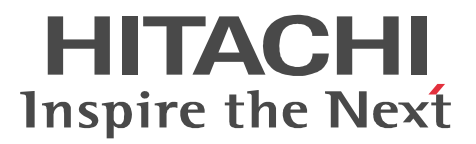

JP1 Version 9 JP1/Cm2/Network Element Configuration

3020-3-T08-30

P-2442-E794 JP1/Cm2/Network Element Configuration - Manager 09-50 (OS Windows Server 2003 Windows Server 2003(x64) Windows Server 2003 R2 Windows Server 2003 R2(x64) P-2442-E894 JP1/Cm2/Network Element Configuration - View 09-50 (OS Windows XP Windows Server 2003 Windows Server 2003(x64) Windows Server 2003 R2 Windows Server 2003 R2(x64) P-2442-E974 JP1/Cm2/Network Element Configuration - Adaptor for GS Series 07-50 (OS Windows 2000 Windows Server 2003 Windows Server 2003 R2 P-2442-EA74 JP1/Cm2/Network Element Configuration - Adaptor for HA8000-ie/Loadflowbal 07-50 OS Windows 2000 Windows Server 2003 Windows Server 2003 R2 P-2442-EB94 JP1/Cm2/Network Element Configuration - Adaptor for BS Series 09-50 (OS Windows Server 2003 Windows Server 2003(x64) Windows Server 2003 R2 Windows Server 2003 R2(x64) P-2442-EC84 JP1/Cm2/Network Element Configuration - Adaptor for Cisco Switch 08-00 OS Windows Server 2003 Windows Server 2003 R2 P-2442-ED84 JP1/Cm2/Network Element Configuration - Adaptor for AX Series 08-10 OS Windows Server 2003 Windows Server 2003 R2 P-2442-EE84 JP1/Cm2/Network Element Configuration - Adaptor for F5 Load Balancer 08-00 OS Windows Server 2003 Windows Server 2003 R2 P-2442-EF84 JP1/Cm2/Network Element Configuration - Adaptor for System Traffic Manager 08-00 OS Windows Server 2003 Windows Server 2003 R2 P-2A42-E794 JP1/Cm2/Network Element Configuration - Manager 09-50 (OS Windows Server 2008 Windows Server 2008(x64) Windows Server 2008 R2 P-2A42-E894 JP1/Cm2/Network Element Configuration · View 09-50 (OS Windows Vista Windows Vista( $x64$ ) Windows 7 Windows 7( $x64$ ) Windows Server 2008 Windows Server 2008( $x64$ ) Windows Server 2008 R2 P-2A42-EB94 JP1/Cm2/Network Element Configuration - Adaptor for BS Series 09-50 (OS Windows Server 2008 Windows Server 2008(x64) Windows Server 2008 R2

Cisco Cisco Systems, Inc. Ethernet F5 F5 Networks BIG-IP iControl  $\qquad \qquad$  iControl  $\qquad \qquad$  F5 Networks, Inc.

Microsoft Microsoft Corporation Oracle Java Oracle Corporation

Itanium Intel Corporation Intel Corporation

UNIX The Open Group Windows Microsoft Corporation Windows Server Microsoft Corporation

Windows Vista Microsoft Corporation

This product includes software developed by the Apache Software Foundation (http://www.apache.org/). This product includes software developed by IAIK of Graz University of Technology.

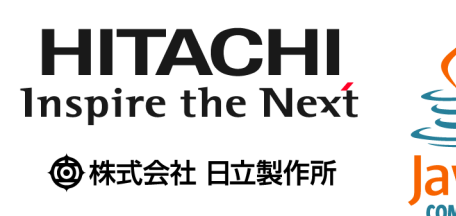

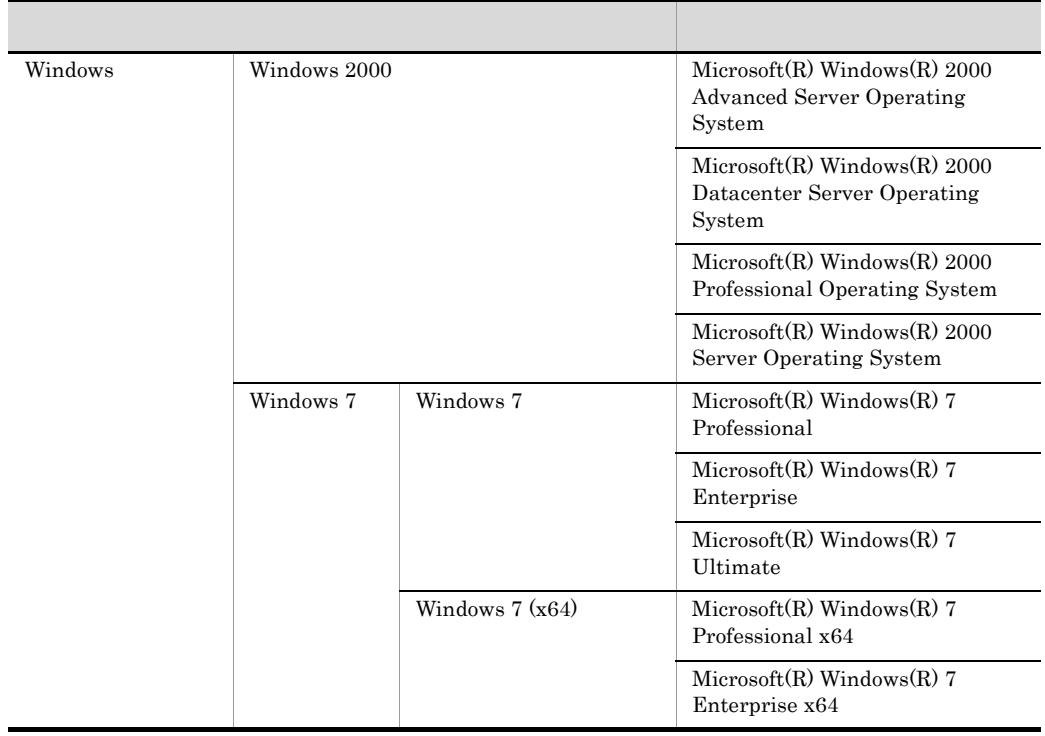

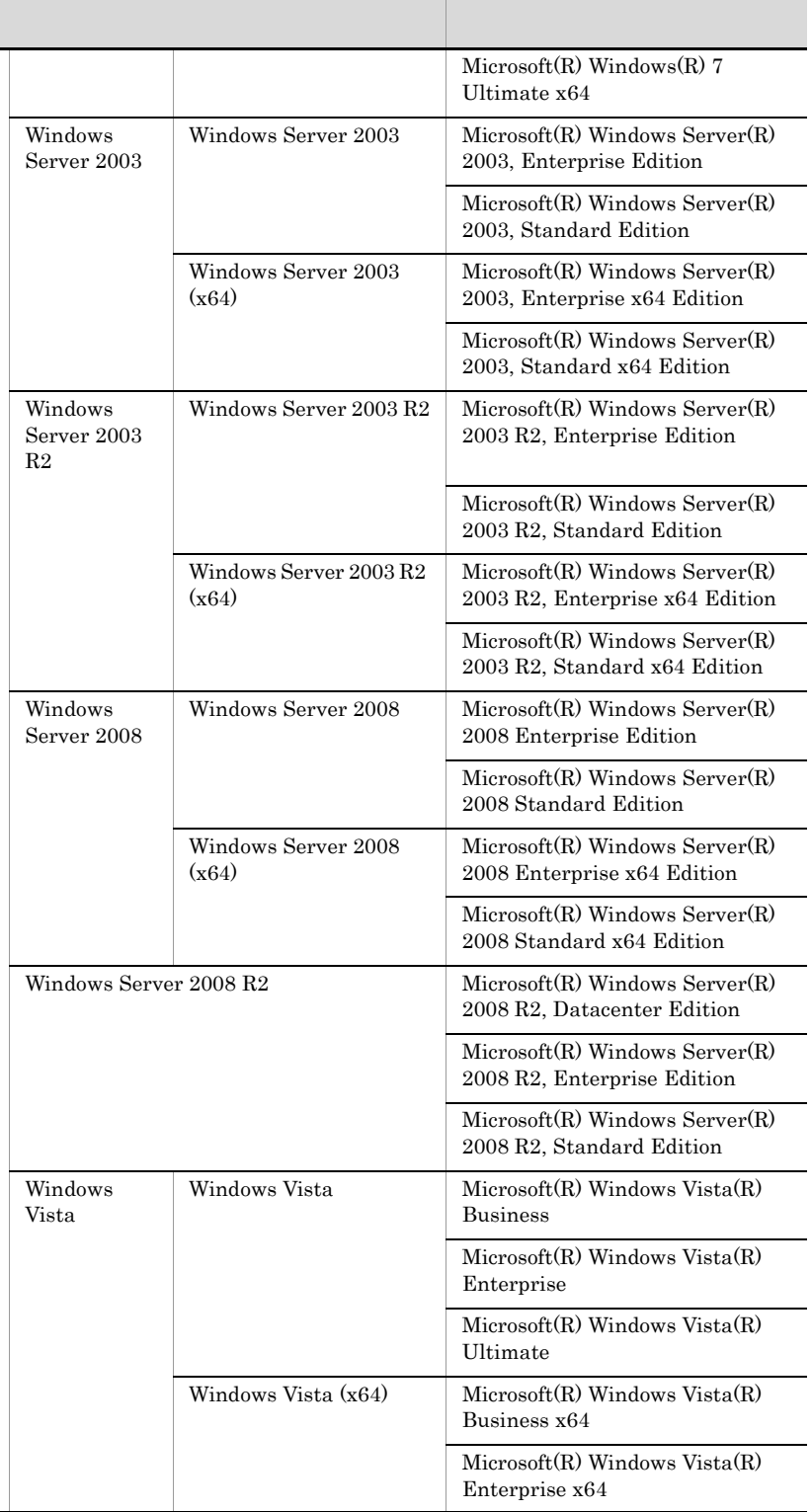

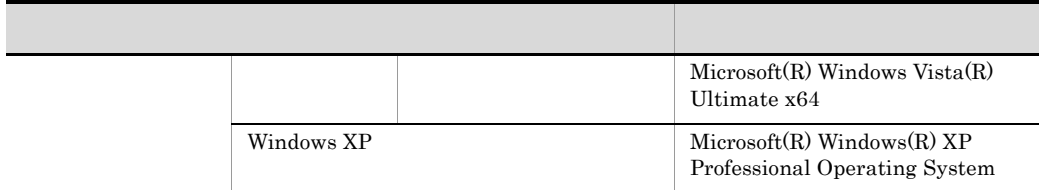

 $2012 \quad \ \, 4 \quad \quad 3020\text{-}3\text{-}T08\text{-}30$ 

All Rights Reserved. Copyright (C) 2009, 2012, Hitachi, Ltd.

#### 3020-3-T08-30 JP1/Cm2/Network Element Configuration 09-50

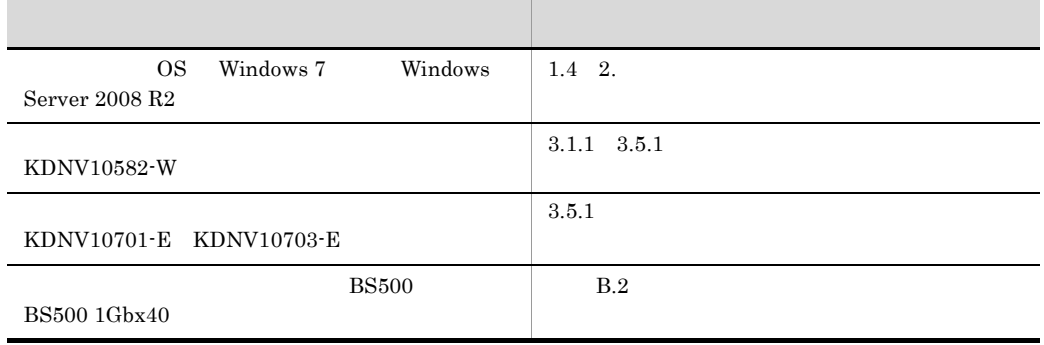

JP1 Version 9 JP1/Cm2/Network Element

 $\fbox{Configuration} \qquad \qquad 3020\hbox{-} 3\hbox{-} T05\hbox{-} 30$ 

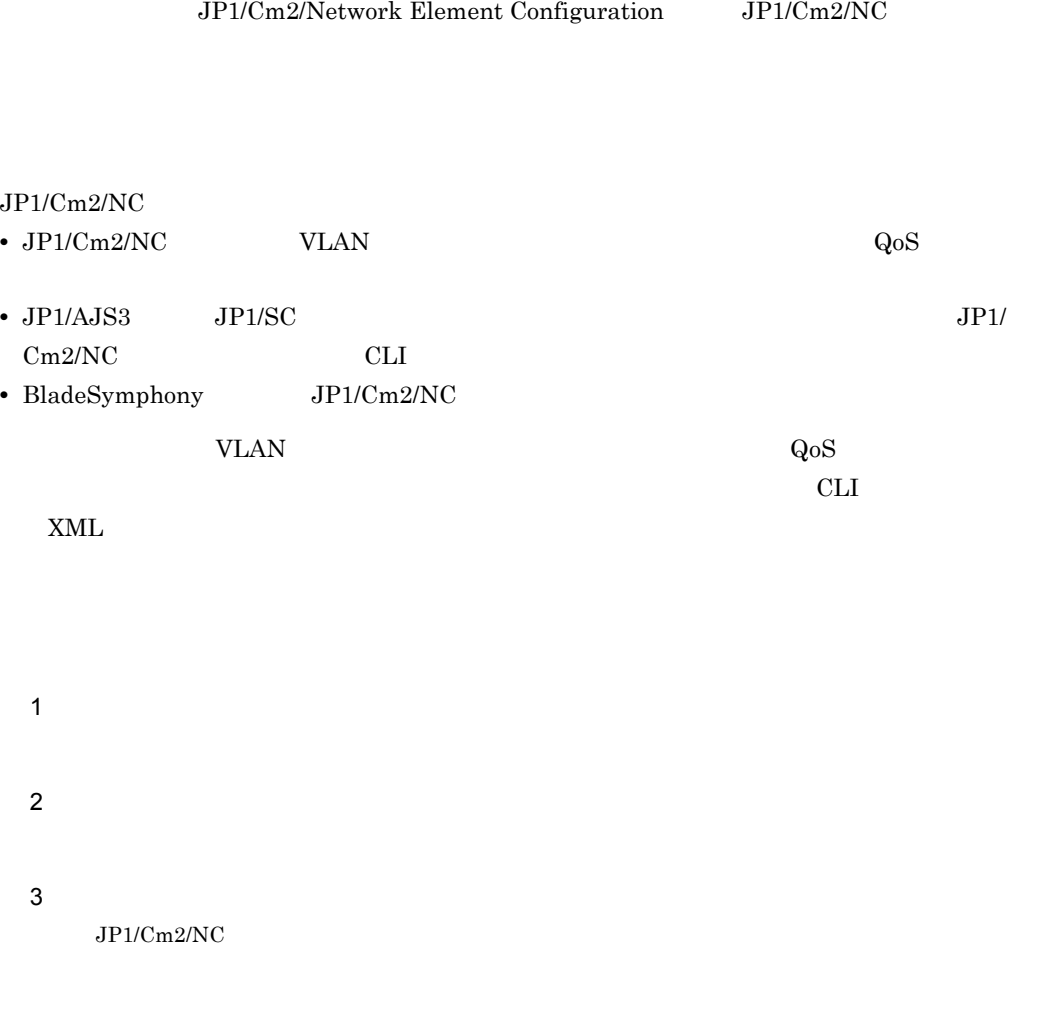

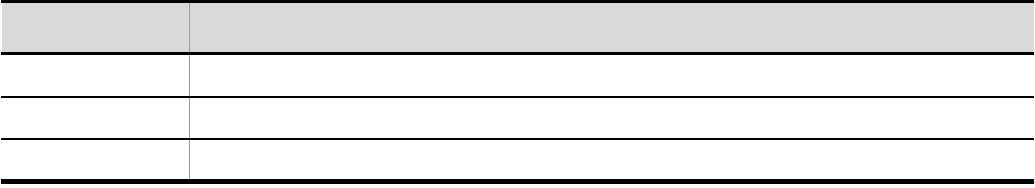

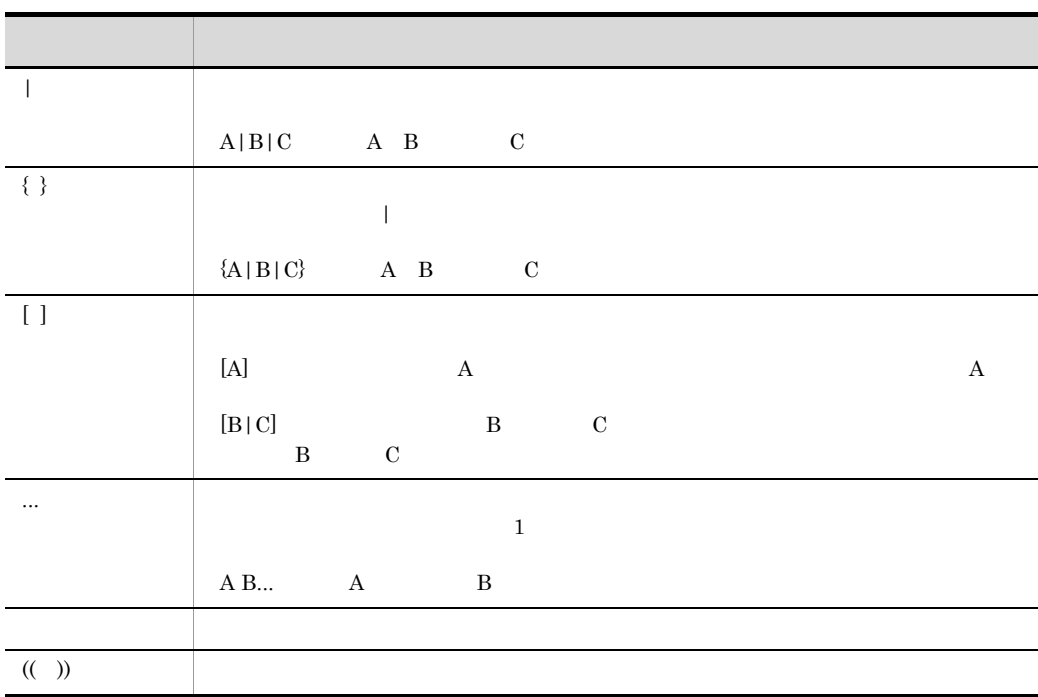

#### $JP1/Cm2/NC$

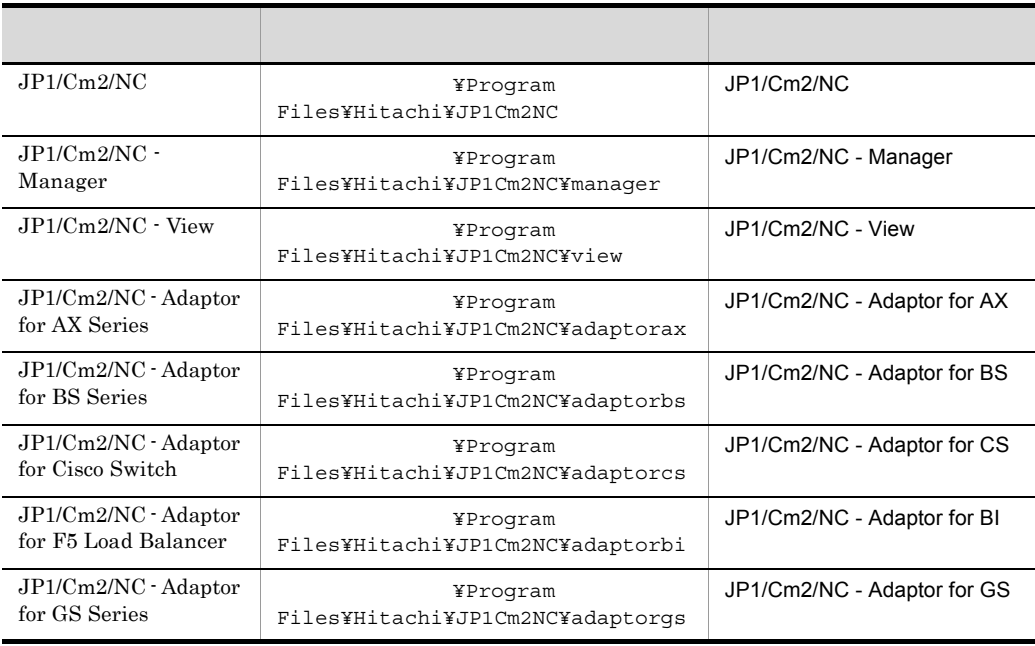

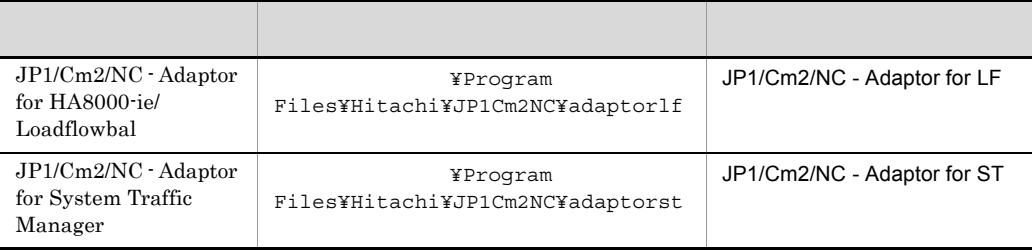

 $32bit$  JP1/Cm2/NC 64bit  $OS$ 

¥Program Files

¥Program Files (x86)

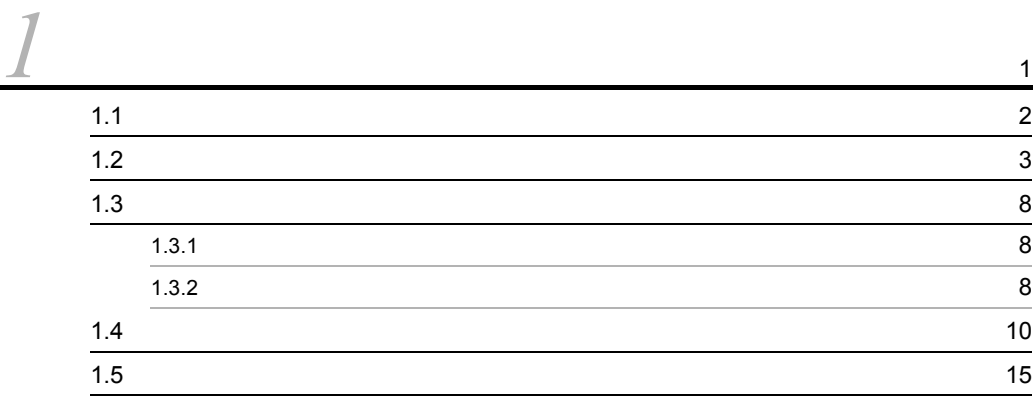

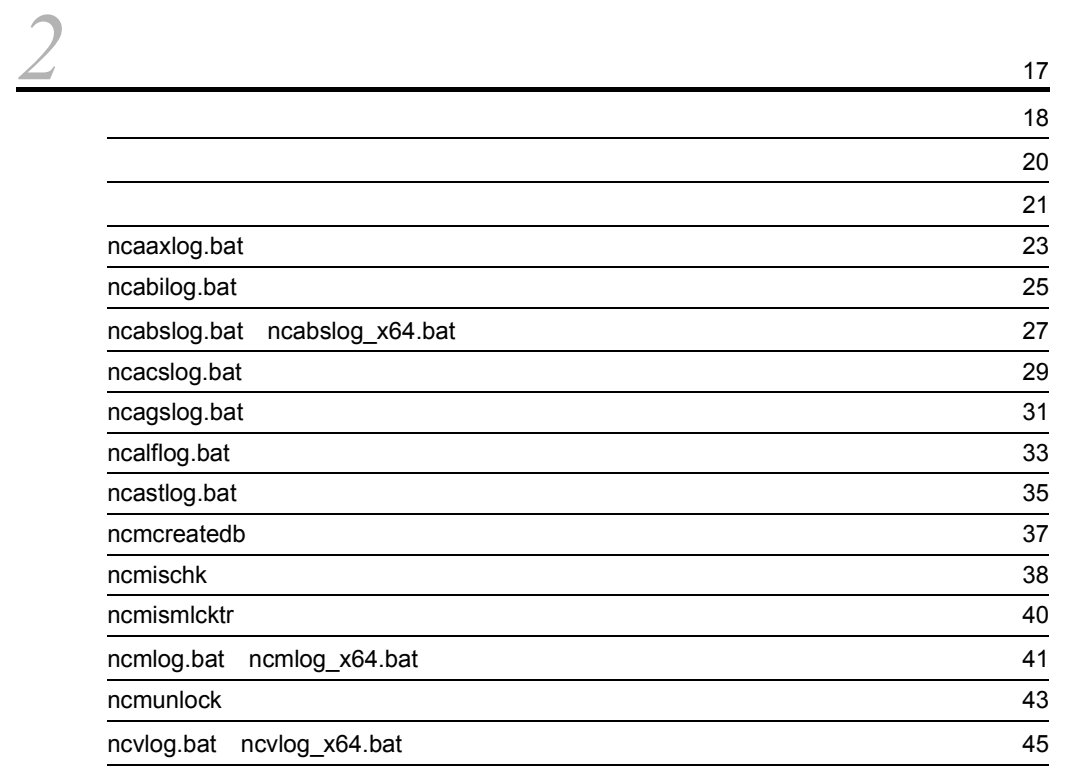

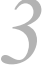

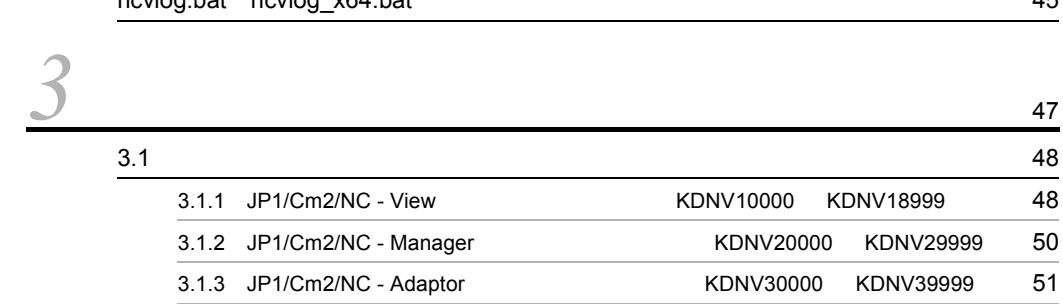

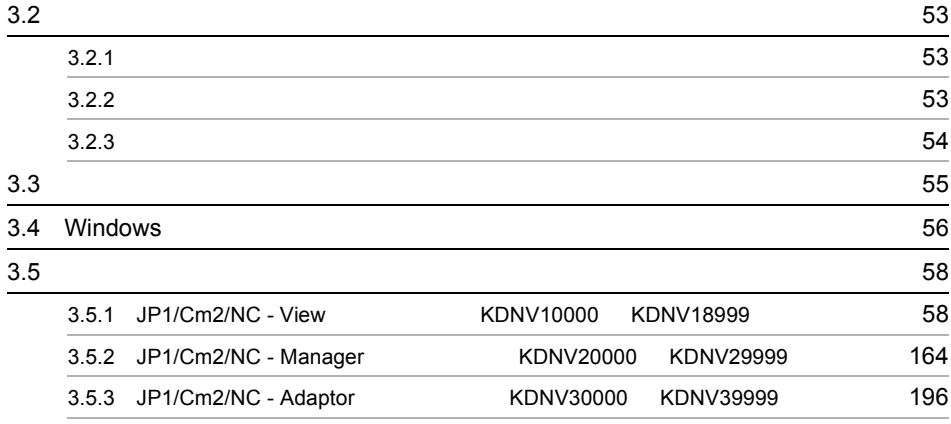

[付録](#page-242-0) <sup>231</sup>

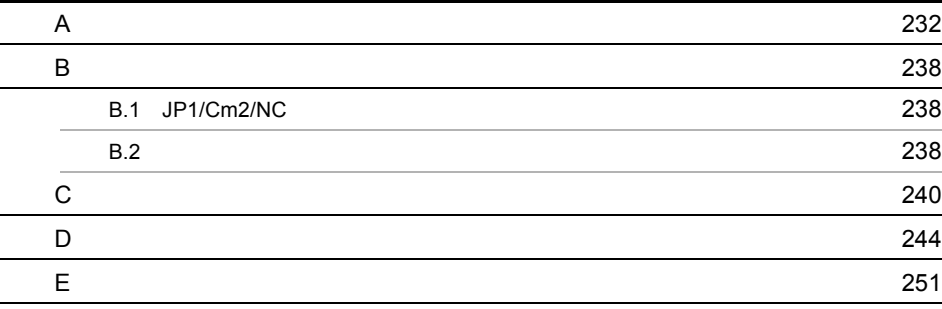

[索引](#page-264-0) <sup>253</sup>

# <span id="page-12-0"></span>*1* トラブルシューティング

## $JPI/Cm2/NC$

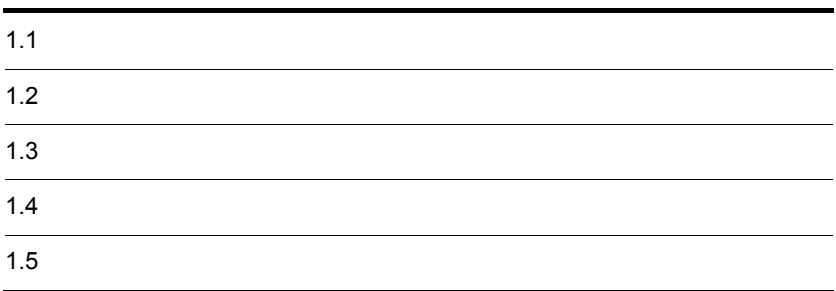

# <span id="page-13-0"></span>1.1  $\blacksquare$

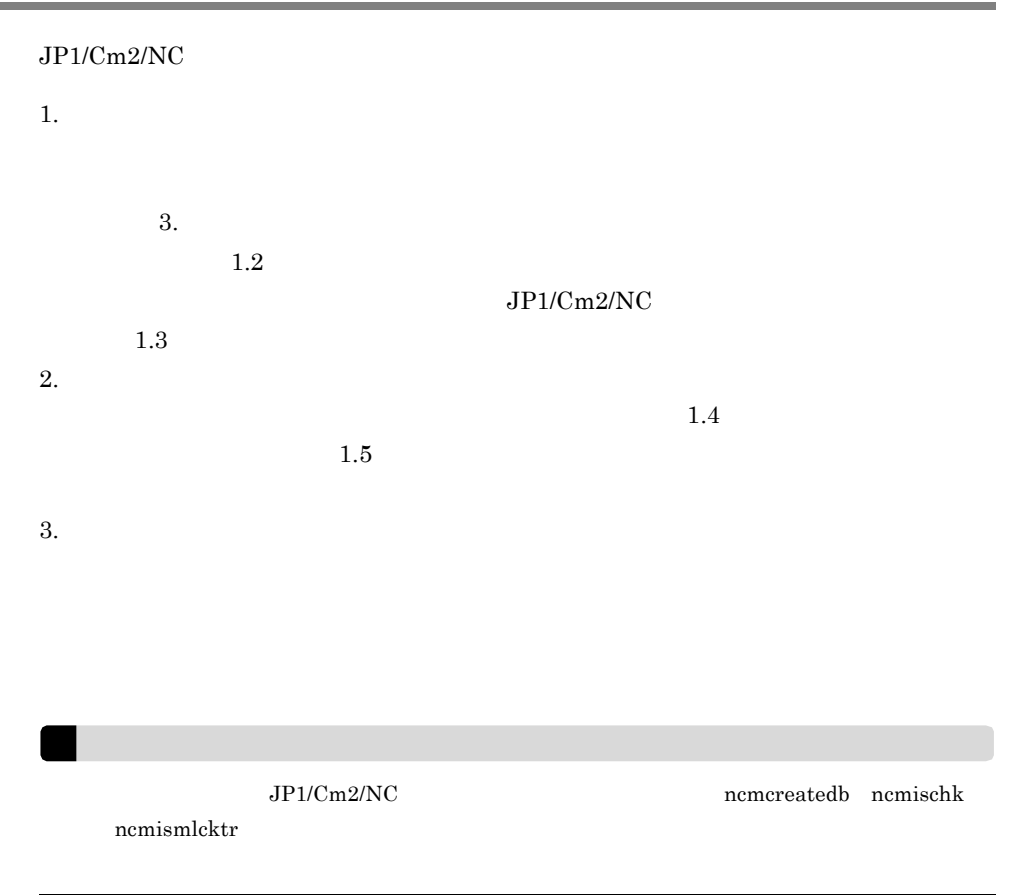

# <span id="page-14-0"></span> $1.2$

 $JPI/Cm2/NC$ 

#### JP1/Cm2/Network Element Configuration

#### 1 JP1/Cm2/NC - View

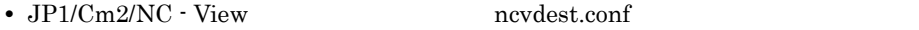

- **•** *ping*  $\qquad \qquad$  *ping*  $\qquad \qquad$   $\qquad \qquad$   $JP1/Cm2/NC$  - Manager
- **TD** *•*  $\sum_{n=1}^{\infty}$  *•*  $\sum_{n=1}^{\infty}$  *•*  $\sum_{n=1}^{\infty}$  *•*  $\sum_{n=1}^{\infty}$  *•*  $\sum_{n=1}^{\infty}$  *•*  $\sum_{n=1}^{\infty}$  *•*  $\sum_{n=1}^{\infty}$  *•*  $\sum_{n=1}^{\infty}$  *•*  $\sum_{n=1}^{\infty}$  *•*  $\sum_{n=1}^{\infty}$

#### 2 JP1/Cm2/NC - Adaptor

- **JP1/Cm2/NC Adaptor** nca.conf •  $JPI/Cm2/NC$  - Adaptor measwitch.conf **•** JP1/Cm2/NC - Adaptor 0.000 measured ncabipwd  $JP1/Cm2/NC$  - Adaptor ncaswitch.conf • **JP1/Cm2/NC - Adaptor** nca.conf • **•** *ping*  $\qquad \qquad$  *ping*  $\qquad \qquad$   $\qquad \qquad$  • **•** JP1/Cm2/NC - Manager
- **JP1/Cm2/NC Adaptor** nca.conf JP1/Cm2/NC - Manager

ncmadpt.conf

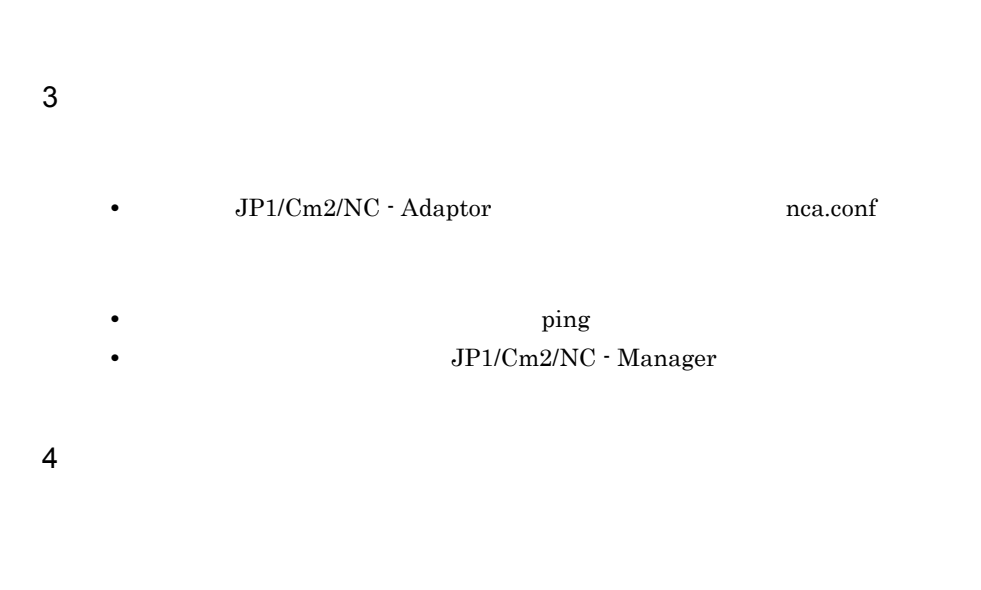

 $\frac{1}{2}$  ping  $\frac{1}{2}$ 

 $IP$ 

JP1/Cm2/NC - Adaptor

1. トラブルシューティング

 $JP1/Cm2/NC$  - Adaptor

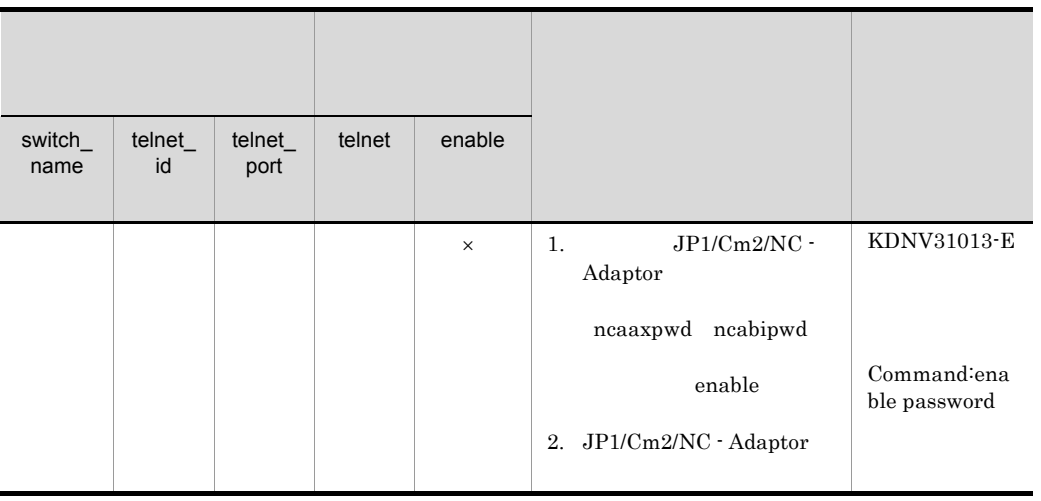

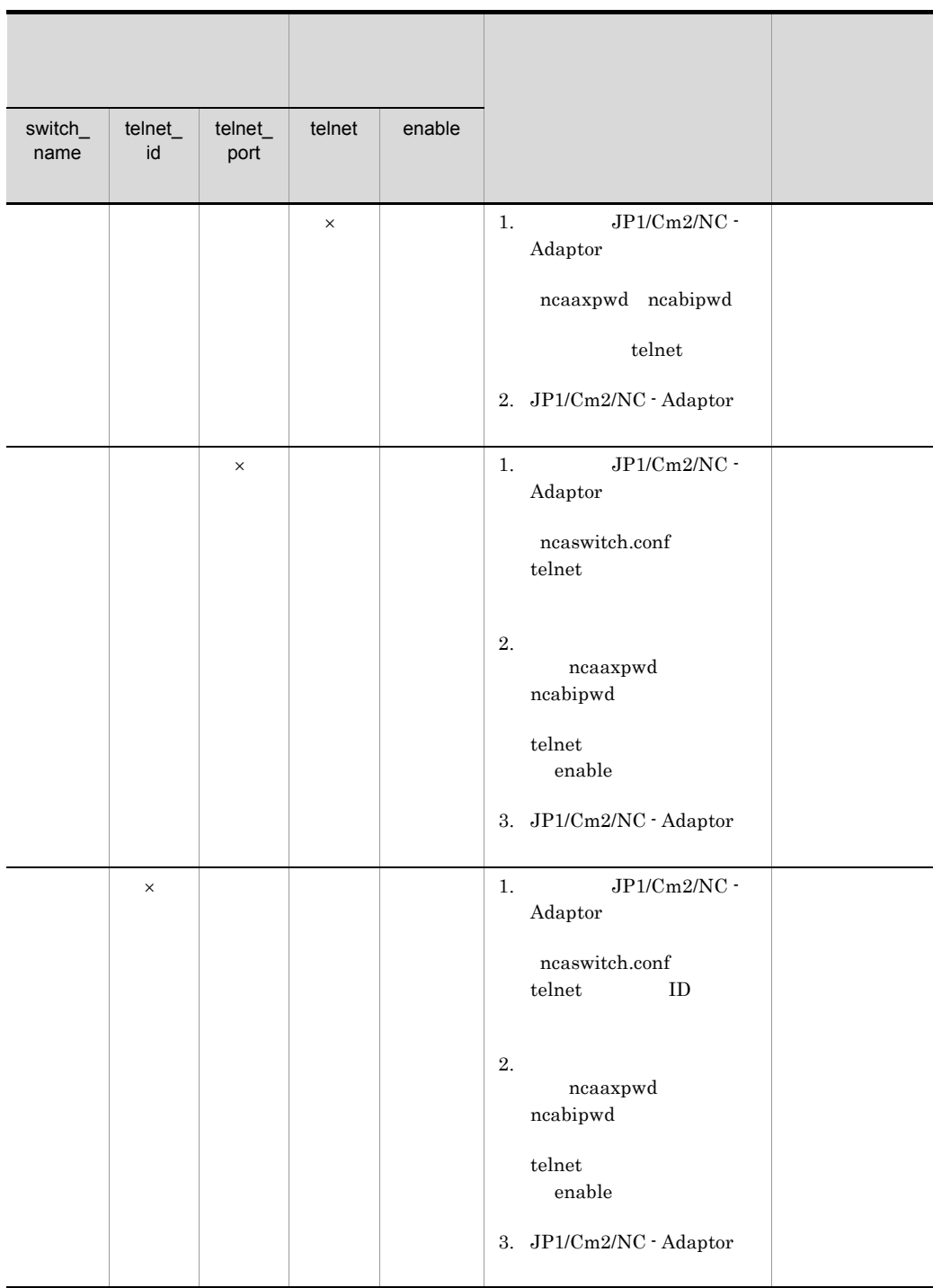

1. トラブルシューティング

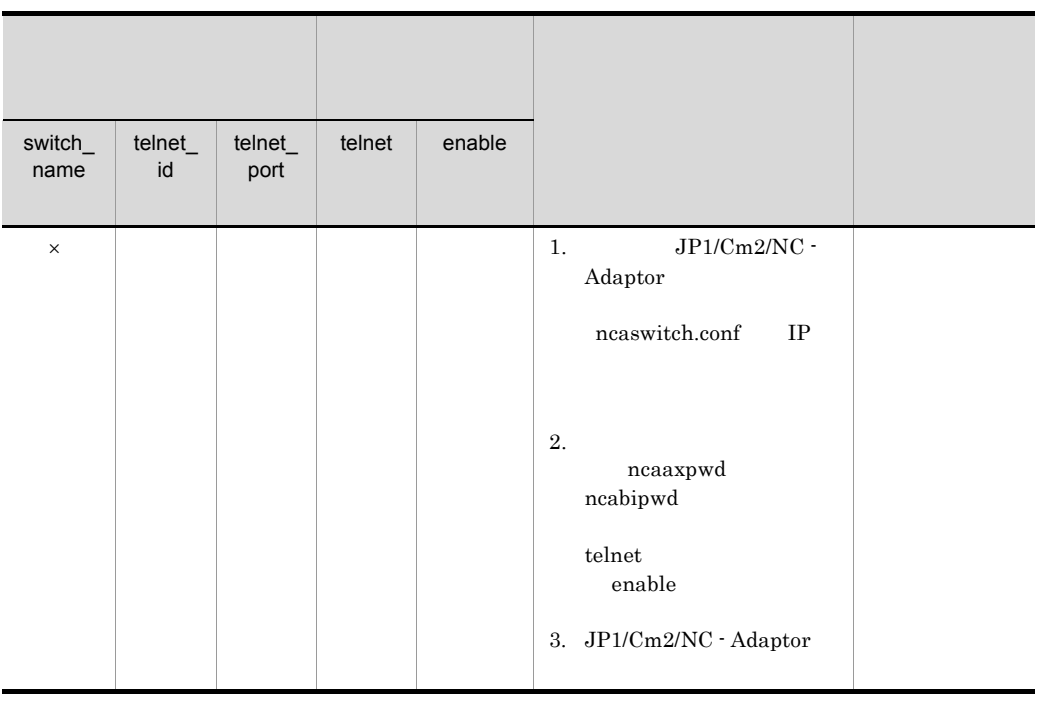

 $($   $)$ 

 $\times$ 

## 5 JP1/Cm2/NC - Adaptor for BI

• ncabiswctrl.exe - DLL

Microsoft .NET Framework

Microsoft .NET

Framework

• TMP

#### $6$  CLI  $\sim$

1. トラブルシューティング

• **•** SYSTEM ( SYSTEM SYSTEM

 ${\tt SYSTEM} \hspace{24pt} {\tt SYSTEM}$ 

**•** 構成パラメーター定義ファイルがローカルディスクにあるか確認してください。構成

 $CLI$ 

# <span id="page-19-0"></span> $1.3$

<span id="page-19-1"></span>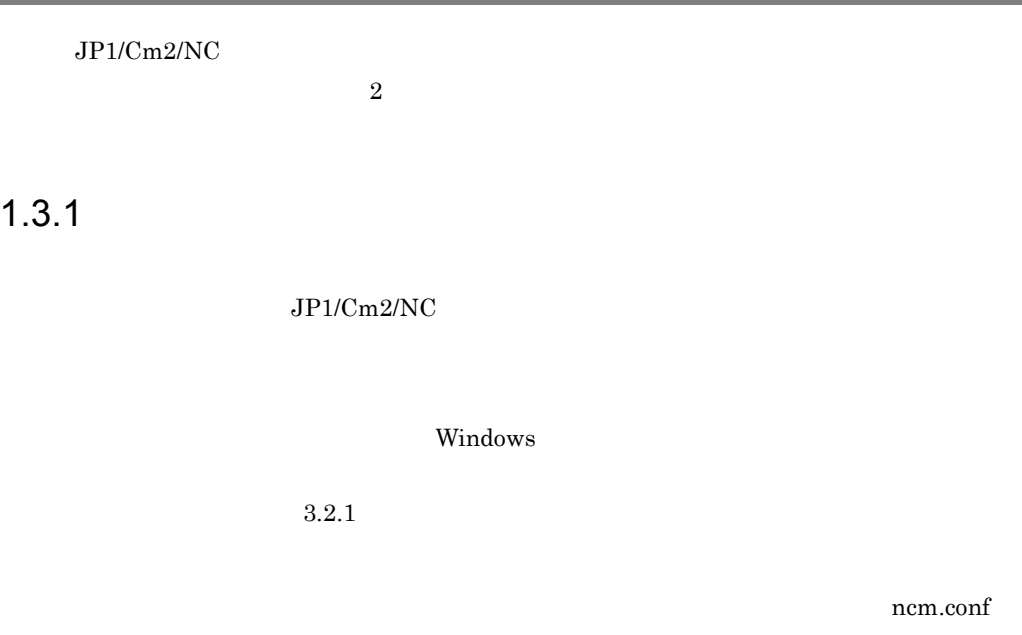

ncv.conf nca.conf JP1/Cm2/Network Element Configuration

## <span id="page-19-2"></span> $1.3.2$

#### HNTRLib<sub>2</sub>

システムドライブ ¥Program Files¥Hitachi¥HNTRLib2¥spool¥hntr2[n].log

hntr2[n].log  $[n]$  1 4

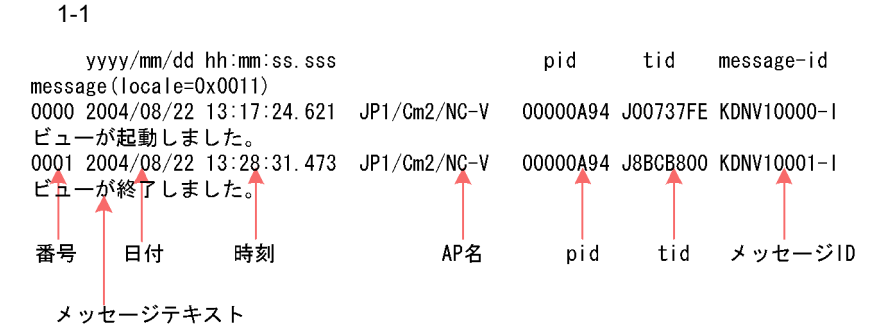

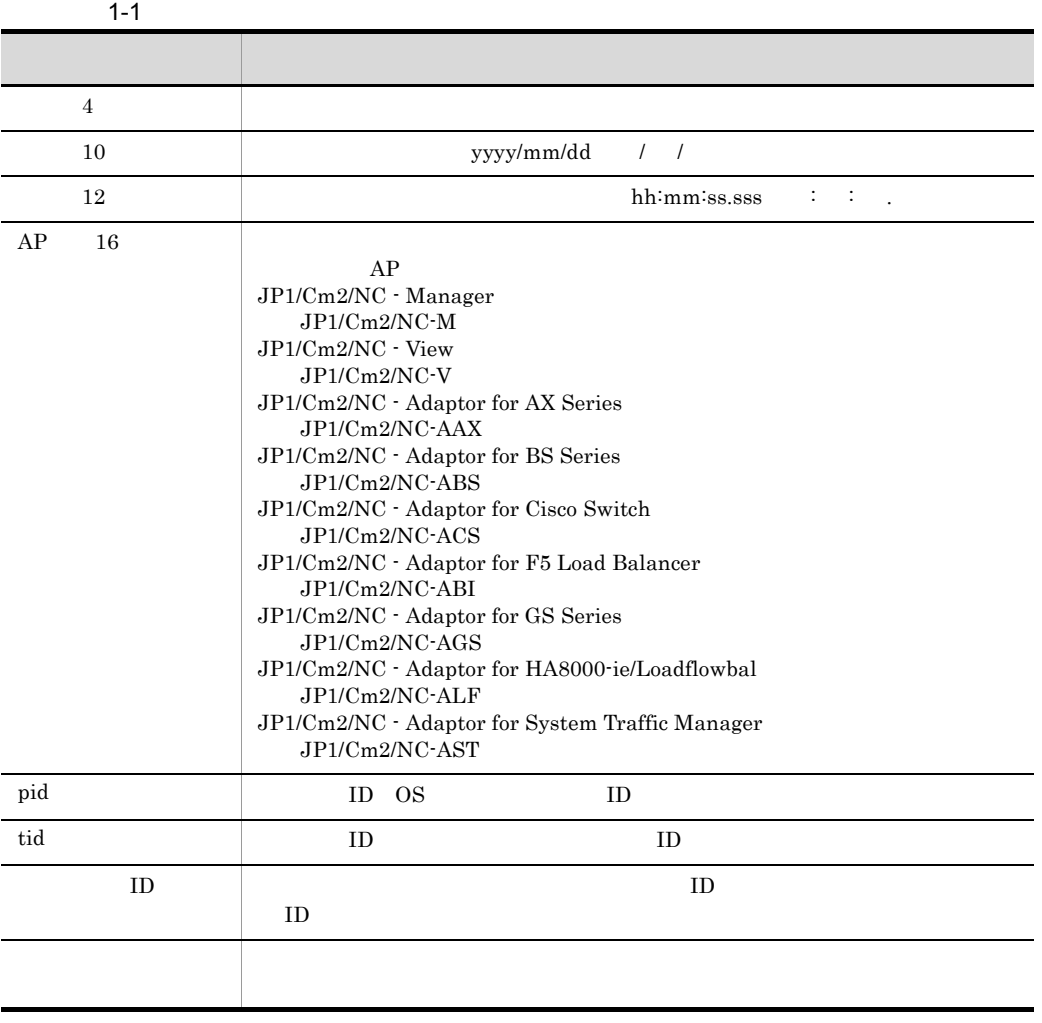

1. トラブルシューティング

<span id="page-21-0"></span>1 decreases the set of  $\mathcal{A}$ 

 $JP1/Cm2/NC$ ncmlog.bat ncaaxlog.bat

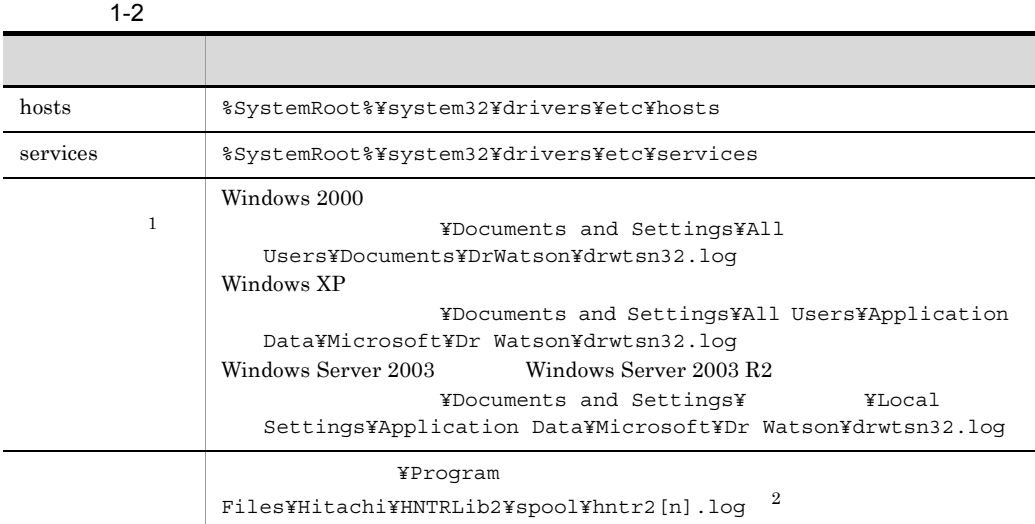

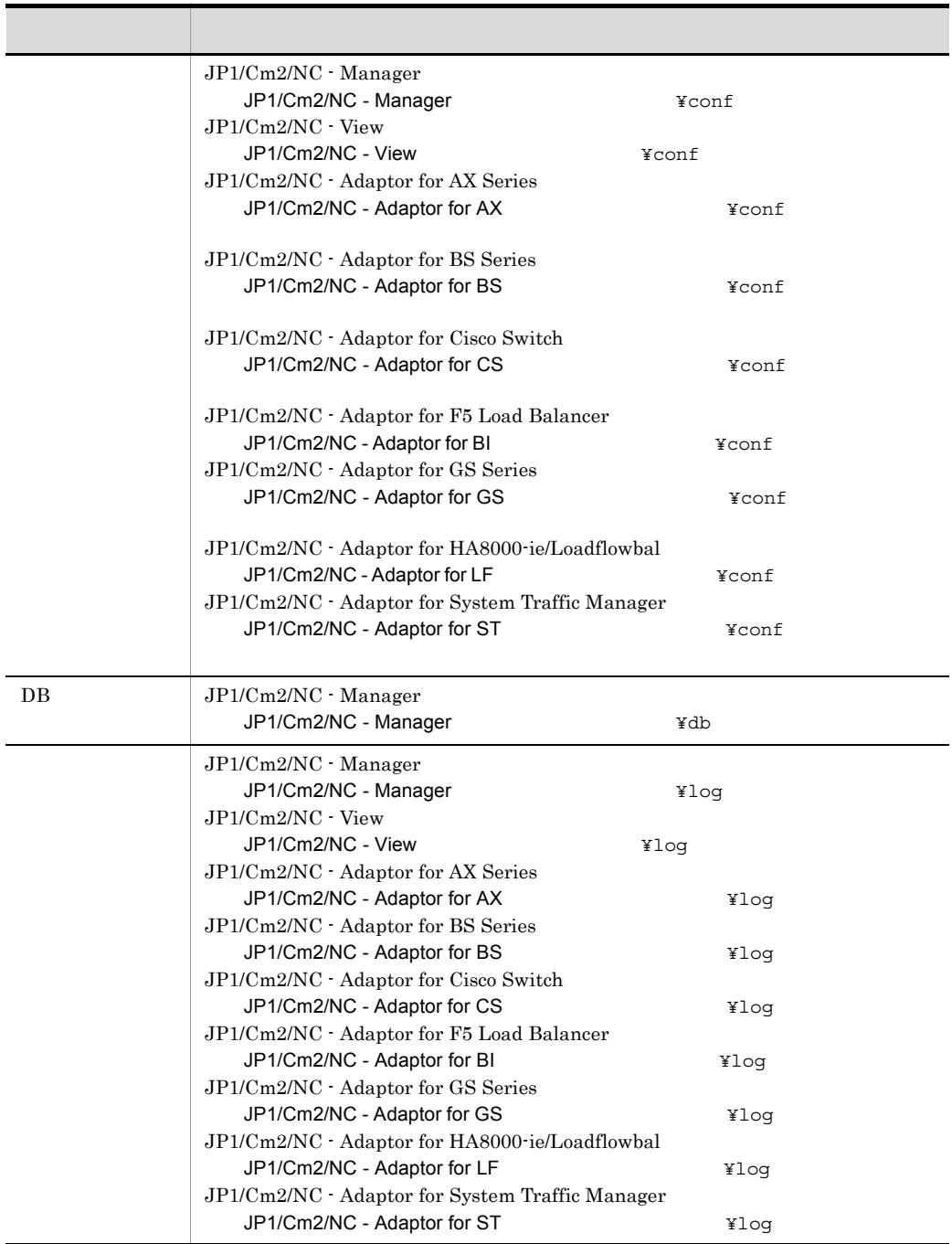

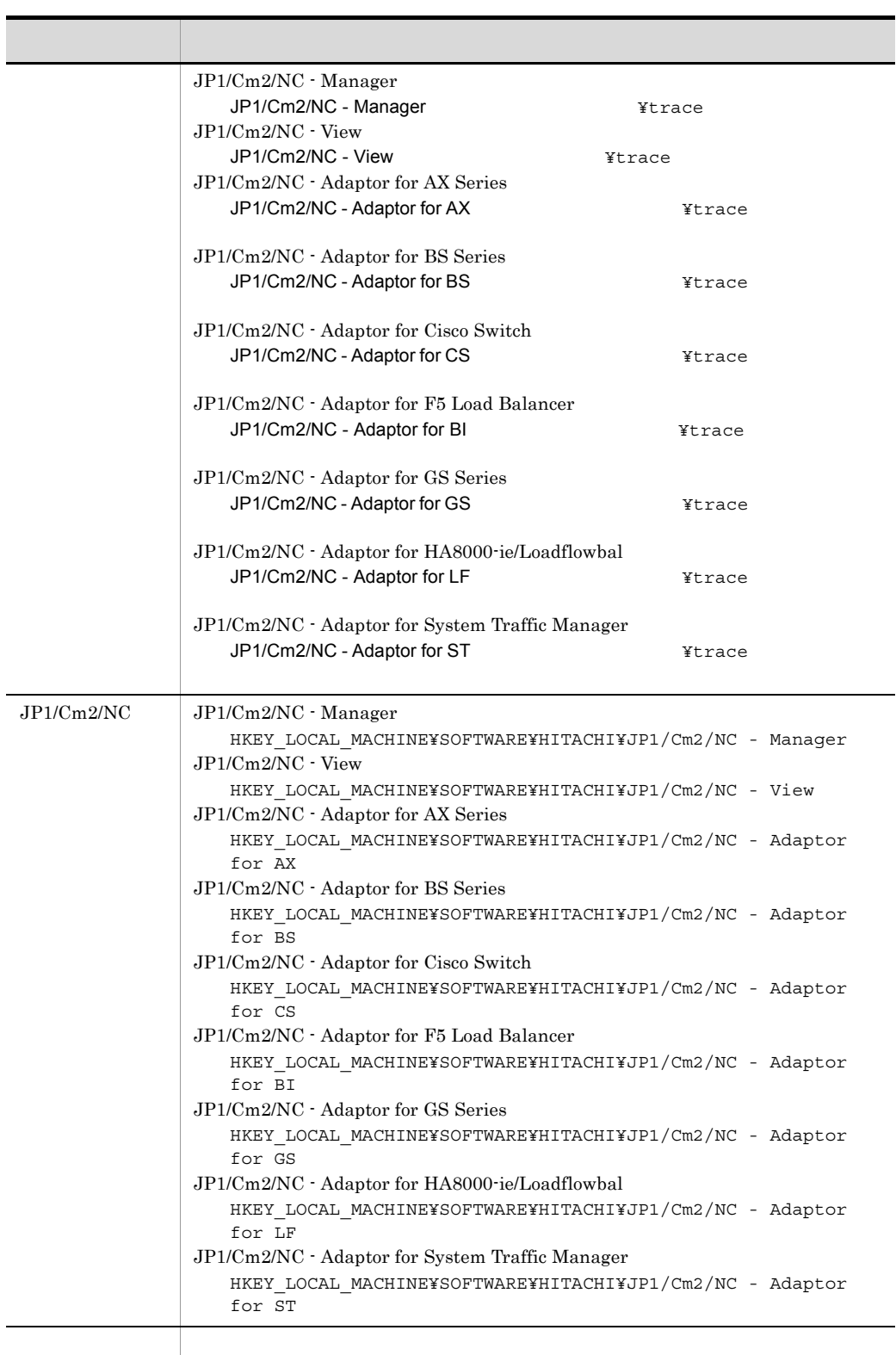

注※ 1 Windows Vista Windows 7 Windows Server 2008, Windows Server 2008 R2  $\overline{2}$  $[n]$  1 4

### 2 OS

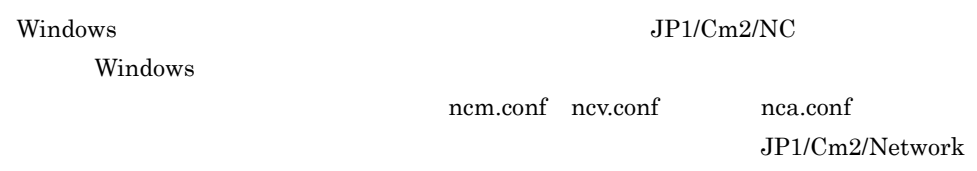

### Element Configuration

# $3$

- **•**  $\overline{\phantom{a}}$
- 
- **•** 発生時刻
- **•** 再現性の有無
- OS 0S
- JP1/Cm2/NC View

#### $4 \pm 4$

- 
- **•**  $\mathbb{R}^n$   $\mathbb{R}^n$   $\mathbb{R}$
- **•** The state of the state of the state of the state of the state of the state of the state of the state of the state of the state of the state of the state of the state of the state of the state of the state of the stat
- **•**  $\overline{\phantom{a}}$
- $5$ 
	- •<br>**•**<br>**Windows 2000**
	- •<br>Product the set of the set of the set of the set of the set of the set of the set of the set of the set of the set of the set of the set of the set of the set of the set of the set of the set of the set of the set of the

1. トラブルシューティング

Windows Server 2003 <br> Windows Server 2003 R2

• **•**  $\overline{\phantom{a}}$ 

#### <span id="page-26-0"></span> $1$

JP1/Cm2/Network Element

Configuration

- JP1/Cm2/NC · Manager %TEMP%¥jp1log¥ncm
- JP1/Cm2/NC View %TEMP%¥jp1log¥ncv
- JP1/Cm2/NC · Adaptor for AX Series  $\bullet$  **STEMP%¥jp1log¥ncaax**
- JP1/Cm2/NC · Adaptor for BS Series %TEMP%¥jp1log¥ncabs
- JP1/Cm2/NC · Adaptor for Cisco Switch **8TEMP%¥jp1log¥ncacs**
- JP1/Cm2/NC · Adaptor for F5 Load Balancer <br>8TEMP%¥jp1log¥ncabi
- JP1/Cm2/NC · Adaptor for GS Series **\*TEMP%¥jp1log¥ncags**
- JP1/Cm2/NC Adaptor for HA8000-ie/Loadflowbal %TEMP%¥jp1log¥ncalf
- JP1/Cm2/NC · Adaptor for System Traffic Manager %TEMP%¥jp1log¥ncast

C:¥>c:¥temp¥ncmlog.bat

(例:¥program files)を資料格納フォルダに指定する場合, " (引用符)で囲んで

ncm ncv ncaax

 $2 \overline{OS}$ 

a Windows

 $W$ indows  $\mathcal{O}(n)$ 

1. トラブルシューティング

- $3 \overline{\phantom{a}}$
- $4 \pm 4$  $\mathcal{D}_1$  -  $\mathcal{D}_2$  -  $\mathcal{D}_3$  -  $\mathcal{D}_4$  -  $\mathcal{D}_5$  -  $\mathcal{D}_6$  -  $\mathcal{D}_7$  -  $\mathcal{D}_8$  -  $\mathcal{D}_8$  -  $\mathcal{D}_9$  -  $\mathcal{D}_9$  -  $\mathcal{D}_9$  -  $\mathcal{D}_9$  -  $\mathcal{D}_9$  -  $\mathcal{D}_9$  -  $\mathcal{D}_9$  -  $\mathcal{D}_9$  -  $\mathcal{D}_9$  -  $\mathcal{$
- •<br>•<br>Case in the set of the set of the set of the set of the set of the set of the set of the set of the set of th •<br>•<br> **•**
- $5$ 
	- **•**[コンピュータの管理]の[システム情報]の内容,または[アクセサリ]-[システ
		- **•**  $\overline{\phantom{a}}$

16

# <span id="page-28-0"></span>トラブルシューティング関

 $JPI/Cm2/NC$ 

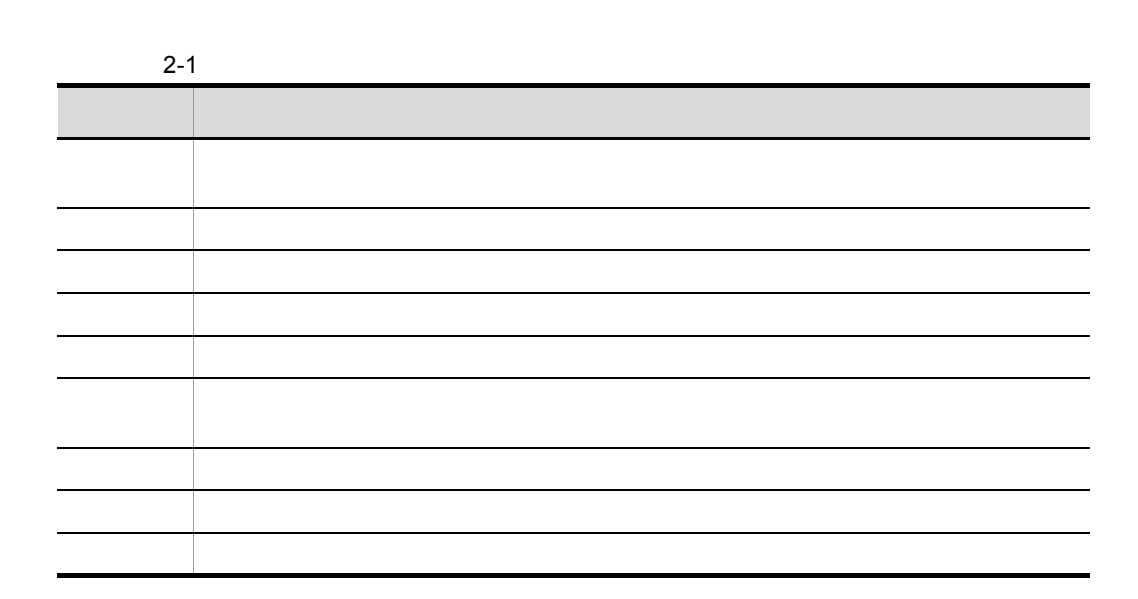

#### $ncxxxx$

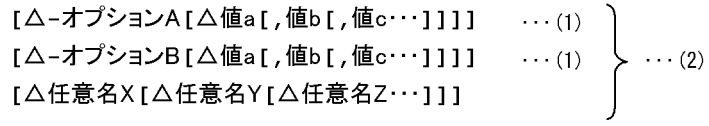

• **• •**  $\alpha = \frac{1}{2}$ 

#### (凡例)

△: 1バイト以上の空白文字を必ず指定します。空白文字を省略できません。

- 1  $\sim$  2
	-

• **•** The state  $\mathbf{z}$  is the state  $\mathbf{z}$  is the state  $\mathbf{z}$  is the state  $\mathbf{z}$ 

• **•**  $\overline{a}$ 

<span id="page-29-0"></span> $2.$ 

- **•**  $\blacksquare$ 
	- **•** 引数に指定する文字は,大文字・小文字が区別されます。大文字・小文字の使い分け
		-
		- -
- 
- 
- 
- 
- 
- 
- 
- 
- 
- - - - -
- 
- 
- -
- 
- 
- 
- 
- 19

<span id="page-31-0"></span>Windows Vista Windows 7 Windows Server 2008 Windows Server 2008 R2 JP1/Cm2/NC  $JP1/Cm2/NC$ Windows Vista Windows 7 Windows Server 2008, Windows Server 2008 R2

- 1.  $\blacksquare$
- $2.$
- $3.$

<span id="page-32-0"></span> $JPI/Cm2/NC$   $JPI/Cm2/NC$ 

 $\bf C$ 

- $JP1/Cm2/NC$
- ISAM
- **•** *•*  $\frac{1}{2}$  *h*  $\frac{1}{2}$  *•*  $\frac{1}{2}$  *<i>•*  $\frac{1}{2}$  *•*  $\frac{1}{2}$  *•*  $\frac{1}{2}$  *•*  $\frac{1}{2}$  *•*  $\frac{1}{2}$  *•*  $\frac{1}{2}$  *•*  $\frac{1}{2}$  *•*  $\frac{1}{2}$  *•*  $\frac{1}{2}$  *•*  $\frac{1}{2}$  *•*  $\frac{1$

### 2-2 JP1/Cm2/NC を制御するコマンド一覧(JP1/Cm2/NC - Manager 関連)

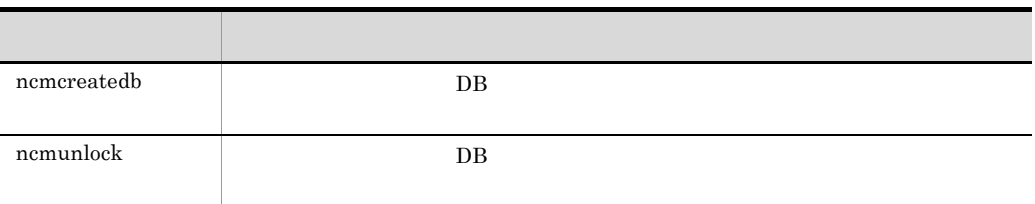

#### 2-3 ISAM

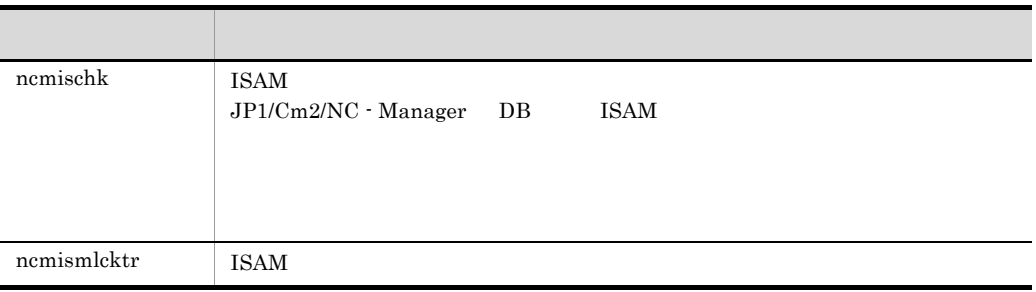

#### $2-4$

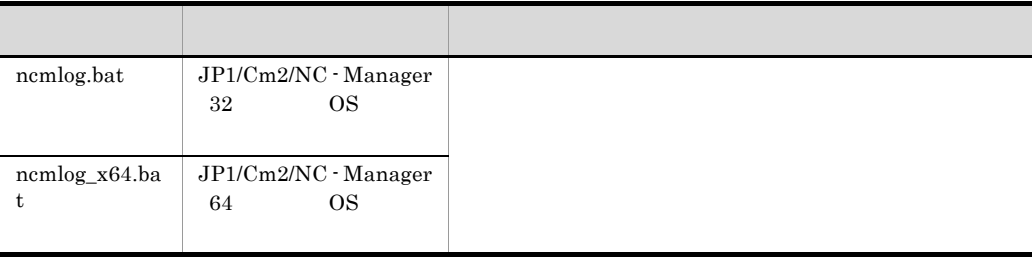

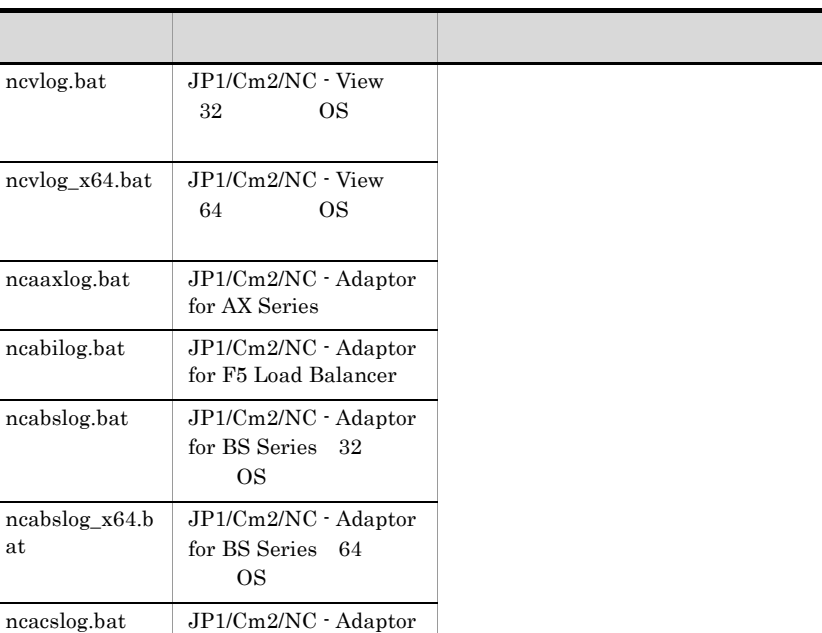

for Cisco Switch

for HA8000-ie/ Loadflowbal

for System Traffic Manager

ncagslog.bat JP1/Cm2/NC - Adaptor for GS Series

ncalflog.bat JP1/Cm2/NC - Adaptor

ncastlog.bat JP1/Cm2/NC - Adaptor

Ī

i.

# <span id="page-34-0"></span>ncaaxlog.bat

ncaaxlog.bat

JP1/Cm2/NC - Adaptor for AX Series JP1/Cm2/NC - Adaptor for AX Series

 $1.4$ 

ncaaxlog.bat JP1/Cm2/Network Element Configuration

Administrators

JP1/Cm2/NC - Adaptor for AX **WEIGHT AND FUSE** ¥usertools¥

ルダ(例:¥program files)を資料格納フォルダに指定する場合, " (引用符)で囲ん

%TEMP%¥jp1log¥ncaax

%TEMP% TEMP

• ncaaxlog.bat

• **•**  $\frac{1}{2}$   $\frac{1}{2}$   $\frac{1}{$ 

• **• •**  $\mathbf{r} = \mathbf{r} \times \mathbf{r}$ 

• pause REM

• pause

 $2.$ ncaaxlog.bat

- **•** 保存先ディレクトリ下にすでに資料がある場合,資料は上書き保存されます。
- **•**  $\mathbb{R}^n$

C:¥> ncaaxlog.bat C:¥Temp
## ncabilog.bat

ncabilog.bat

JP1/Cm2/NC - Adaptor for F5 Load Balancer JP1/Cm2/NC - Adaptor for F5 Load Balancer

 $1.4$ 

ncabilog.bat JP1/Cm2/Network Element Configuration

Administrators

JP1/Cm2/NC - Adaptor for BI **Analyzist Example 3**usertools¥

ルダ(例:¥program files)を資料格納フォルダに指定する場合, " (引用符)で囲ん

%TEMP%¥jp1log¥ncabi

%TEMP% TEMP

• ncabilog.bat

• **•**  $\frac{1}{2}$  **•**  $\frac{1}{2}$  **p1log¥ncabi** 

• **• •**  $\mathbf{r} = \mathbf{r} \times \mathbf{r}$ 

• pause REM

• pause

 $2.$ ncabilog.bat

C:¥> ncabilog.bat C:¥Temp

**•** 保存先ディレクトリ下にすでに資料がある場合,資料は上書き保存されます。 • **•**  $\mathbb{R}^n$ 

## ncabslog.bat ncabslog\_x64.bat

 $32$  OS ncabslog.bat

64 OS ncabslog\_x64.bat

JP1/Cm2/NC - Adaptor for BS Series JP1/Cm2/NC - Adaptor for BS Series

 $1.4$ ncabslog.bat ncabslog\_x64.bat JP1/Cm2/Network Element

Configuration

Administrators

JP1/Cm2/NC - Adaptor for BS  $\texttt{Wusertools4}$ 

ルダ(例:¥program files)を資料格納フォルダに指定する場合, " (引用符)で囲ん

#### %TEMP%¥jp1log¥ncabs

%TEMP% TEMP

• ncabslog.bat ncabslog\_x64.bat

• **•**  $\frac{1}{2}$  **•**  $\frac{1}{2}$  **p1log¥ncabs** 

 $2.$ ncabslog.bat ncabslog\_x64.bat

- **•** 保存先ディレクトリを作成する。
- pause REM
- pause
- **•** 保存先ディレクトリ下にすでに資料がある場合,資料は上書き保存されます。
- **•**  $\mathbb{R}^n$

C:¥> ncabslog.bat C:¥Temp

## ncacslog.bat

ncacslog.bat

JP1/Cm2/NC - Adaptor for Cisco Switch JP1/Cm2/NC - Adaptor for Cisco Switch

 $1.4$ 

ncacslog.bat JP1/Cm2/Network Element Configuration

Administrators

JP1/Cm2/NC - Adaptor for CS  $\texttt{YusertoolsY}$ 

ルダ(例:¥program files)を資料格納フォルダに指定する場合, " (引用符)で囲ん

%TEMP%¥jp1log¥ncacs

%TEMP% TEMP

• ncacslog.bat

**•** 指定した保存先ディレクトリがない,または「%TEMP%」の下に「jp1log¥ncacs

• **• •**  $\mathbf{r} = \mathbf{r} \times \mathbf{r}$ 

• pause REM

• pause

 $2.$ ncacslog.bat

• **•**  $\mathbb{R}^n$ 

C:¥> ncacslog.bat C:¥Temp

**•** 保存先ディレクトリ下にすでに資料がある場合,資料は上書き保存されます。

## ncagslog.bat

ncagslog.bat

JP1/Cm2/NC - Adaptor for GS Series JP1/Cm2/NC - Adaptor for GS Series

 $1.4$ 

ncagslog.bat JP1/Cm2/Network Element Configuration

Administrators

JP1/Cm2/NC - Adaptor for GS  $\qquad \qquad \texttt{W}\$ usertools¥

ルダ(例:¥program files)を資料格納フォルダに指定する場合, " (引用符)で囲ん

%TEMP%¥jp1log¥ncags

%TEMP% TEMP

• ncagslog.bat

• **•**  $\frac{1}{2}$   $\frac{1}{2}$   $\frac{1}{$ 

• **• •**  $\mathbf{r} = \mathbf{r} \times \mathbf{r}$ 

• pause REM

• pause

 $2.$ ncagslog.bat

> **•** 保存先ディレクトリ下にすでに資料がある場合,資料は上書き保存されます。 • **•**  $\mathbb{R}^n$

C:¥> ncagslog.bat C:¥Temp

## ncalflog.bat

ncalflog.bat

#### JP1/Cm2/NC - Adaptor for HA8000-ie/Loadflowbal JP1/Cm2/NC - Adaptor for HA8000-ie/Loadflowbal

1.4 nonlinguous mealflog.bat JP1/Cm2/Network Element Configuration

Administrators

JP1/Cm2/NC - Adaptor for LF Yusertools¥

ルダ(例:¥program files)を資料格納フォルダに指定する場合, " (引用符)で囲ん

%TEMP%¥jp1log¥ncalf

%TEMP% TEMP

• ncalflog.bat

• **•**  $\frac{1}{2}$  **•**  $\frac{1}{2}$  **p1log¥ncalf** 

• **• •**  $\mathbf{r} = \mathbf{r} \times \mathbf{r}$ 

• pause REM

• pause

 $2.$ ncalflog.bat

**•** 保存先ディレクトリ下にすでに資料がある場合,資料は上書き保存されます。 • **•**  $\mathbb{R}^n$ 

C:¥> ncalflog.bat C:¥Temp

## ncastlog.bat

ncastlog.bat

#### JP1/Cm2/NC - Adaptor for System Traffic Manager JP1/Cm2/NC - Adaptor for System Traffic Manager

1.4 nextlog.bat JP1/Cm2/Network Element Configuration

Administrators

JP1/Cm2/NC - Adaptor for ST  $\qquad \qquad \texttt{\tiny{WusertoolsY}}$ 

ルダ(例:¥program files)を資料格納フォルダに指定する場合, " (引用符)で囲ん

%TEMP%¥jp1log¥ncast

%TEMP% TEMP

- ncastlog.bat
- **•**  $\frac{1}{2}$  **•**  $\frac{1}{2}$  **p1log¥ncast** 
	- **• •**  $\mathbf{r} = \mathbf{r} \times \mathbf{r}$
	- pause REM
	- pause

 $2.$ ncastlog.bat

C:¥> ncastlog.bat C:¥Temp

**•** 保存先ディレクトリ下にすでに資料がある場合,資料は上書き保存されます。 • **•**  $\mathbb{R}^n$ 

#### ncmcreatedb

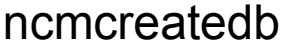

ncmcreatedb

JP1/Cm2/NC - Manager DB

Administrators

JP1/Cm2/NC - Manager インストール ぎbin¥

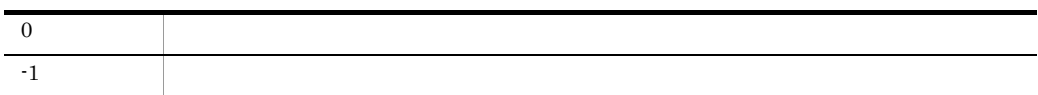

JP1/Cm2/NC - Manager

JP1/Cm2/NC - Manager **Analyzist State** ¥db¥

 $DB$ C:¥> ncmcreatedb

## ncmischk

ncmischk [-1 J ISAM ...  $JP1/Cm2/NC$  - Manager ISAM JP1/Cm2/NC - Manager DB  $\it{ISAM}$ Administrators JP1/Cm2/NC - Manager **With American** ¥bin¥  $-1$  1 1 2 3 **•** キーファイル • **•**  $\mathbf{r} = \mathbf{r} - \mathbf{r}$ • **•**  $\mathcal{L} = \{ \mathcal{L} \mid \mathcal{L} \}$ 

 $2.$ 

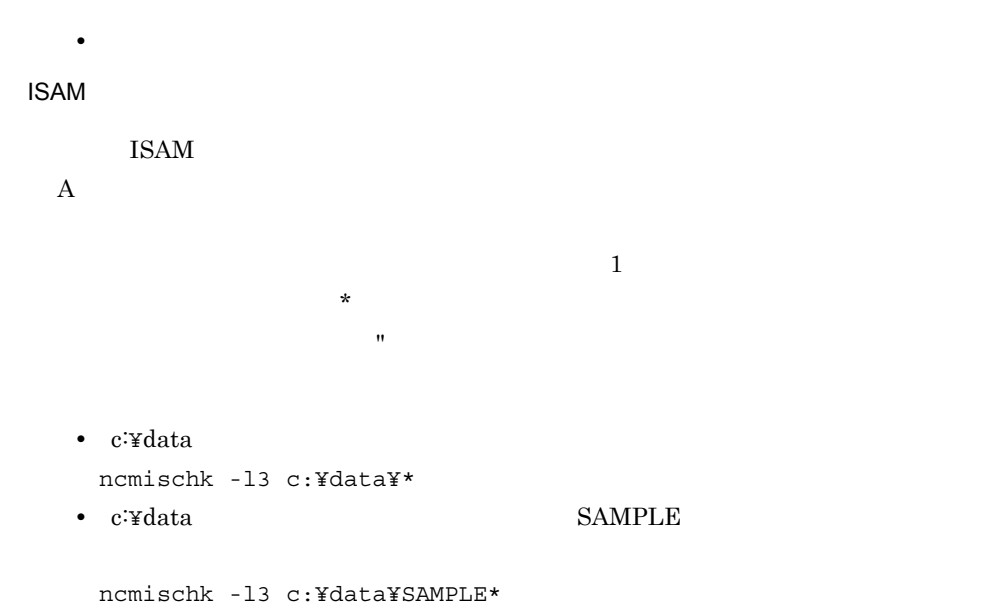

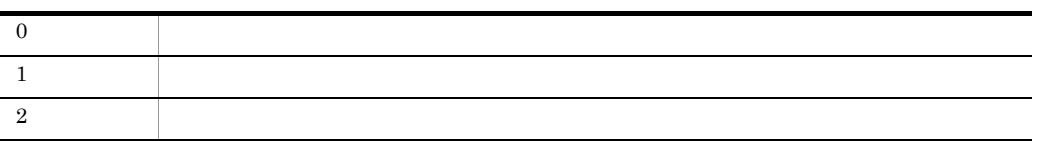

 $>$  0.0  $\rightarrow$  0.0  $\rightarrow$  0

ncmischk -l3 sample > chk.txt

## ncmismlcktr

ncmismlcktr

 $\rm JP1/Cm2/NC\cdot Manager-ISAM~~ISAM~~$ 

2-1 ISAM

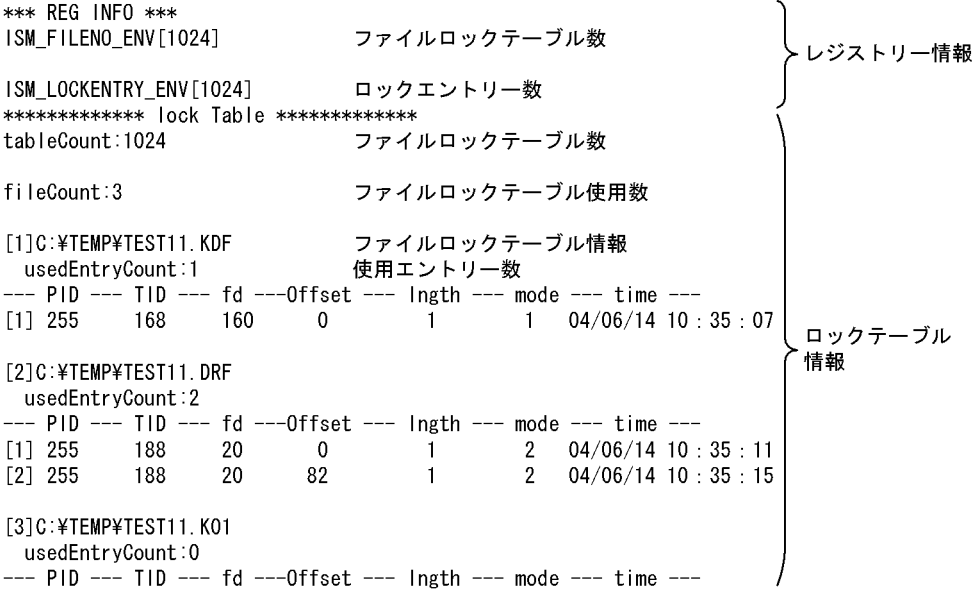

Administrators

JP1/Cm2/NC - Manager インストール ¥bin¥

## ncmlog.bat ncmlog\_x64.bat

 $32$  OS ncmlog.bat

64 OS

ncmlog\_x64.bat

 $JPI/Cm2/NC$  - Manager  $JPI/Cm2/NC$  -Manager でんしょうかい しゅうしょう しゅうしゅう しゅうしゅう しゅうしゅう しゅうしゅう しゅうしゅう

 $1.4$ 

ncmlog.bat ncmlog\_x64.bat JP1/Cm2/Network Element Configuration

Administrators

JP1/Cm2/NC - Manager **Warehous** ¥usertools¥

→ "¥program files" → " (当日行)で開く

%TEMP%¥jp1log¥ncm

%TEMP% TEMP

- ncmlog.bat ncmlog\_x64.bat
- **• •**  $\frac{1}{2}$  **•**  $\frac{1}{2}$  **p1log¥ncm**

 $2.$ ncmlog.bat ncmlog\_x64.bat

- **•** 保存先ディレクトリを作成する。
- pause REM
- pause
- **•** 保存先ディレクトリ下にすでに資料がある場合,資料は上書き保存されます。
- **•**  $\mathbb{R}^n$

C:¥> ncmlog.bat C:¥Temp

## ncmunlock

ncmunlock

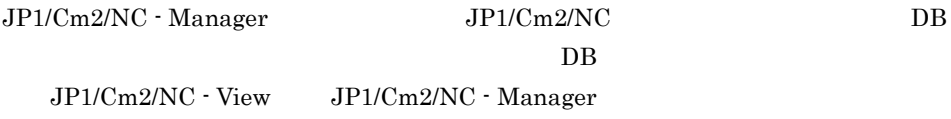

ncmunlock JP1/Cm2/NC - View JP1/Cm2/NC - Manager DB

Administrators

JP1/Cm2/NC - Manager インストール ¥bin¥

 $JPI/Cm2/NC$  - Manager

 $\rm JP1/Cm2/NC$  - Manager

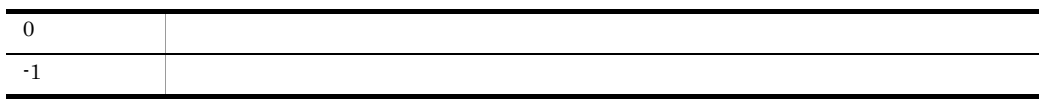

 $2.$ ncmunlock

C:¥> ncmunlock user01

 $(y/n)?$  :y

 $2.$ 

## ncvlog.bat ncvlog\_x64.bat

 $32$  OS

ncvlog.bat

64 OS ncvlog\_x64.bat

JP1/Cm2/NC - View JP1/Cm2/NC - View JP1/Cm2/NC - View

 $1.4$ 

ncvlog.bat ncvlog\_x64.bat JP1/Cm2/Network Element Configuration

Administrators

JP1/Cm2/NC - View  $\texttt{W}$ 

ルダ(例:¥program files)を資料格納フォルダに指定する場合, " (引用符)で囲ん

%TEMP%¥jp1log¥ncv

%TEMP% TEMP

- ncvlog.bat ncvlog\_x64.bat
	- %TEMP% jp1log¥ncv

 $2.$ ncvlog.bat ncvlog\_x64.bat

- **•** 保存先ディレクトリを作成する。 • pause REM
- pause
- **•** 保存先ディレクトリ下にすでに資料がある場合,資料は上書き保存されます。
- **•**  $\mathbb{R}^n$

C:¥> ncvlog.bat C:¥Temp

# *3* メッセージ

#### $JPI/Cm2/NC$

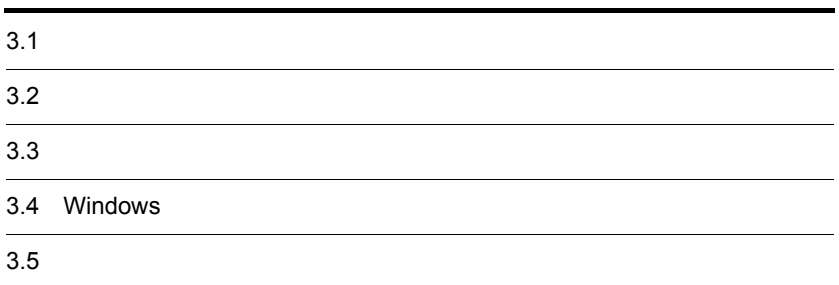

## $3.1$

 $JPI/Cm2/NC$ 

## 3.1.1 JP1/Cm2/NC - View KDNV10000 KDNV18999

 $JP1/Cm2/NC$  - View

Windows

HNTRLib<sub>2</sub> stdout

システムドライブ ¥Program Files¥Hitachi¥HNTRLib2¥spool¥

 $3-1$  JP1/Cm2/NC - View

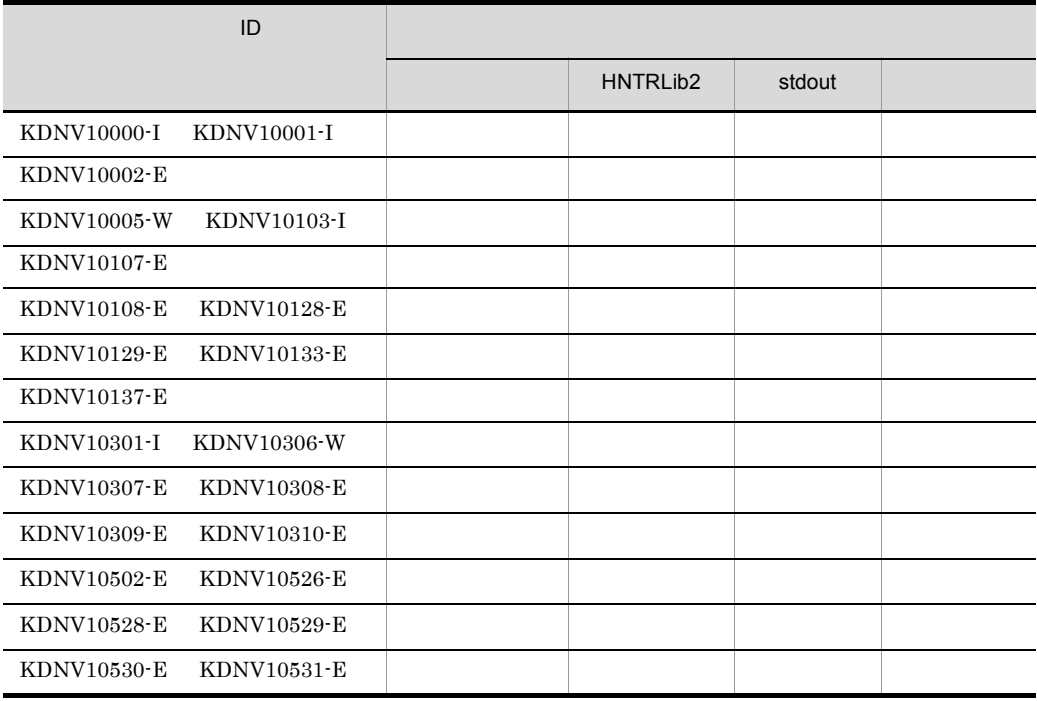

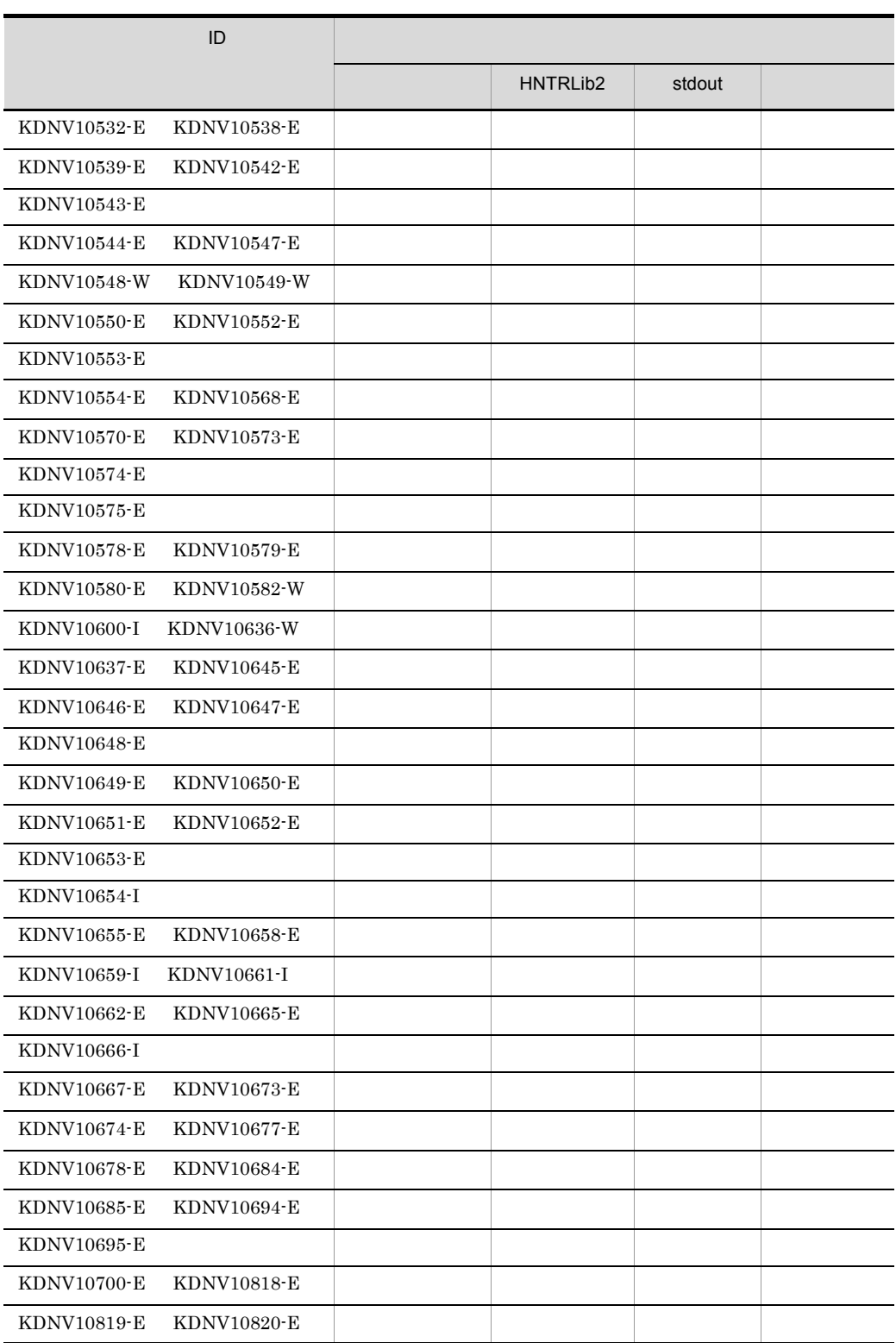

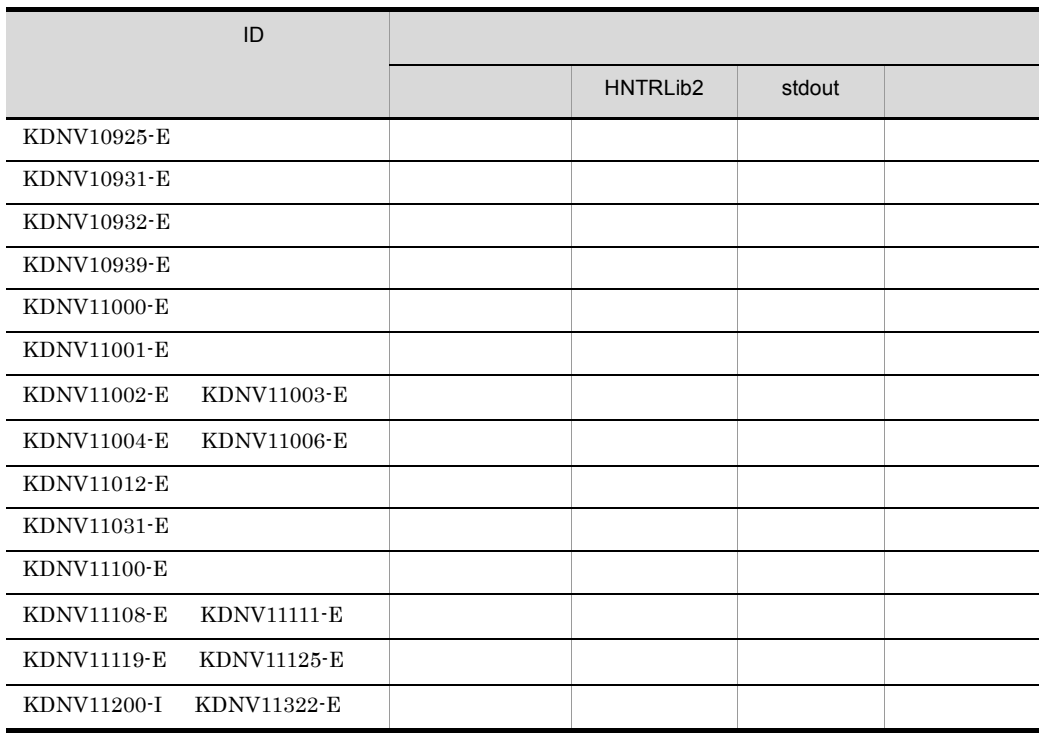

#### 3.1.2 JP1/Cm2/NC - Manager KDNV20000 KDNV29999

 $JP1/Cm2/NC$  - Manager

Windows

HNTRLib<sub>2</sub> stdout

システムドライブ ¥Program Files¥Hitachi¥HNTRLib2¥spool¥

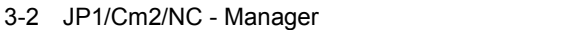

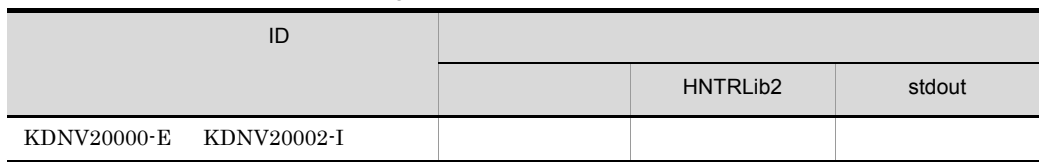

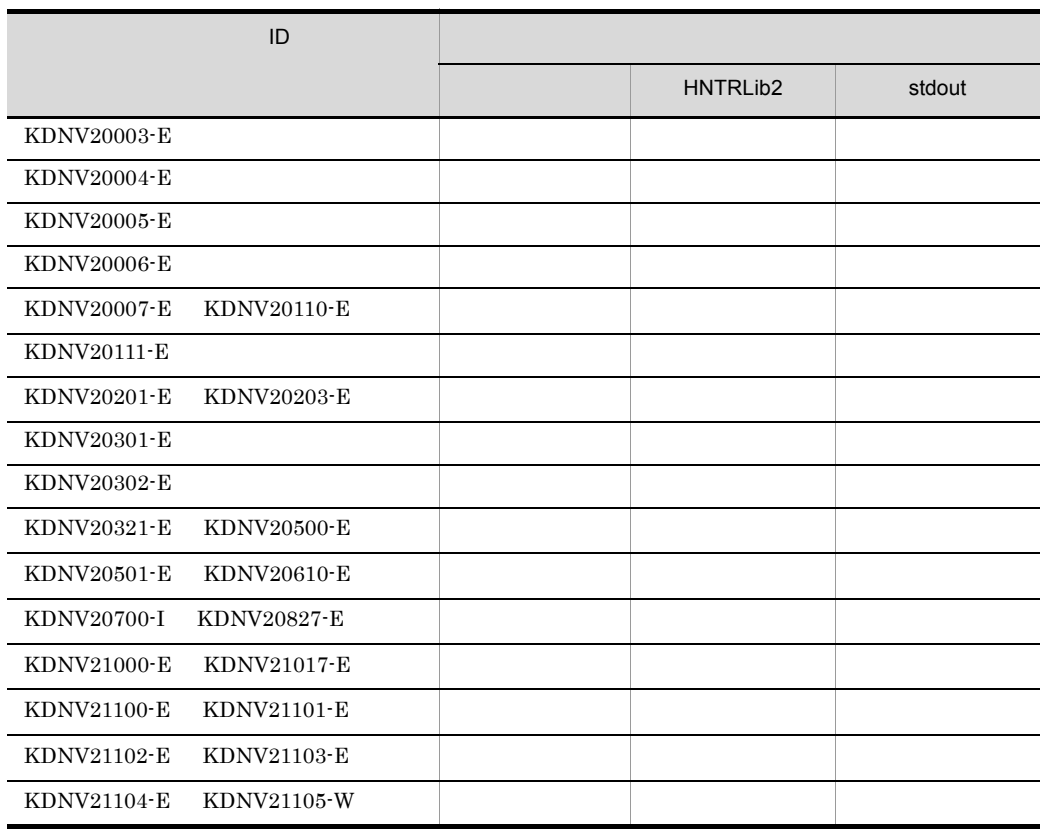

## 3.1.3 JP1/Cm2/NC - Adaptor KDNV30000 KDNV39999

 $JPI/Cm2/NC$  - Adaptor

Windows

HNTRLib<sub>2</sub> stdout

システムドライブ ¥Program Files¥Hitachi¥HNTRLib2¥spool¥

3-3 JP1/Cm2/NC - Adaptor

|             | ID          |                      |        |
|-------------|-------------|----------------------|--------|
|             |             | HNTRLib <sub>2</sub> | stdout |
| KDNV30000-E |             |                      |        |
| KDNV30001-E | KDNV30002-E |                      |        |
| KDNV30003-E |             |                      |        |
| KDNV30004-E | KDNV30006-E |                      |        |
| KDNV30030-E |             |                      |        |
| KDNV30050-E | KDNV30092-W |                      |        |
| KDNV30100-I | KDNV30103-E |                      |        |
| KDNV30104-E | KDNV30125-E |                      |        |
| KDNV30126-E |             |                      |        |
| KDNV30127-E | KDNV31022-E |                      |        |

## $3.2$

 $JPI/Cm2/NC$ 

## $3.2.1$

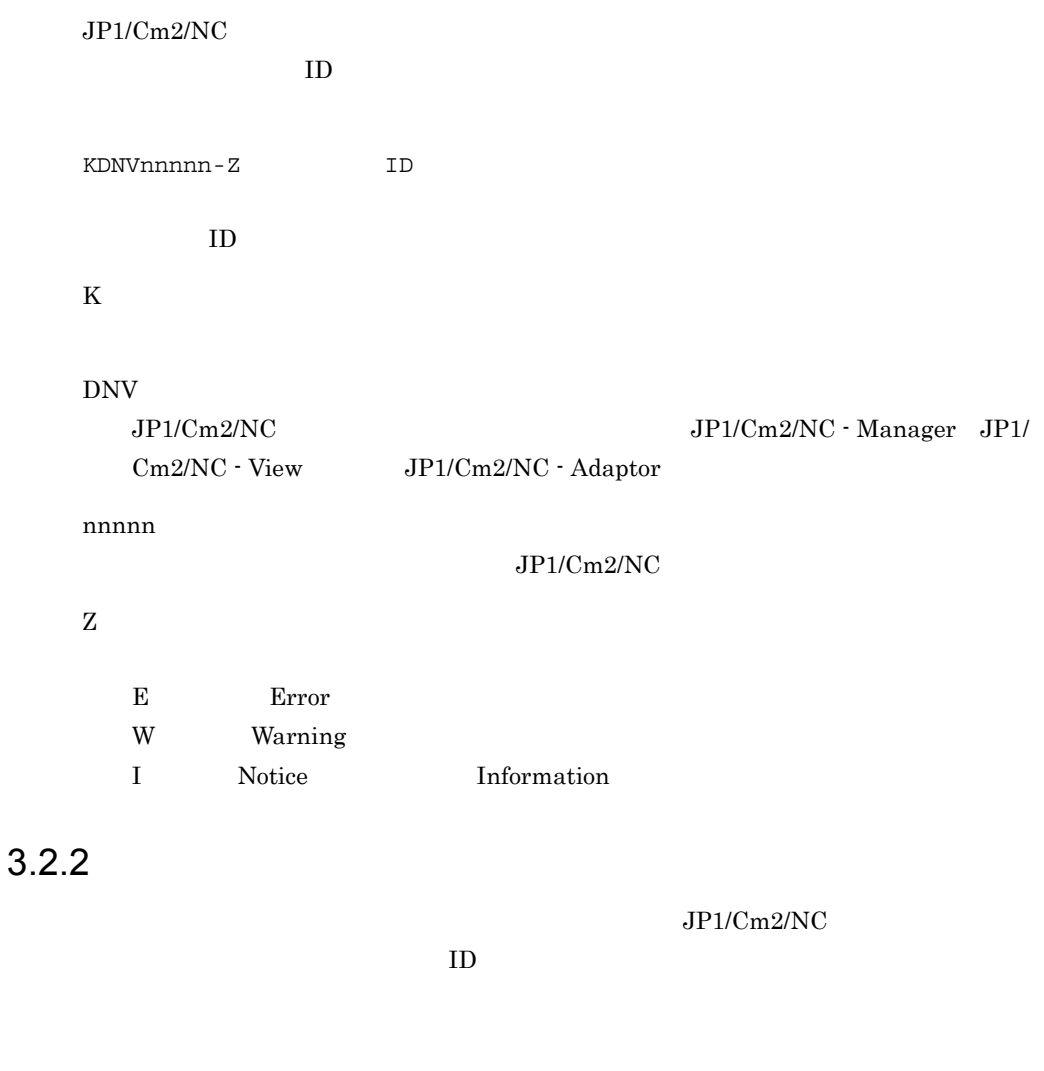

メッセージ ID

## $3.2.3$

#### $3-4$

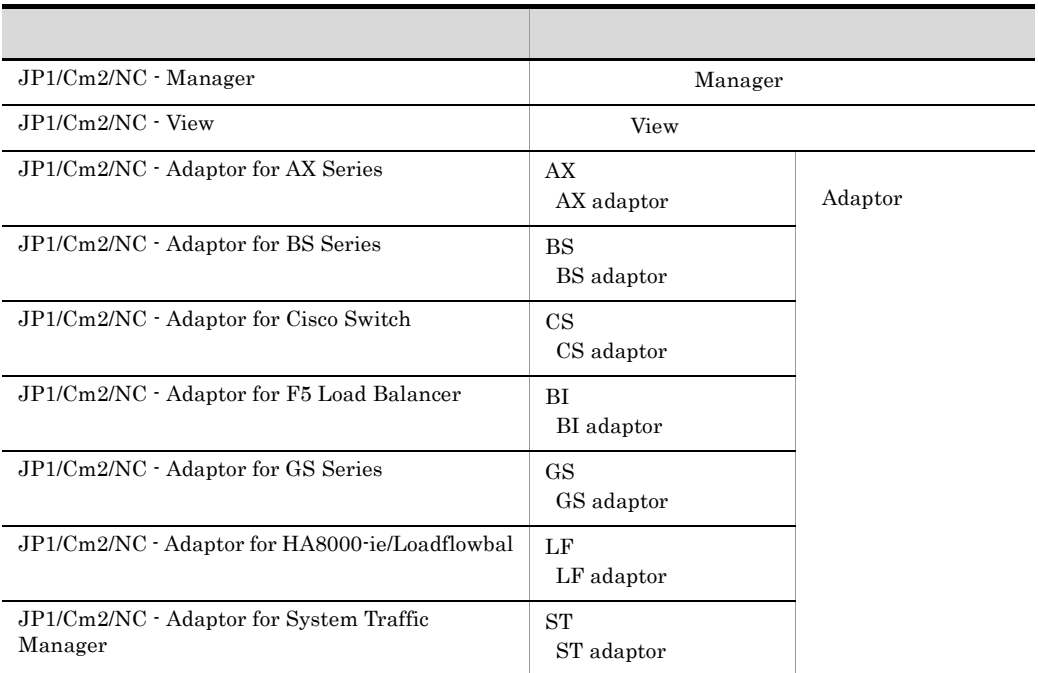

 $1.3$ 

 $OS$  Windows Windows Windows

 $JPI/Cm2/NC$ 

## 3.4 Windows

 $JP1/Cm2/NC$  Windows

#### 3-5 JP1/Cm2/NC - View Windows

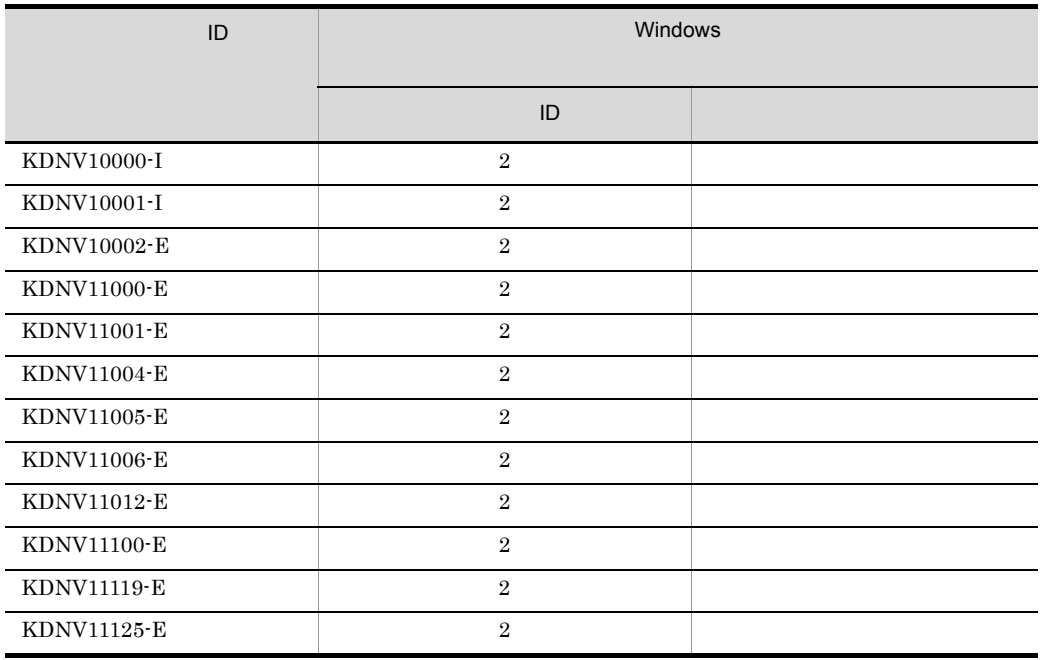

#### JP1/Cm2/NC-V

#### 3-6 JP1/Cm2/NC - Manager Windows

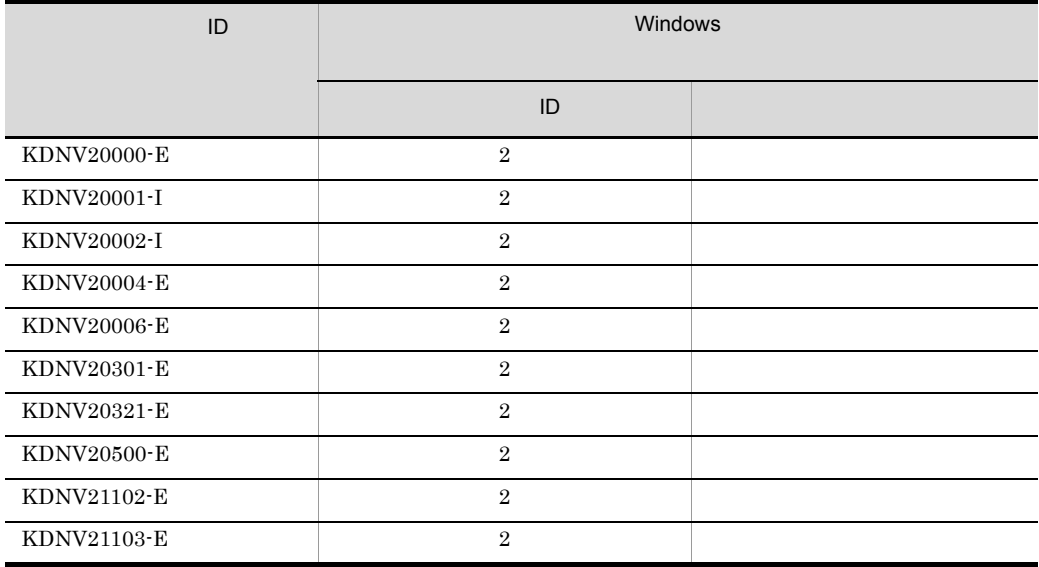

#### $JP1/Cm2/NC-M$

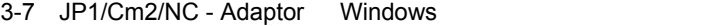

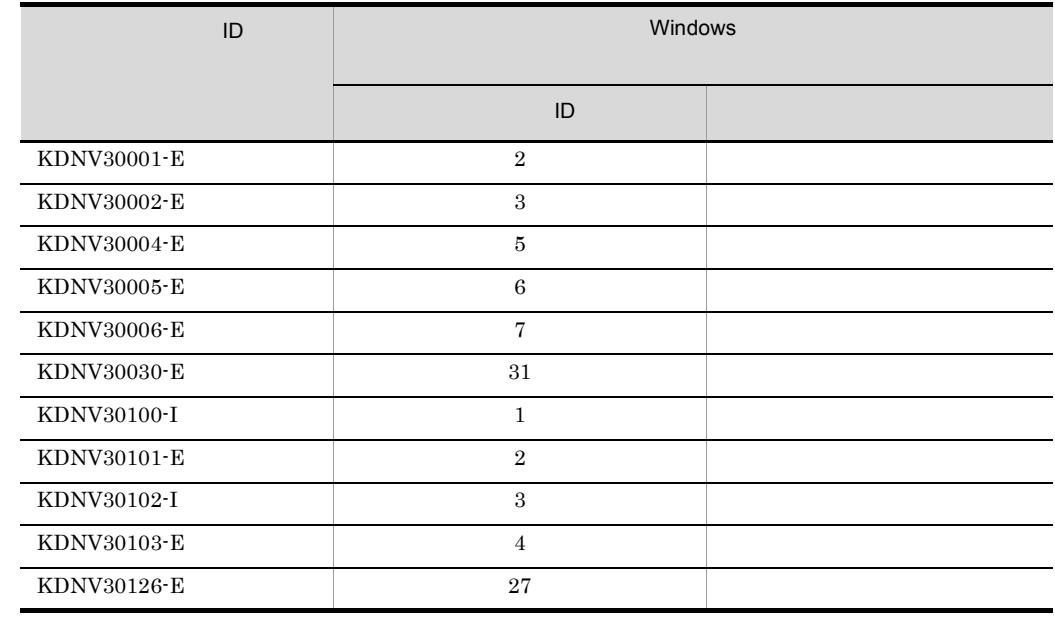

 $JPI/Cm2/NC-A$ 

## $3.5$

 $JPI/Cm2/NC$ 

## 3.5.1 JP1/Cm2/NC - View KDNV10000 KDNV18999

JP1/Cm2/NC - View

#### KDNV10000-I

View started.

JP1/Cm2/NC - View

S

 $JPI/Cm2/NC$  - View

#### KDNV10001-I

View terminated.

JP1/Cm2/NC - View

S

 $JP1/Cm2/NC$  - View

#### KDNV10002-E

An attempt to start View has failed. Reason=

 $JP1/Cm2/NC$  - View

- The format of the configuration file is incorrect.
- **•** An error occurred while reading the registry values.
- **•** Memory is insufficient.
- **•** An unknown exception occurred.
- **•** An error occurred while creating View process.

**•** The last line of the ncv.conf file does not end with a linefeed character. ncv.conf

S  $JPI/Cm2/NC$  - View

O

JP1/Cm2/NC - View ncvdest.conf

JP1/Cm2/NC - View

JP1/Cm2/NC - View

 $JRE$   $JRE$ 

JP1/Cm2/NC - View

ncv.conf ncv.conf

#### KDNV10005-W

The ncv.conf file content is incorrect.

ncv.conf

 $JPI/Cm2/NC$  - View ncv.conf

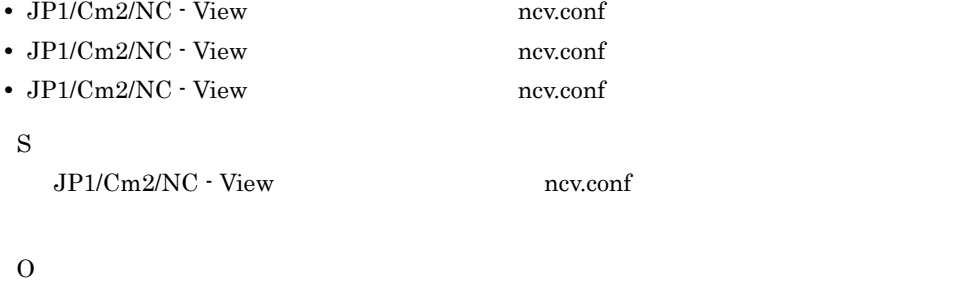

JP1/Cm2/NC - View ncv.conf

#### KDNV10006-W

The ncvdest.conf file content is incorrect.

#### ncvdest.conf

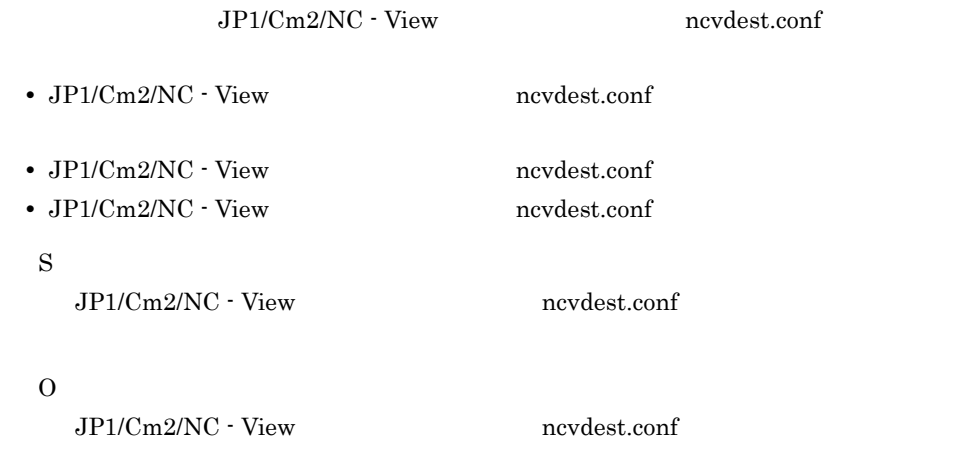

#### KDNV10100-E

An attempt to authenticate the user has failed.

JP1/Cm2/NC - Manager

S

O

**JP1/Cm2/NC - Manager ncmuser** 

•<br>• <sub>The contract of the contract of the contract of the contract of the contract of the contract of the contract of</sub>

#### KDNV10103-I

The settings used in the previous login are being applied.

JP1/Cm2/NC - Manager

 $JPI/Cm2/NC$  - View

S
## O

#### KDNV10107-E

The connection with Manager has been disconnected.

JP1/Cm2/NC - Manager

• JP1/Cm2/NC - Manager **•** ネットワーク障害が発生した。 S O

JP1/Cm2/NC - Manager

#### KDNV10108-E

The connection with Manager is unavailable. Please login again.

 $JP1/Cm2/NC$  - Manager S O

#### KDNV10109-E

The setup process is still progress. New setup is not possible.

 $JP1/Cm2/NC$  - Manager

S

O

#### KDNV10110-I

Network Information has been updated. Do you want to update the network configuration tree to the latest status?

 $\rm JP1/Cm2/NC\cdot Management$ View 0.000 Niew 0.000 Niew 0.000 Niew 0.000 Niew 0.000 Niew 0.000 Niew 0.000 Niew 0.000 Niew 0.000 Niew 0.000 N S JP1/Cm2/NC - View

 $\Omega$ 

#### KDNV10111-I

The setup process that was started during the earlier login has completed.

S

#### KDNV10112-E

The " The "  $\blacksquare$ " field is empty. S O

#### KDNV10113-E

The selected switch is not in the normal state. Setting is not possible.

#### O

#### KDNV10114-E

An internal error occurred.

 $JP1/Cm2/NC$  - View

S

O

#### KDNV10115-I

Do you want to close View?

 $JPI/Cm2/NC$  - View

S

 $JP1/Cm2/NC \cdot View$ 

O

 $JPI/Cm2/NC$  - View

#### KDNV10116-E

An attempt to lock the manager database has failed.

S  $\Omega$ 

ncmunlock

#### KDNV10118-I

The network information has been updated on Manager. View needs to be refreshed before doing any configuration.

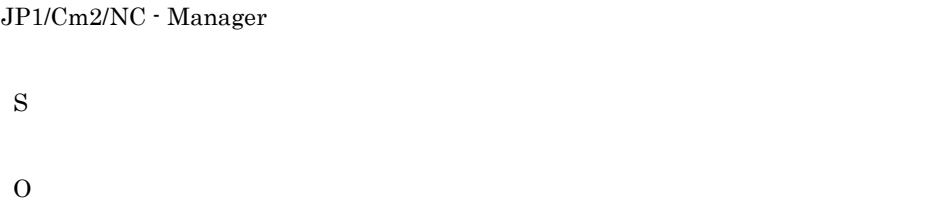

#### KDNV10119-E

Acquisition of the network information from Manager has failed.

S

 $\Omega$ 

 $JPI/Cm2/NC$  - Manager

#### KDNV10124-E

The Bind Configuration Information Setup dialog box cannot be displayed. (reason =  $\qquad \qquad$  )

- **•** In the switch, there is no virtual server subject to binding.
- **•** In the switch, there is no real server subject to binding.
- **•** There are no bindable ports available for any of the virtual servers.
- **•** There are no bindable ports available for any of the real servers.
- **•** In the switch, there is no pool for binding.
- **•** There is no zone that can be bound.

S

O

#### KDNV10125-E

The telnet window cannot be displayed.

telnet

telnet S O

#### KDNV10126-E

The settings cannot be changed because the switch configured with the selected VLAN (ID = **VLAN-ID**) is not in the normal state.

```
VLAN(ID=VLAN-ID)
S
\Omega
```
#### KDNV10127-E

The settings cannot be changed because the selected switch (  $\qquad \qquad$ ) is not in the normal state.

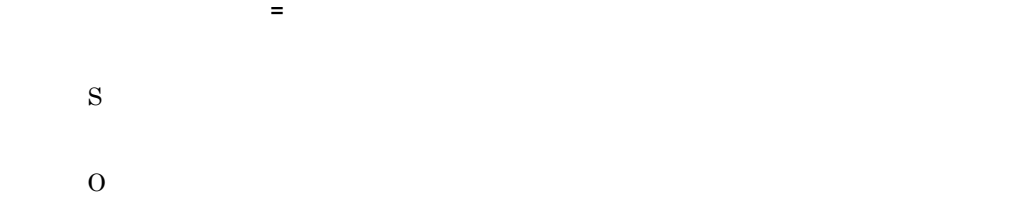

#### KDNV10128-E

Switch IP address is unknown.

 $IP$  IP

**IP** telnet

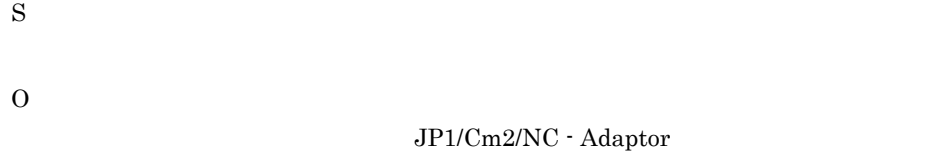

 $JPI/Cm2/NC$  - Adaptor 07-50

# KDNV10129-E The specified must not exceed characters. S GUI での操作の場合,ユーザーからの応答を待ちます。  $CLI$ O KDNV10130-E The specified is invalid. S GUI での操作の場合,ユーザーからの応答を待ちます。 CLI GENERAL CLI O

#### KDNV10131-E

The specified does not exist in the network. S GUI での操作の場合,ユーザーからの応答を待ちます。  $CLI$ 

O

#### KDNV10132-E

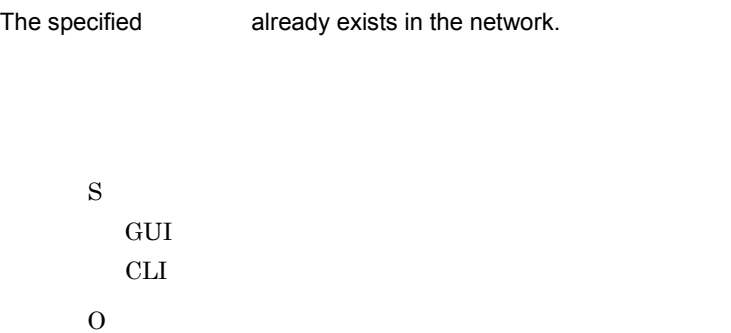

#### KDNV10133-E

The TPID value must be 4 digit Hexadecimal number.

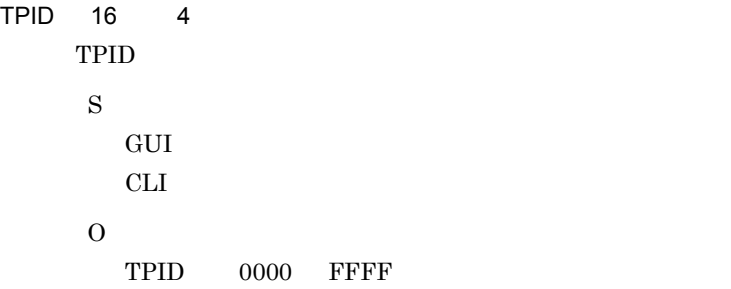

#### KDNV10137-E

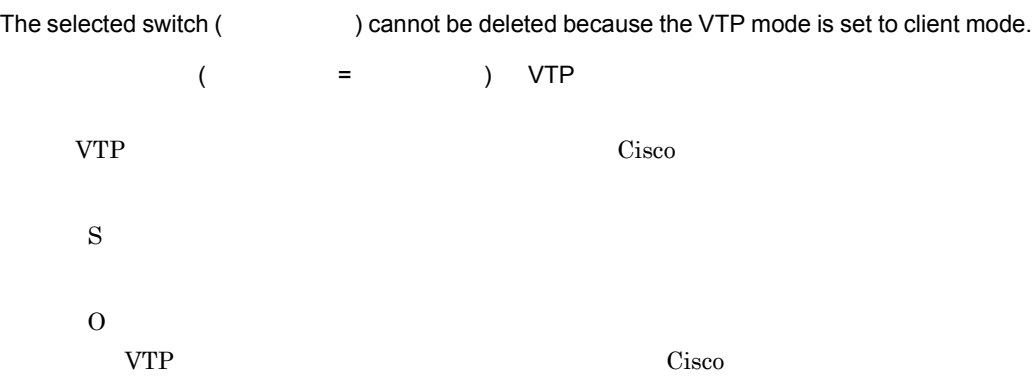

#### KDNV10301-I

The setting of the switch configuration information has completed.

#### S

#### KDNV10302-E

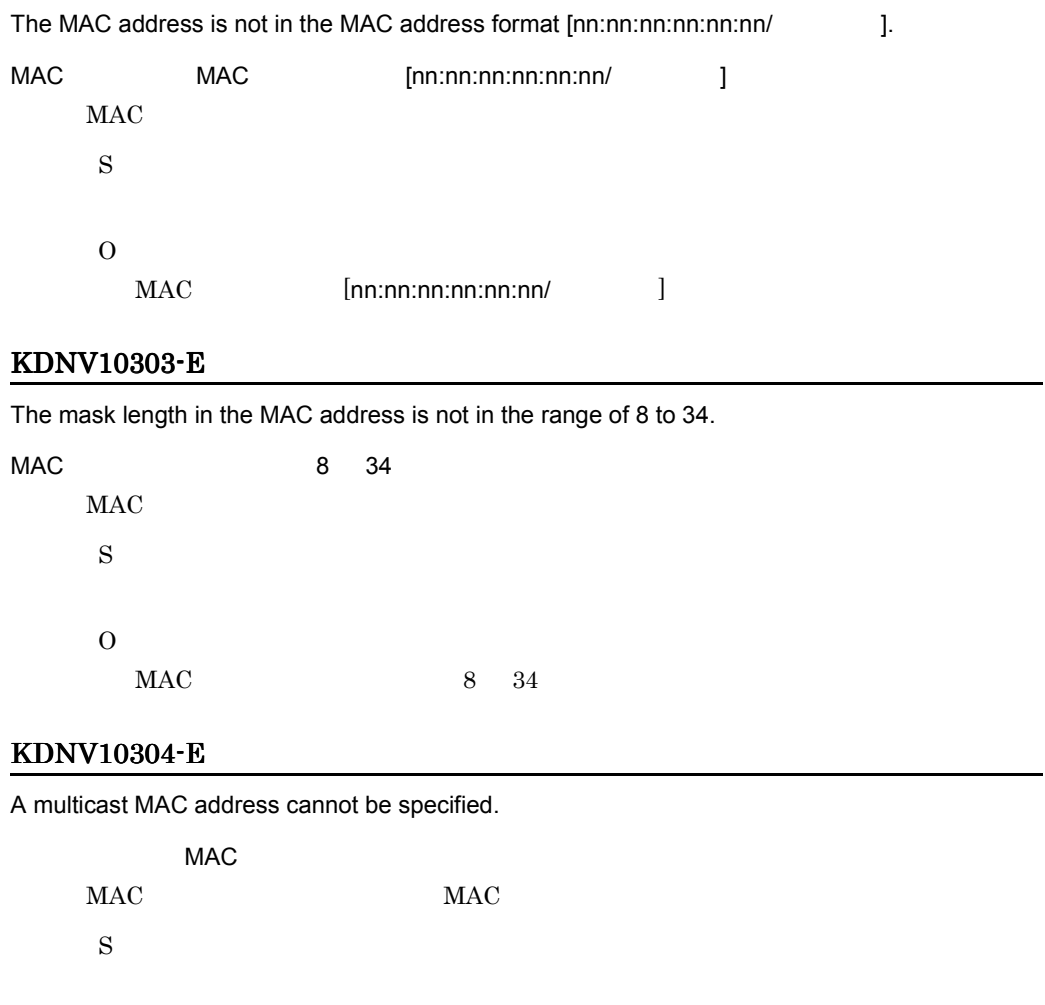

 $MAC$   $MAC$ 

#### KDNV10305-E

O

The TPID cannot be less than 4 hexadecimal digits.

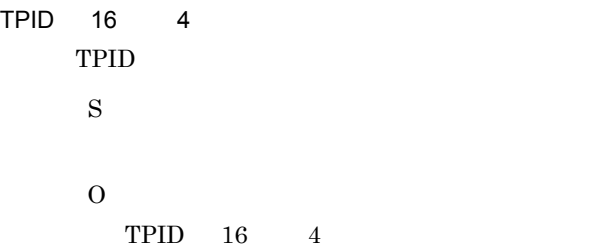

#### KDNV10306-W

There is a VLAN for which use of a VLAN-specific MAC address is enabled. Do you want to delete the VLAN-specific MAC address prefix?

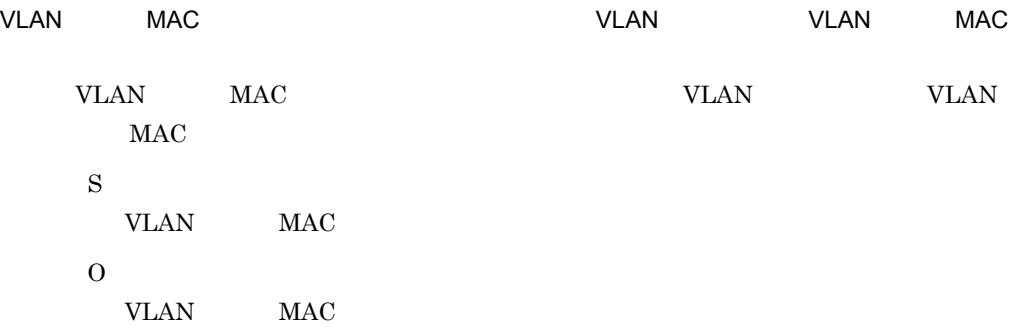

#### KDNV10307-E

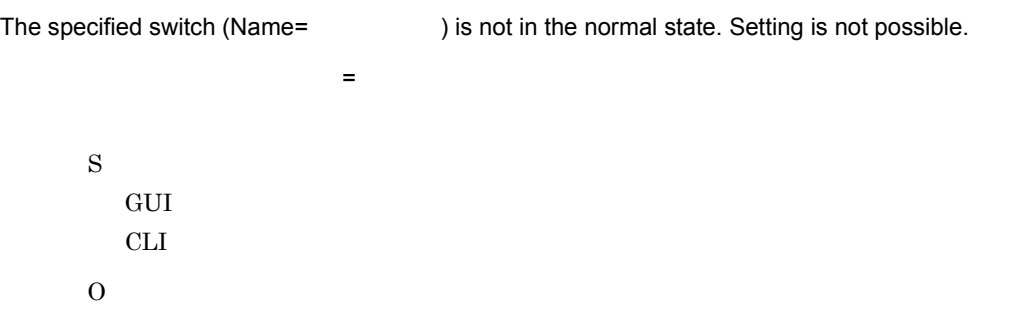

#### KDNV10308-E

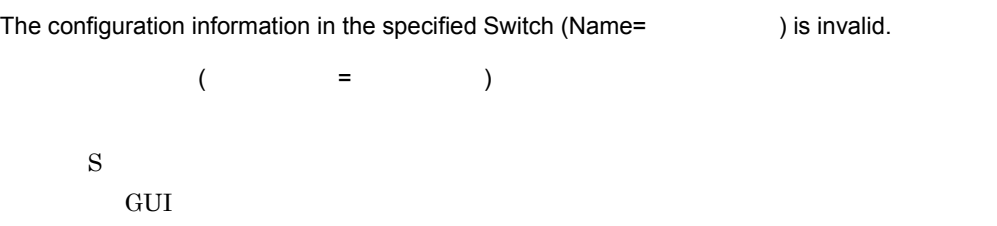

 $CLI$  $\Omega$ 

#### KDNV10309-E

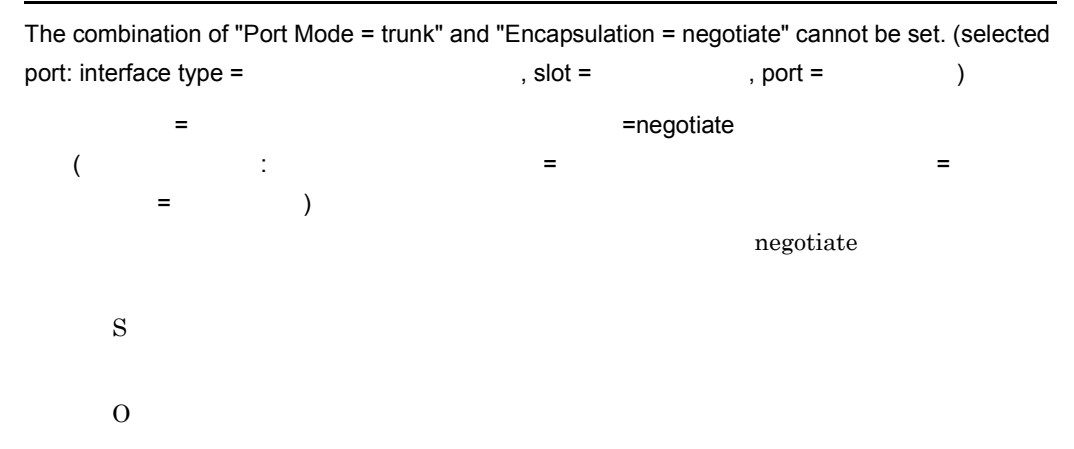

#### KDNV10310-E

The combination of "Port Mode = trunk" and "Encapsulation = negotiate" cannot be set. (selected port: interface type =  $\qquad \qquad$  , stack =  $\qquad \qquad$  , slot =  $\qquad \qquad$  , port = ポート番号 ) =  $\blacksquare$ くちょう こうこうこう こうこうこう こうこうこう こうこうこう こうこうこう こうこうこう こうこうこう こうこうこう こうこうこう こうこうこう こうこうこう 番号 スロット = スロット番号 ポート = ポート番号 ) negotiate S O

#### KDNV10502-E

The VLAN ID is not in the range of 2 to 4095.

VLAN ID 2 4095 VLAN-ID S

#### KDNV10503-E

O

The specified VLAN ID already exists in the same domain.

VLAN-ID  $2, 4095$ 

```
VLAN ID
VLAN-ID
S
O
         VLAN-ID
```
#### KDNV10504-W

The default VLAN (VLAN ID = 1) cannot be deleted.

```
VLAN(VLAN ID = 1)VLAN
S
O
           VLAN
```
#### KDNV10505-E

An attempt to add the VLAN definition has failed. VLAN already exists in the Manager database.

VLAN **Example 2012 to VLAN** the VLAN the VLAN the VLAN the VLAN the VLAN the VLAN the VLAN the VLAN the VLAN the V VLAN S  $\Omega$ 

#### KDNV10506-E

An attempt to update the VLAN definition has failed. VLAN does not exist in the Manager database.

VLAN 定義の更新に失敗しました。VLAN はマネージャーデータベースにありません。

**VLAN** 

S

#### O

#### KDNV10507-I

Do you wish to delete the VLAN definition?

#### VLAN

**VLAN** S O VLAN  $\blacksquare$ 

#### KDNV10508-I

Do you wish to delete the switch definition from the VLAN?

VLAN **the Second Contract with the Second Contract of Second Contract Contract of Second Contract Contract Contract Contract Contract Contract Contract Contract Contract Contract Contract Contract Contract Contract Contrac** 

S

O

#### KDNV10509-I

Do you wish to start the setting of the VLAN configuration information?

VLAN **WE** VLAN S VLAN O VLAN STRANGERS

#### KDNV10512-W

MAC address for each VLAN have not been set for the switch. Do you want to enable MAC address for each VLAN?

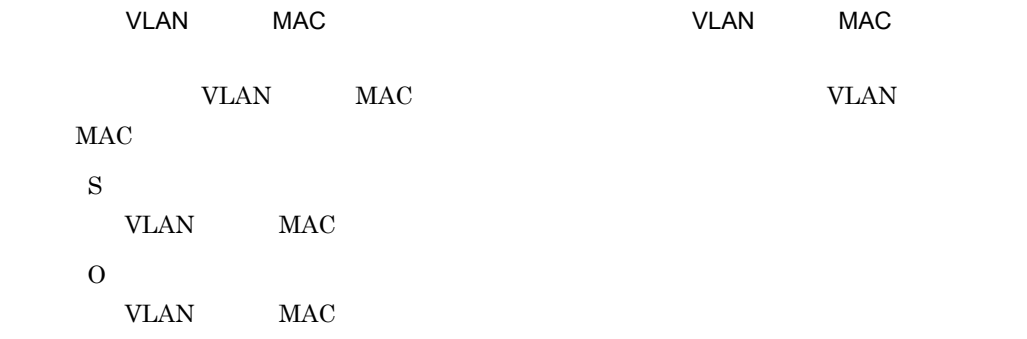

#### KDNV10513-E

The selected port (NIF = **NIF**  $\qquad$ , port =  $\qquad$ ) cannot be set as an untagged port because it is an untagged port of another port VLAN (ID = **VLAN-ID**).

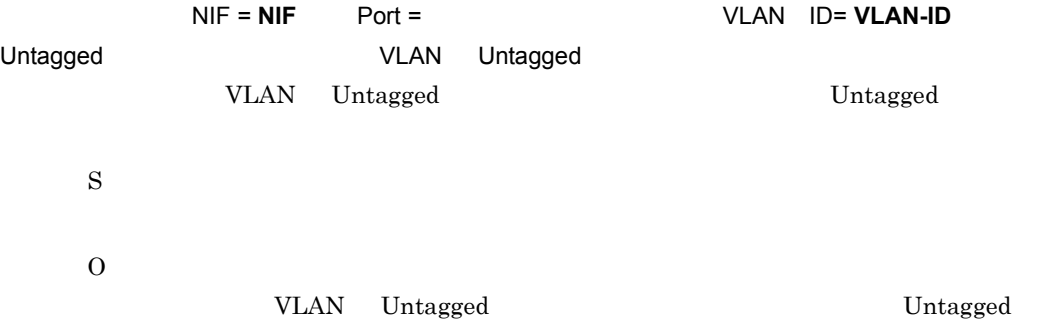

#### KDNV10514-E

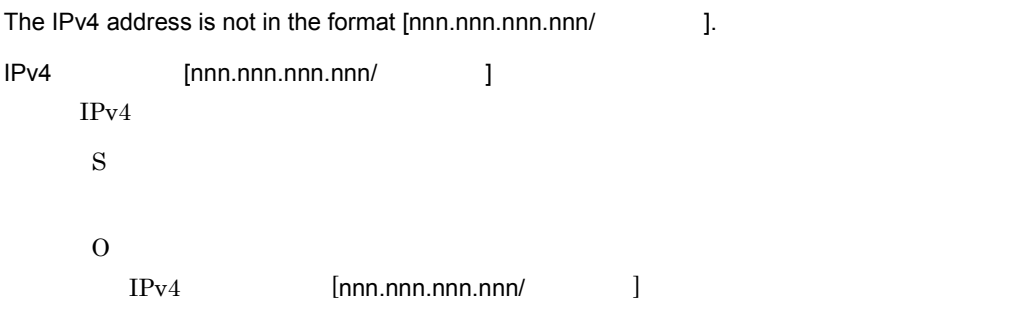

### KDNV10515-E

The mask length in the IPv4 address is not in the range of 1 to 32.

 $IPv4$  1 32  $IPv4$ 

S

```
O
IPv4 1 \t32
```
#### KDNV10516-E

The IPv6 address is not in the format [nnnn:nnnn:nnnn:nnnn:nnnn:nnnn:nnnn:nnnn/Prefix length]. IPv6 アドレスが [nnnn:nnnn:nnnn:nnnn:nnnn:nnnn:nnnn:nnnn/ プレフィックス長 ] の形式ではあ  $IPv6$ S O  $IPv6$   $[nnnn:nnn:nnn:nnn:nnn:nnn:nnn:nnn:nnn:nnn:nnn/$ 

#### KDNV10517-E

The prefix length in the IPv6 address is not in the range of 1 to 128.  $IPv6$  1 128  $\blacksquare$  $IPv6$ S  $\Omega$  $IPv6$  1 128

#### KDNV10518-E

The selected port (NIF = NIF  $\qquad$  , port =  $\qquad$  ) cannot be set as an untagged port because it is already set as a tagged port in this port VLAN.

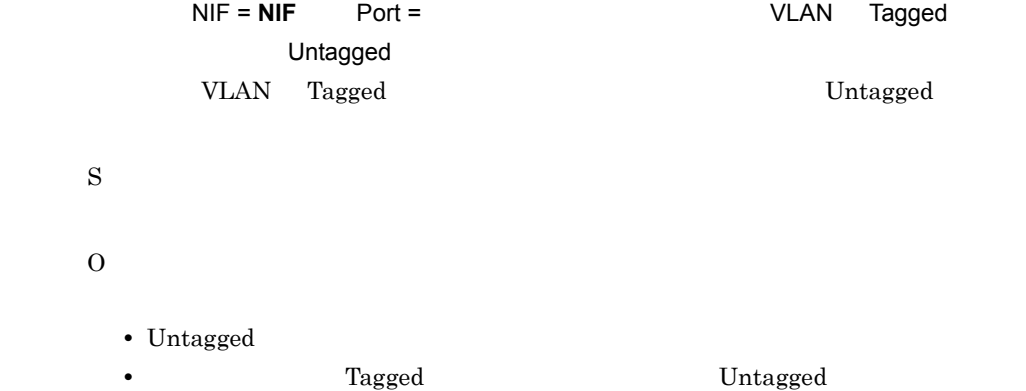

#### KDNV10519-E

The selected port (NIF = NIF  $\qquad$  , port =  $\qquad$  ) cannot be set as a tagged port because it is already set as an untagged port in this port VLAN.

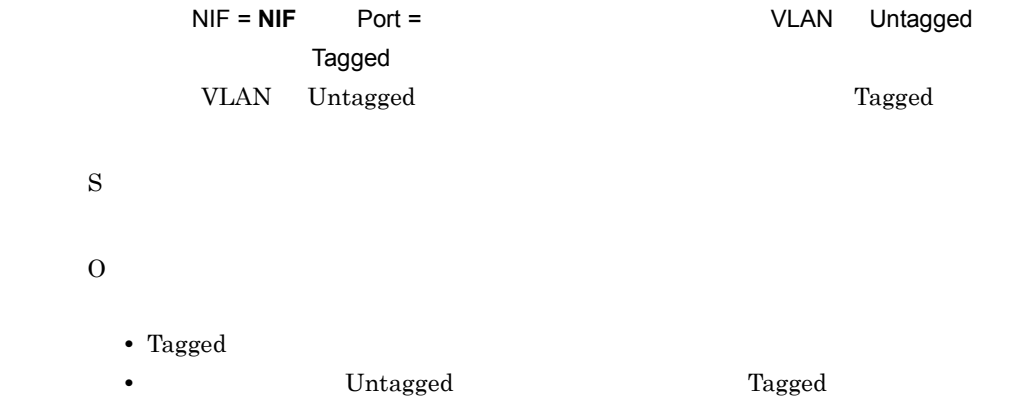

#### KDNV10520-E

No more switches with normal status are available in the domain to configure the selected VLAN.

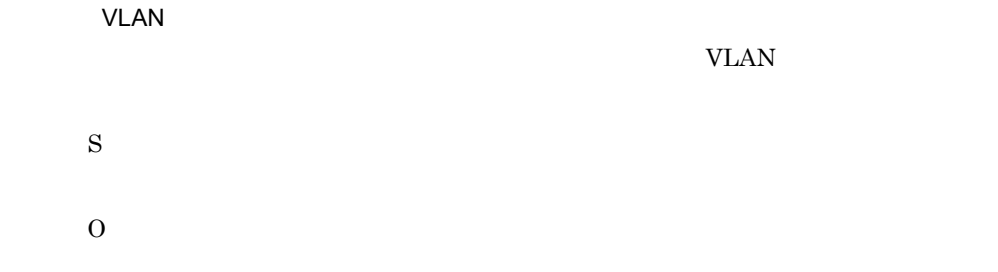

#### KDNV10524-E

The VLAN name must start with an alphabetic character.

VLAN

#### VLAN

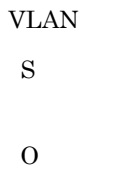

#### KDNV10525-E

An attempt to delete the VLAN definition has failed. The VLAN has already been deleted from the Manager database.

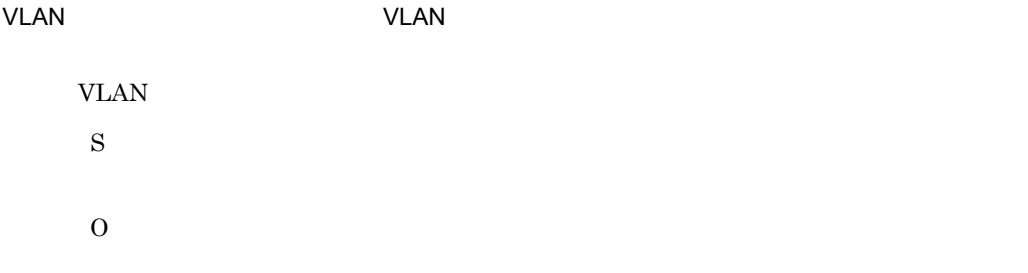

#### KDNV10526-E

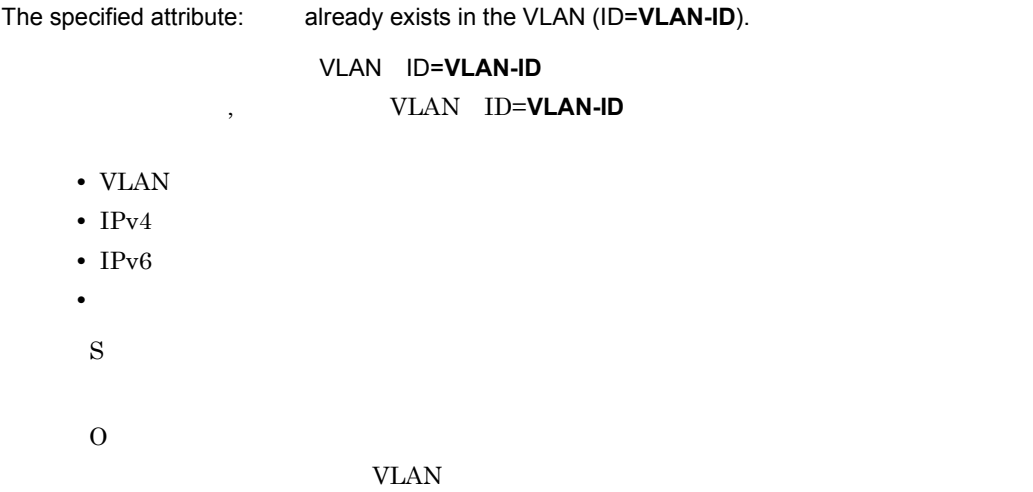

#### KDNV10528-E

The default VLAN (ID=**VLAN-ID**) cannot be deleted.

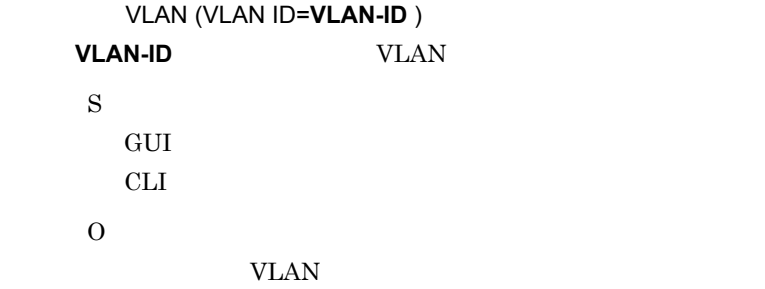

#### KDNV10529-E

Cannot add a switch to the default VLAN (ID=1).

VLAN (VLAN ID=1) VLAN(VLAN-ID=1) S GUI GUI SALAMENTE SANTO SERVERE EN L'ANTISEE EN L'ANTISEE EN L'ANTISEE EN L'ANTISEE EN L'ANTISEE EN L'ANTISEE CLI GENERAL CLI  $\Omega$ VLAN <sub>2</sub> VLAN <sub>1</sub>

#### KDNV10530-E

The Cisco switch (  $\qquad$  ) cannot be added to the VLAN (ID = **VLAN-ID**) because the VTP mode is set to client mode.

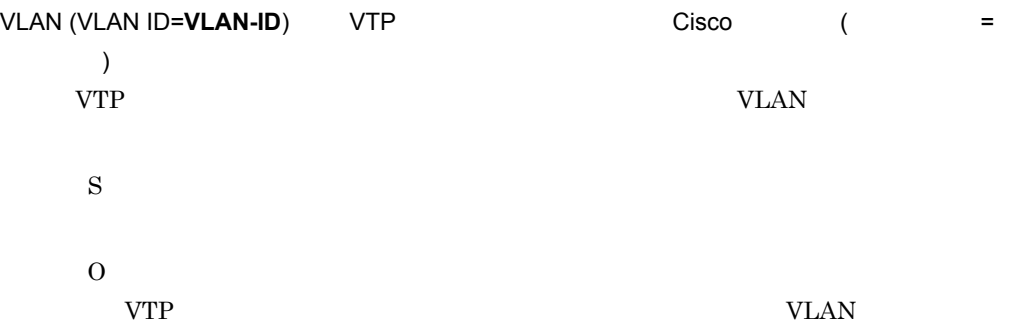

#### KDNV10531-E

The Cisco switch (  $\qquad$  ) cannot be deleted from the VLAN (ID = **VLAN-ID**) because the VTP mode is set to client mode.

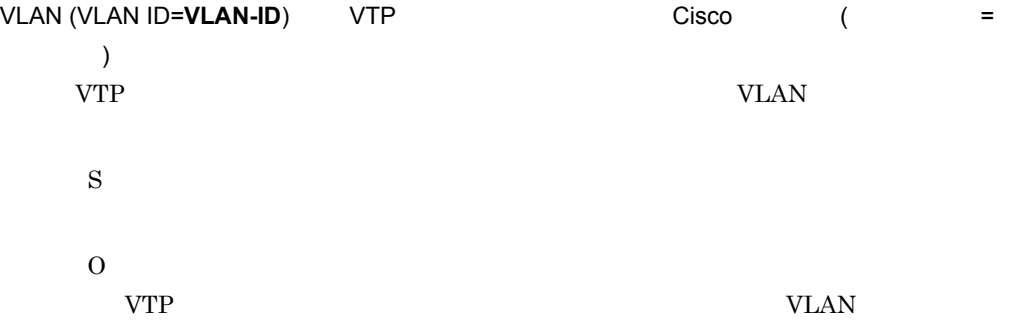

#### KDNV10532-E

Cannot change the status of the VLAN (ID=**VLAN-ID**).

```
VLAN (VLAN ID=VLAN-ID)
   VLAN-ID VLAN
    S
     GUI での操作の場合,ユーザーからの応答を待ちます。
     CLI GENERAL CLI
    \OmegaCisco VLAN-ID:1006 4094VLAN <sub>1</sub>
```
#### KDNV10533-E

```
Cannot specify the SVI IP address of the VLAN (ID=VLAN-ID).
```

```
VLAN (VLAN ID=VLAN-ID) SVI IP
      VLAN-ID VLAN SVI IP
       S
          GUI GUI SALAMENTE SANTO SERVERE EN L'ANTISEE EN L'ANTISEE EN L'ANTISEE EN L'ANTISEE EN L'ANTISEE EN L'ANTISEE 
          CLI GENERAL CLI
       O
          \mathrm{SVI}
```
#### KDNV10534-E

A pruning VLAN trunk port cannot be specified for the VLAN (ID = **VLAN-ID**).

```
VLAN (VLAN ID=VLAN-ID)
     VLAN-ID VLAN \overline{V}S
        GUI GUI SALAMENTE SANTO SERVERE EN L'ANTISEE EN L'ANTISEE EN L'ANTISEE EN L'ANTISEE EN L'ANTISEE EN L'ANTISEE 
        CLI GENERAL CLI
     \OmegaVLAN-ID:1, 1002 4094
        VLAN <sub>1</sub>
```
#### KDNV10535-E

The configuration information in the specified VLAN (ID=VLAN-ID) is invalid.

```
VLAN(VLAN ID=VLAN-ID)
```
S GUI GUI GUI SANTA SERVERSI SERVERSI SERVERSI SERVERSI SERVERSI SERVERSI SERVERSI SERVERSI SERVERSI SERVERSI S CLI GENERAL CLI

 $\Omega$ 

#### KDNV10536-E

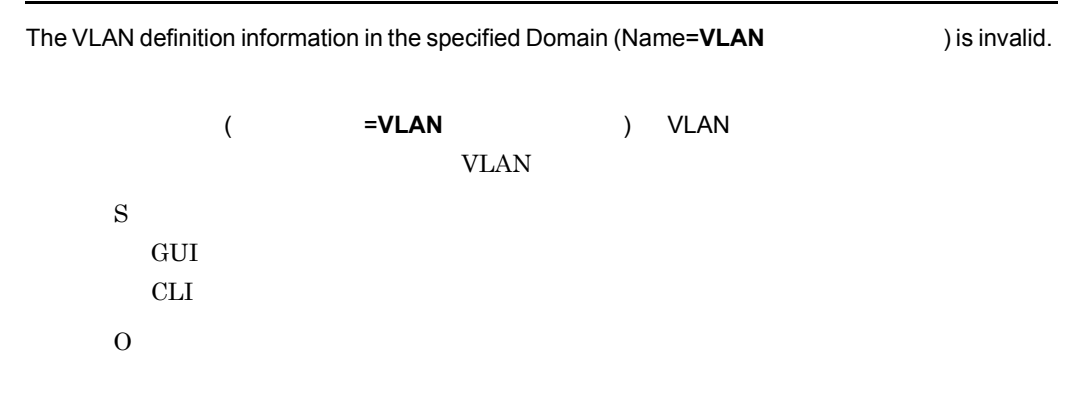

#### KDNV10537-E

The specified port (NIF = NIF  $\qquad$ , port =  $\qquad$ ) cannot be set as an untagged port of this VLAN because it is an untagged port of another port VLAN (ID = **VLAN-ID**). (NIF=**NIF** Port= ) VLAN (VLAN ID=**VLAN-ID**) Untagged VLAN Untagged VLAN Untagged S GUI GUI SALAMENTE SANTO SERVERE EN L'ANTISEE EN L'ANTISEE EN L'ANTISEE EN L'ANTISEE EN L'ANTISEE EN L'ANTISEE CLI GENERAL CLI O

#### KDNV10538-E

The specified SAID value is not in the range of 1 to 4294967294.

SAID 1 4294967294 SAID S GUI GUI STATES SERVERS SERVERS SERVERS SERVERS SERVERS SERVERS SERVERS SERVERS SERVERS SERVERS SERVERS SERVERS SERVERS SERVERS SERVERS SERVERS SERVERS SERVERS SERVERS SERVERS SERVERS SERVERS SERVERS SERVERS SERVERS SERVERS CLI GENERAL CLI O SAID 1 4294967294

#### KDNV10539-E

The configuration information in the specified VLAN (ID=**VLAN-ID**) in the specified Switch (Name= ) is invalid. (  $=$  )  $VLAN(VLAN ID=VLAN-ID)$ S O

#### KDNV10540-E

The specified port ( $NIF = NIF$ , port =  $\qquad$ ) does not exist in the switch.  $(NIF=NIF \t= 1$ S  $\Omega$ 

#### KDNV10541-E

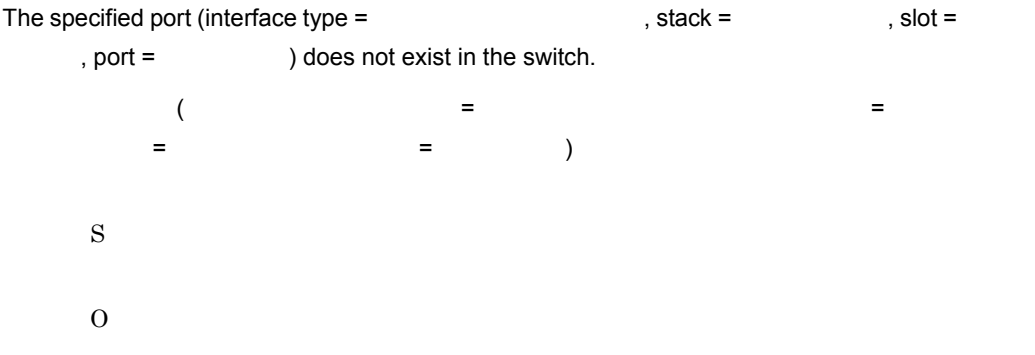

#### KDNV10542-E

The SVI IP address must be specified if the SVIFlag is set to enable.

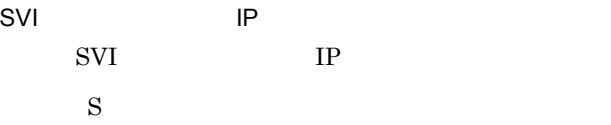

O

IP  $\blacksquare$ 

#### KDNV10543-E

The VLAN cannot be deleted because there is a Cisco switch for the selected VLAN (ID = **VLAN-ID**).

VLAN (VLAN ID=VLAN-ID) Cisco **VLAN-ID** VLAN Cisco  $\overline{C}$ S  $\Omega$ VLAN <sub>1</sub>

#### KDNV10544-E

The VLAN Name cannot be modified for VLAN (ID=**VLAN-ID**).

VLAN (VLAN ID=**VLAN-ID**) VLAN **VLAN-ID** VLAN VLAN S O VLAN VLAN VLAN VLAN VLAN

#### KDNV10545-E

The SAID value cannot be modified for VLAN (ID=**VLAN-ID**).

VLAN (VLAN ID=VLAN-ID) SAID **VLAN-ID** VLAN SAID S  $\Omega$ VLAN SAID <sup>VLAN</sup> VLAN

#### KDNV10546-E

The VLAN Status cannot be modified for VLAN (ID=**VLAN-ID**).

### VLAN (VLAN ID=VLAN-ID) **VLAN-ID** VLAN S

VLAN VLAN 2000 VLAN U

#### KDNV10547-E

O

The selected VLAN (ID = **VLAN-ID**) cannot be deleted because there is a Cisco switch for which the VTP mode is set to client mode.

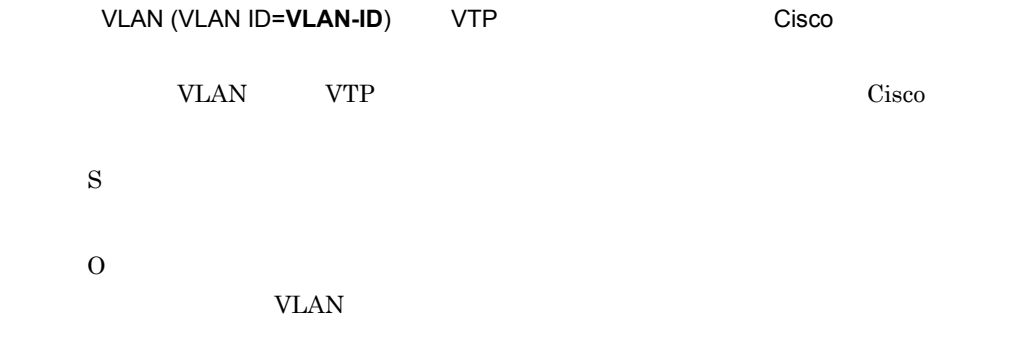

#### KDNV10548-W

Do you wish to delete the selected port? Deleting this Access port will add it to the default VLAN (VLAN ID=1).

VLAN(VLAN ID=1)

VLAN S  $\overline{O}$ 

#### KDNV10549-W

Do you want to delete the selected port? If you delete it, the native VLAN trunk port will be assigned to the default VLAN (VLAN ID = 1).

 $VLAN(VLAN ID = 1)$ 

VLAN

#### KDNV10550-E

S

O

The specified port (interface type =  $\qquad \qquad$ , slot =  $\qquad \qquad$ , port number = ) cannot be selected as an access port in this VLAN because it is an access port in another VLAN (ID = **VLAN-ID**).

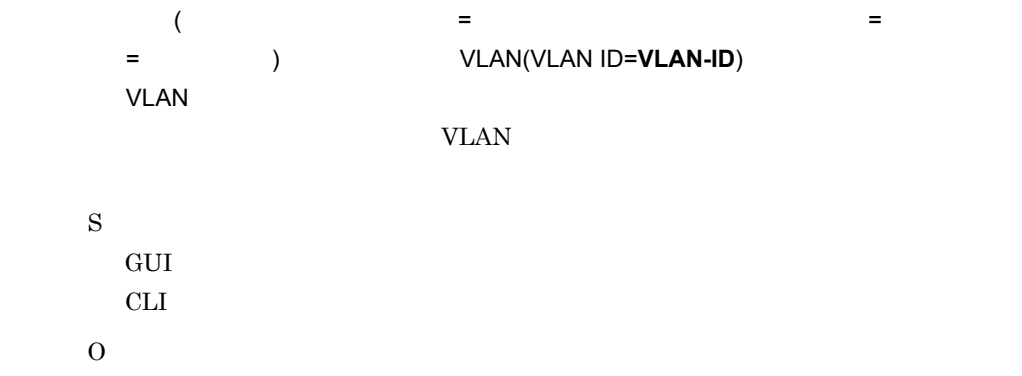

#### KDNV10551-E

The specified port (interface type =  $\qquad \qquad$ , stack =  $\qquad \qquad$ , slot = , port number =  $\qquad \qquad$  ) cannot be an access port in this VLAN because it is an access port in another VLAN (ID = **VLAN-ID**).

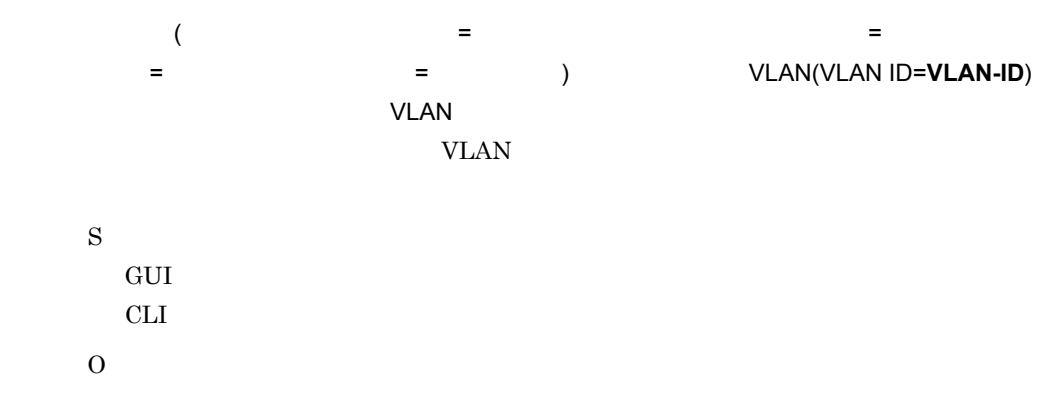

#### KDNV10552-E

The specified port (interface type =  $\qquad \qquad$ , slot =  $\qquad \qquad$ , port number = ) cannot be a native VLAN trunk port in this VLAN because it is a native VLAN trunk port in another VLAN (ID = **VLAN-ID**).

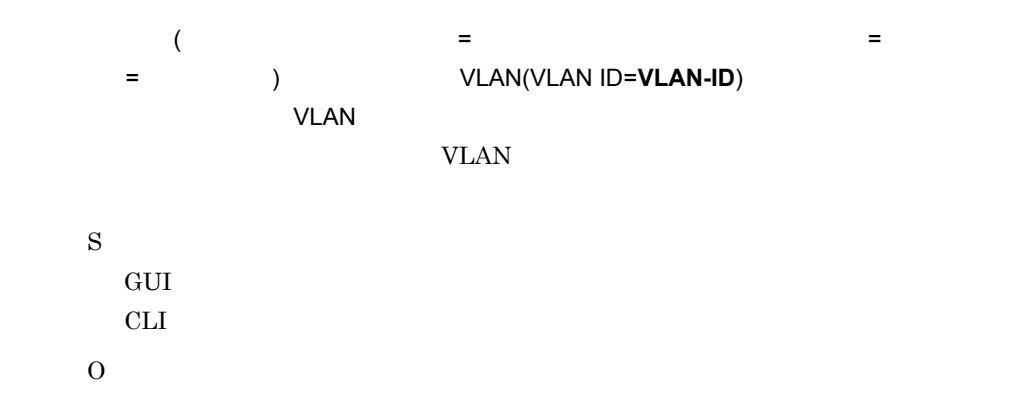

#### KDNV10553-E

The specified port (interface type =  $\qquad \qquad$ , stack =  $\qquad \qquad$ , slot = , port number =  $\qquad \qquad$ ) cannot be a native VLAN trunk port in this VLAN because it is a native VLAN trunk port in another VLAN (ID = **VLAN-ID**).

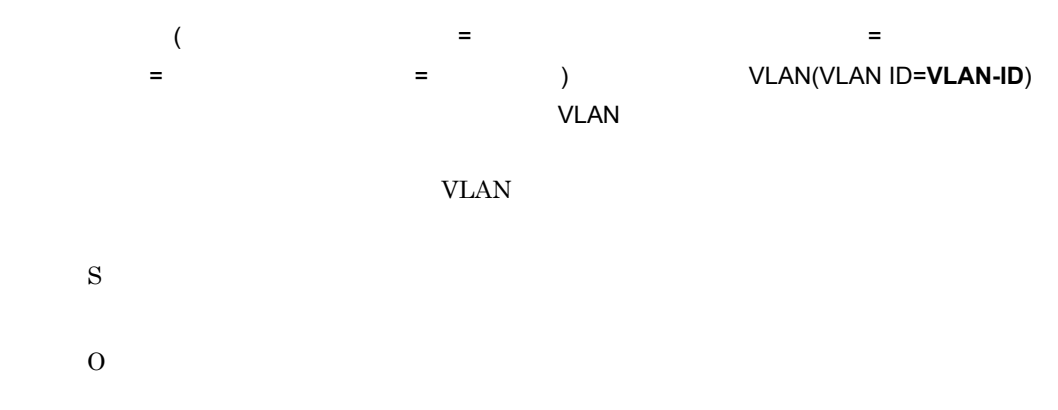

#### KDNV10554-E

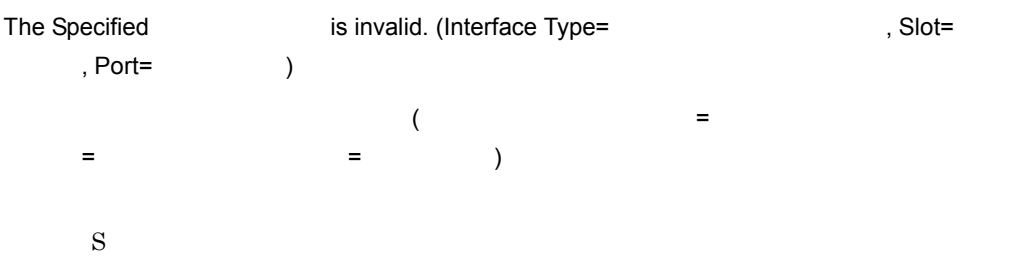

O

#### KDNV10555-E

Configuration information is not specified for the VLAN (ID=**VLAN-ID**).

VLAN (VLAN ID=**VLAN-ID**) **VLAN-ID** VLAN S O

#### KDNV10556-E

The selected VLAN (ID = **VLAN-ID**) cannot be deleted because there is a Cisco switch (

#### ).

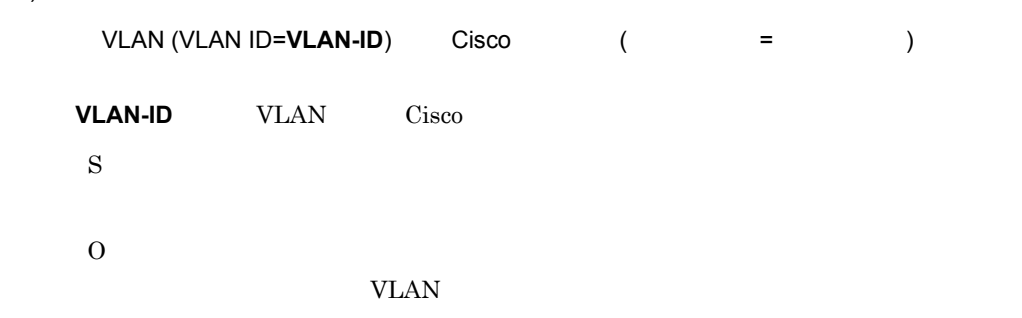

#### KDNV10557-E

The specified VLAN (ID = **VLAN-ID**) cannot be deleted because there is a Cisco switch ( ) for which the VTP mode is set to client mode.

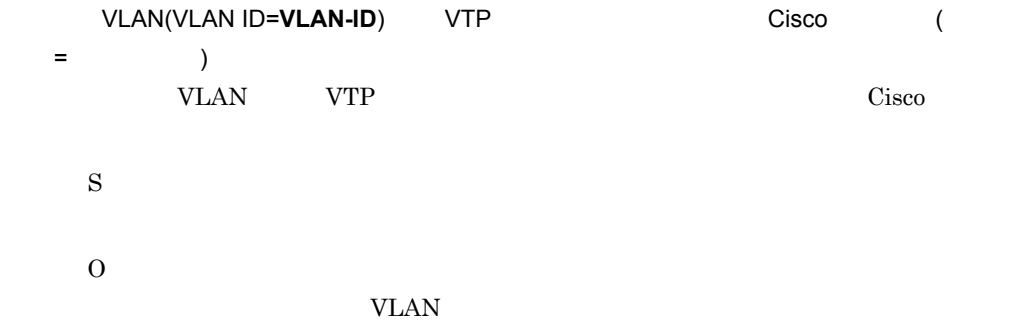

#### KDNV10558-E

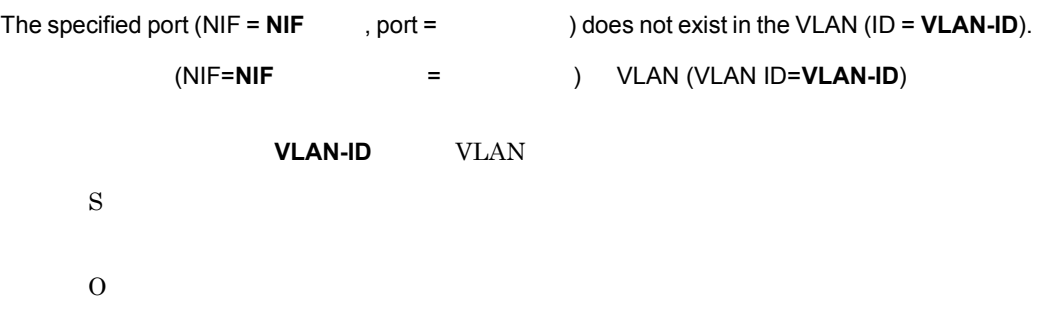

#### KDNV10559-E

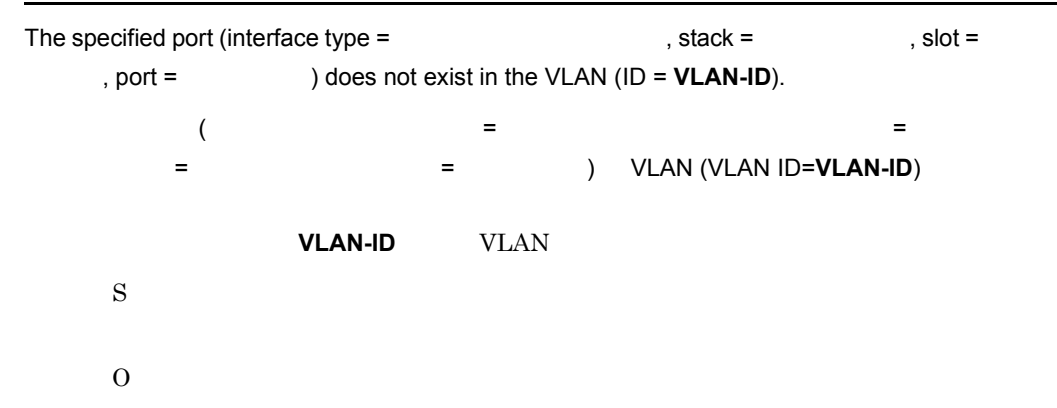

#### KDNV10560-E

S

O

Cannot add a Switch to the default VLAN (ID=**VLAN-ID**).

```
VLAN (VLAN ID=VLAN-ID)
VLAN <sub>1</sub>
 VLAN <sub>2</sub>
 VLAN <sub>1</sub>
```
#### KDNV10561-E

Cannot delete a Switch from the default VLAN (ID=**VLAN-ID**).

VLAN (VLAN ID=**VLAN-ID**) VLAN

S O VLAN WLAN 2008

#### KDNV10562-E

The VLAN Description cannot be modified for VLAN (ID=**VLAN-ID**).

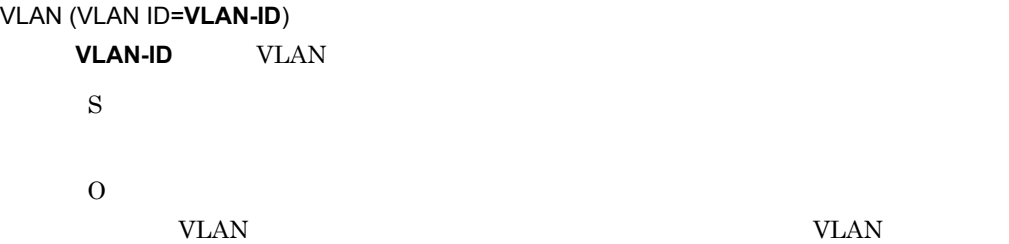

#### KDNV10563-E

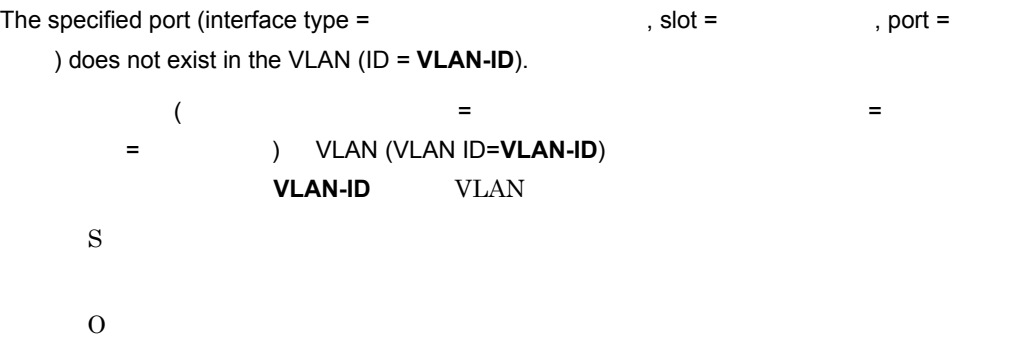

#### KDNV10564-E

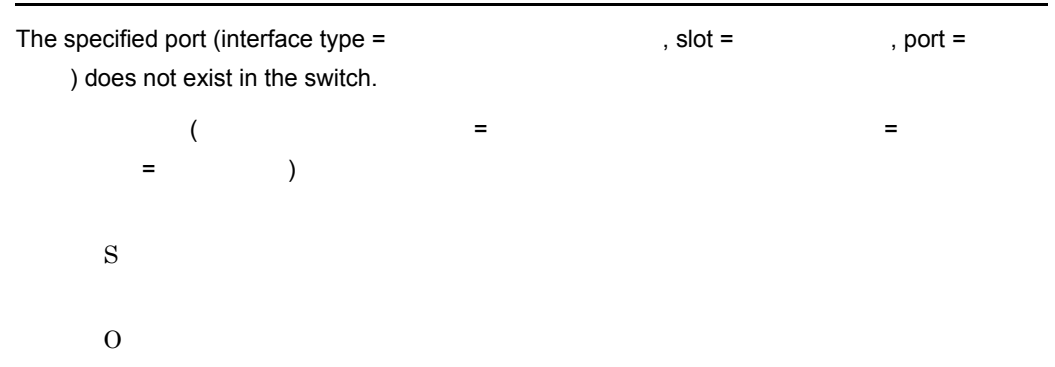

#### KDNV10565-E

Cannot add a Cisco Switch to the VLAN (ID=**VLAN-ID**). VLAN (VLAN ID=VLAN-ID) Cisco **VLAN-ID** VLAN Cisco S

O

VLAN Cisco  $V$ 

#### KDNV10566-E

The switch ( ) cannot be added to the VLAN (ID = **VLAN-ID**) because 1,005 VLANs have already been set for that switch.

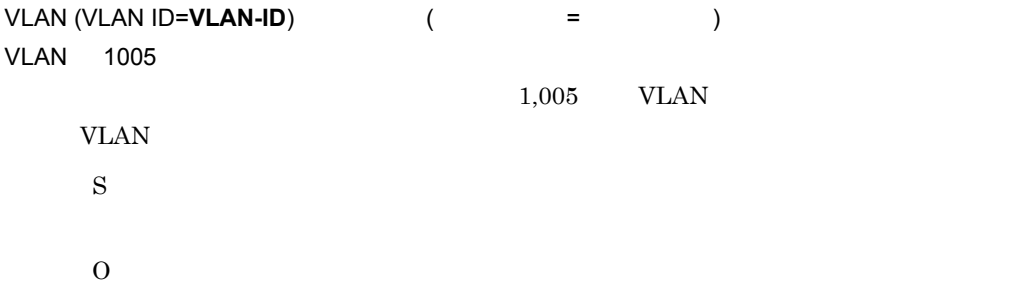

#### KDNV10567-E

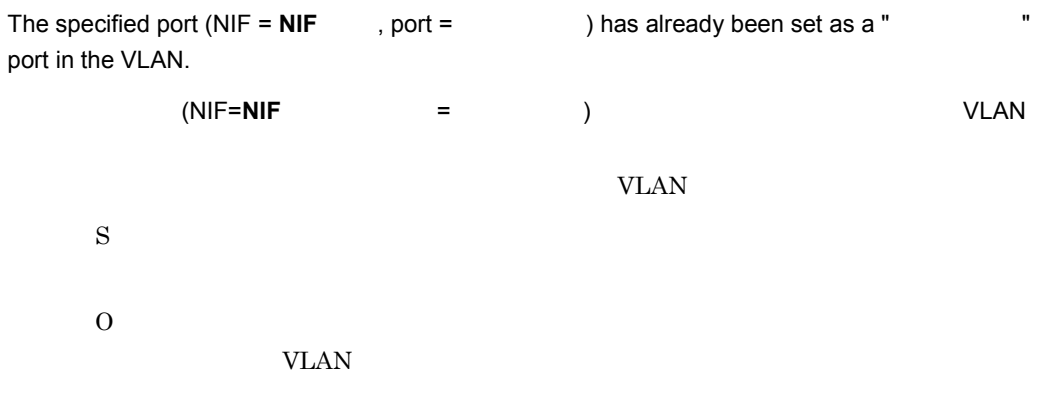

#### KDNV10568-E

The VLAN ID is not in the range of 1 to 4095.

VLAN ID 1 4095 VLAN-ID S O VLAN-ID  $1$  4095

#### KDNV10570-E

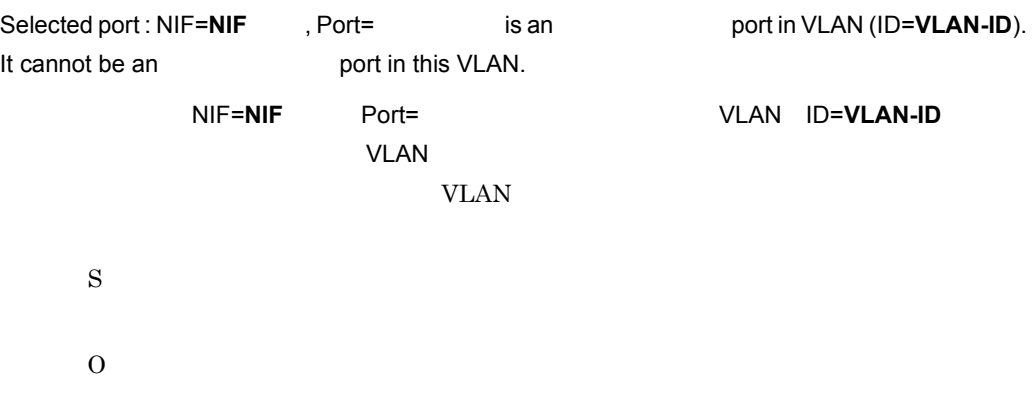

#### KDNV10571-E

The Prefix length for IPv6 address is not in the range of .

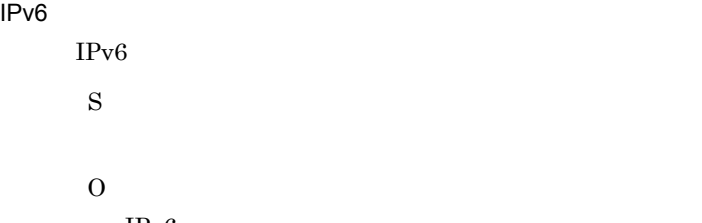

 $IPv6$ 

#### KDNV10572-E

Specified TPID is illegal. TPID  $TPID$  16  $4$ S O

TPID  $16 \t 4$ 

#### KDNV10573-E

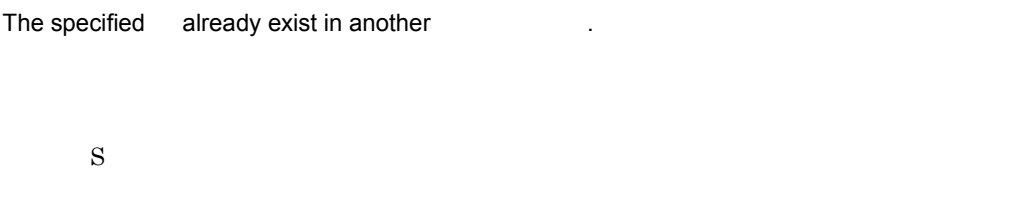

O

#### KDNV10574-E

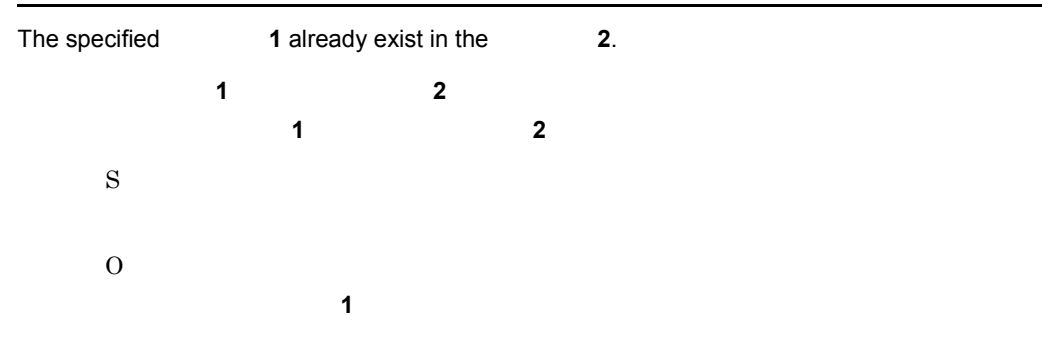

#### KDNV10575-E

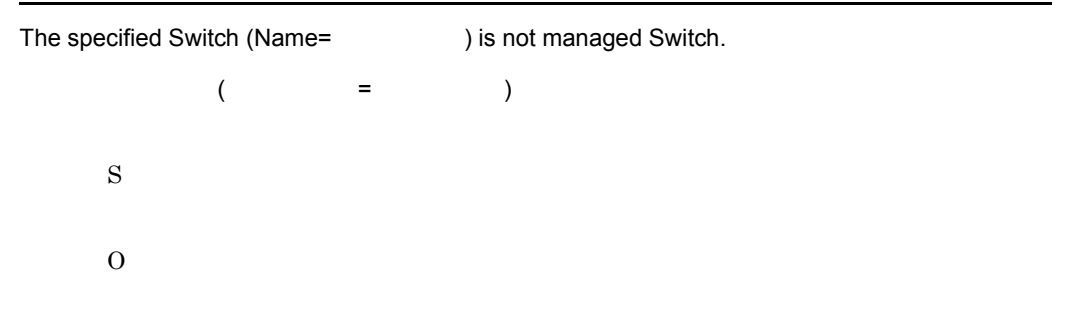

#### KDNV10578-E

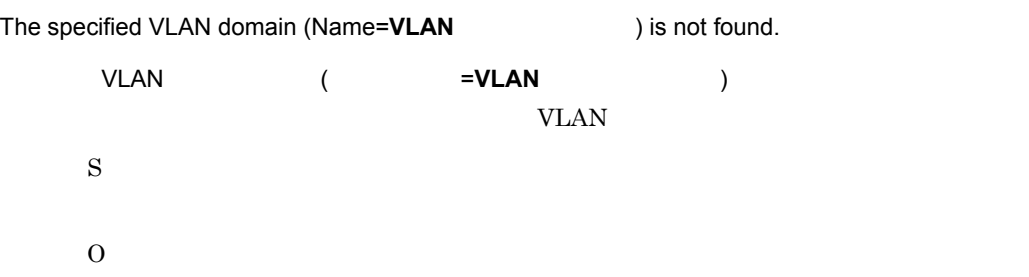

#### KDNV10579-E

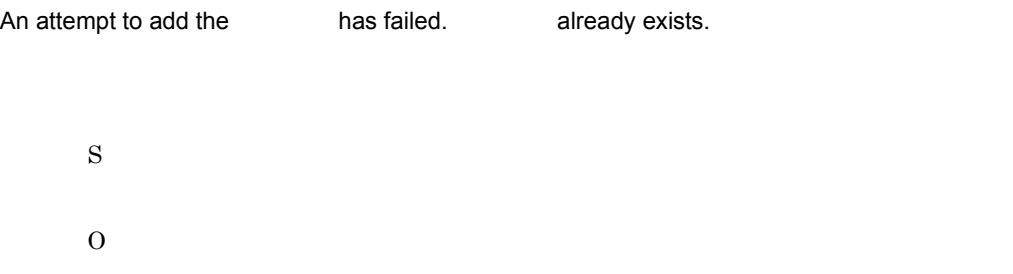

#### KDNV10580-E

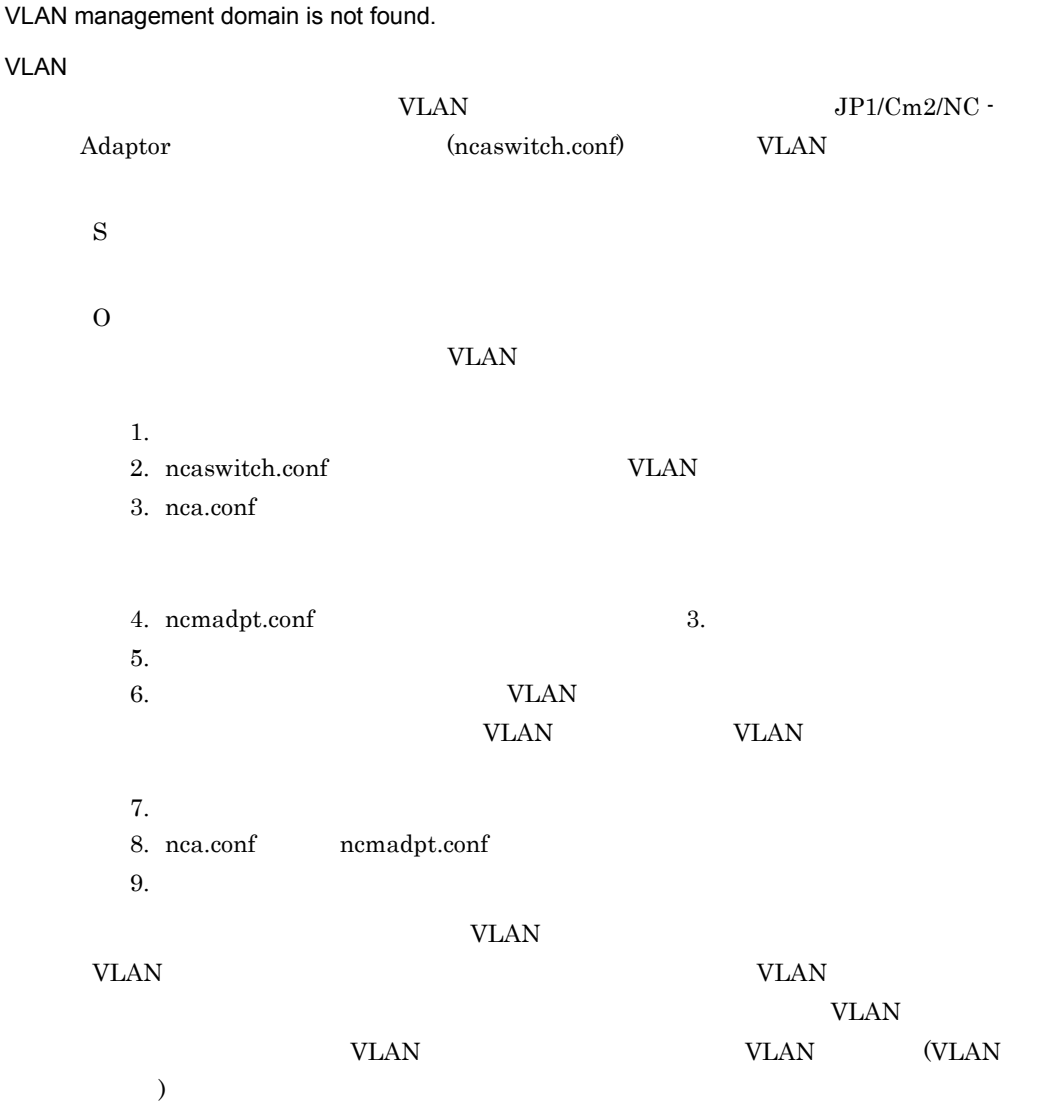

#### KDNV10582-W

If you delete a VLAN from BS320, BS2000, BS500 1Gbx40, BS500, AX3600S, or AX2400S, set the VLAN configuration information, and then synchronize the configuration information for the pertinent switches.

BS320/BS2000/BS500 1Gbx40/BS500/AX3600S/AX2400S VLAN

 $VLAN$ S O

#### KDNV10600-I

Do you wish to delete the port profile(s)?

S

O

#### KDNV10601-E

The specified port number already exists in the switch.

S

O

#### KDNV10602-E

The specified port number is not in the range of 1 to 65535.

 $1 \t65535$ 

1 65535

S O  $1$  65535

#### KDNV10603-I

Do you wish to delete the Virtual Server(s) from the switch?

S O

#### KDNV10604-I

Do you wish to start the setting of Virtual Server Configuration Information?

選択した論理サーバ : 名称 = 論理サーバ名は物理サーバにバインドされています。削除できませ 論理サーバ名

S O

#### KDNV10605-E

The selected Virtual Server : Name = <br>is bound to a Real Server. It cannot be deleted.

S

O

#### KDNV10608-I

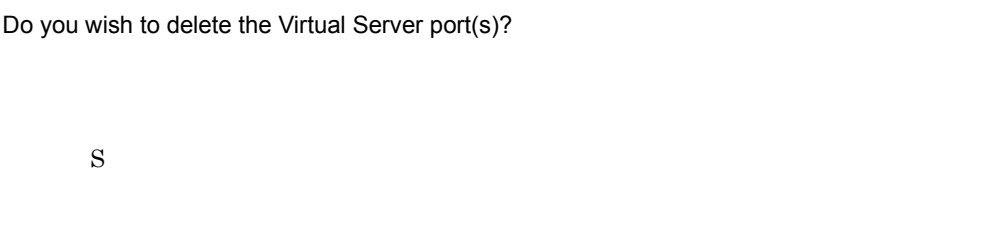

O

#### KDNV10609-E

The specified Virtual Server name already exists in the switch.

S O

#### KDNV10610-E

The specified Virtual Server IP address already exists in the switch.

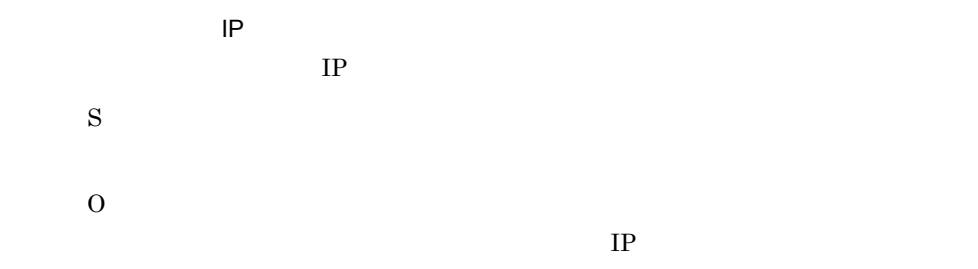

#### KDNV10611-E

The specified Virtual Server IP address is not in the format [nnn.nnn.nnn.nnn].

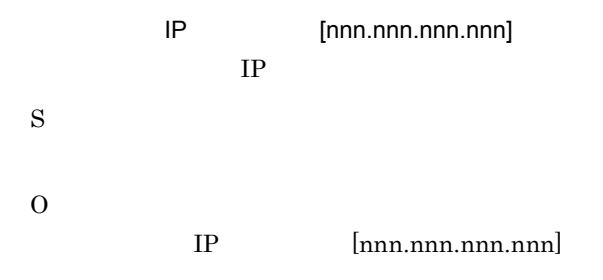

nnn  $0$  255

#### KDNV10612-E

The selected Virtual Server port: Number = <br>
is bound to a Real Server. It cannot be deleted.

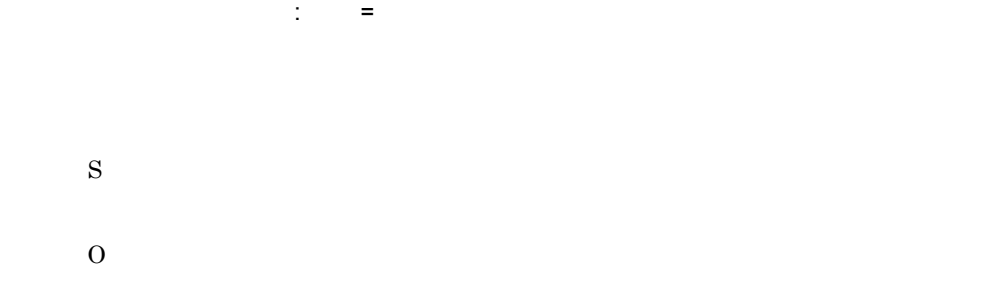

#### KDNV10613-E

S

O

The specified port number already exists in the same Virtual Server.

S O

#### KDNV10614-E

The port number is registered to the system. Please select the port number from the pull-down menu.

S O

#### KDNV10615-I

Do you wish to delete the Real Server(s) from the switch?

S

O

#### KDNV10616-I

Do you wish to start the setting of Real Server Configuration Information?

S O

#### KDNV10617-E

The selected Real Server : Name = <br>is already bound to a Virtual Server. It cannot be deleted. 選択した物理サーバ:名称 = 物理サーバ名はすでに論理サーバにバインドされています。削除 物理サーバ名

S O

#### KDNV10620-I

Do you wish to delete the Real Server port(s)?

S

 $\overline{O}$
#### KDNV10621-E

The specified Real Server name already exists in the switch.

S O

## KDNV10622-E

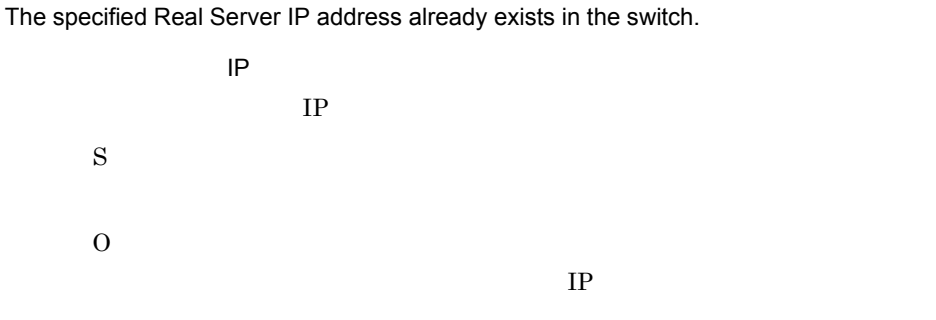

#### KDNV10623-E

The specified Real Server IP address is not in the format [nnn.nnn.nnn.nnn].

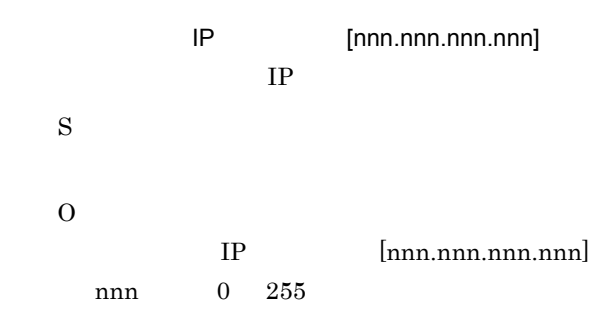

#### KDNV10624-E

The specified Weight for Least connections is not in the range of 0 to 65000.

 $0\quad 65000$ 

 $0\quad 65000$ 

## O

 $0 65000$ 

### KDNV10625-E

The specified Weight for Response time is not in the range of 0 to 65000.

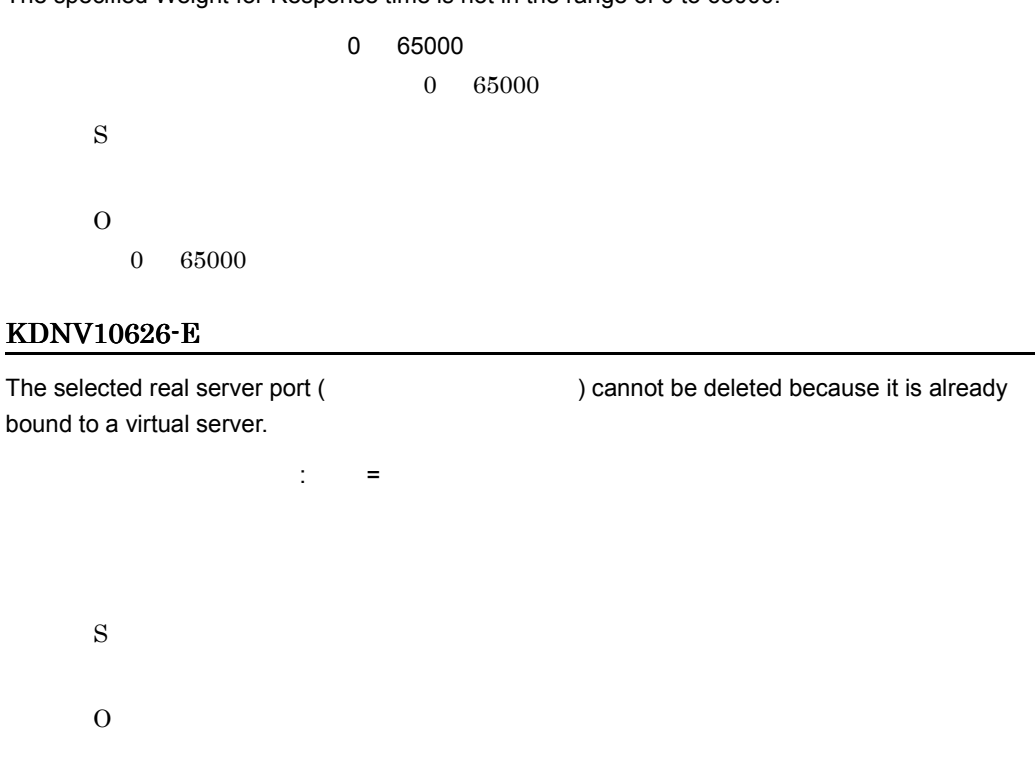

#### KDNV10627-E

The specified port number already exists in the same Real Server.

S O

# KDNV10628-I

Do you wish to start the setting of Bind Configuration Information?

### KDNV10634-I

S

O

Do you wish to delete the bind configuration from the switch?

S O

## KDNV10635-E

No more Virtual server ports or Real server ports are available in switch to perform bind configuration.

S O

## KDNV10636-W

S

O

Default port number 65535 cannot be deleted.

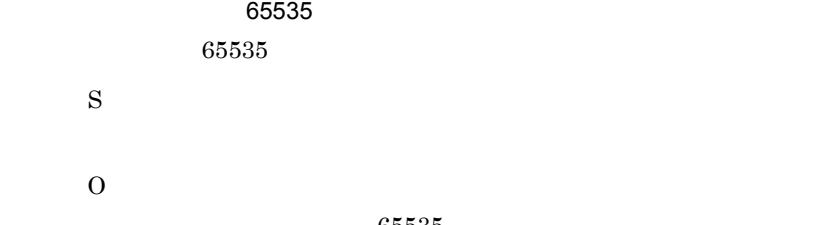

KDNV10637-E

Cannot perform Bind Configuration Information Setup. Reason:

65535

O

S

#### KDNV10638-E

The specified Real Server port (Number=  $\qquad \qquad$ ) is bound to a Virtual Server. It cannot be deleted.  $($   $=$   $)$ S

O

## KDNV10639-E

The specified Real Server (Name= ) is bound to a Virtual Server. It cannot be deleted.  $($   $=$   $)$ S O

## KDNV10640-E

The specified Virtual Server port (Number= ) is bound to a Real Server. It cannot be deleted.

 $($   $=$   $)$ 

S

O

# KDNV10641-E

The specified Virtual Server (Name= ) is bound to a Real Server. It cannot be deleted.  $($   $=$   $)$ S O

## KDNV10642-E

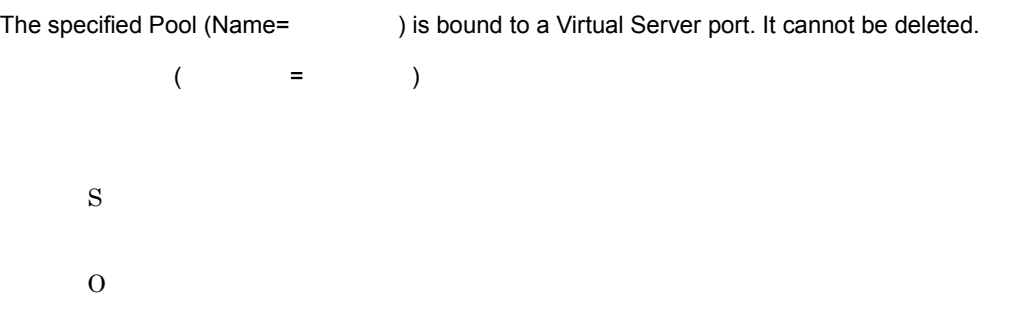

## KDNV10643-E

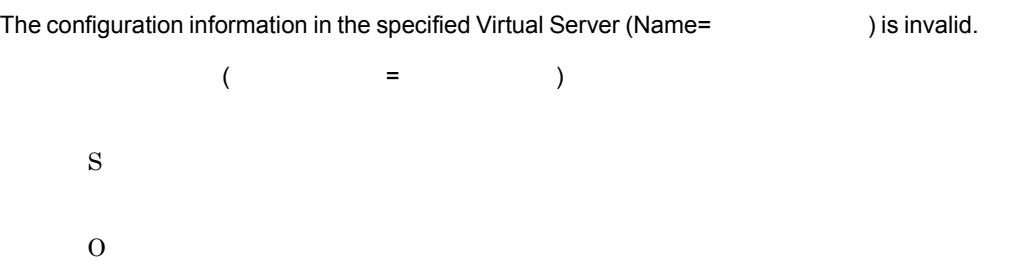

#### $3<sub>l</sub>$

## KDNV10644-E

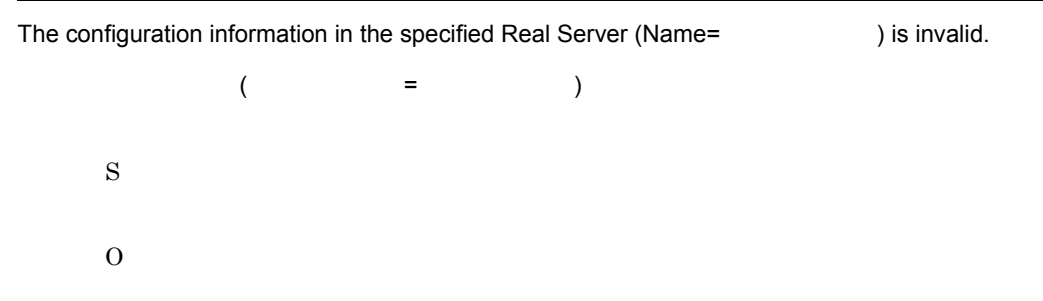

### KDNV10645-E

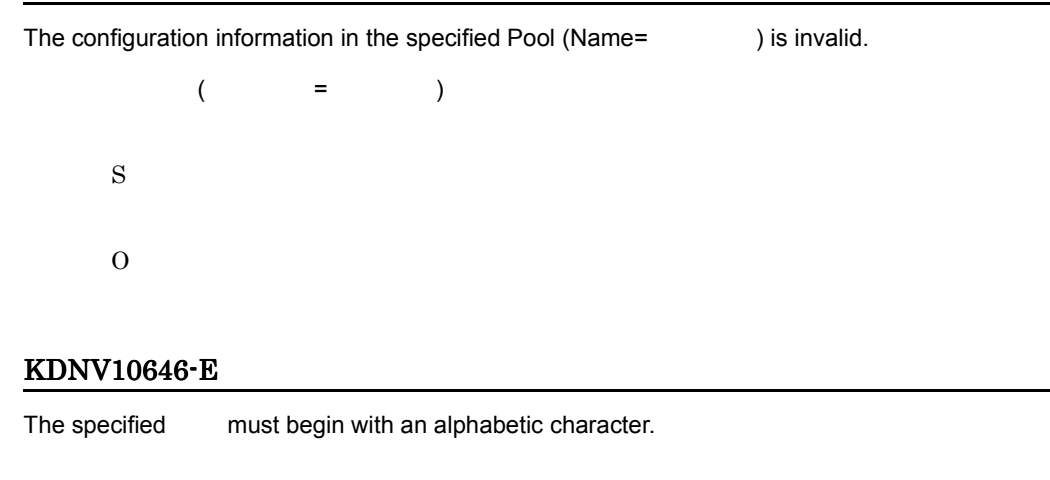

S GUI での操作の場合,ユーザーからの応答を待ちます。  $CLI$  $\overline{O}$ 

## KDNV10647-E

S

O

The specified port number is not in the range of 0 to 65535.

0 65535 GUI GUI GUI SANTA SERVERSI SERVERSI SERVERSI SERVERSI SERVERSI SERVERSI SERVERSI SERVERSI SERVERSI SERVERSI S CLI GENERAL CLI

0 65535

## KDNV10648-E

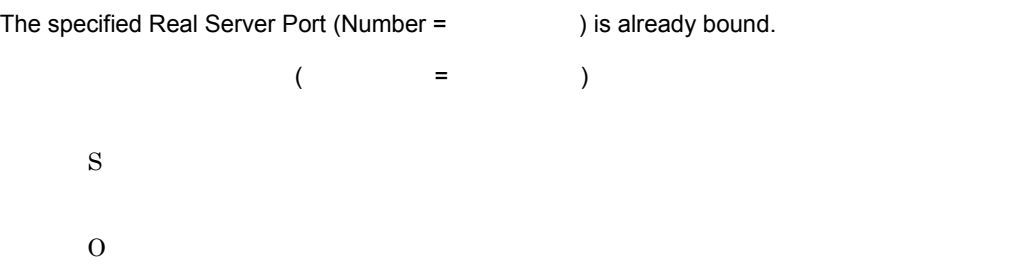

#### KDNV10649-E

Cannot add more than real server ports.

S GUI GUI SALAMENTE SANTO SERVERE EN L'ANTISEE EN L'ANTISEE EN L'ANTISEE EN L'ANTISEE EN L'ANTISEE EN L'ANTISEE CLI GENERAL CLI O

### KDNV10650-E

Cannot add more than virtual server ports.

S GUI GUI SALAMENTE SANTO SERVERE EN L'ANTISEE EN L'ANTISEE EN L'ANTISEE EN L'ANTISEE EN L'ANTISEE EN L'ANTISEE CLI GENERAL CLI O

#### KDNV10651-E

The specified Virtual Server port (Number= ) is bound to a Real Server. It cannot be modified.  $($   $=$   $)$ S O

## KDNV10652-E

The specified Real Server (Name= ) is bound to a Virtual Server. It cannot be deleted.

 $($   $=$   $)$ S O

#### KDNV10653-E

The specified Real Server IP address already exists in the pool.

 $IP$ S GUI での操作の場合,ユーザーからの応答を待ちます。  $CLI$ O

## KDNV10654-I

When all the Virtual Server ports are deleted, the Virtual Server is deleted. Do you wish to delete the Virtual Server?

 $3<sub>l</sub>$ 

S

O

## KDNV10655-E

The virtual server cannot be added. A virtual server cannot be added and deleted in the same operation with same virtual server name or IP address.

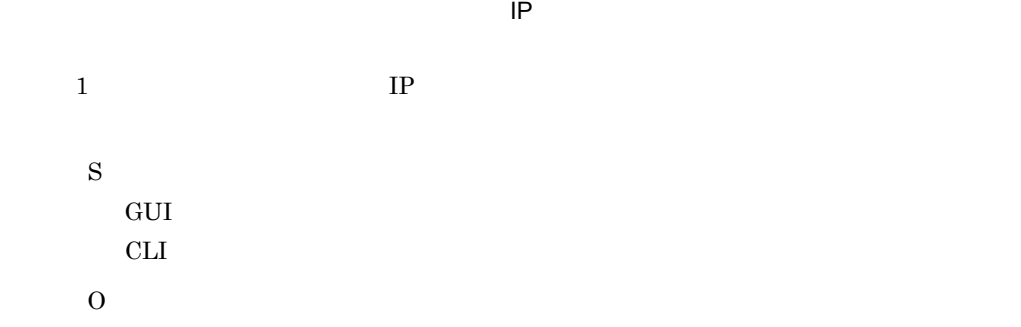

#### KDNV10656-E

The real server cannot be added. A real server cannot be added and deleted in the same operation with same real server name or IP address.

 $\mathsf{IP}$ 

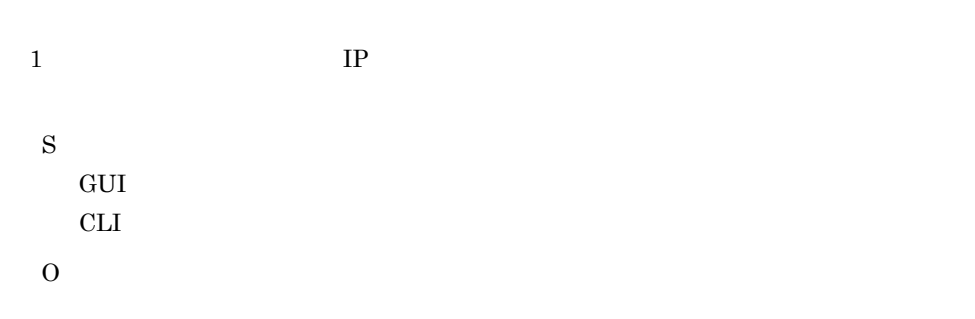

#### KDNV10657-E

The pool cannot be added. A pool cannot be added and deleted in the same operation with same pool name.

 $1$ S GUI での操作の場合,ユーザーからの応答を待ちます。 CLI GENERAL CLI O

# KDNV10658-E

The bind information cannot be added. Bind information for a virtual server port cannot be added and deleted in the same operation.

 $1$ S GUI GUI GUI SANTA SERVERSI SERVERSI SERVERSI SERVERSI SERVERSI SERVERSI SERVERSI SERVERSI SERVERSI SERVERSI S  $CLI$ O

## KDNV10659-I

Do you wish to delete the Pool(s) from the switch?

S O

## KDNV10660-E

The specified pool ( ) cannot be deleted because it is already bound to a virtual server.  $($   $=$   $)$ 

# S

O

## KDNV10661-I

Do you wish to delete the Real Server(s) from the Pool?

S O

## KDNV10662-E

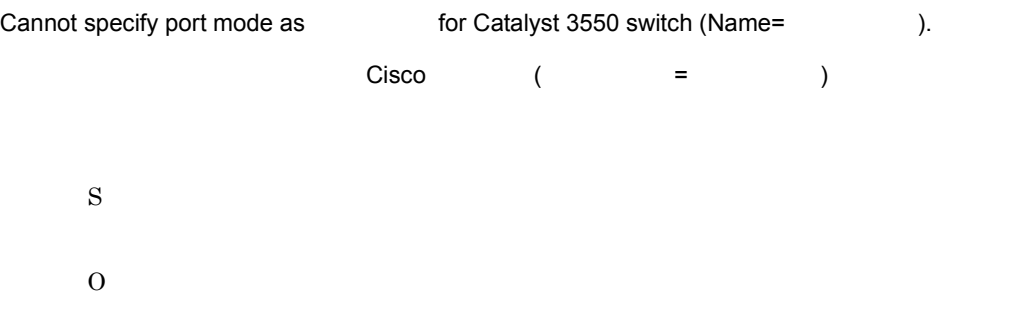

## KDNV10663-E

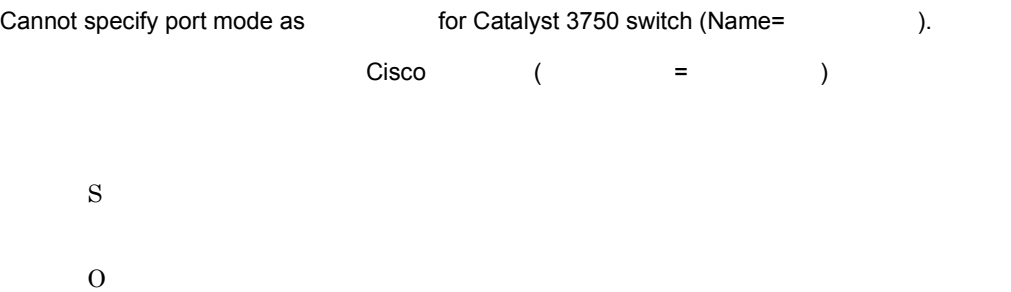

#### KDNV10664-E

The selected port (NIF = **NIF**  $\qquad$ , port =  $\qquad$ ) cannot be set as an untagged port in this port VLAN because it is already set as a tagged port.  $(N$ IF=**NIF**  $=$   $)$   $V{\rm LAN}$  Tagged Untagged VLAN Tagged Untagged S O

#### KDNV10665-E

The selected port (NIF =  $NIF$  and  $T = NIF$  and  $T = \frac{1}{2}$  ) cannot be set as a tagged port in this port VLAN because it is already set as an untagged port.

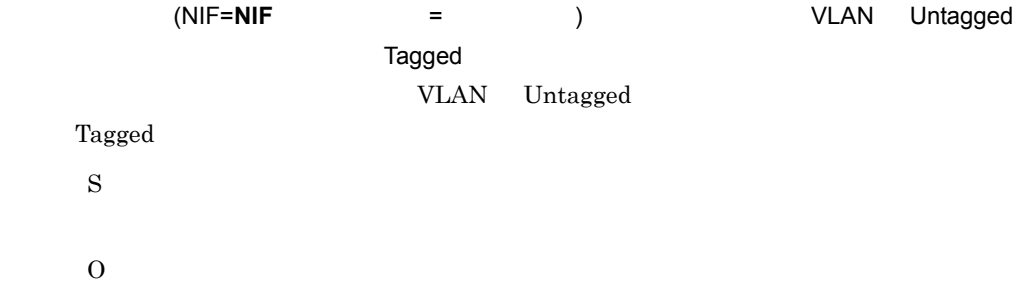

#### KDNV10666-I

The network information has been updated on Manager. CLI needs to be refreshed before doing any configuration.

S

 $\Omega$ 

 $JPI/Cm2/NC$  - Manager

## KDNV10667-E

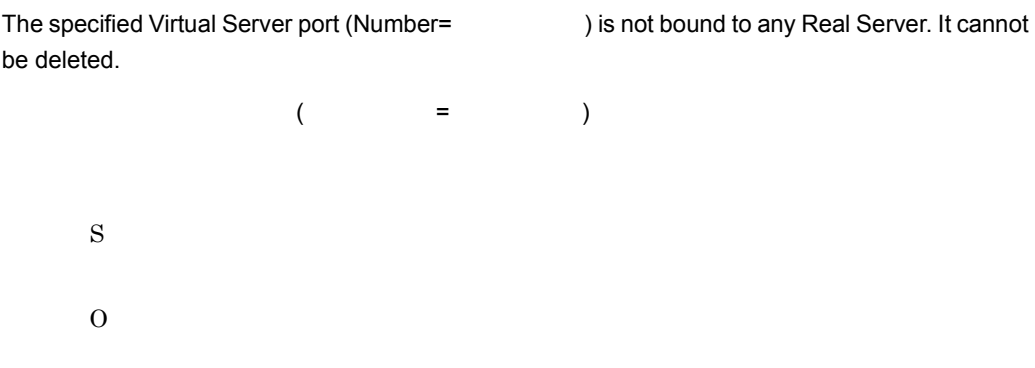

#### KDNV10668-E

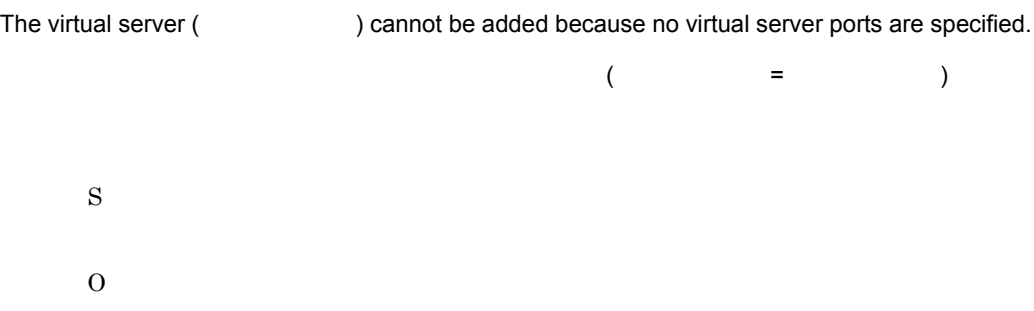

## KDNV10669-E

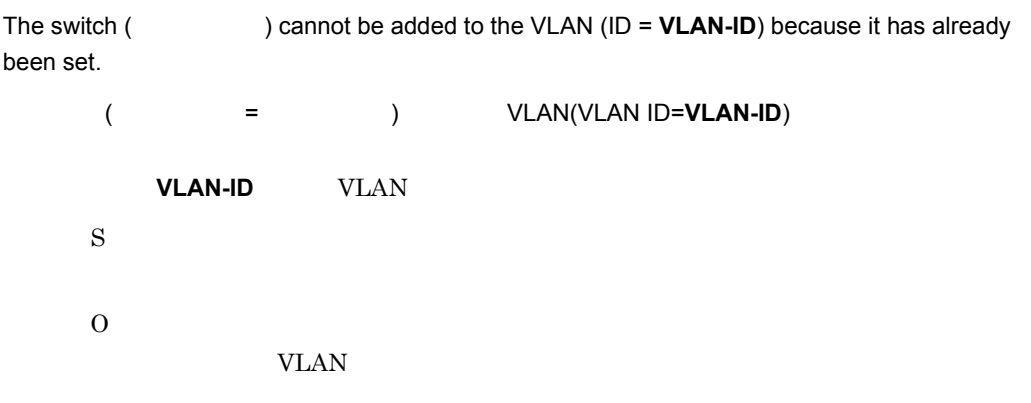

# KDNV10670-E

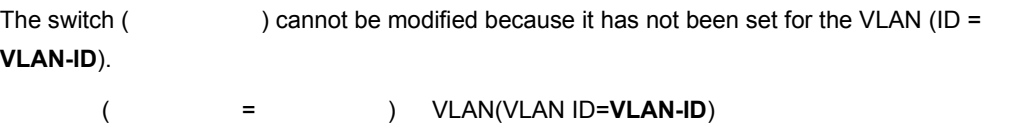

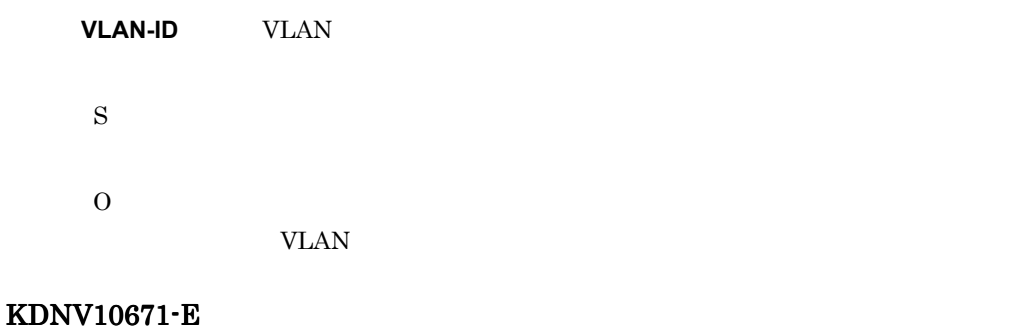

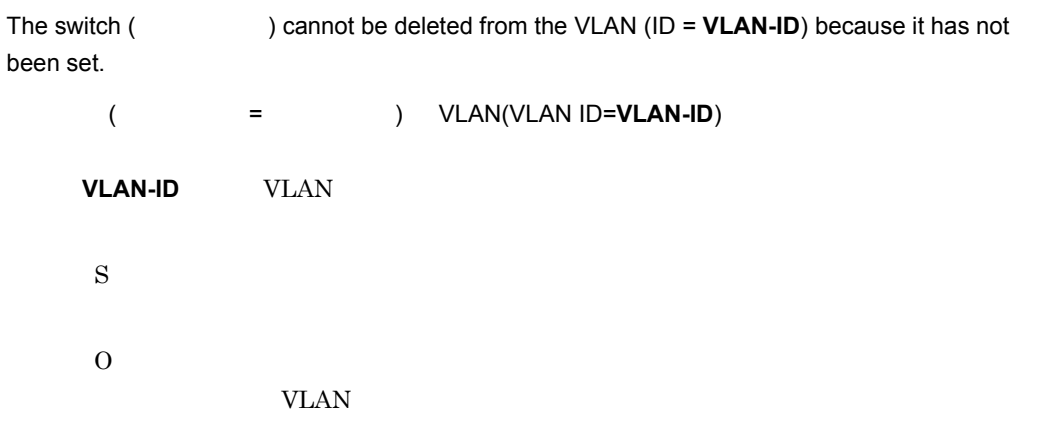

## KDNV10672-E

The specified Virtual Server port (Number= ) is not bound to any Real Server. It cannot be modified.  $($   $=$   $)$ S O

## KDNV10673-E

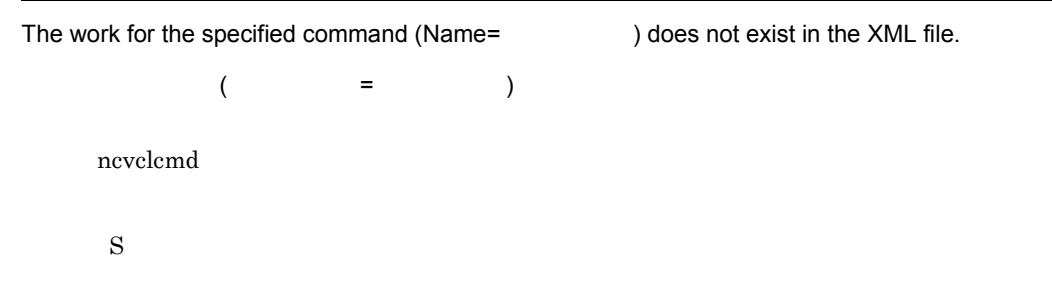

# O

## KDNV10674-E

In the switch, there are no virtual server ports or pools to bind.

S O

## KDNV10675-E

A real server must have at least one port.

S

O

#### KDNV10676-E

The selected virtual server (  $\qquad \qquad$  ) cannot be deleted because it is bound to a pool.  $($  and  $)$  =  $)$ S O

## KDNV10677-E

The selected virtual server port (  $\qquad \qquad$  ) cannot be deleted because it is bound to a pool.

 $($   $=$   $)$ 

S O

## KDNV10678-E

The specified Virtual Server (Name= ) is not bound to any Pool. It cannot be modified.  $($  and  $)$  =  $)$ S O

## KDNV10679-E

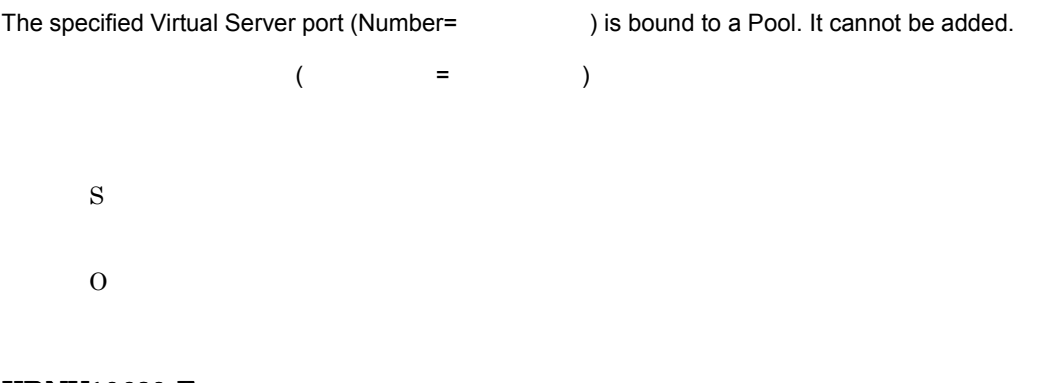

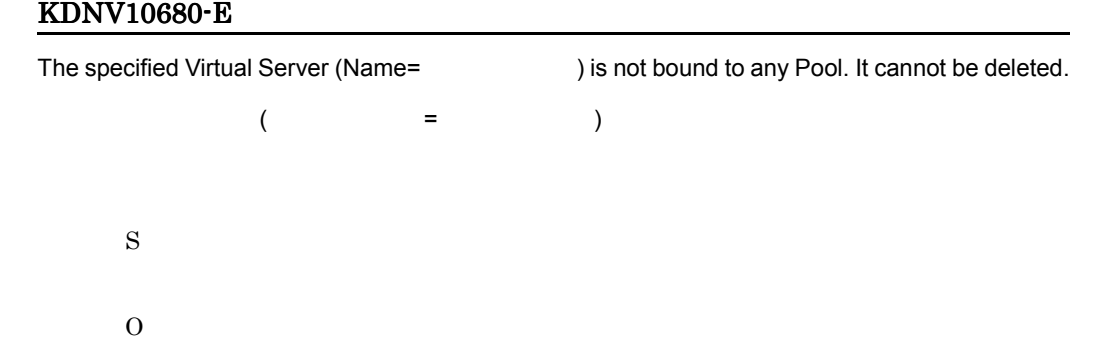

## KDNV10681-E

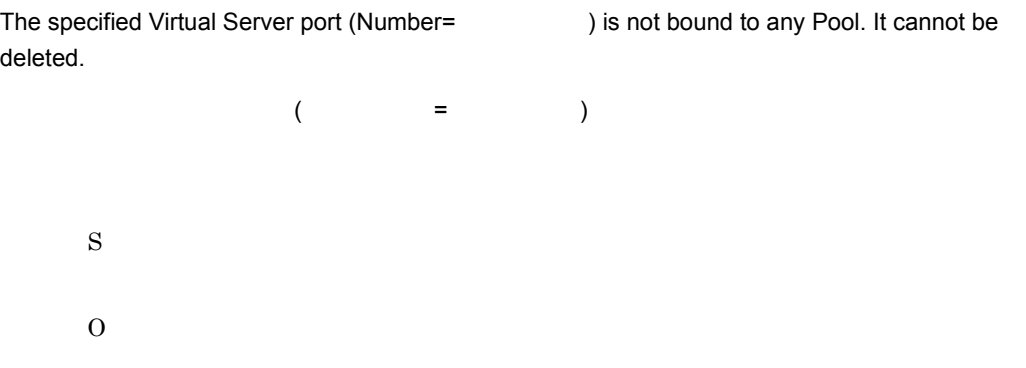

#### KDNV10682-E

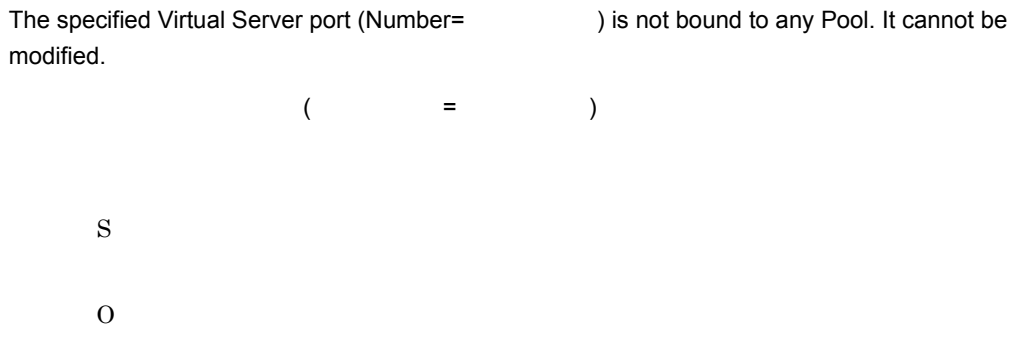

#### KDNV10683-E

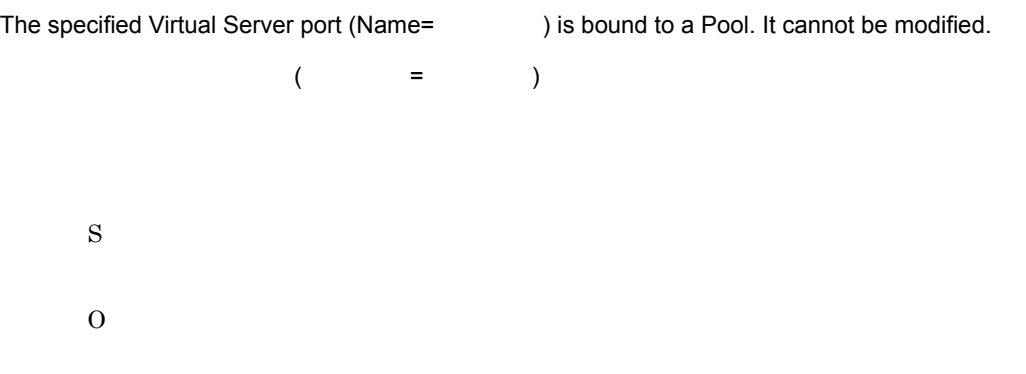

# KDNV10684-E

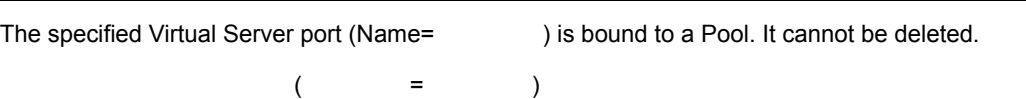

S  $\overline{O}$ 

#### KDNV10685-E

No more Groups can be added to Hierarchy level three Group.

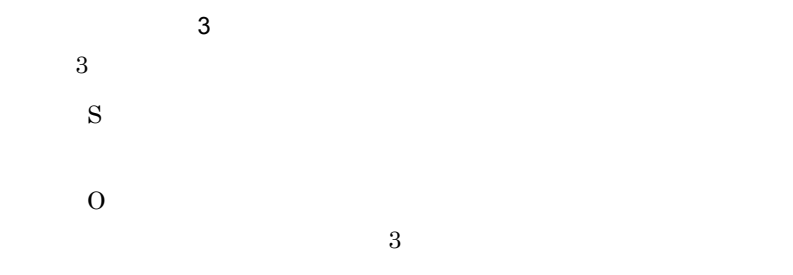

#### KDNV10686-E

There are no Real Servers defined in the selected Company to bind.

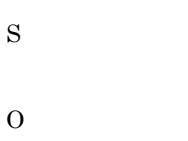

## KDNV10687-E

There are no Groups defined in the selected Company to bind.

S

O

#### KDNV10688-E

There are no Zones defined in the selected Company to bind.

S O

## KDNV10689-I

Do you wish to delete the Real Server(s) from the Company?

S O

#### KDNV10690-E

The selected Real Server : Name= is already bound to a Zone. It cannot be deleted. 選択した物理サーバ:名称 = 物理サーバ名はすでにゾーンにバインドされています。削除でき 物理サーバ名 S O

#### KDNV10691-E

The specified Real Server name already exists in the Company.

S O

#### KDNV10692-E

There are no more Groups or Real servers to bind.

S O

### KDNV10693-E

The bind information cannot be added. Bind information for a zone cannot be added and deleted in the same operation.

S O

#### KDNV10694-E

The specified real server name cannot be used because it is already being used in a zone name or group name.

S O

## KDNV10695-E

 $\left( \begin{array}{c} 1 & 1 \\ 1 & 1 \end{array} \right)$ 

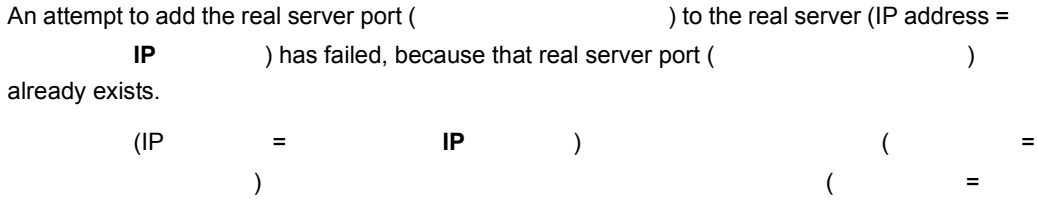

 $3.$ 

S

O

## KDNV10700-E

There is no port that can be added.

S O

## KDNV10701-E

No more can be added because is already set to the maximum number.

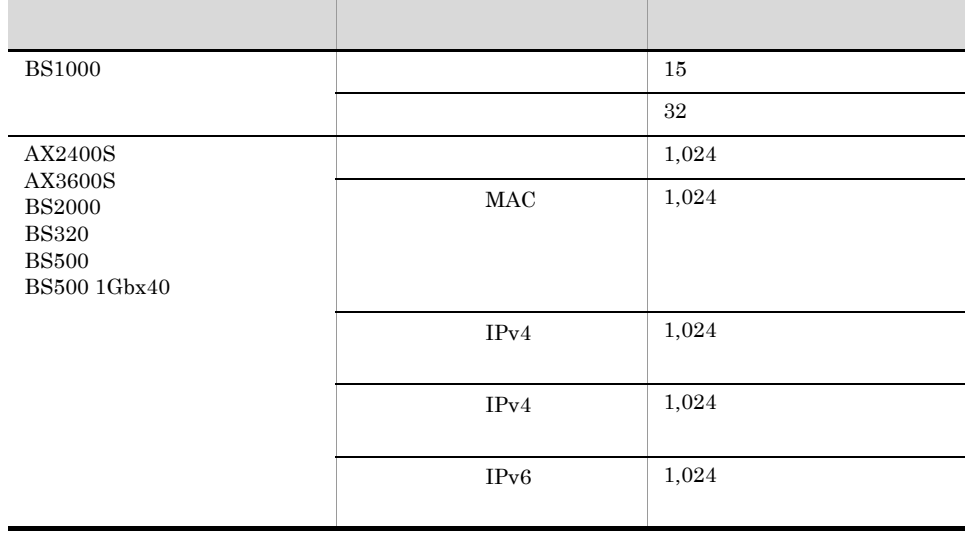

S

## KDNV10702-E

The specified already exists on the same port.

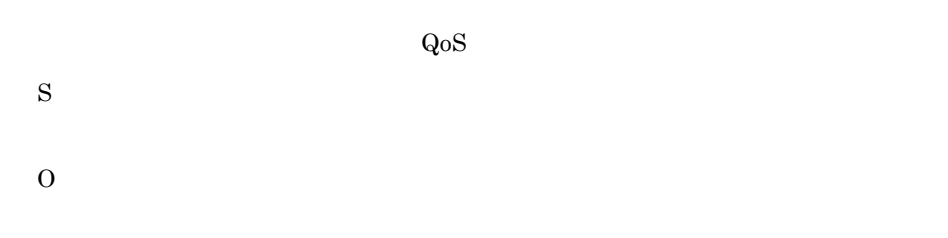

# KDNV10703-E

The specified is not in the range of .

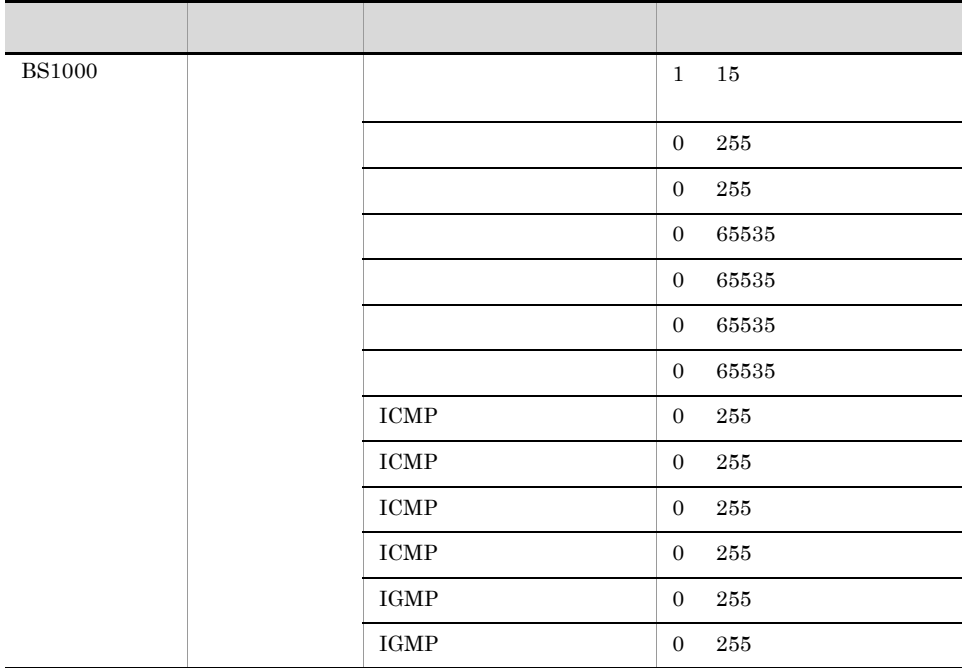

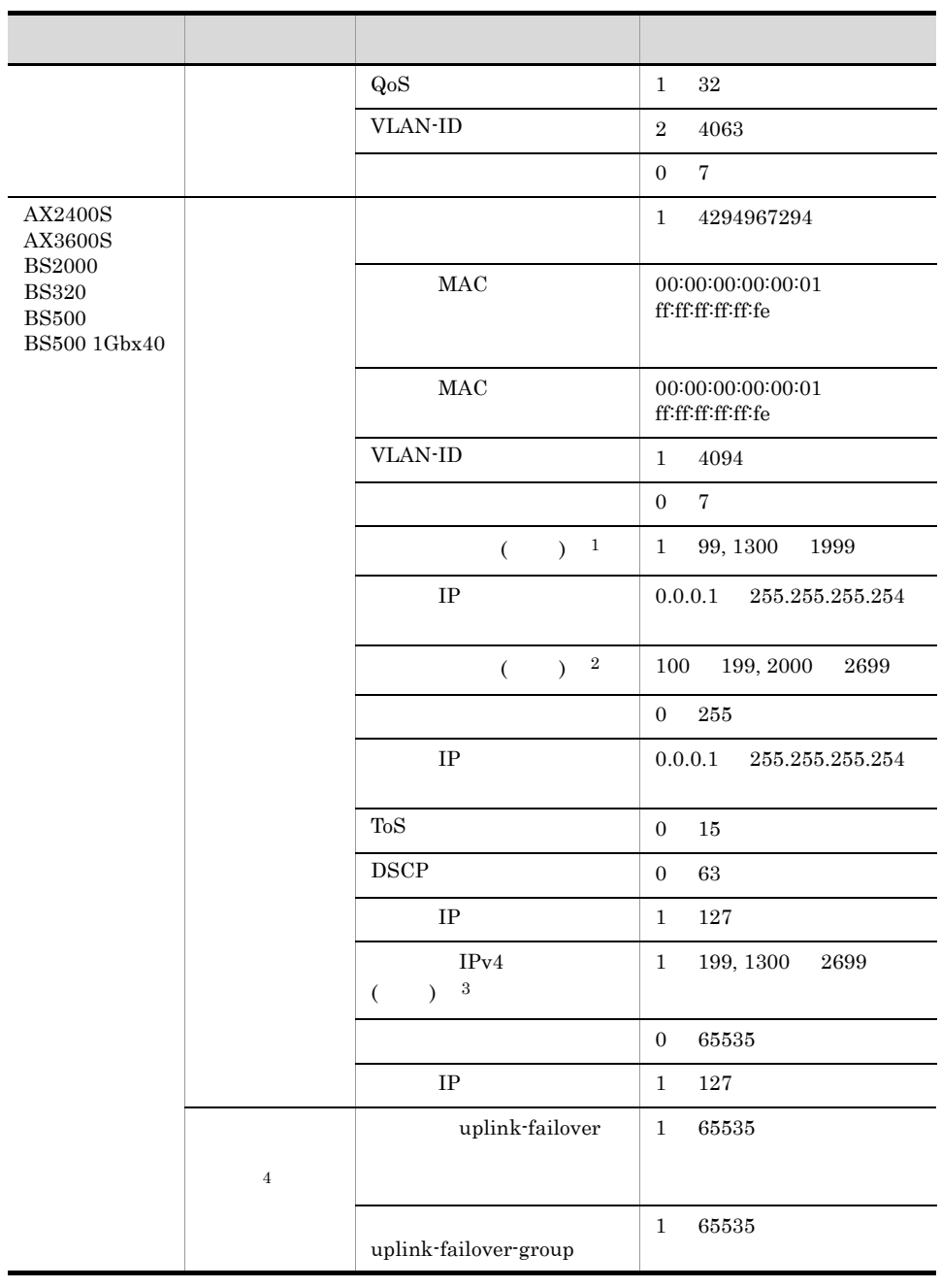

注※ 1  $IPv4$  $\overline{2}$  $\rm IPv4$ 

 $\overline{3}$ 

 $IPv4$ 

```
\overline{4}{\rm BS2000\quad B} {\rm SS320\quad B} {\rm SS500\quad\quad B} {\rm SS500\ 1Gbx40}S
O
```
## KDNV10704-E

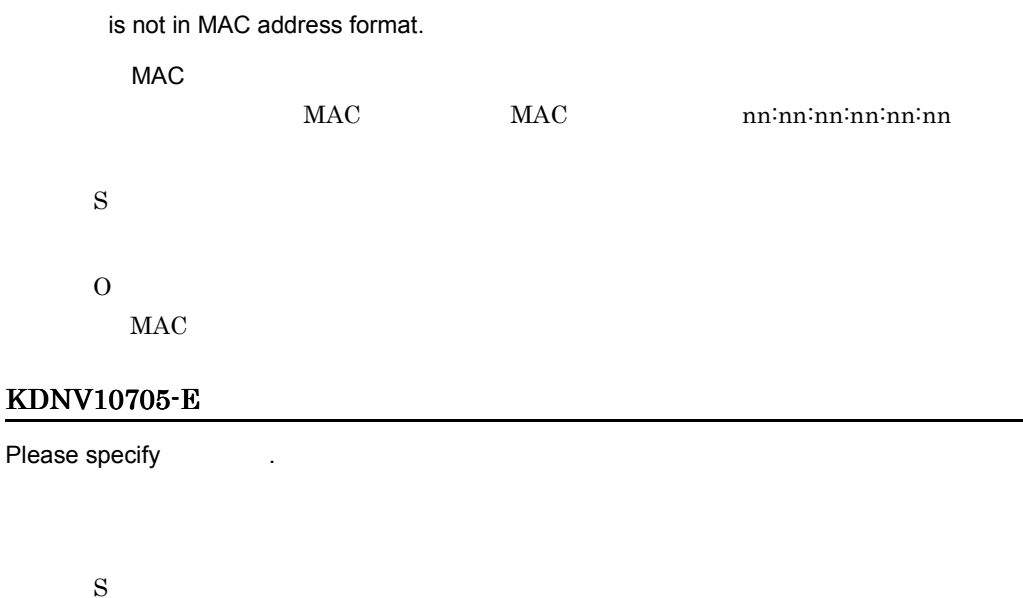

O

## KDNV10706-E

" is not specified in the IPv4 address format (nnn.nnn.nnn.nnn), in the IPv6 address format (nnnn:nnnn:nnnn:nnnn:nnnn:nnnn:nnnn:nnnn), or as "any".

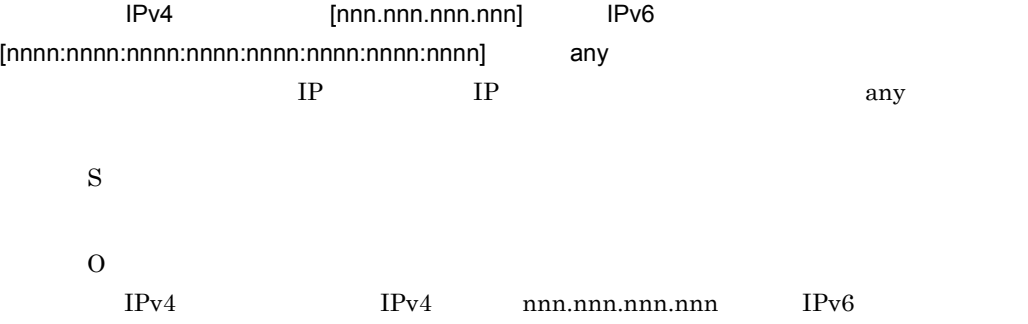

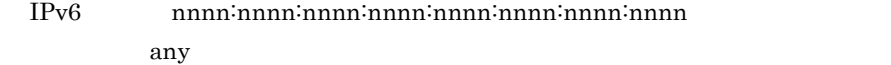

#### KDNV10707-E

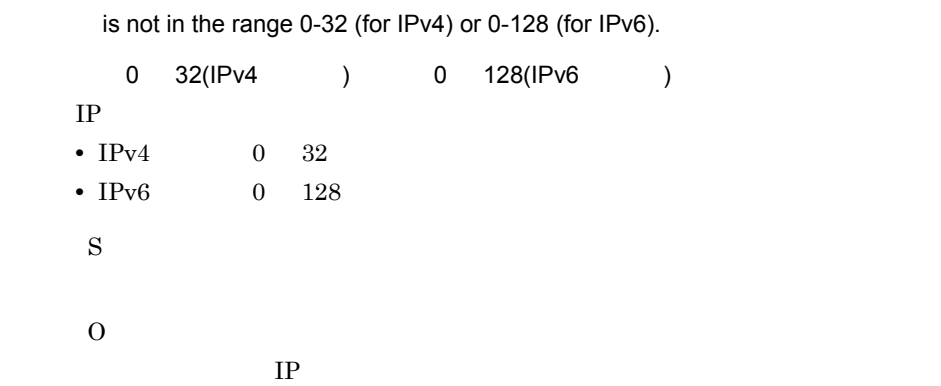

## KDNV10708-E

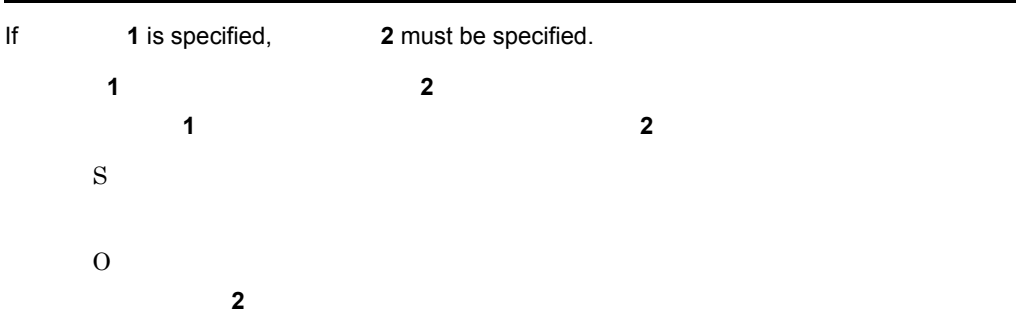

#### KDNV10709-E

If IPv6 address is specified, "any" must be specified either in Source IP or Destination IP.

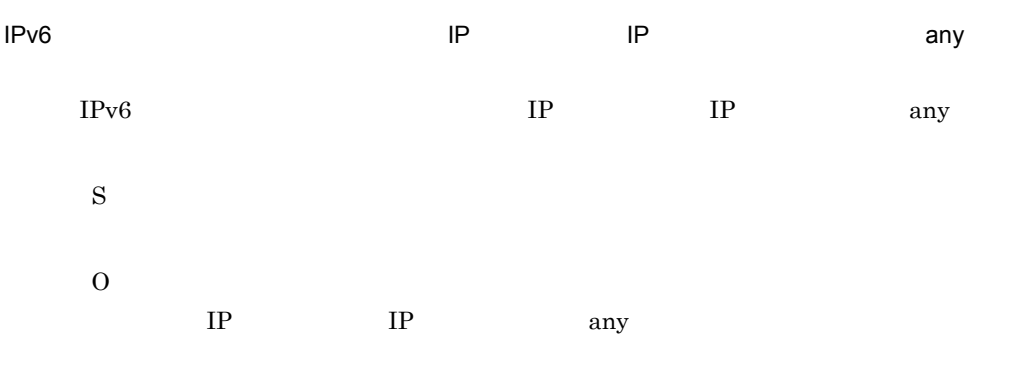

## KDNV10710-E

If both MAC and IP are specified, an IPv4 must be specified in IP version.

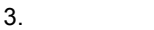

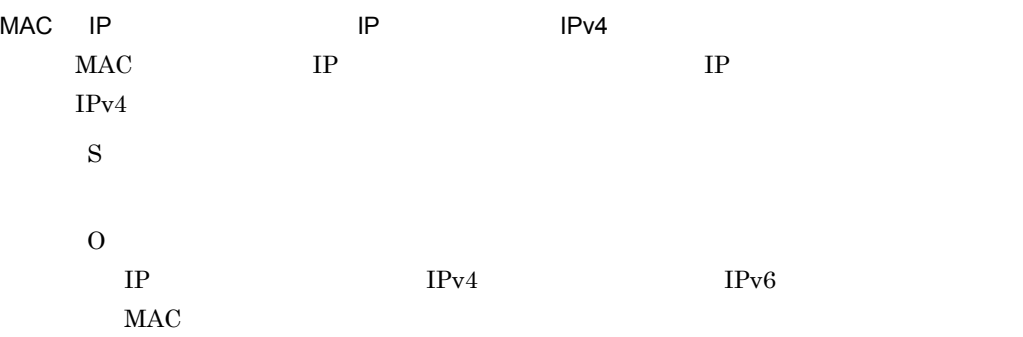

## KDNV10711-I

Do you wish to delete the filter condition(s)?

S O

#### KDNV10712-E

If the higher protocol is 'others', the protocol number must be specified.

S

O

## KDNV10713-I

Do you wish to start setting the Access Control Information?

S

O

#### KDNV10714-I

Do you wish to start setting the QoS Control Information?

#### QoS **discrete relations**

QoS 制御情報の設定を開始します。 S O  $QoS$ 

## KDNV10715-I

Do you wish to delete the QoS Control Information?

QoS **discriming the set of the set of the set of the set of the set of the set of the set of the set of the set of the set of the set of the set of the set of the set of the set of the set of the set of the set of the set** 

 $QoS$ S O  $QoS$ 

#### KDNV10716-I

Do you wish to delete the Access Control Information?

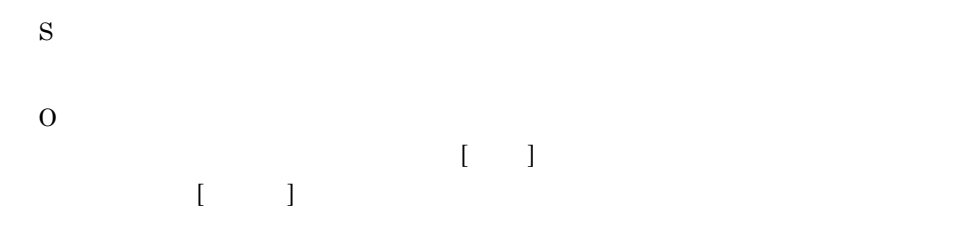

#### KDNV10717-I

Do you wish to delete the priority condition(s)?

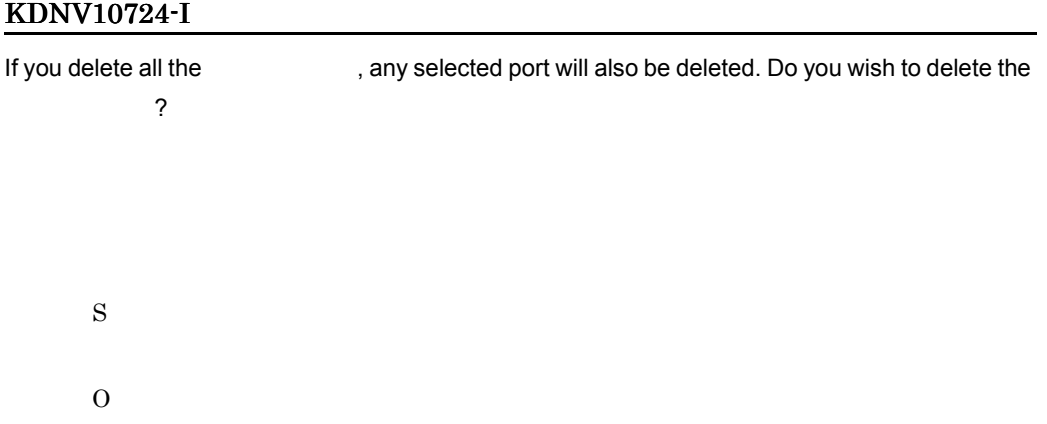

## KDNV10725-E

If a higher protocol is specified, please only specify the source IP and the destination IP.

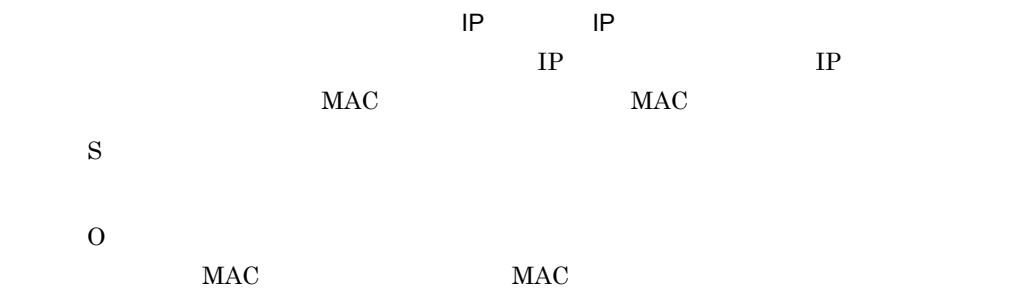

## KDNV10726-E

If a higher protocol is specified as IGMP, IPv4 must be specified for the IP version.

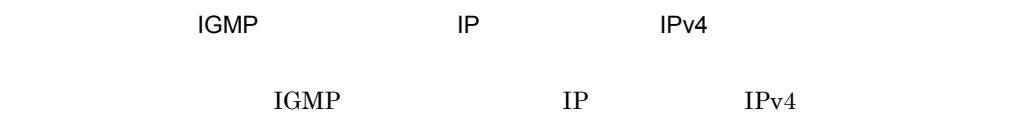

S

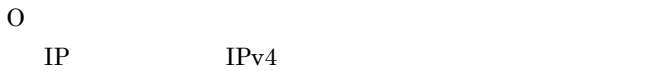

## KDNV10727-E

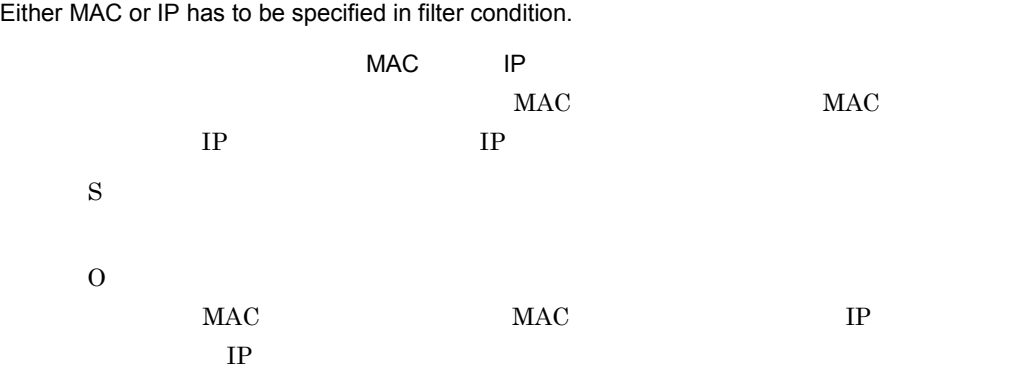

## KDNV10728-E

The specified VLAN ID has already been set in another priority condition.

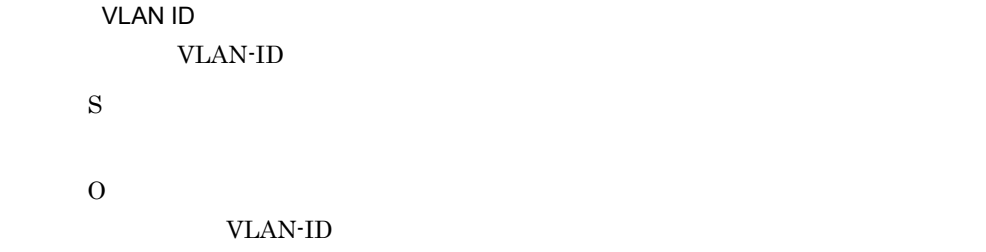

## KDNV10729-E

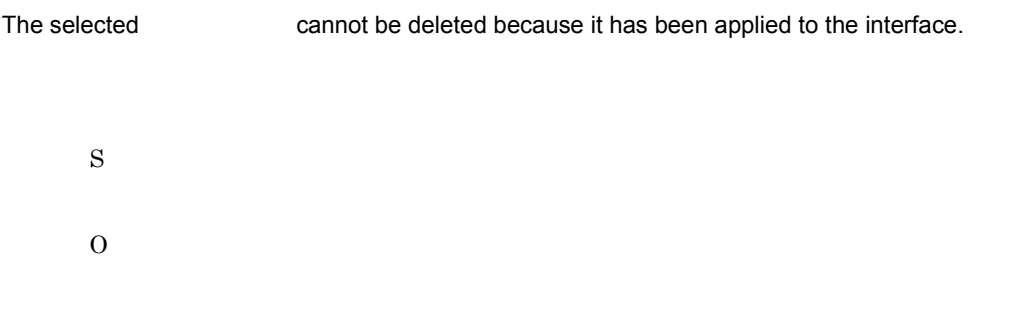

#### KDNV10730-E

cannot be specified as the first character of the specified as the first character of

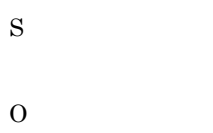

# KDNV10731-E

The name cannot be added because it has already been set. S O

# KDNV10732-E

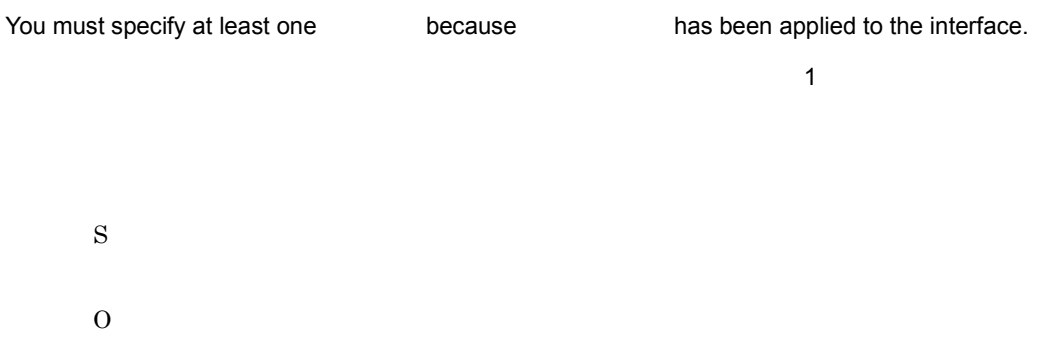

## KDNV10733-E

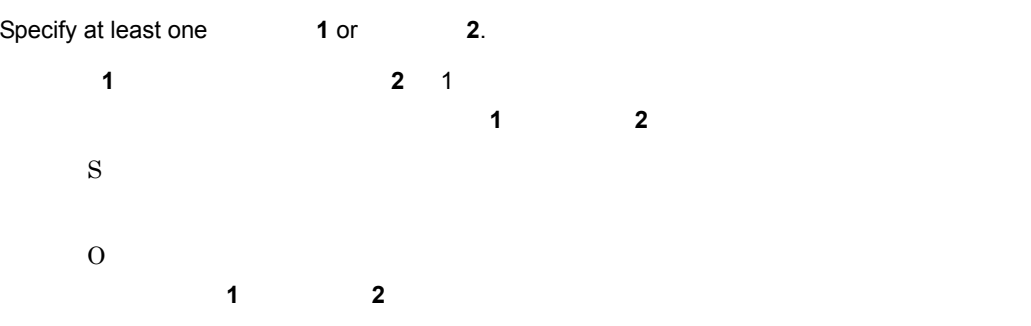

#### KDNV10734-E

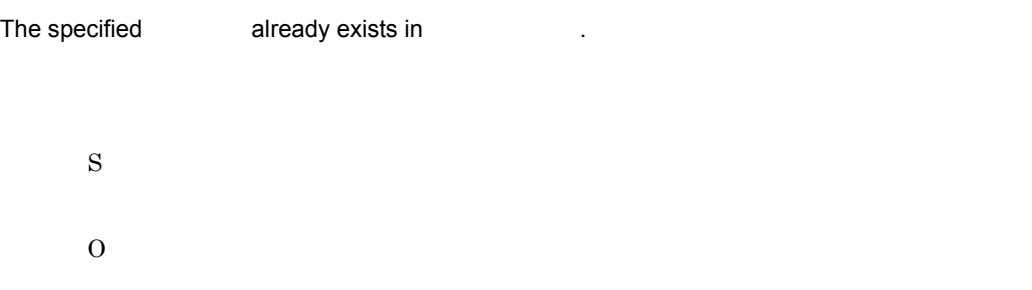

#### KDNV10735-E

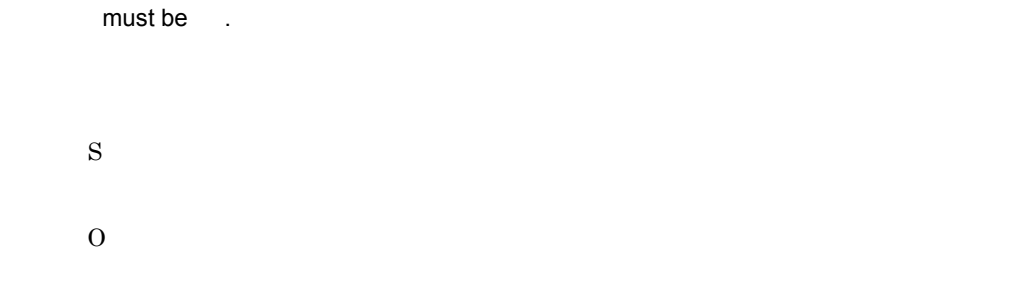

## KDNV10736-I

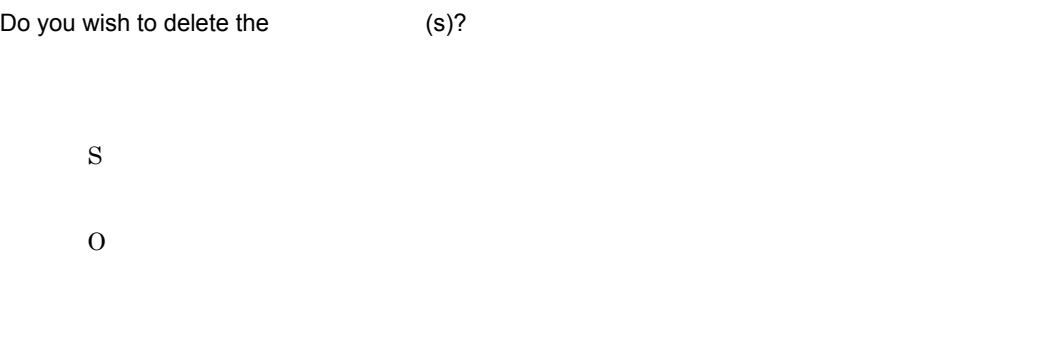

## KDNV10737-I

You cannot make a filter that only consists of a filter name.

This filter will be deleted. Is this OK?

O

## KDNV10738-E

The number cannot be added because it has already been set.

S

O

## KDNV10739-E

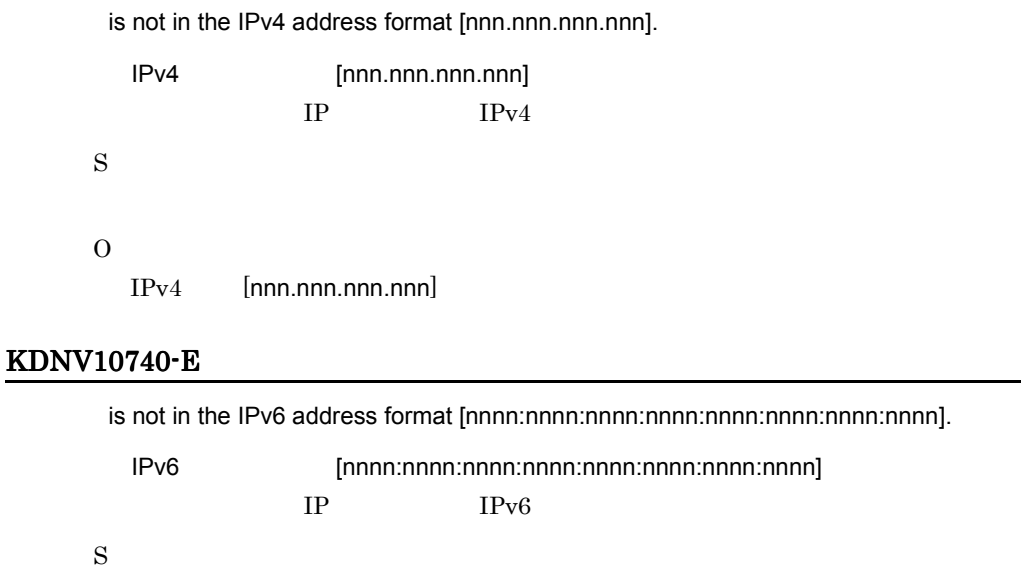

O

IPv6 形式 [nnnn:nnnn:nnnn:nnnn:nnnn:nnnn:nnnn:nnnn] で指定してください。

#### KDNV10741-E

When **1** is specified, **2** cannot be specified.

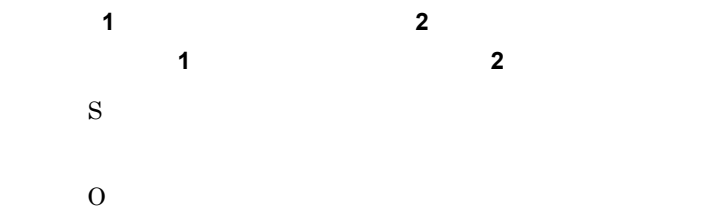

## KDNV10742-E

The filter name specified by eannot be specified because it is being used by a different type of filter.

S O

## KDNV10753-I

Do you wish to start setting the Access Control List Information?

S O

## KDNV10754-E

Specified is illegal.

S

O

#### KDNV10755-E

Specify a starting port number for that is less than the ending port number for when specifying a range.

S

O

### KDNV10800-E

The protocol version used in View is not compatible with Manager.

JP1/Cm2/NC - View JP1/Cm2/NC - Manager S O  $JPI/Cm2/NC$  - View  $JPI/Cm2/NC$  - Manager

#### KDNV10801-E

The resources in Manager are insufficient.

 $JPI/Cm2/NC$  - Manager

S

O

 $JP1/Cm2/NC$  - Manager

#### KDNV10802-E

A communication error occurred in Adaptor.

JP1/Cm2/NC - Adaptor S O

#### KDNV10803-E

A database error occurred in Manager.

```
JP1/Cm2/NC - Manager
S
O
```
## KDNV10804-E

Adaptor is not running.

JP1/Cm2/NC - Adaptor

S

O

 $JP1/Cm2/NC$  - Adaptor

## KDNV10805-E

A timeout error occurred in the switch.

JP1/Cm2/NC - Adaptor S O

## KDNV10806-E

An attempt to execute a command for the switch has failed. Command=

S

O

## JP1/Cm2/Network Element Configuration JP1/Cm2/Network Element Configuration

#### KDNV10807-E

An internal error occurred in Manager.

 $JP1/Cm2/NC$  - Manager

S

O

#### KDNV10808-E

An error occurred while unlocking the database in Manager.

```
JP1/Cm2/NC - Manager
S
O
```
#### KDNV10809-E

Manager has terminated.

```
JP1/Cm2/NC - Manager
 S
 \overline{O}JP1/Cm2/NC - Manager
```
#### KDNV10810-E

A timeout error occurred while constructing the communication data.

JP1/Cm2/NC - Manager S O

#### KDNV10811-E

The specified switch was not found in the network. Please refresh View.

S

O

JP1/Cm2/NC - Manager JP1/Cm2/NC - Adaptor JP1/Cm2/NC - View

#### KDNV10812-E

Processing was stopped because an error occurred in the execution of another command for the switch.

S O

#### KDNV10813-E

An unrecoverable database error occurred in Manager.

 $JP1/Cm2/NC$  - Manager S O

No database lock was found. Manager has released the lock.

 $JP1/Cm2/NC$  - Manager

S

O

#### KDNV10815-E

A communication error occurred in Manager.

JP1/Cm2/NC - Manager JP1/Cm2/NC - Adaptor S

O

#### KDNV10816-E

The protocol version used in CLI is not compatible with Manager.

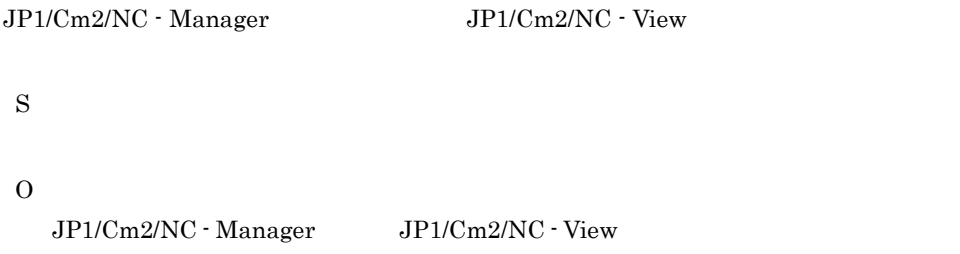

#### KDNV10817-E

The specified switch was not found in the network.

 $3<sub>l</sub>$ 

O

JP1/Cm2/NC - Manager JP1/Cm2/NC - Adaptor JP1/Cm2/NC - View

#### KDNV10818-E

An error occurred in Adaptor.

S

O

#### KDNV10819-E

The specified Switch does not exist.

 $JPI/Cm2/NC$  - Adaptor  $JPI/$ Cm2/NC - Manager S O JP1/Cm2/NC - Manager JP1/Cm2/NC - Adaptor JP1/Cm2/NC - View  $JP1/Cm2/NC$  - Manager

#### KDNV10820-E

The manager received invalid data from the adaptor.

 $JPI/Cm2/NC$  - Manager  $JPI/Cm2/NC$  - Adaptor S GUI GUI SALAMENTE SANTO SERVERE EN L'ANTISEE EN L'ANTISEE EN L'ANTISEE EN L'ANTISEE EN L'ANTISEE EN L'ANTISEE CLI GENERAL CLI O  $JP1/Cm2/NC$  - Adaptor

#### $3<sub>l</sub>$

#### KDNV10925-E

A timeout error occurred while receiving the communication data.

JP1/Cm2/NC - View S

O

 $JP1/Cm2/NC$  - Manager

#### KDNV10931-E

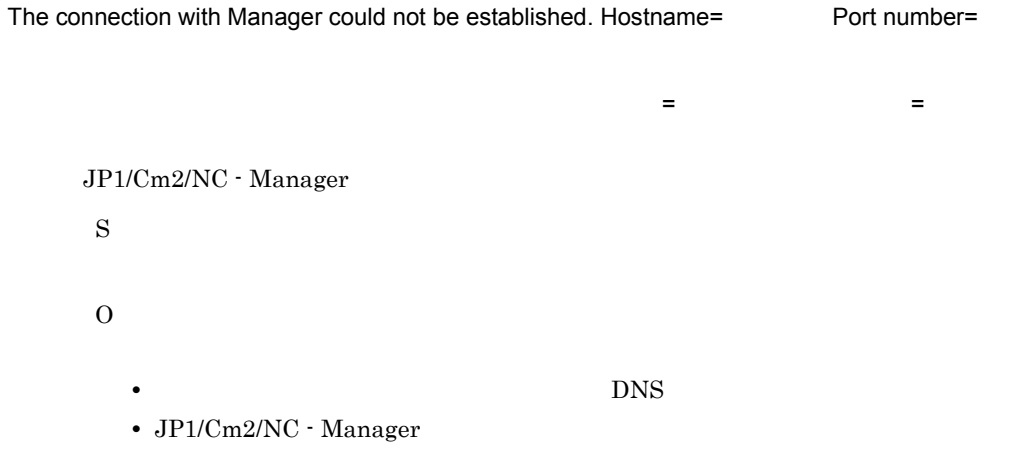

#### KDNV10932-E

A communication error occurred due to a communication data format error. Reason=

S O JP1/Cm2/NC - Manager

#### KDNV10939-E

Timeout error occurred while receiving the response.

JP1/Cm2/NC - Manage

S O

# KDNV11000-E

An attempt to acquire the installation path has failed.

 $JPI/Cm2/NC$  - View

S

O

 $JP1/Cm2/NC$  - View

#### KDNV11001-E

A connection to the service manager could not be established.

S

O

#### KDNV11002-E

An attempt to report to the service manager has failed.

S  $\Omega$ 

#### KDNV11003-E

An error occurred in a system call. (  $($   $,$   $)$ 

 $($ 

S

O

# KDNV11004-E

An attempt to start the service has failed.

CLI SOLI S O

#### KDNV11005-E

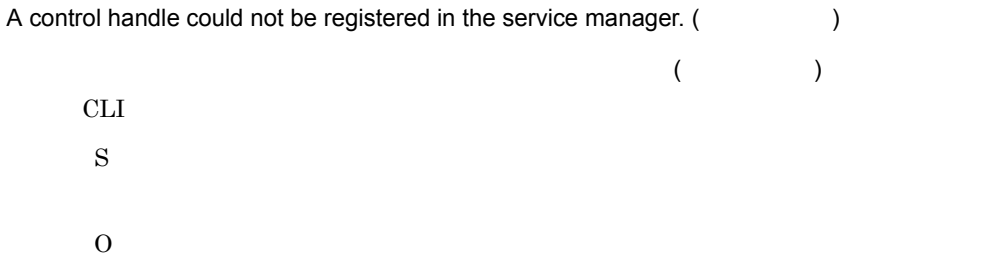

#### KDNV11006-E

An event handle could not be registered in the service manager.

CLI SOLI S O

#### KDNV11012-E

An attempt to set up  $HNTRLib2$  has failed.  $($ HNTRLib2 ( )

#### HNTRLib2

S

O

# KDNV11031-E

xerces.jar file is not present in the install path.

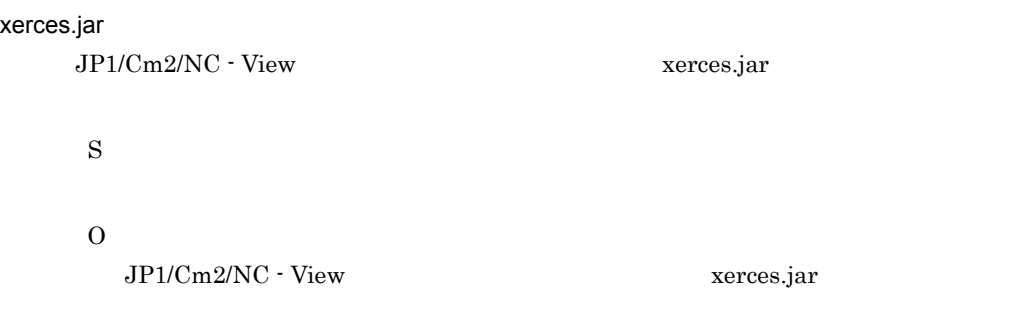

#### KDNV11100-E

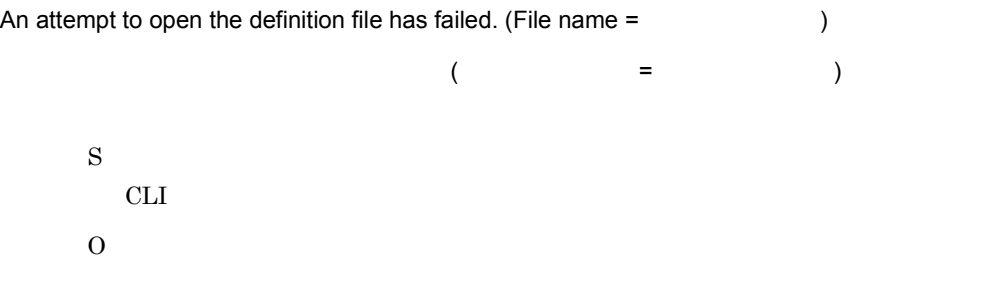

# KDNV11108-E

An attempt to start the CLI Daemon has failed.

CLI コンピュータ しょうしょく しょうしょく CLI SOLI S  $CLI$ O

#### KDNV11109-E

The CLI Daemon terminated abnormally.

CLI MODEL SECTION AND THE SECTION OF THE SECTION OF THE SECTION AND THE SECTION OF THE SECTION OF THE SECTION OF THE SECTION OF THE SECTION OF THE SECTION OF THE SECTION OF THE SECTION OF THE SECTION OF THE SECTION OF THE CLI SOLI S CLI<sub>I</sub> O

#### KDNV11111-E

A memory shortage occurred.

S  $CLI$ O **•** 不要なアプリケーションを終了して再度実行してください。 • **•**  $\mathbb{R}$ 

#### KDNV11119-E

An attempt to acquire the installation path has failed.

```
S
    CLI<sub>I</sub>
\OmegaJP1/Cm2/NC - View
```
# KDNV11125-E

JNI initialization has failed.

 $J$ Ni  $J$ 

 $JNI$ 

S

 $CLI$ 

O

# KDNV11200-I

is complete.

S

#### KDNV11201-E

is not completed.

S

O

#### KDNV11202-I

There are no valid parameters in the specified work.

S O

#### KDNV11203-E

A command is invalid.

#### KDNV11204-E

An option is invalid.

S

 $\overline{O}$ 

# KDNV11205-E

A variable format was invalid.

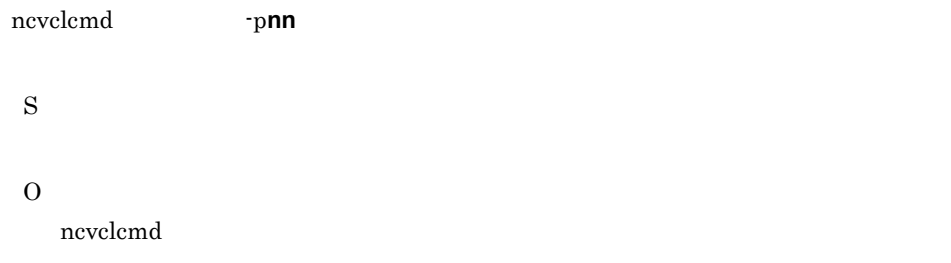

## KDNV11206-E

Configuration file The format is incorrect.

S O

# KDNV11207-E

An invalid Parameter was specified. Reason=

S O

# KDNV11208-E

An invalid operation was specified. Reason=

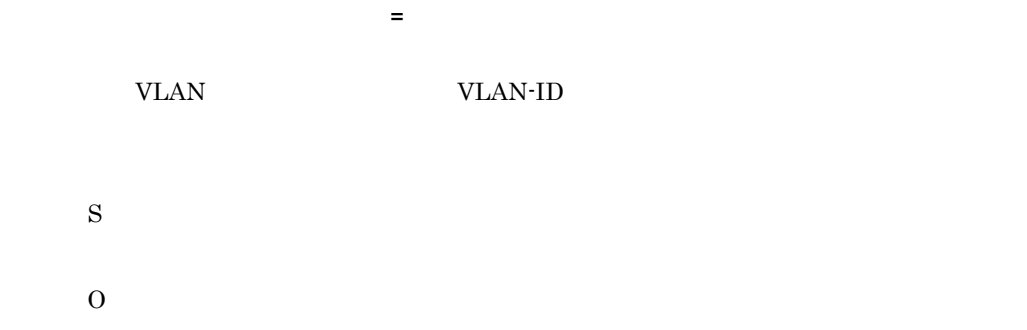

# KDNV11209-E

A fatal error occurred. Reason=

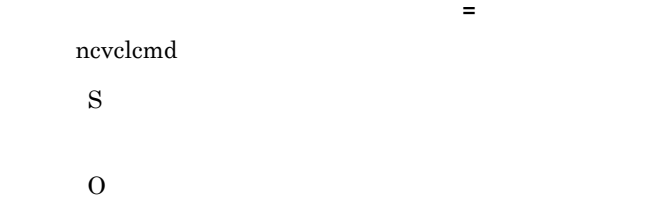

#### KDNV11210-E

An attempt to connect to the CLI Controller has failed.

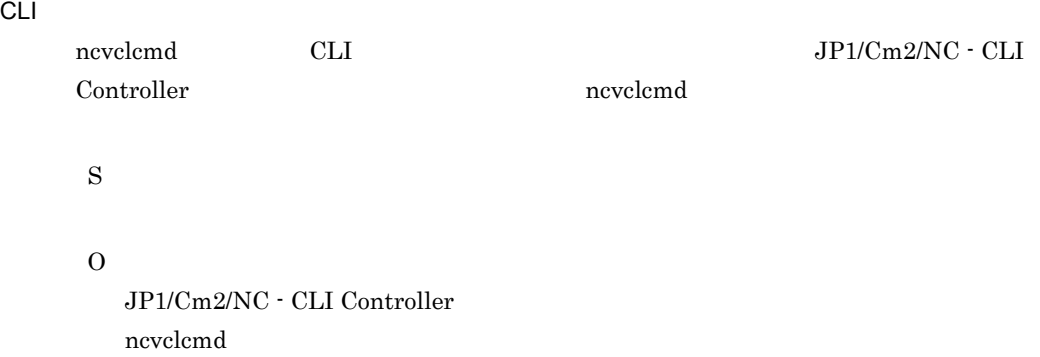

#### KDNV11211-E

The connection with CLI Controller timed out.

CLI Alta Secondary Secondary Secondary Secondary Secondary Secondary Secondary Secondary Secondary Secondary Secondary Secondary Secondary Secondary Secondary Secondary Secondary Secondary Secondary Secondary Secondary Se ncvclcmd CLI S O

#### KDNV11212-E

The CLI Controller rejected a connection request. Reason=

 $CLI$   $=$ ncvclcmd CLI S O

#### KDNV11213-E

A communication error occurred. Reason=

通信エラーが発生しました。理由 = 理由 ncvclcmd CLI S O

#### KDNV11214-E

Invalid data was received.

CLI SOLI

S

# O

# KDNV11215-E

A fatal error occurred by reading  $\blacksquare$ 

S

O

# KDNV11216-E

An invalid work was specified.

S

O

#### KDNV11217-I

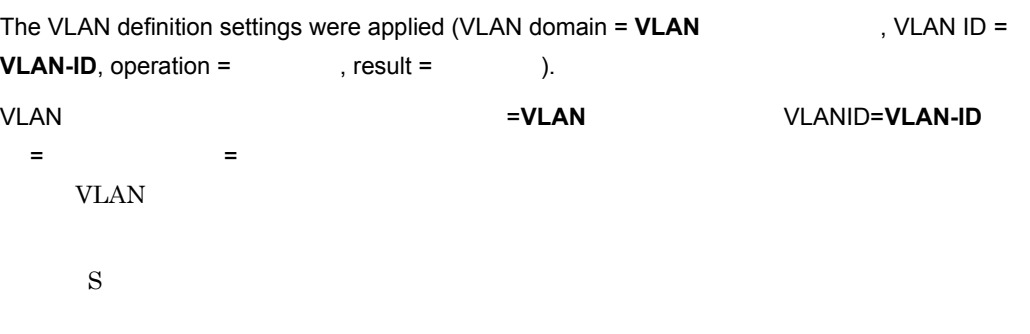

# KDNV11218-I

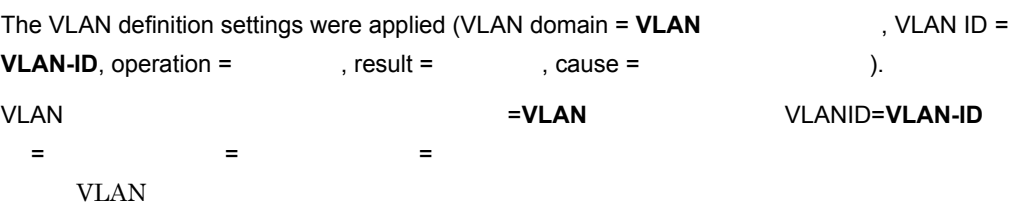

S  $\overline{O}$ 

### KDNV11219-I

The VLAN configuration information settings were applied (VLAN domain = VLAN  $, VLAN ID = VLAN-ID, switch name =$ , operation =  $, result =$ VLAN 構成情報の設定を実行しました。ドメイン名 =**VLAN** 管理ドメイン名 管理ドメイン名、 管理ドメイン名 VLANID=**VLAN-ID**、スイッチ名 = スイッチ名、操作 スイッチ名 = 操作種別、結果 操作種別 = 実行結果  $VLAN$ 

S

#### KDNV11220-I

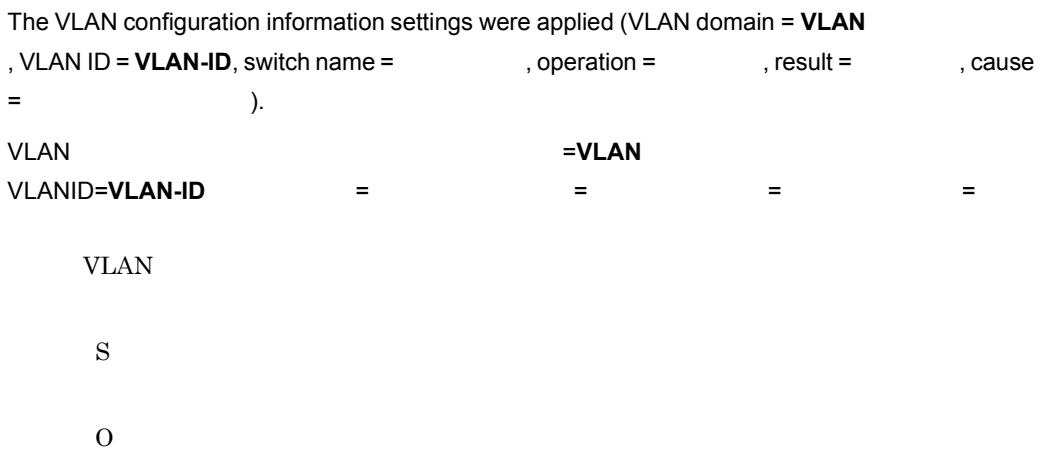

#### KDNV11221-I

The switch configuration information settings were applied (switch name =  $\qquad \qquad$  , result = 行結果 ). スイッチ構成情報の設定を実行しました。スイッチ名 = スイッチ名、結果 スイッチ名 = 実行結果

S

### KDNV11222-I

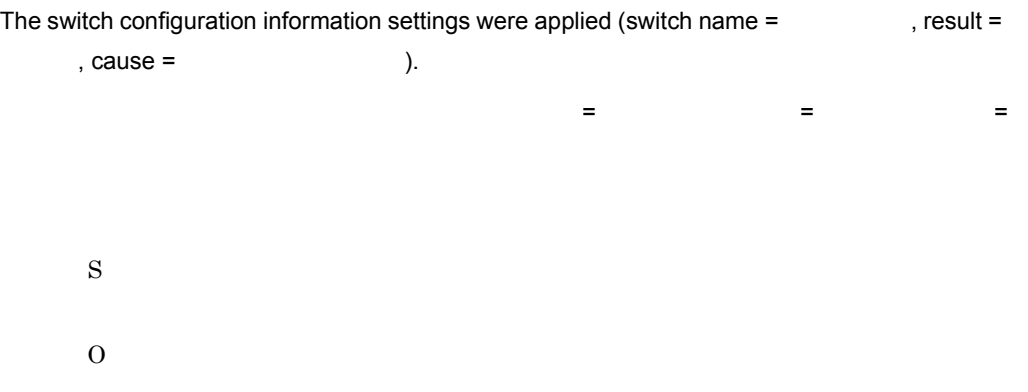

#### KDNV11223-I

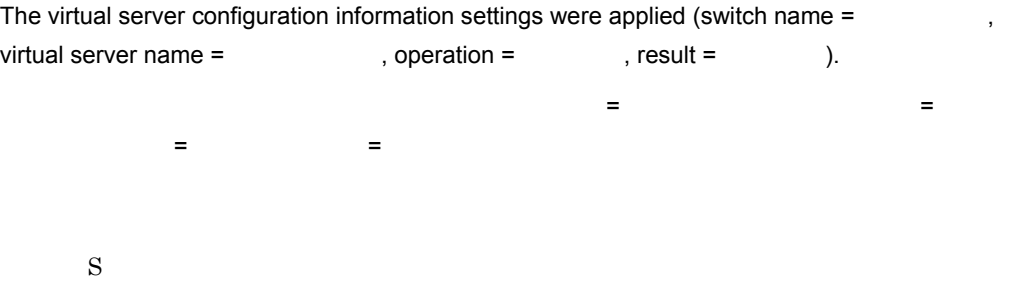

#### KDNV11224-I

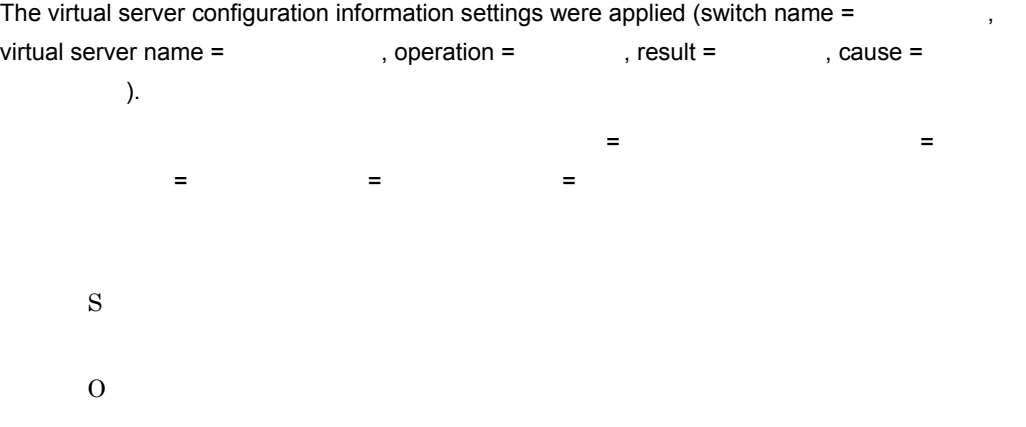

#### KDNV11225-I

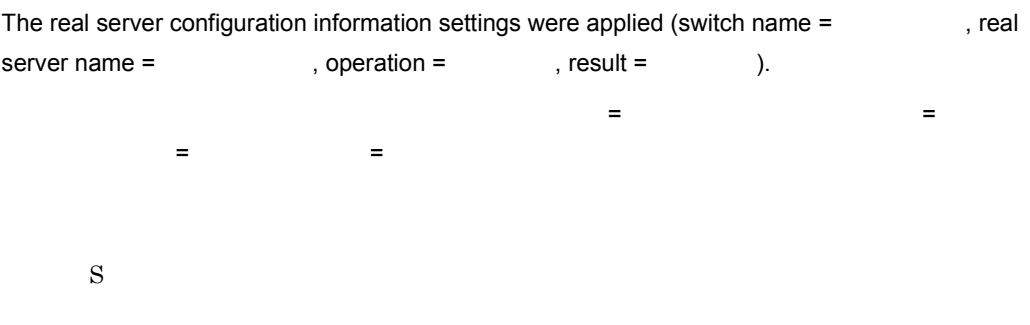

#### KDNV11226-I

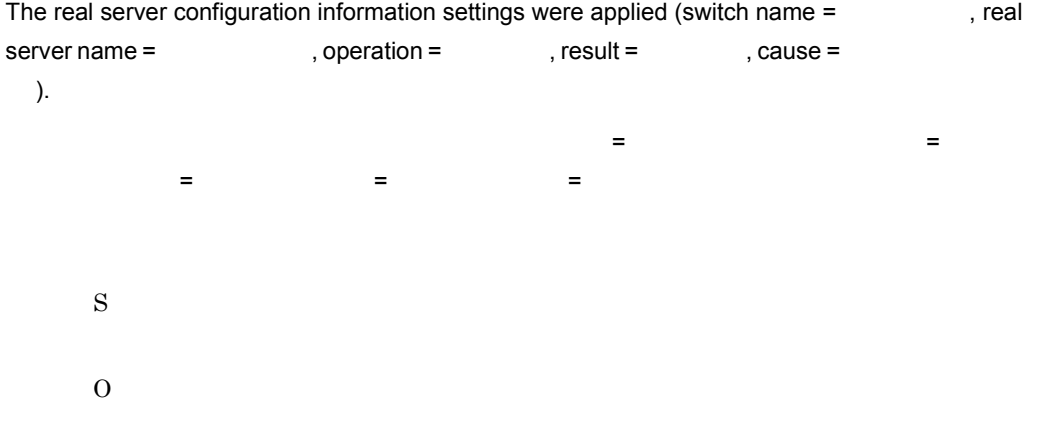

# KDNV11227-I

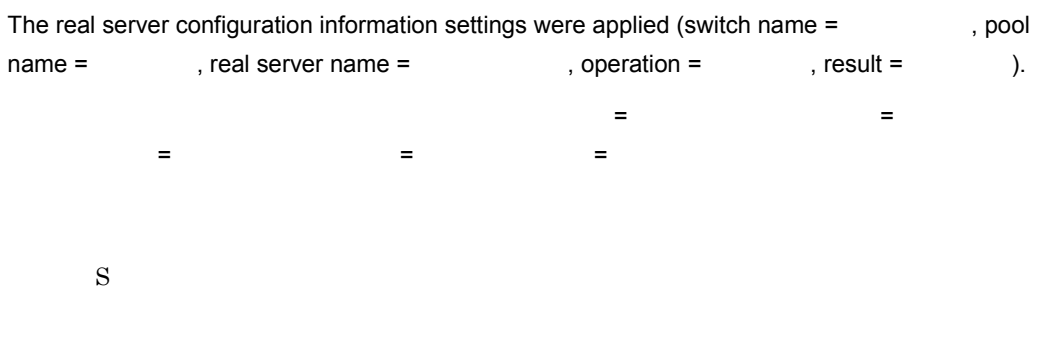

## KDNV11228-I

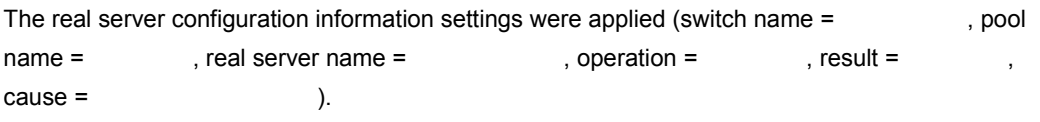

物理サーバ構成情報の設定を実行しました。スイッチ名 = スイッチ名、プール名 スイッチ名 = プール名、 物理サーバ名 = 物理サーバ名、操作 物理サーバ名 = 操作種別、結果 操作種別 = 実行結果、原因 実行結果 = 失敗理由メッセージ S O

 $3.$ 

#### KDNV11229-I

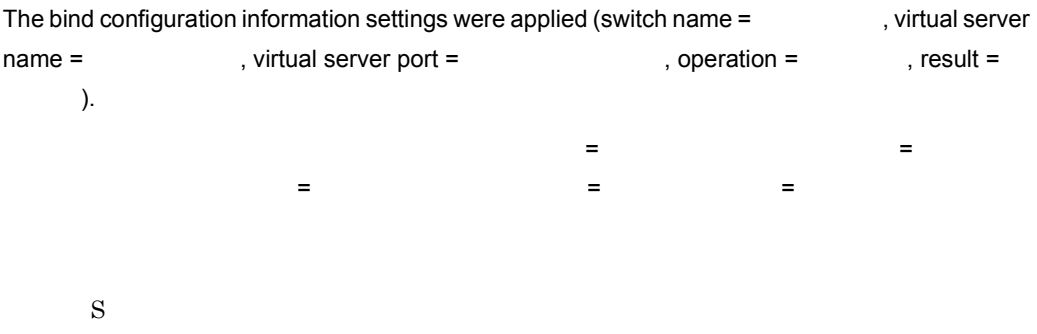

# KDNV11230-I

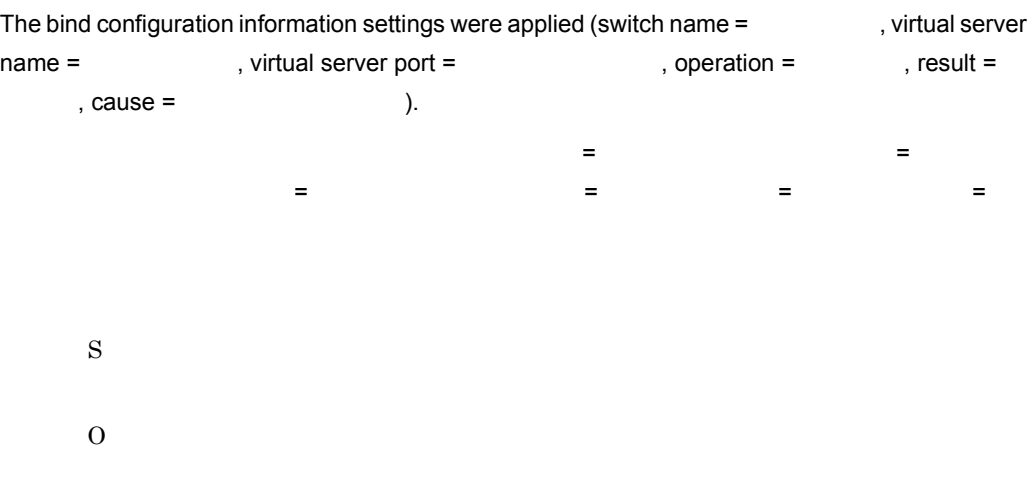

# KDNV11231-E

An attempt to add the has failed. An already added.

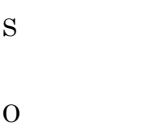

# KDNV11232-E

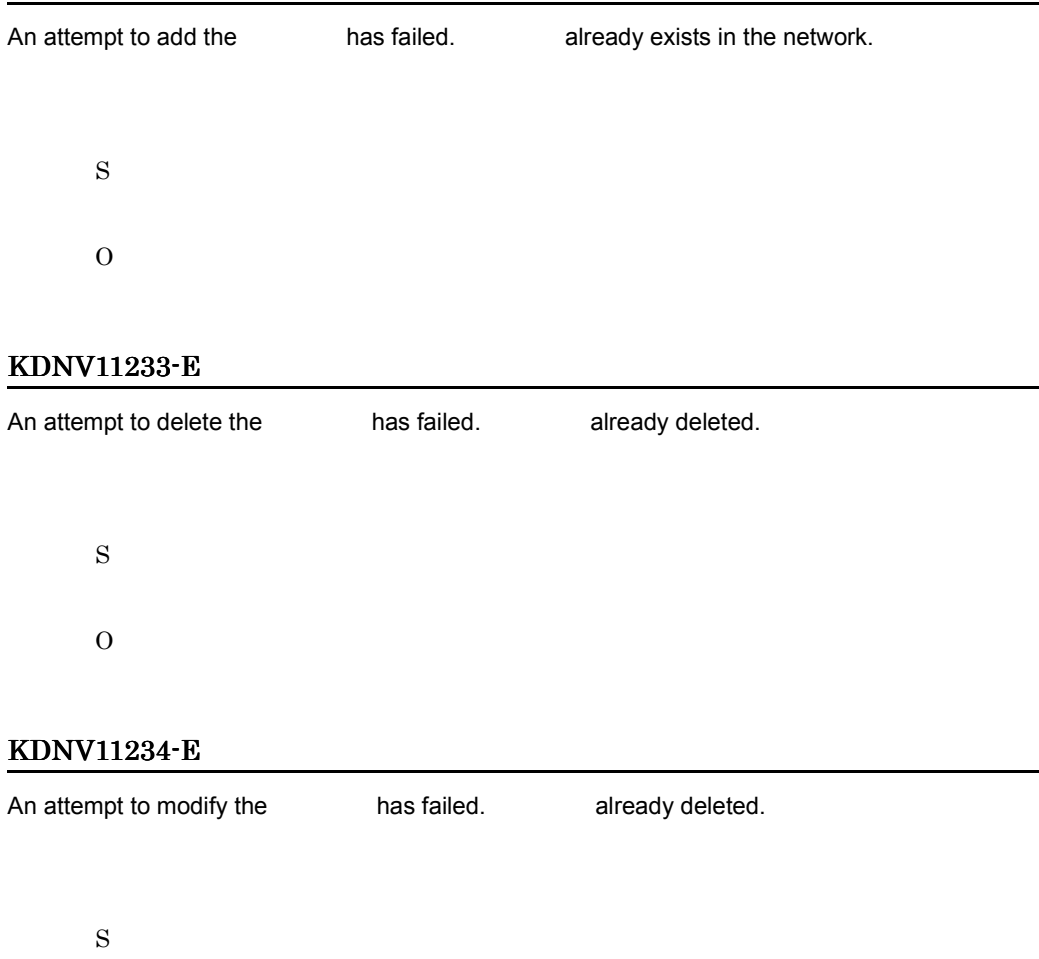

O

# KDNV11235-E

Cannot specify in XML file if the operation type is .

S O

# KDNV11236-E

must be specified in XML file if the operation type is  $\qquad \qquad$ 

S

O

#### KDNV11237-E

The value for the variable is not specified.

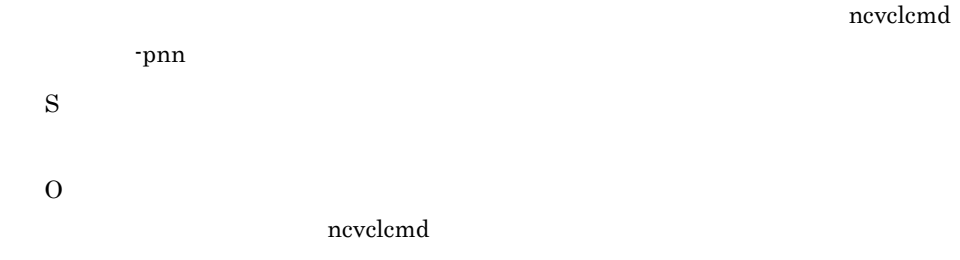

#### KDNV11238-E

JP1Cm2NC\_CLI\_Controller is shutting down.

CLI コンピュータ しょうしょく

CLI SOLI S

O

JP1/Cm2/NC - CLI Controller

#### KDNV11239-E

An attempt to connect to manager failed. Reason=

```
JP1/Cm2/NC - Manager
 S
 O
```
# KDNV11240-E

An attempt to add the VLAN configuration information (ID=VLAN-ID) to the Switch (Name= ) has failed. VLAN already added from the XML file. (  $=$ ) VLAN (VLAN ID=**VLAN-ID**)  $VLAN$ S  $\Omega$ 

### KDNV11241-E

An attempt to add the VLAN configuration information (ID=VLAN-ID) to the Switch (Name=

) has failed. Switch (Name =  $\qquad \qquad$ ) is already set to the VLAN (ID=**VLAN-ID**), it cannot be added.

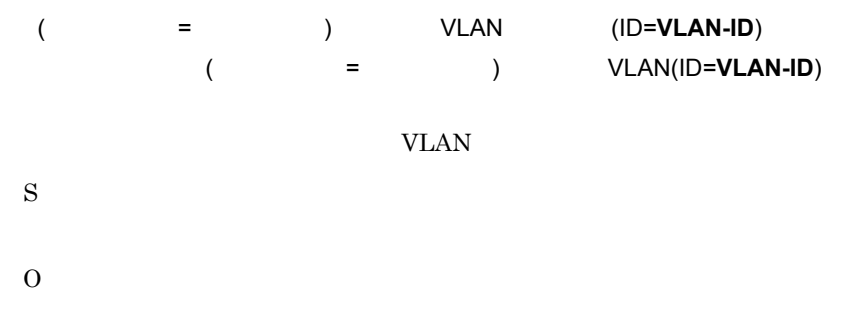

### KDNV11242-E

An attempt to delete the VLAN configuration information (ID=**VLAN-ID**) from the Switch (Name= ) has failed. VLAN already deleted from the XML file.

(  $=$ ) VLAN (VLAN ID=**VLAN-ID**)

 $VLAN$ 

S

O

## KDNV11243-E

An attempt to modify the VLAN configuration information (ID=**VLAN-ID**) from the Switch (Name= ) has failed. VLAN already deleted from the XML file. (  $=$ ) VLAN (VLAN ID=**VLAN-ID**) VLAN  $\mathbf$ S

O

#### KDNV11244-E

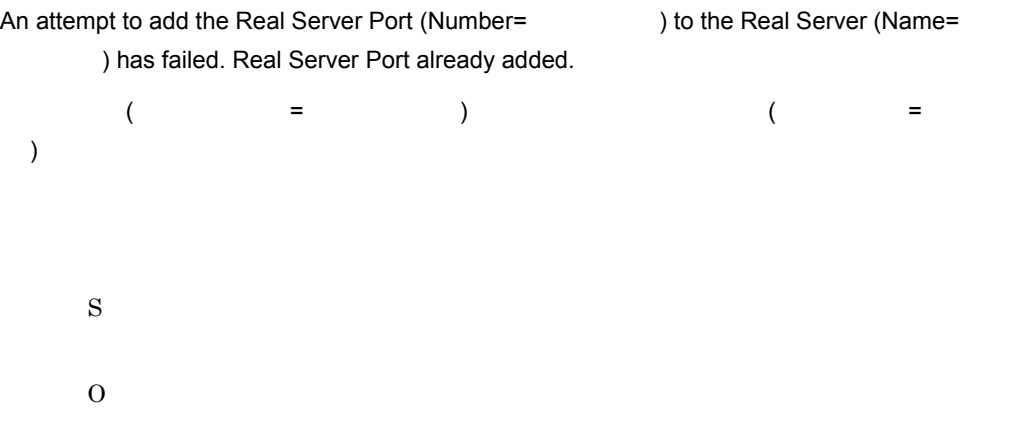

# KDNV11245-E

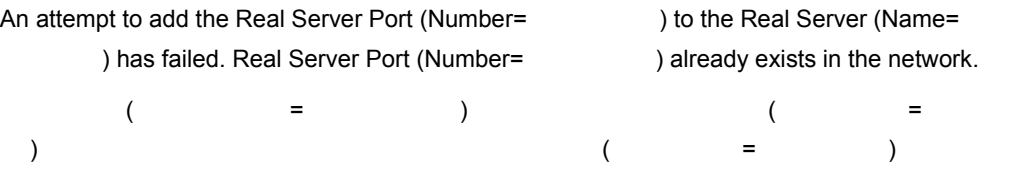

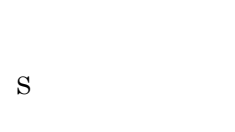

O

# KDNV11246-E

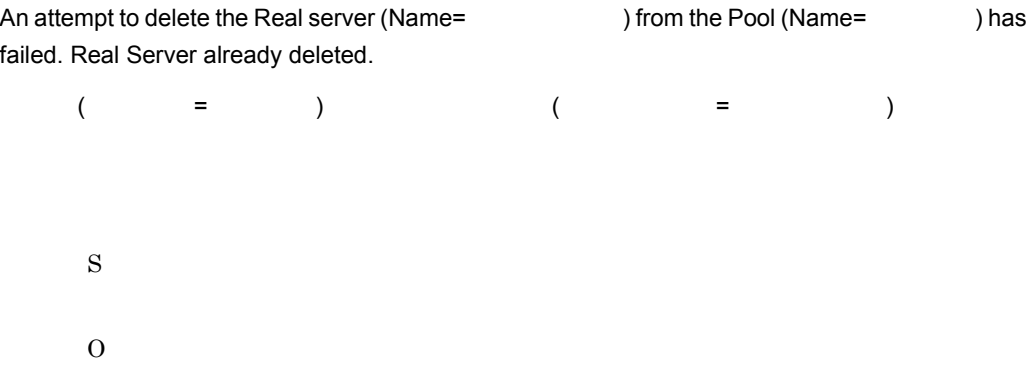

# KDNV11247-E

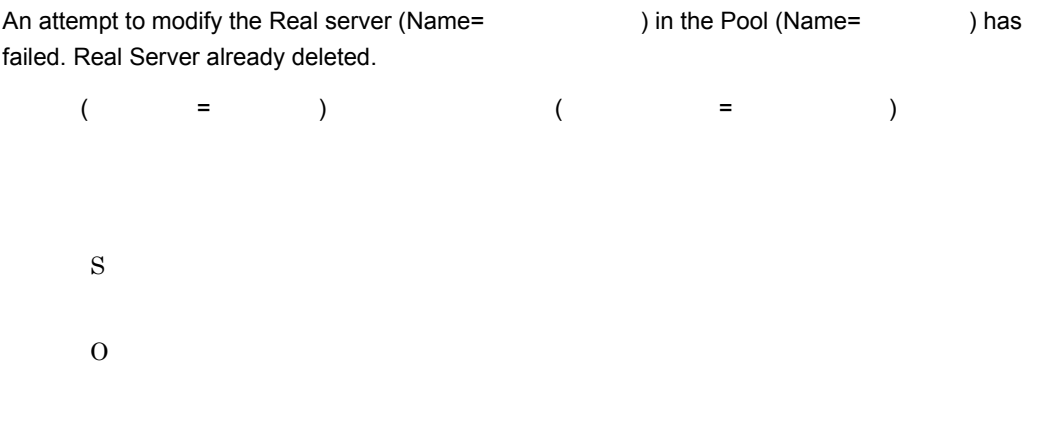

# KDNV11248-E

The specified Switch (Name=  $\qquad \qquad$ ) does not have a configuration setting in the XML file.

S

O

#### KDNV11249-I

Connected with the CLI control program.

CLI しょうかい しょうかい しょうかい しょうかい

CLI<sub>I</sub>

S

# KDNV11251-I

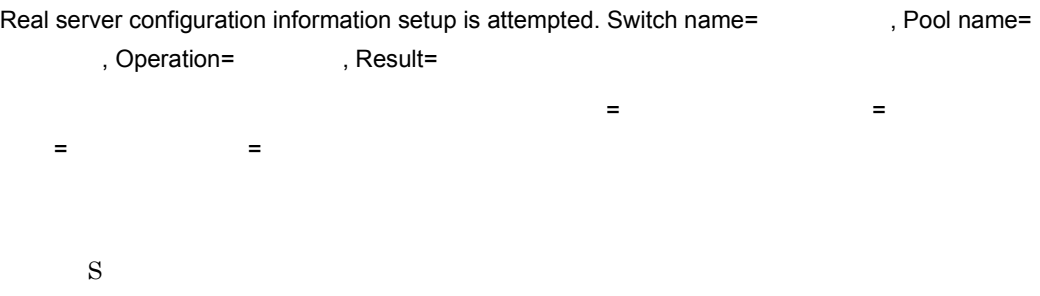

#### KDNV11252-I

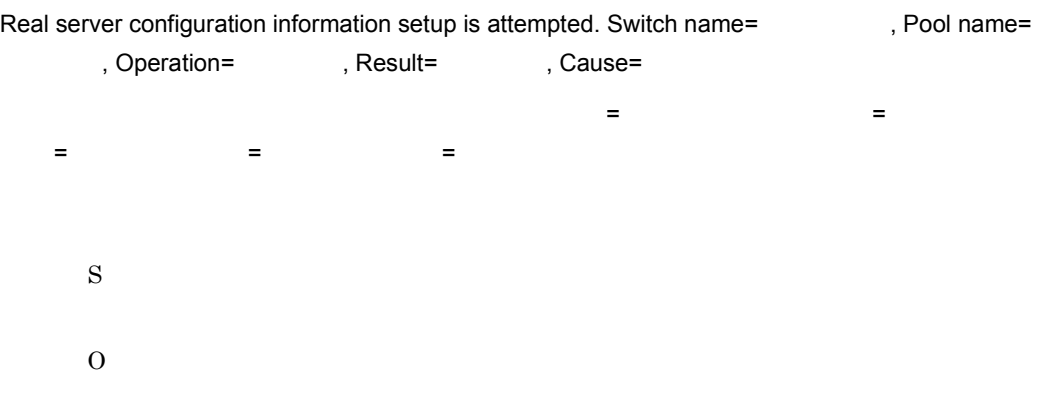

# KDNV11253-E

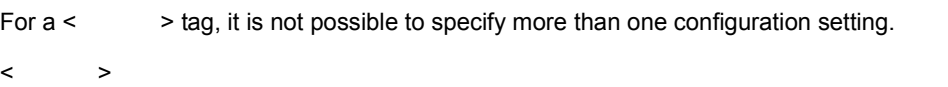

O

#### KDNV11254-E

Variable (Name=
) format is invalid.  $($   $=$   $)$ S O

# KDNV11255-E

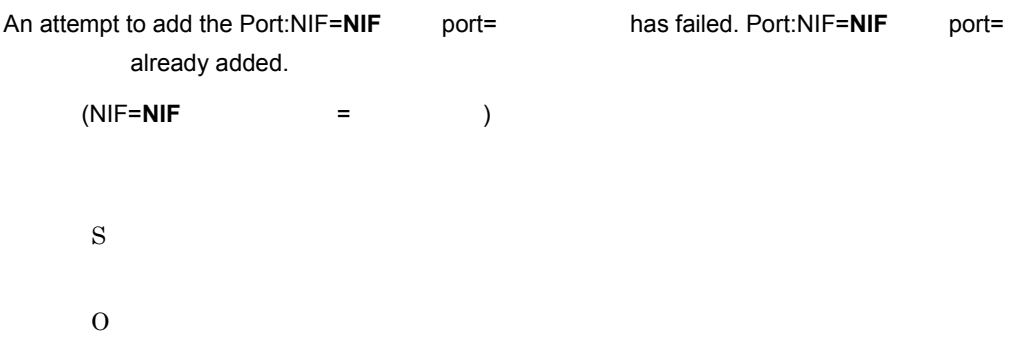

# KDNV11256-E

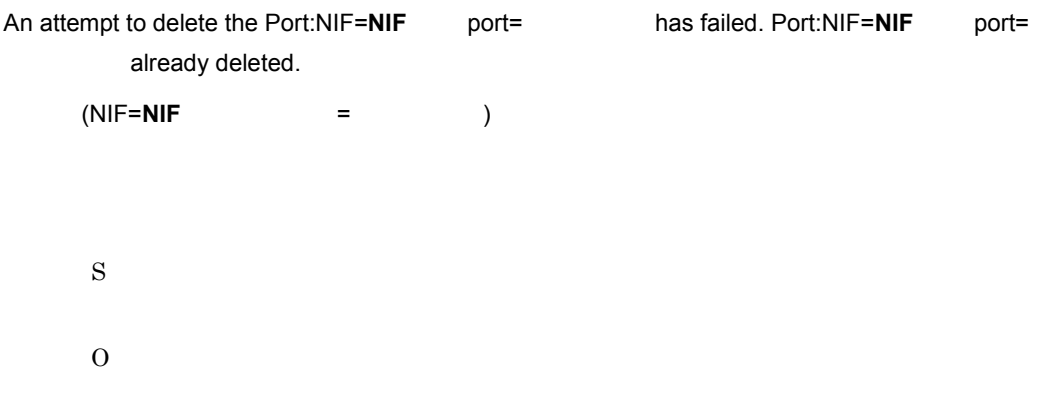

# KDNV11257-E

The value of  $\qquad \qquad$  is not specified.

# S

O

# KDNV11258-E

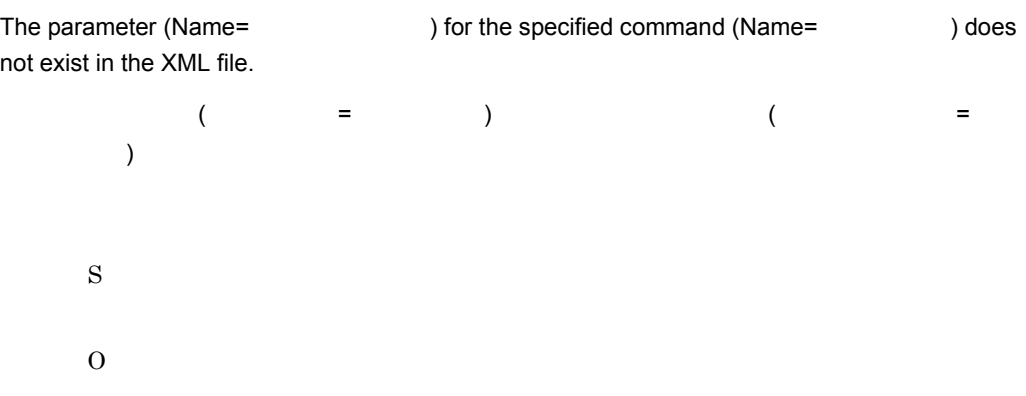

#### KDNV11259-E

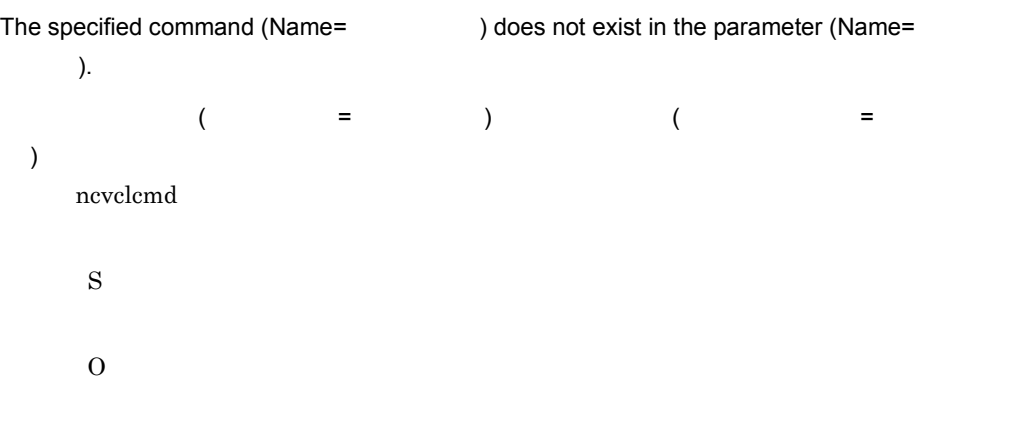

# KDNV11260-I

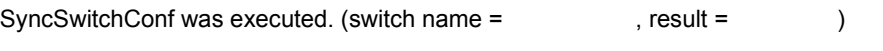

構成情報の同期を実行しました。スイッチ名 = スイッチ名,結果 スイッチ名 = 実行結果

### KDNV11261-I

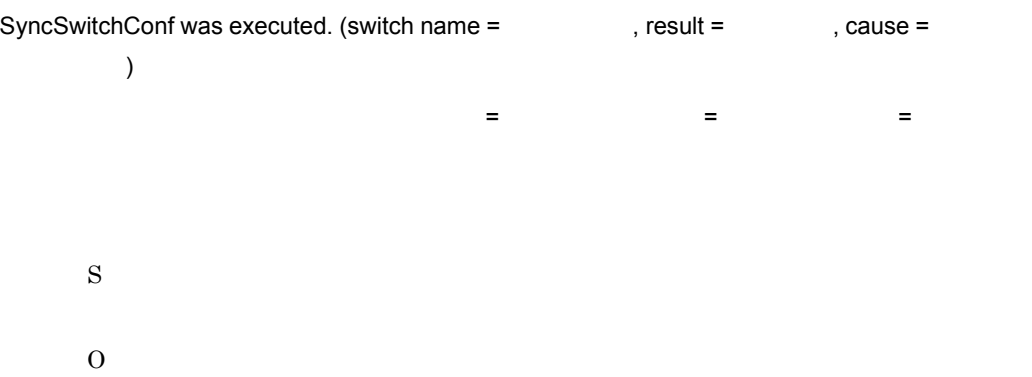

#### KDNV11275-E

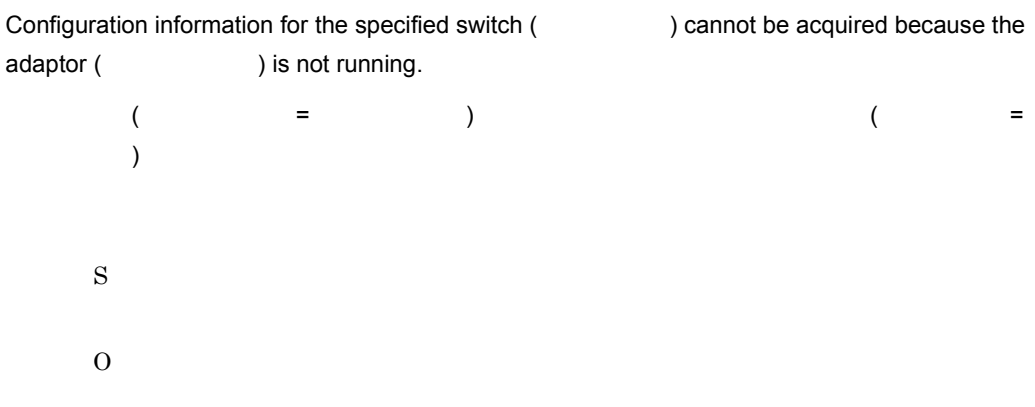

#### KDNV11288-E

A user without administrator permissions attempted to execute the command.

#### S

O

The Hostname is invalid. The Hostname should not contain the following characters: \*"'/ ¥[]{}():;|=,+?<><tab>or space.

```
*" '\ *" '\ \{|\{\}\rangle\}:; |=, + ? < > < tab >
```
#### KDNV11301-E

S

O

The Hostname length is invalid. The length of Hostname must be between 1-255 bytes.

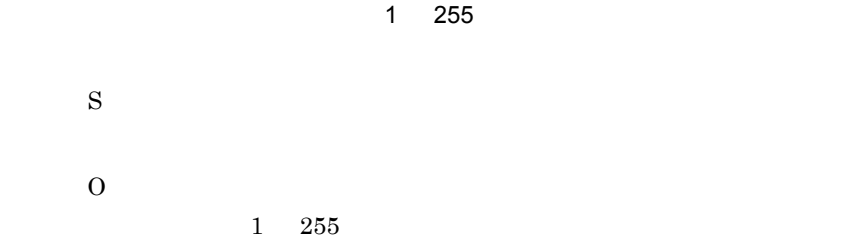

#### KDNV11302-E

The Username is invalid. The Username should not contain the following characters: \*"'/ ¥[]{}():;|=,+?<><tab>or space.

\*" '/\[\{\\dots\):;|=,+?<><tab>

 $\star"$ '/ ¥[]{}():;|=,+?<><tab> やスペース以外の文字です。 S O

#### KDNV11303-E

The installation path could not be acquired from the registry.

 $3<sub>l</sub>$ 

O

# KDNV11304-E

The [-mp  $\qquad$  ] is not specified.  $[-mp$  ]  $-\text{mp}$ S O

#### KDNV11306-E

The definition file could not be opened.

S

O

#### KDNV11307-E

An option is invalid.

S O

# KDNV11308-E

The [-mh ] is not specified.  $[-mh$  ]  $-\mathrm{mh}$ S

# O

#### KDNV11309-E

Invalid RetryCount value. The value of RetryCount must be between 0-999.

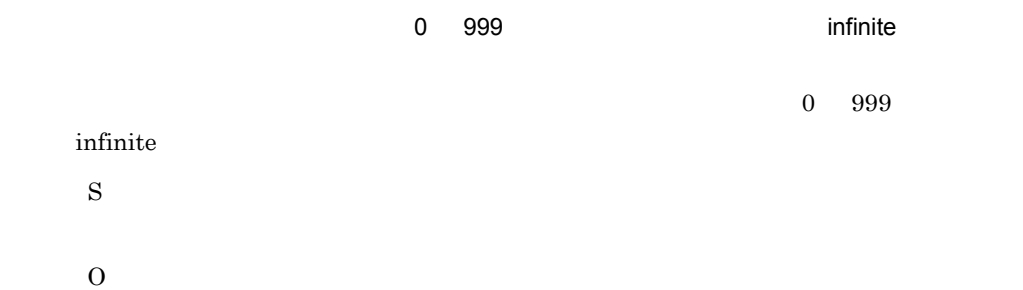

#### KDNV11311-E

The options should not be repeated.

S O

#### KDNV11312-E

An error occurred during modification of the configuration file.

S O

# KDNV11313-E

The Password is invalid. The Password should not contain the following characters: \*"'/ ¥[]{}():;|=,+?<><tab>or space.

#### \*" '/¥[]{}():;|=,+?<><tab>

 $\star"$ '/

¥[]{}():;|=,+?<><tab> S O

#### KDNV11314-E

The Username length is invalid. The length of Username must be between 1-31 bytes.

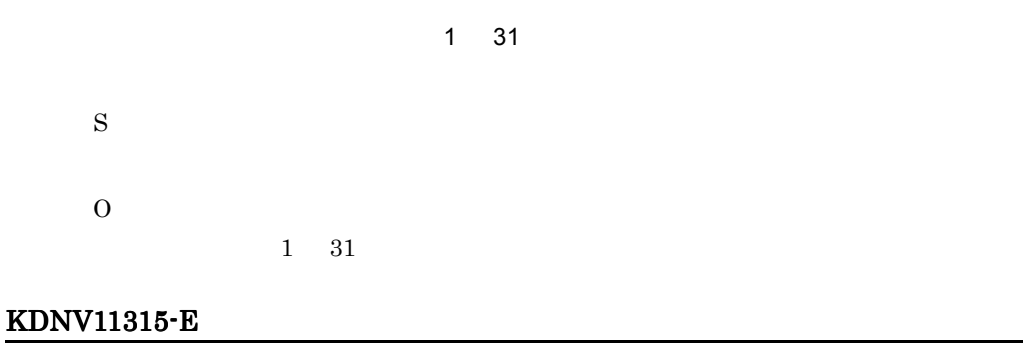

The password length is invalid. Please specify 1-32 bytes for the length.

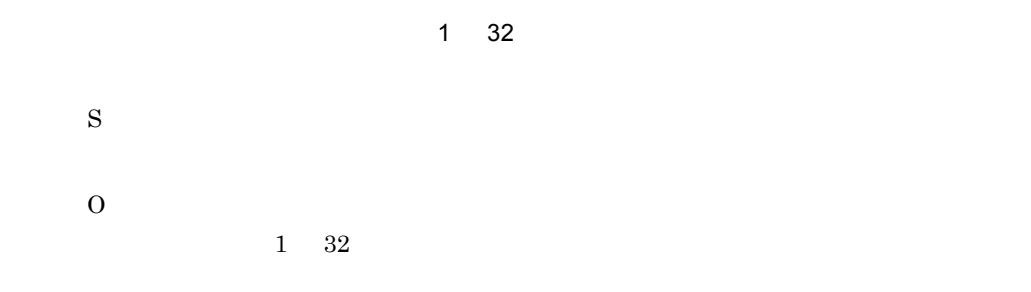

#### KDNV11316-E

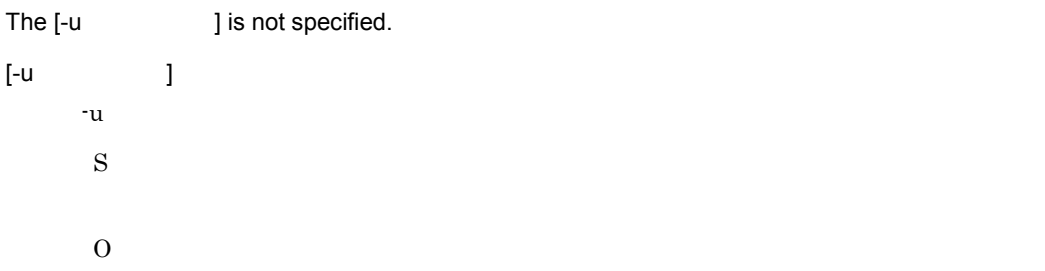

## KDNV11317-E

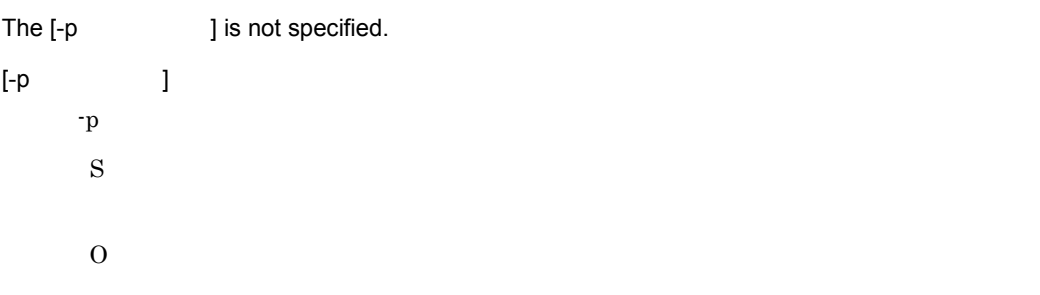

#### KDNV11318-E

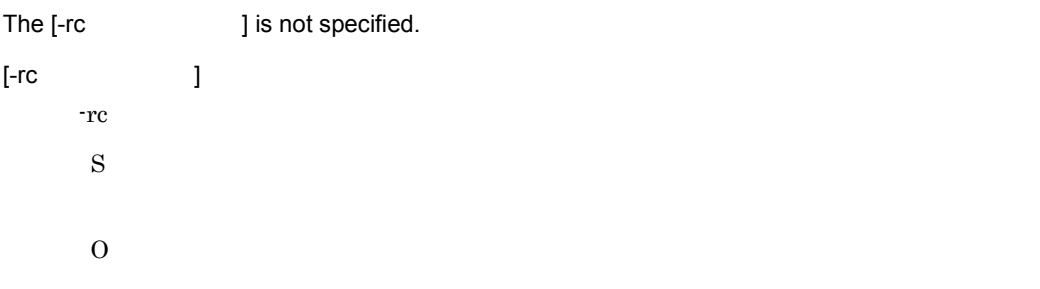

# KDNV11319-E

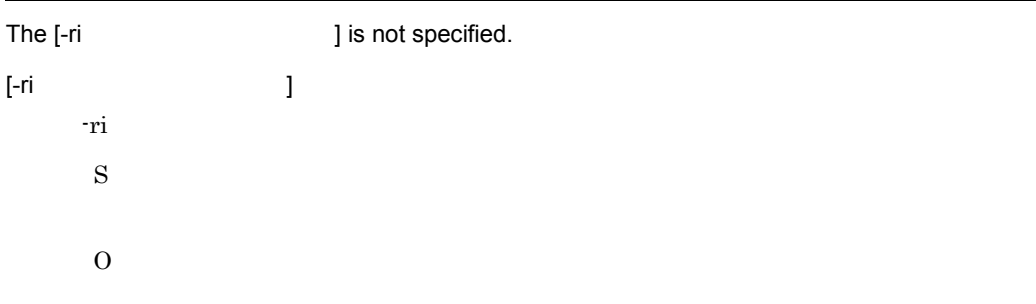

#### KDNV11320-E

Invalid RetryInterval value. The value of RetryInterval must be between 5-300.

 $\sim$  5 300  $\sim$  300  $\sim$  5 300  $\sim$  5 300  $\sim$  5 300  $\sim$  5 300  $\sim$  5  $\sim$  5  $\sim$  5  $\sim$  5  $\sim$  5  $\sim$  5  $\sim$  5  $\sim$  5  $\sim$  5  $\sim$  5  $\sim$  5  $\sim$  5  $\sim$  5  $\sim$  5  $\sim$  5  $\sim$  5  $\sim$  5  $\sim$  5  $\sim$  5  $\sim$  5  $\sim$  5  $\sim$  5  $\sim$ 

 $5$ 300 S

O

#### KDNV11321-E

Invalid Portnumber value. The value of Portnumber must be between 1-65535.  $\sim 1$  65535  $\sim$  $1\quad 65535$ S O

#### KDNV11322-E

A user without administrator permissions attempted to execute the command.

S

 $\Omega$ 

# 3.5.2 JP1/Cm2/NC - Manager KDNV20000 KDNV29999

JP1/Cm2/NC - Manager

#### KDNV20000-E

An attempt to start Manager has failed.

```
JP1/Cm2/NC - Manager
```
KDNV20003-E KDNV20004-E KDNV20005-E KDNV20006-E KDNV20007-E KDNV20008-E KDNV20009-E KDNV20010-E KDNV20011-E KDNV20014-E KDNV20015-E KDNV20302-E KDNV20500-E KDNV20501-E S  $JPI/Cm2/NC$  - Manager  $\overline{O}$ 

#### $JPI/Cm2/NC$  -

 $3<sub>l</sub>$ 

Manager

#### KDNV20001-I

Manager started.

 $JP1/Cm2/NC$  - Manager

S

 $JP1/Cm2/NC$  - Manager

#### KDNV20002-I

Manager terminated.

JP1/Cm2/NC - Manager

S

 $JP1/Cm2/NC$  - Manager

#### KDNV20003-E

A server object could not be generated.

- JP1/Cm2/NC · Manager
- **•**  $\mathcal{L} = \{x_i\}_{i=1}^T$
- S

 $JP1/Cm2/NC$  - Manager

O  $\rm JP1/Cm2/NC\cdot Management \hspace{0.1cm}JP1/Cm2/NC\cdot}$ Manager

#### KDNV20004-E

The value of the key: could not be acquired from registry.

S

 $JP1/Cm2/NC$  - Manager

O

 $JP1/Cm2/NC$  - Manager

#### KDNV20005-E

A system error occurred. ID: ID API: API システムエラーが発生しました。ID: エラー **ID** API:**API** 名称 S

JP1/Cm2/NC - Manager

 $\overline{O}$ 

#### KDNV20006-E

An error object could not be generated.

S

 $JP1/Cm2/NC$  - Manager

 $\Omega$ 

 $JP1/Cm2/NC$  - Manager

#### KDNV20007-E

An ISAM object could not be generated.

**ISAM** 

ISAM  $\overline{S}$ 

S

 $JPI/Cm2/NC$  - Manager

O

 $\rm JP1/Cm2/NC$   $\cdot$  Manager

#### KDNV20008-E

The manager version is invalid.

 $JP1/Cm2/NC$  - Manager

S

 $JPI/Cm2/NC$  - Manager

 $3<sub>l</sub>$ 

O

 $JP1/Cm2/NC$  - Manager

#### KDNV20009-E

An error occurred during the ISAM object initialization.

#### ISAM  $\overline{\phantom{a}}$

ISAM  $\overline{a}$ S  $JP1/Cm2/NC$  - Manager O  $JP1/Cm2/NC$  - Manager

#### KDNV20010-E

The adaptor name is not specified.

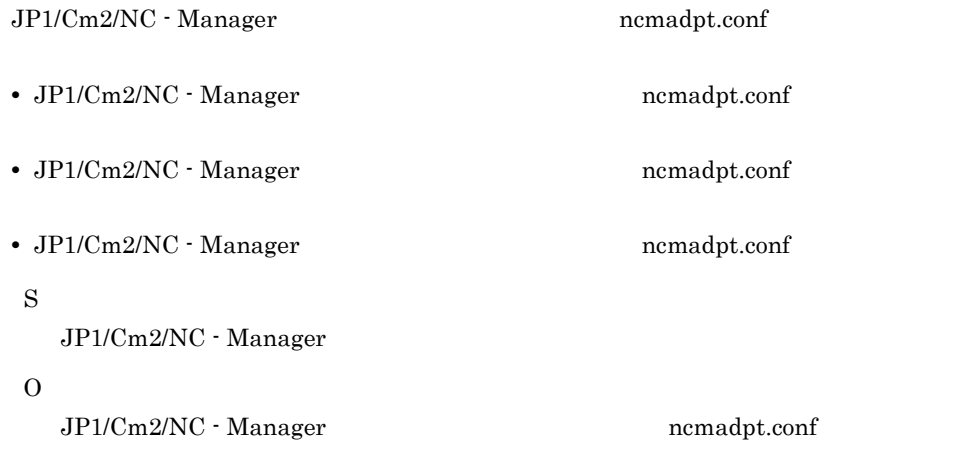

#### KDNV20011-E

The adaptor name is invalid.

JP1/Cm2/NC - Manager ncmadpt.conf

S  $JP1/Cm2/NC$  - Manager

O

#### KDNV20014-E

The user name is not registered.

S

 $JP1/Cm2/NC$  - Manager

O

ncmuser

#### KDNV20015-E

System Error Occurred. 'JP1/Cm2/NC - Manager' service Status reporting to SCM failed.

'JP1/Cm2/NC - Manager' SCM

SCM JP1/Cm2/NC - Manager S  $JP1/Cm2/NC$  - Manager

 $\Omega$ 

#### KDNV20016-E

Incorrect Manager database version.

S

 $JP1/Cm2/NC$  - Manager

 $\Omega$ 

ncmconvertdb

#### KDNV20100-E

An attempt to create the table: has failed.

 $\text{ISAM}$ 

KDNV20101-E KDNV20106-E KDNV20107-E
#### KDNV20101-E

S

O

An unrecoverable ISAM system error occurred.

USAM  $\overline{\phantom{a}}$ **ISAM** S O

#### KDNV20102-I

A manager database schema was created.

S

#### KDNV20103-E

The installation path could not be acquired.

S O

#### KDNV20104-E

The ISAM database environment could not be initialized.

**ISAM** 

**ISAM** 

#### KDNV20105-E

The ISAM database could not be connected.

**ISAM** 

**ISAM** 

S

O

#### KDNV20106-E

A memory error occurred while creating the ISAM database.

#### ISAM データベースの生成中にメモリーエラー

ISAM  $\blacksquare$ S O

#### KDNV20107-E

The ISAM database error occurred.

**ISAM** 

**ISAM** 

S

O

 $JP1/Cm2/NC$  - Manager

#### KDNV20108-E

An exception:  $\qquad \qquad$  occurred. (  $\qquad \qquad$  )

#### KDNV20109-E

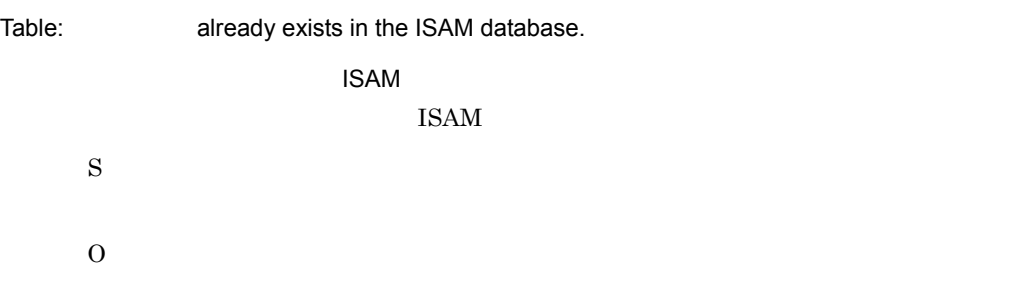

#### KDNV20110-E

The value of the key: could not be acquired from registry.

S

O

#### KDNV20111-E

A user without administrator permissions attempted to execute the command.

S O

#### KDNV20201-E

ISAM System Error occurred.

**ISAM** 

**ISAM** 

#### KDNV20202-E

Error occurred in ISAM database.

ISAM データベースにエラー

**ISAM** 

S

O

#### KDNV20203-E

ISAM Error occurred:

**ISAM** 

ISAM エライエンジェクト

S

 $\Omega$ 

#### KDNV20301-E

An unrecoverable exception occurred.

S  $JPI/Cm2/NC$  - Manager O

#### KDNV20302-E

The database update time could not be set.

#### $JP1/Cm2/NC$  - Manager

O

#### KDNV20321-E

A memory error occurred. Exception: Location:

S  $JP1/Cm2/NC$  - Manager

O

#### KDNV20404-E

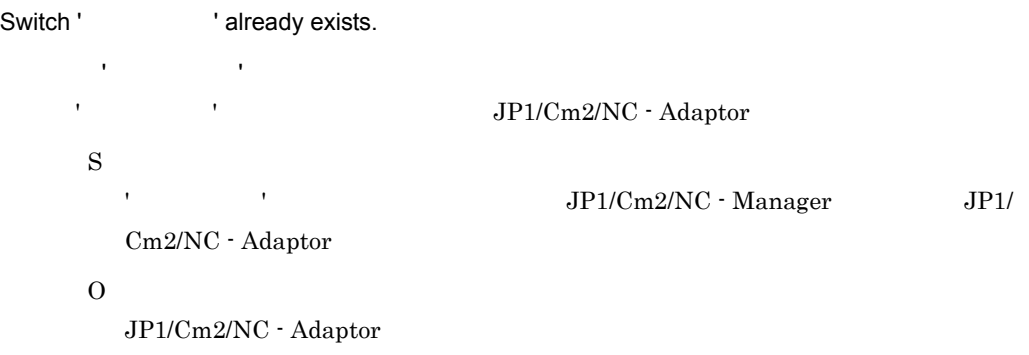

#### KDNV20500-E

The directory: The directory: Fig. 2014

S  $JP1/Cm2/NC$  - Manager

O

#### KDNV20501-E

The value of the key: could not be acquired.

```
• Adaptor Name JP1/Cm2/NC · Manager
  ncmadpt.conf
• User Name ncmuser
• Password ncmuser
• Manager Port Number JP1/Cm2/NC - Manager ncm.conf
   JPI/Cm2/NC - Manager
• pdu_assemble_timer
S
   JPI/Cm2/NC - Manager
O
```
pdu\_assemble\_timer

#### KDNV20505-E

Last line of The does not end with line break character.

S

JP1/Cm2/NC -Manager

 $\Omega$ 

#### KDNV20600-E

communication error occurred.

通信エラーが発生しました。通信先 : クライアントタイプ クライアントタイプ

 $IP$ 

S

O

#### KDNV20602-E

Error occurred while writing to View client socket.

#### View クライアントソケット書き込み中にエラーが発生しました。

View  $\overline{\text{V}}$ S O

KDNV20603-E

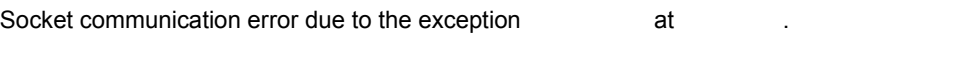

S O

#### KDNV20604-I

Socket on Manager side closed.

S

#### KDNV20610-E

Invalid data was received from the adaptor.

JP1/Cm2/NC - Adaptor

S

JP1/Cm2/NC - Adaptor

O

 $\rm JP1/Cm2/NC$  - Adaptor

#### KDNV20700-I

Database version:

ISAM データベースのバージョンを表示します。

#### S

ncmconvertdb

#### KDNV20701-I

The conversion of database was completed.

S

ncmconvertdb

#### KDNV20702-E

```
usage : ncmconvertdb { -c | -v } [{ -d DB backup destination directory name | -nb}]
```
usage : ncmconvertdb { -c | -v } [{ -d DB backup destination directory name | -nb}]

ncmconvertdb

S

ncmconvertdb

#### KDNV20703-E

option is invalid.

S

ncmconvertdb

 $\Omega$ 

#### KDNV20704-E

ncmconvertdb aborted. Reason: Unknown Exception occured.

#### ncmconvertdb

ncmconvertdb

S

ncmconvertdb

 $\Omega$ 

#### KDNV20705-E

An attempt to get the installation path from the registry has failed. Invalid registry Path=

レジストリーからのインストールパス取得に失敗しました。無効なレジストリーパス = レジス

S ncmconvertdb  $\Omega$ 

KDNV20706-E

The ISAM database environment could not be initialized. Reason: **ISAM** 

**ISAM** THE SAM SAME IS SAME IS SAME IS A SAME IS A SAME IS A SAME IS A SAME IS A SAME IS A SAME IS A SAME IS A SA ISAM データベースの初期化処理中にエラーが発生しました。 S ncmconvertdb O

#### KDNV20707-E

The ISAM database could not be connected. Reason: ISAM **ISAM** THE SERVE EXAMPLE IS SERVERT AND IS SERVERT ASSESSED. ISAM データベースへのアクセス処理でエラーが発生しました。 S ncmconvertdb  $\Omega$ 

#### KDNV20708-E

Database error occurred. Reason: **API** failed. Error Code:

データベースエラーが発生しました。理由 : **API** コールに失敗しました。 コール エラーコード : エラー

ncmconvertdb

**API**  $API$ 

 $API$ 

```
3<sub>l</sub>
```

```
S
   ncmconvertdb
O
```
#### KDNV20709-E

ncmconvertdb aborted. Reason: An attempt to create the table has failed.

#### ncmconvertdb

S ncmconvertdb  $\Omega$ 1.  $\blacksquare$  $2.$ 

#### KDNV20710-E

ncmconvertdb aborted. Reason: ISAM database system error occurred.

ncmconvertdb : ISAM ncmconvertdb S ncmconvertdb O

#### KDNV20711-E

ncmconvertdb aborted. Reason: The specified key already exists in table  $\sim$ 

ncmconvertdb

S ncmconvertdb  $\Omega$ 

ncmconvertdb

#### KDNV20712-E

ncmconvertdb aborted. Reason: table does not exist. ncmconvertdb

ncmconvertdb

O

S

ncmconvertdb

#### KDNV20713-E

ncmconvertdb aborted. Reason: table already exists.

ncmconvertdb

S

ncmconvertdb

O

ncmconvertdb

#### KDNV20714-E

ncmconvertdb aborted. Reason: An Exception occurred at

#### ncmconvertdb

ncmconvertdb (HccException)

S

ncmconvertdb

O

#### KDNV20715-E

ncmconvertdb aborted. Reason: table format has changed.

#### ncmconvertdb

S ncmconvertdb

O

ncmconvertdb

#### KDNV20716-E

ncmconvertdb aborted. Reason: An attempt to delete the table: has failed.

ncmconvertdb

S ncmconvertdb  $\Omega$ 1.  $\blacksquare$ 

 $2.$ 

#### KDNV20717-E

ncmconvertdb aborted. Reason: Invalid database version.

#### ncmconvertdb

NCM\_DBVERSION S ncmconvertdb O

ncmconvertdb

#### KDNV20718-E

ncmconvertdb aborted. Reason: Database backup failed.

#### ncmconvertdb

S ncmconvertdb

 $\Omega$ 

#### KDNV20719-E

ncmconvertdb aborted. Reason: Directory path not specified.

#### ncmconvertdb

 $-d$ S ncmconvertdb O

#### KDNV20720-E

ncmconvertdb S ncmconvertdb O ncmconvertdb

#### KDNV20721-E

ncmconvertdb aborted. Reason: Temporary directory not found.

ncmconvertdb aborted. Reason: Directory The Manusian is invalid.

ncmconvertdb

S

ncmconvertdb

O

#### KDNV20722-E

ncmconvertdb aborted. Reason: Backup directory exacts are creation failed.

ncmconvertdb

S ncmconvertdb O

#### KDNV20723-E

Database error occured. No record found in NCM\_DBVERSION table.

NCM\_DBVERSION NCM\_DBVERSION S ncmconvertdb  $\Omega$ 1.  $\blacksquare$  $2.$ 

#### KDNV20724-E

System user does not have administrator rights.

S ncmconvertdb

 $\Omega$ 

ncmconvertdb

#### KDNV20725-E

ncmconvertdb aborted. Reason: Database version is

ncmconvertdb

S

ncmconvertdb

#### KDNV20726-E

ncmconvertdb aborted. Reason: Error has occurred while accessing the table NCM\_SWTH\_CONFIG.

ncmconvertdb NCM\_SWTH\_CONFIG

NCM\_SWTH\_CONFIG

ncmconvertdb

 $\Omega$ 

#### KDNV20727-E

ncmconvertdb aborted.

#### ncmconvertdb

 $(y/n)$ ?  $\mathbf n$ S ncmconvertdb O ¥jp1cm2ncm¥db

#### KDNV20728-E

The value of the key: could not be acquired from registry.

S ncmconvertdb

### KDNV20729-E

O

A user without administrator permissions attempted to execute the command.

S O

#### KDNV20800-E

The user name is invalid. The user name should not contain the following characters: \*"'/  $\mathbb{E}[\{\}(x):y]=0,+\infty$  =  $\mathbb{E}[x]$  =  $\mathbb{E}[x]$  =  $\math$ 

#### \*"'/¥[]{}():;|=,+?<><tab>

```
* \texttt{m/g}[\{\{0\}];|=,+?>> \texttt{tab}>
```
S O

#### KDNV20801-E

The password is invalid. The password should not contain the following characters: \*"'¥:<tab>or space.

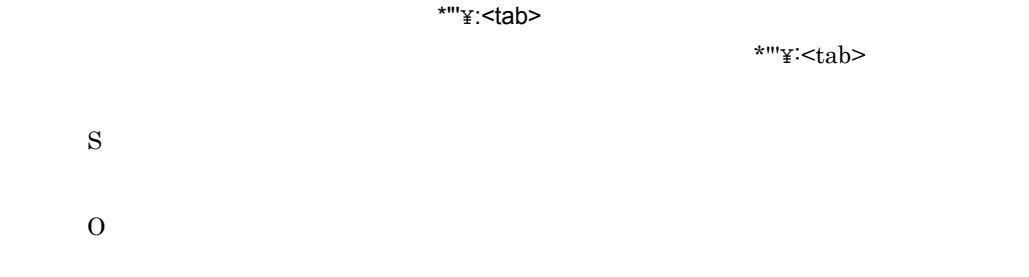

#### KDNV20802-E

The user name or old password does not match.

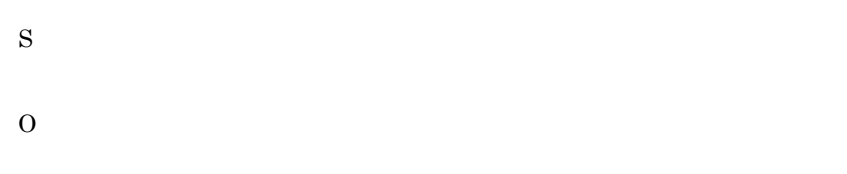

#### KDNV20803-I

The password length is invalid.

 $6\quad 32$ 

S

#### KDNV20804-I

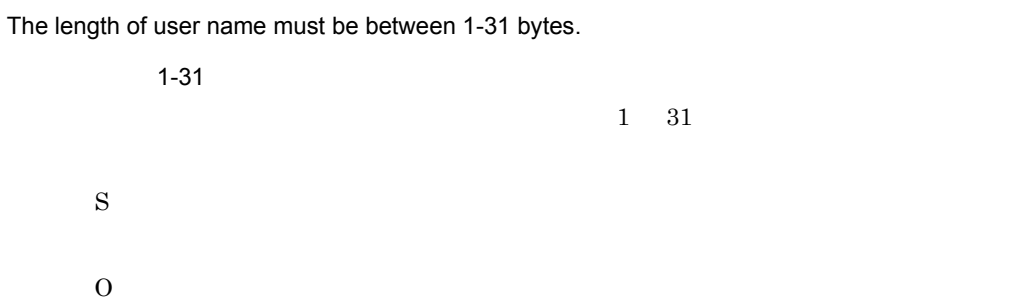

#### KDNV20805-I

The user name already exists.

S O

#### KDNV20806-E

The user name does not exist.

S O

#### KDNV20807-E

The passwords do not match.

S

#### KDNV20808-E

The installation path could not be acquired from the registry.

S

O

#### KDNV20809-E

The user name could not be deleted.

S O

#### KDNV20810-I

The user name can include only lowercase letters.

S O

#### KDNV20811-E

The user name could not be modified.

S

#### KDNV20812-E

The user name could not be added.

S

O

#### KDNV20813-E

A parameter is invalid.

KDNV20816-E KDNV20817-E KDNV20818-E KDNV20819-E S O

#### KDNV20814-E

The definition file could not be opened.

S O

#### KDNV20815-E

An option is invalid.

S O

#### KDNV20816-E

The user name is not specified.

S

O

#### KDNV20817-E

[-np New\_Password user\_name] is not specified.

[-np New\_Password user\_name]

[-np New\_Password user\_name]

S

O

[-np New\_Password user\_name]

#### KDNV20818-E

[Current\_Password -np New\_Password user\_name] is not specified.

[Current\_Password -np New\_Password user\_name]

[Current\_Password -np New\_Password user\_name]

S

#### O

[Current\_Password -np New\_Password user\_name]

#### KDNV20819-E

[New\_Password user\_name] is not specified.

[New\_Password user\_name]

[New\_Password user\_name]

 $3<sub>l</sub>$ 

O  $[New_P$ assword user\_name]

#### KDNV20820-E

S

The combination of options is invalid.

S O

KDNV20821-E

The lock could not be removed.

S O

#### KDNV20822-I

The lock was removed.

S

#### KDNV20823-I

Manager has stopped.

 $JP1/Cm2/NC$  - Manager S O

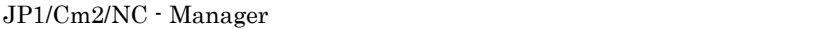

#### KDNV20824-E

A memory error occurred.

S

O

#### KDNV20825-E

A communication error occurred.

S

O

#### KDNV20826-E

The value of the key: could not be acquired from registry.

S

O

#### KDNV20827-E

A user without administrator permissions attempted to execute the command.

S

#### KDNV21000-E

```
A communication error occurred. (
)
(JP1/Cm2/NC - Manager
    S
    O
```
KDNV21001-E

Manager has stopped.

 $JP1/Cm2/NC$  - Manager

S

 $\Omega$  $JPI/Cm2/NC$  - Manager

#### KDNV21002-E

An attempt to connect to the manager has failed.

 $JP1/Cm2/NC$  - Manager

S

O

JP1/Cm2/NC - Manager

#### KDNV21005-E

An input data format is invalid.

#### KDNV21006-E

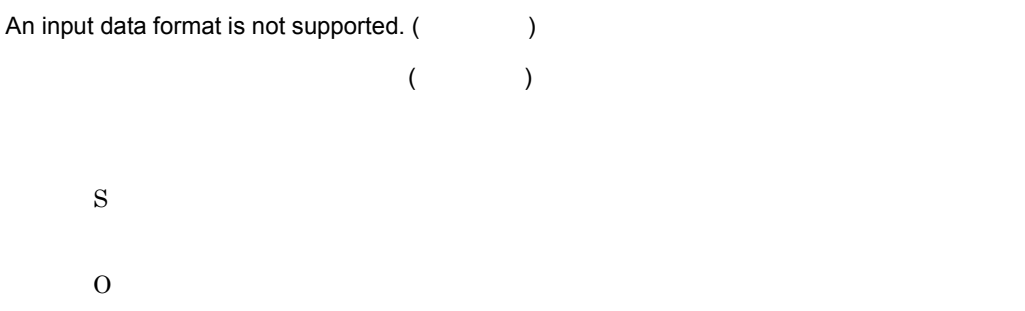

#### KDNV21007-E

The installation path could not be acquired from the registry.

S

O

#### KDNV21008-E

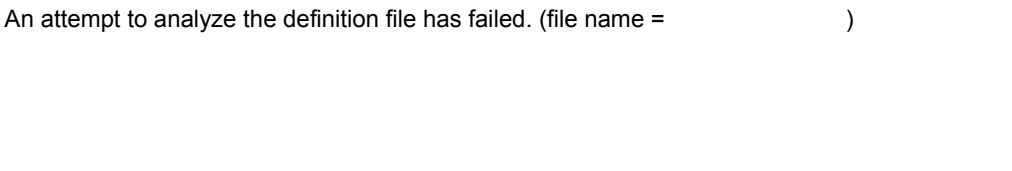

O

S

### KDNV21009-E

The manager rejected a connection request. (reason =  $\qquad \qquad$  )

 $JP1/Cm2/NC$  - Manager

#### KDNV21010-E

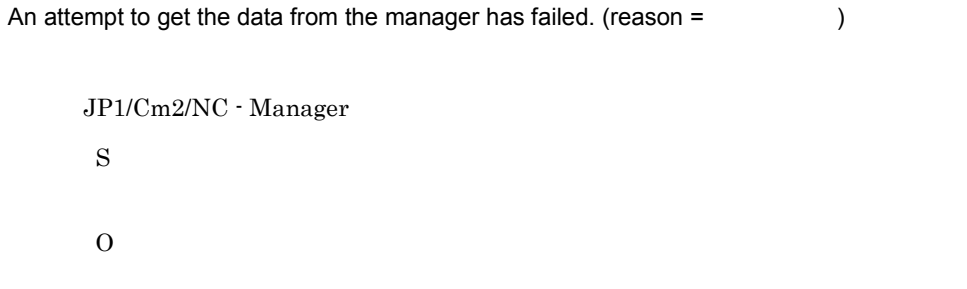

#### KDNV21011-E

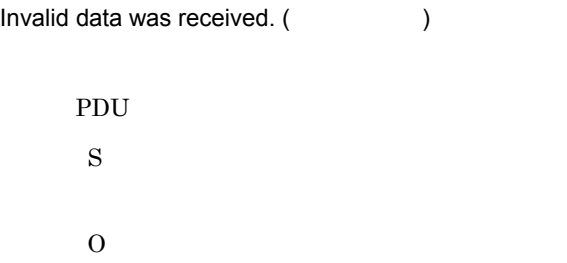

#### KDNV21012-E

An error occurred in the XML parser.

XML YOU ALL THE TANK THE TANK THE TANK THE TANK THE TANK THE TANK THE TANK THE TANK THE TANK THE TANK THE TANK

XML パーサーでのデータ処理に失敗しました。 S O

#### KDNV21013-E

An error occurred in a system call. (  $\qquad \qquad$ ,  $\qquad \qquad$ ,  $\qquad \qquad$ )

#### KDNV21014-E

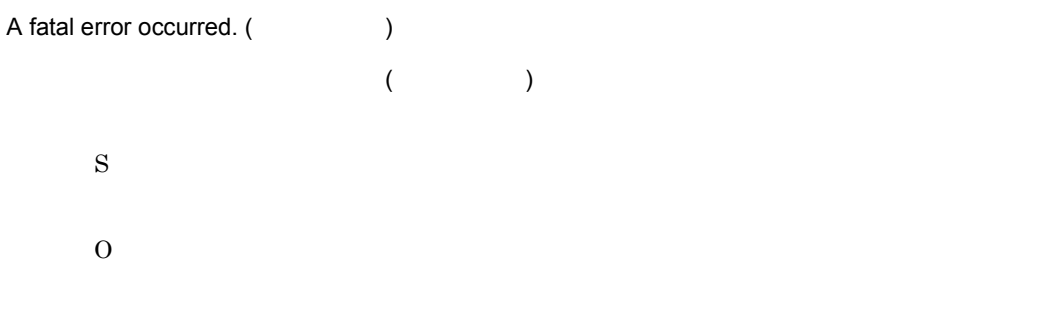

#### KDNV21017-E

The value of the key: could not be acquired from registry.

S

O

#### KDNV21100-E

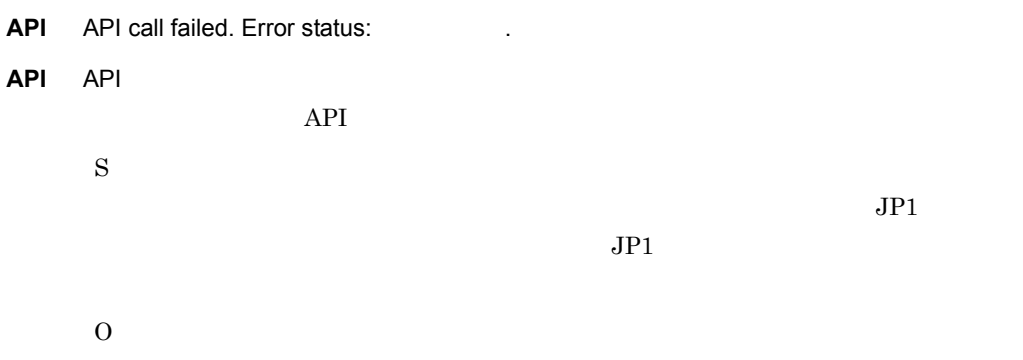

#### KDNV21102-E

Event service system error occurred.

S

 $JPI$ 

O

#### KDNV21103-E

Unable to connect to event service.

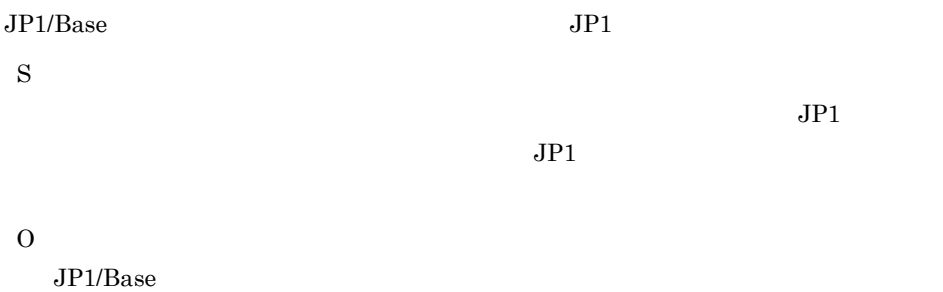

 $JPI$ 

#### KDNV21104-E

An error occurred while initializing the event service.

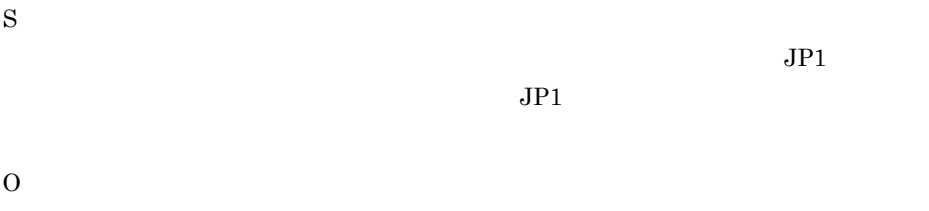

#### KDNV21105-W

An attempt to initialize event service has failed.

 $JPI/Cm2/NC$  - Manager S  $JPI$ O

### 3.5.3 JP1/Cm2/NC - Adaptor MEDNV30000 KDNV39999

JP1/Cm2/NC - Adaptor

 $3-8$ 

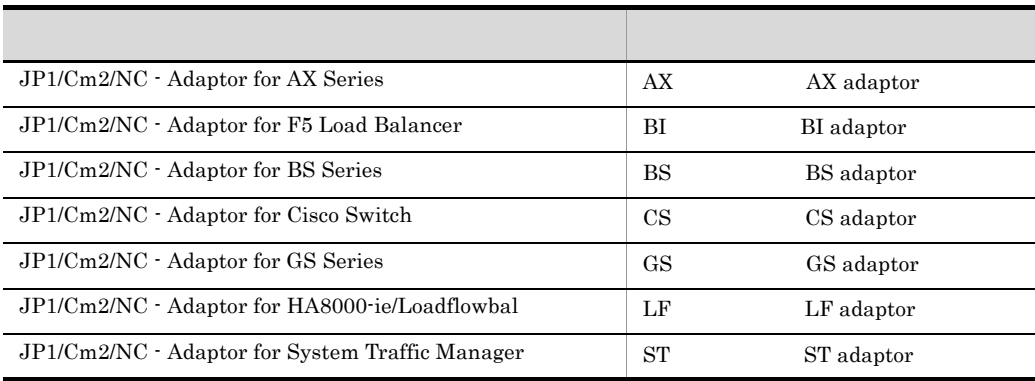

#### KDNV30000-E

An attempt to acquire the installation path has failed.

 $\rm JP1/Cm2/NC$  - Adaptor

S

O

 $JP1/Cm2/NC$  - Adaptor

#### KDNV30001-E

A connection to the service manager could not be established. (
(
)

S

#### KDNV30002-E

An attempt to report to the service manager has failed.

 $JP1/Cm2/NC$  - Adaptor

S

O

#### KDNV30003-E

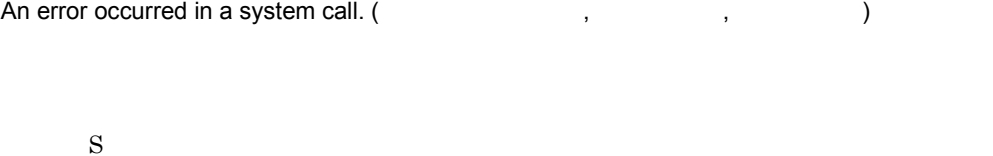

O

#### KDNV30004-E

An attempt to start the service has failed.

JP1/Cm2/NC - Adaptor S O

#### KDNV30005-E

A control handle could not be registered in the service manager. (  $\qquad \qquad$ )

JP1/Cm2/NC - Adaptor S

## KDNV30006-E

An event handle could not be registered in the service manager.

JP1/Cm2/NC  $\cdot$  Adaptor S

O

#### KDNV30030-E

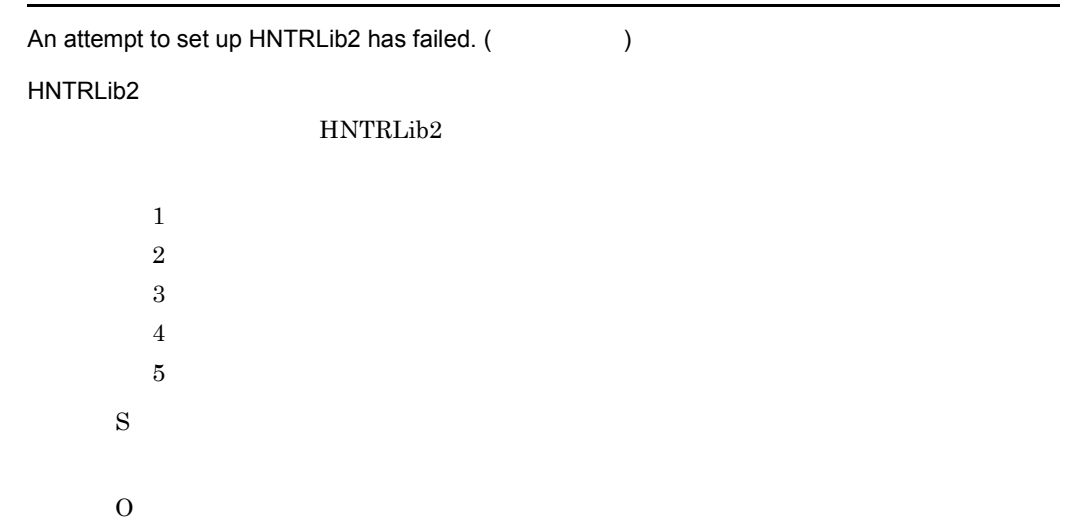

#### KDNV30050-E

An attempt to open the ncaswitch.conf file has failed.

#### ncaswitch.conf

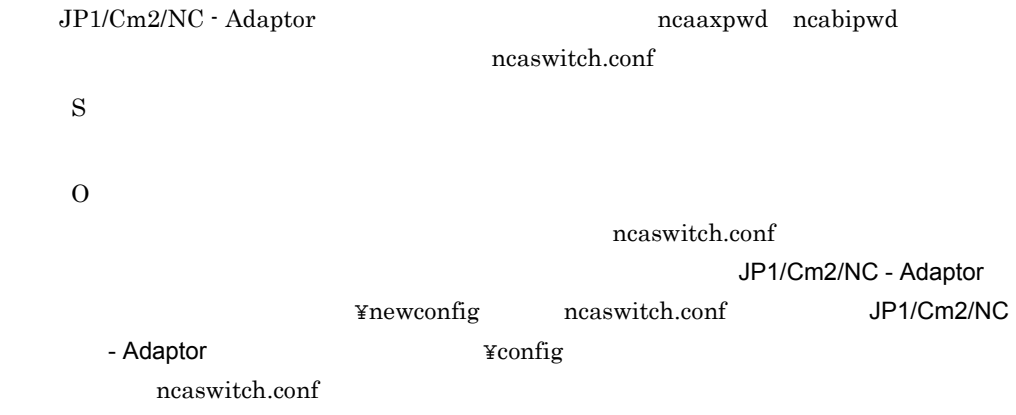

#### KDNV30051-E

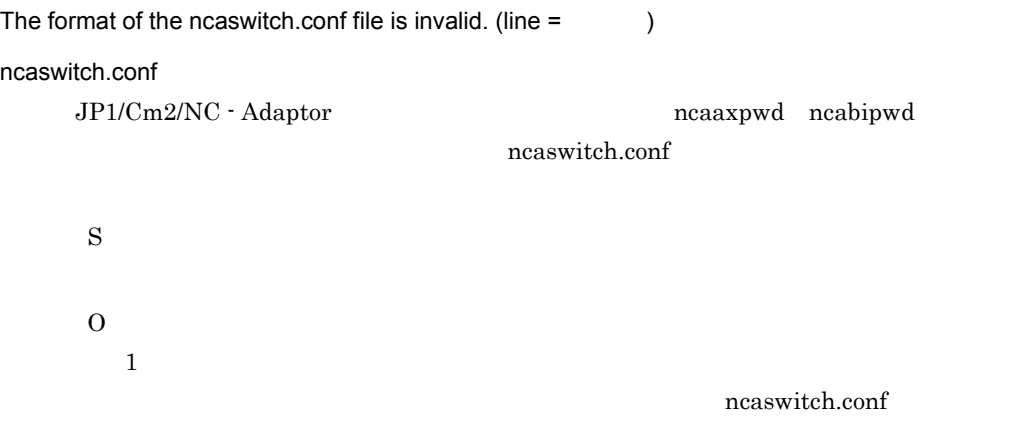

#### KDNV30052-E

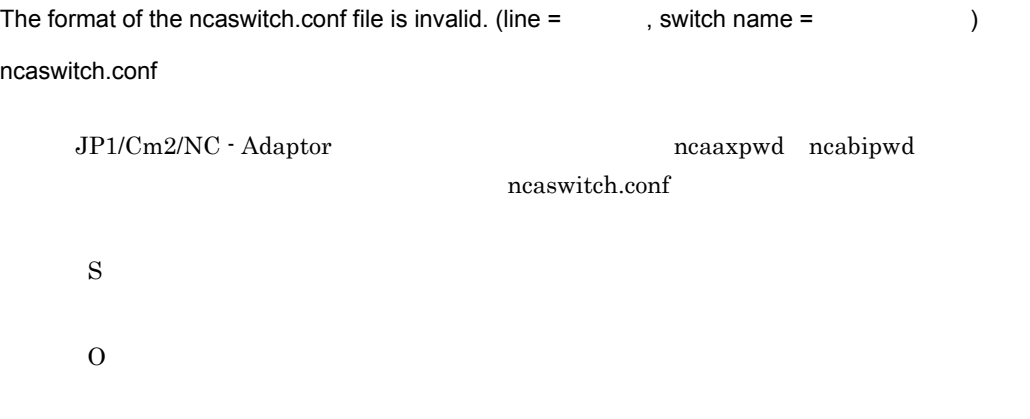

ncaswitch.conf

#### KDNV30053-E

An attempt to open the password file has failed.

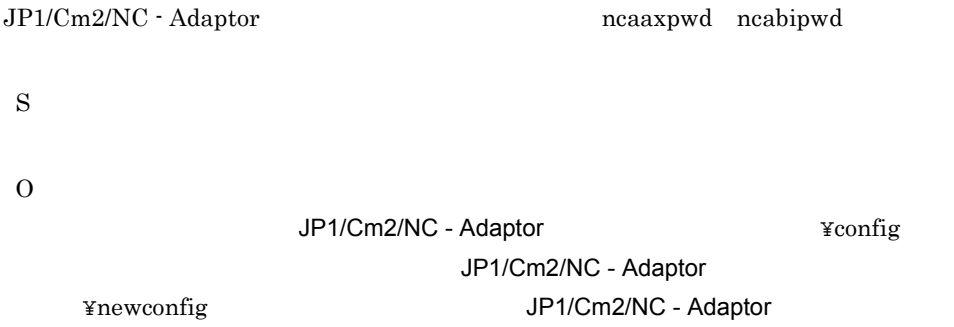

¥config

#### KDNV30054-E

The format of the password file is invalid.

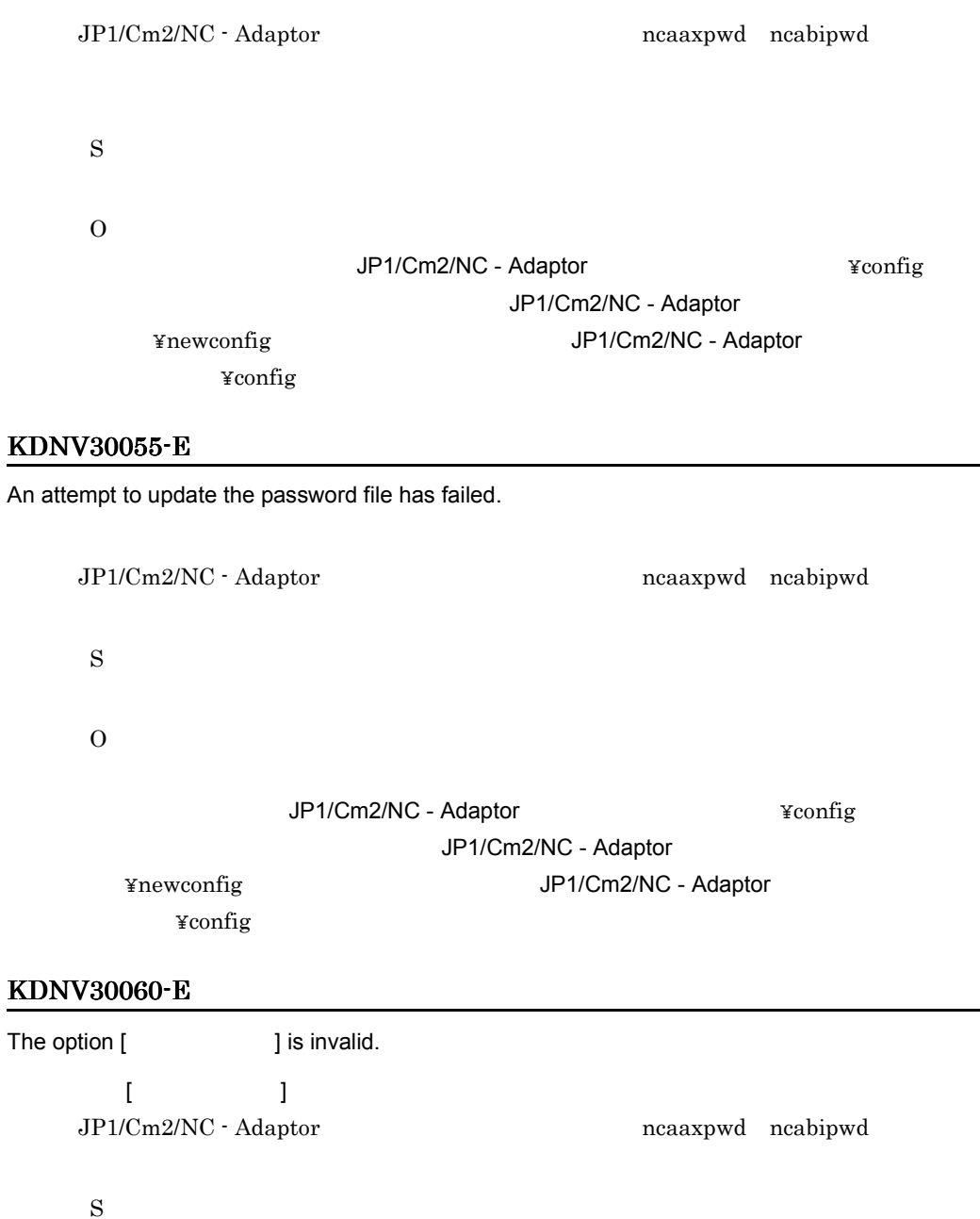

#### JP1/Cm2/Network Element Configuration

ncaaxpwd ncabipwd

#### KDNV30061-E

O

The option argument is invalid.

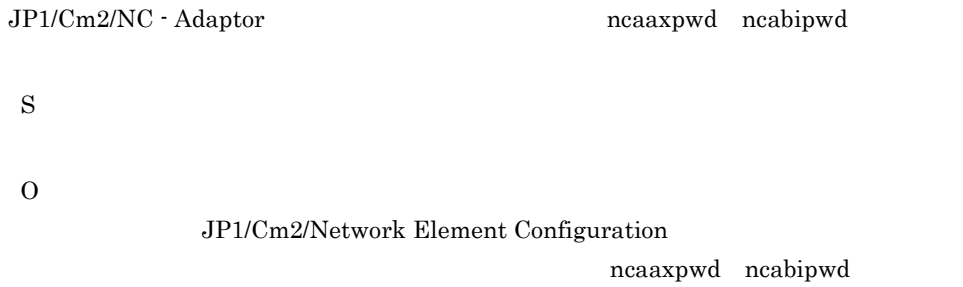

#### KDNV30062-E

The combination of the options is invalid.

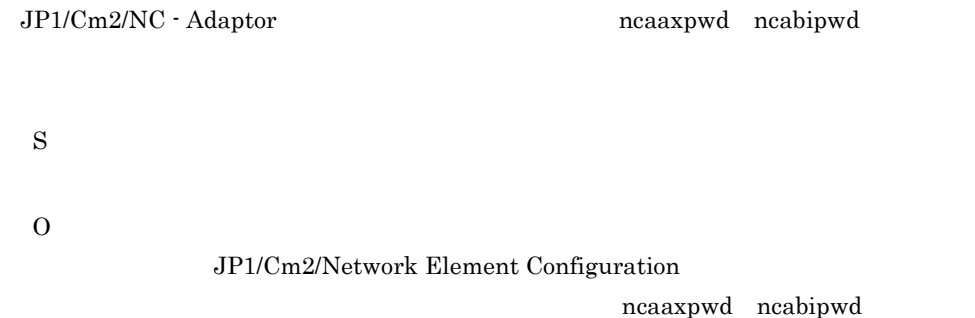

#### KDNV30063-E

The switch name is too long.

JP1/Cm2/NC - Adaptor ncaaxpwd ncabipwd

S

 $255$ 

#### KDNV30064-E

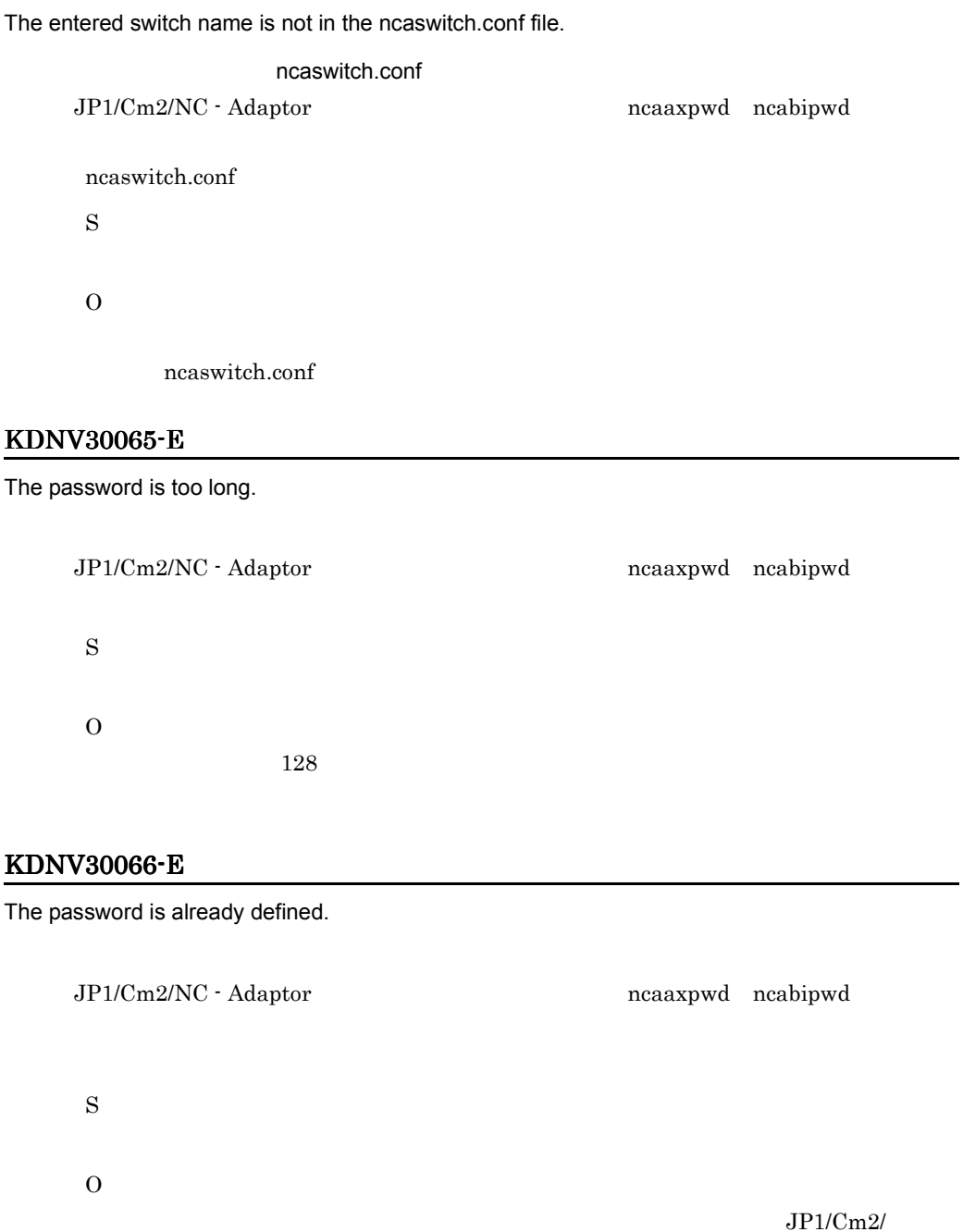

Network Element Configuration

ncaaxpwd ncabipwd

The entered password and the current password do not match.

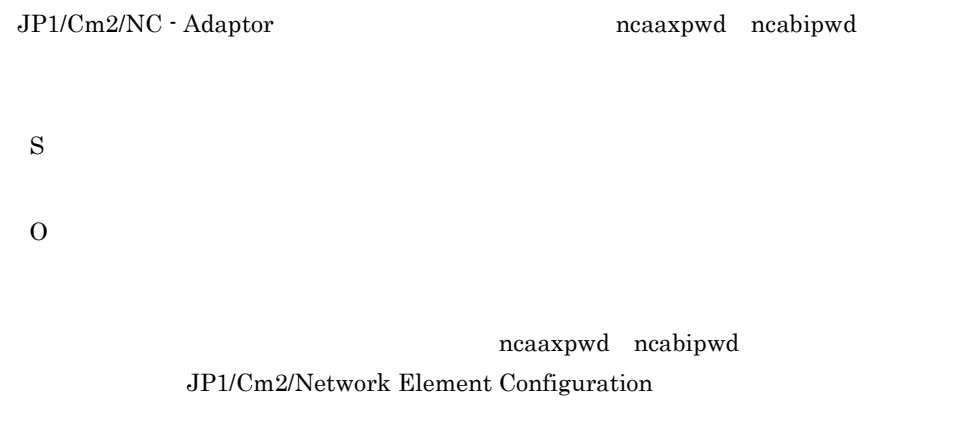

#### KDNV30070-E

A memory shortage occurred.

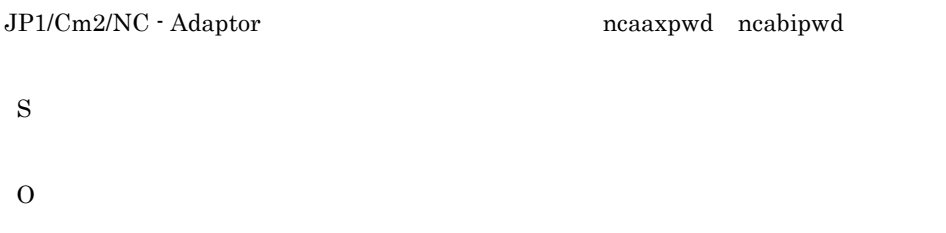

#### KDNV30071-E

An attempt to acquire the installation path has failed.

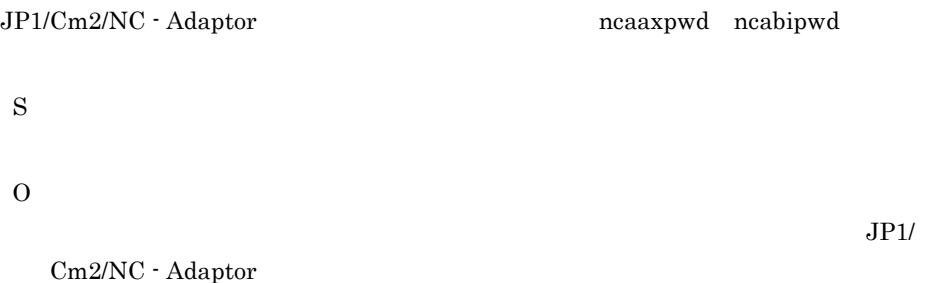

 $JP1/Cm2/NC$  - Adaptor

#### KDNV30080-E

A user without administrator permissions attempted to execute the command.

S

O

#### KDNV30081-E

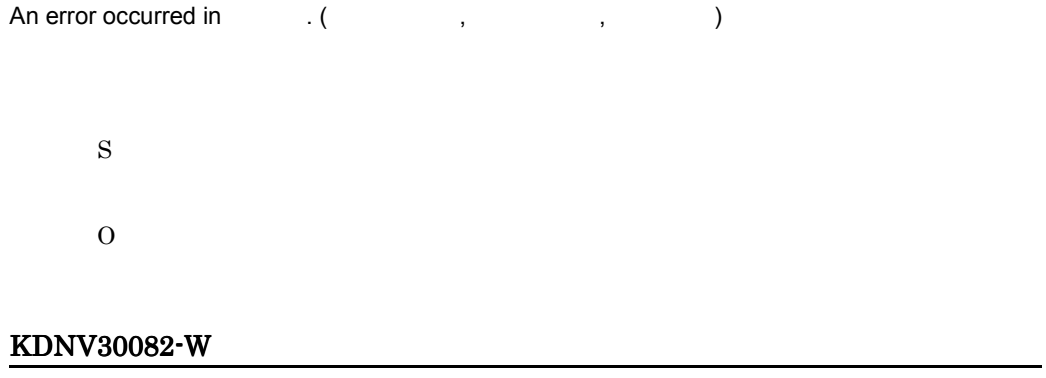

An error occurred in  $($ ,  $)$ S

O

#### KDNV30090-W

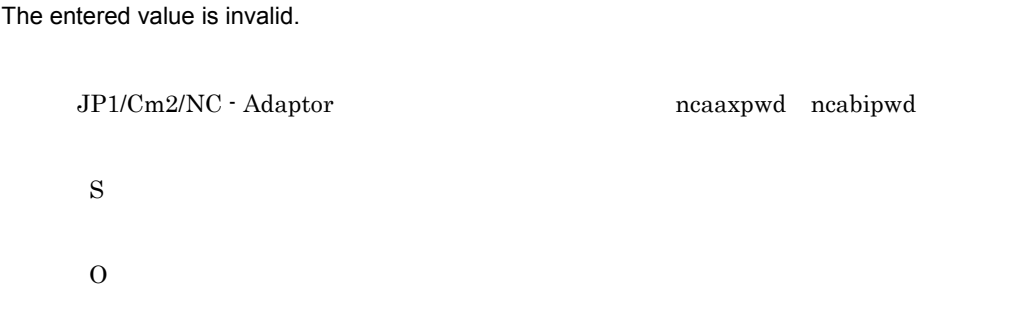
#### KDNV30091-W

The entered password and the current password do not match.

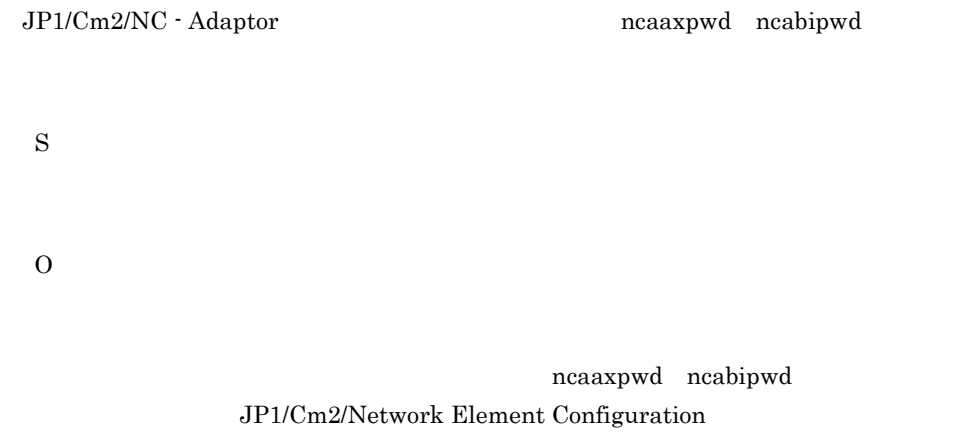

#### KDNV30092-W

The new password and the re-entered password do not match.

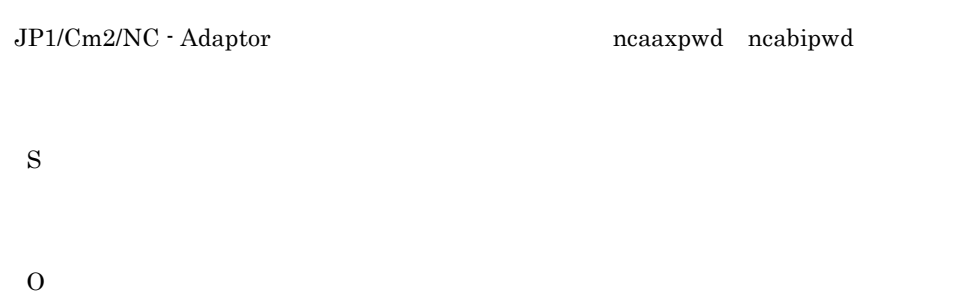

#### KDNV30100-I

The has started.

# KDNV30101-E

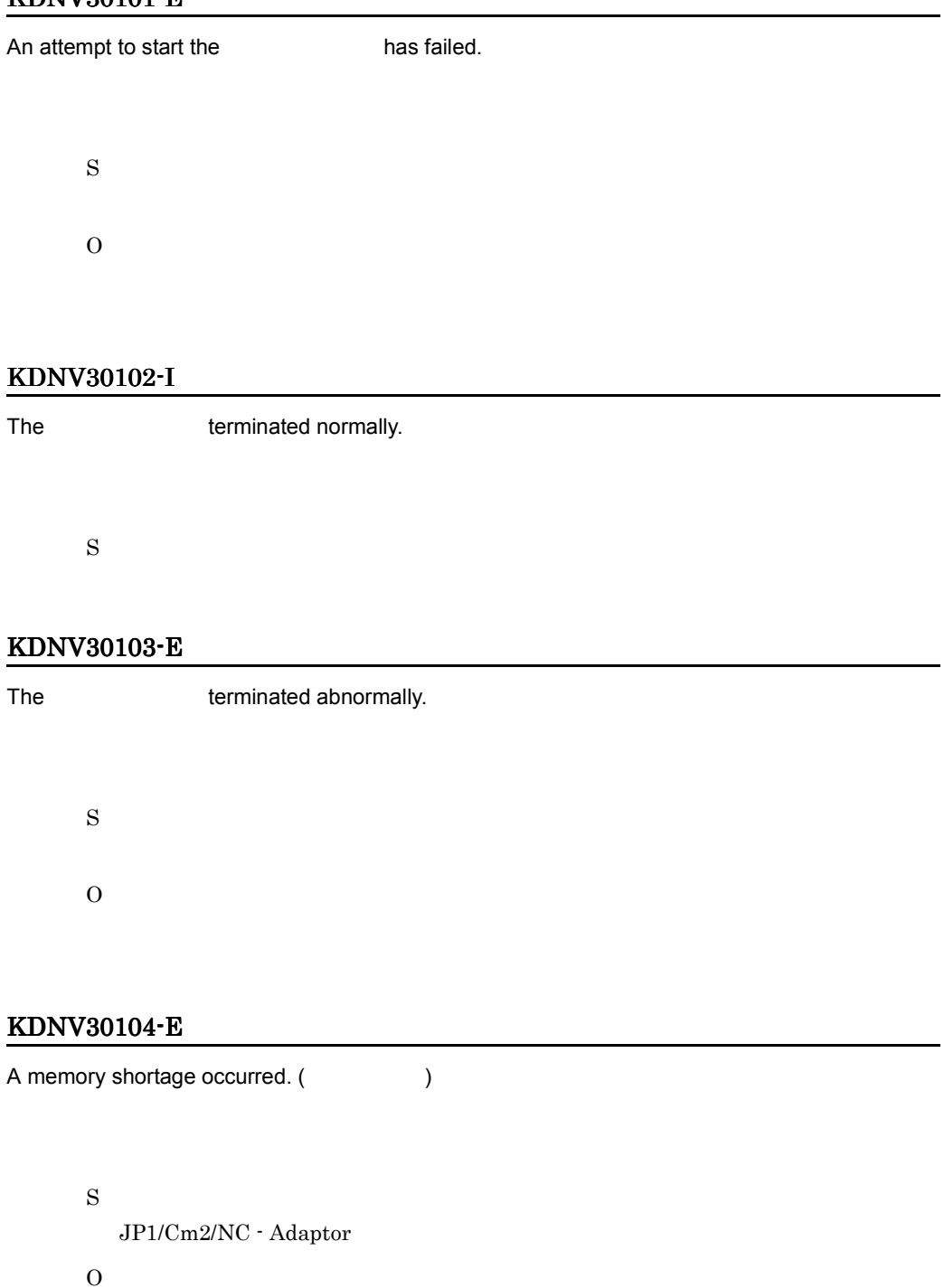

**•** 不要なアプリケーションを終了してサービスを再起動してください。 • **•**  $\mathbb{R}$  An attempt to obtain the product version has failed.

JP1/Cm2/NC - Adaptor S  $JP1/Cm2/NC$  - Adaptor O  $JP1/Cm2/NC$  - Adaptor

#### KDNV30108-E

An attempt to acquire the installation path has failed.

JP1/Cm2/NC - Adaptor S  $JP1/Cm2/NC$  - Adaptor O  $JPI/Cm2/NC$  - Adaptor

#### KDNV30109-E

An attempt to open the definition file has failed. (file name =  $\qquad \qquad$  )

S  $JP1/Cm2/NC$  - Adaptor O

#### KDNV30110-E

A line in the definition file has too many characters. (file name = The state of the =  $\qquad \qquad$  )

 $1$ 

```
S
 \rm JP1/Cm2/NC - Adaptor
O
 1,024
```
# KDNV30111-E

A specification in the definition file is invalid. (file name : external proportion name : vertication : The specification : The Second Test and Access (2002) and  $\lambda$ 

S  $JP1/Cm2/NC$  - Adaptor O

#### KDNV30112-E

An item required in the definition file is not specified. (file name : example is not spection name : , specification :  $\qquad \qquad$  )

#### S

JP1/Cm2/NC - Adaptor

O

# KDNV30114-E

An error occurred in a system call. ( システムコール名 , エラー番号 , エラー詳細 )

S

O

The number of system call retries has reached the maximum.

S  $\rm JP1/Cm2/NC$  - Adaptor O

#### KDNV30118-E

A fatal error occurred. (The state of the state of the state of the state of the state of the state of the state of the state of the state of the state of the state of the state of the state of the state of the state of th  $JP1/Cm2/NC$  - Adaptor S  $JP1/Cm2/NC$  - Adaptor O

#### KDNV30125-E

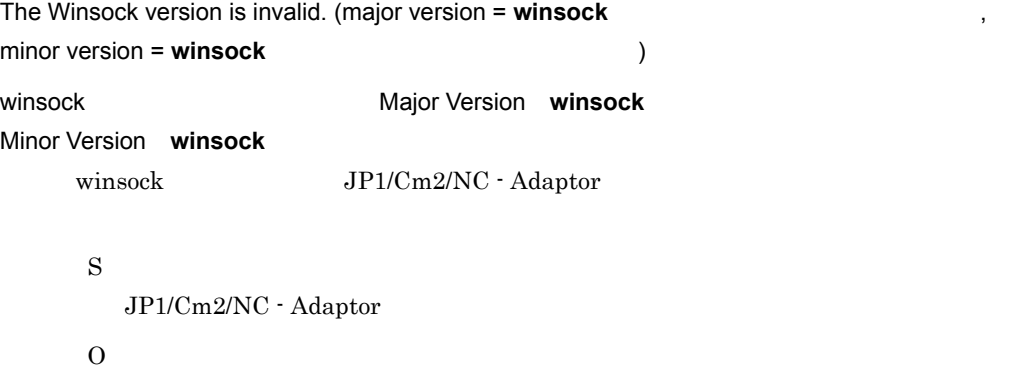

#### KDNV30126-E

An attempt to set up HNTRLib2 has failed. (
(
)

HNTRLib<sub>2</sub>

HNTRLib<sub>2</sub>

 $1$ 

 $2\,$  $3 \thinspace$ 4:詳細ログ設定失敗  $5\,$ S  $JP1/Cm2/NC$  - Adaptor O

#### KDNV30127-E

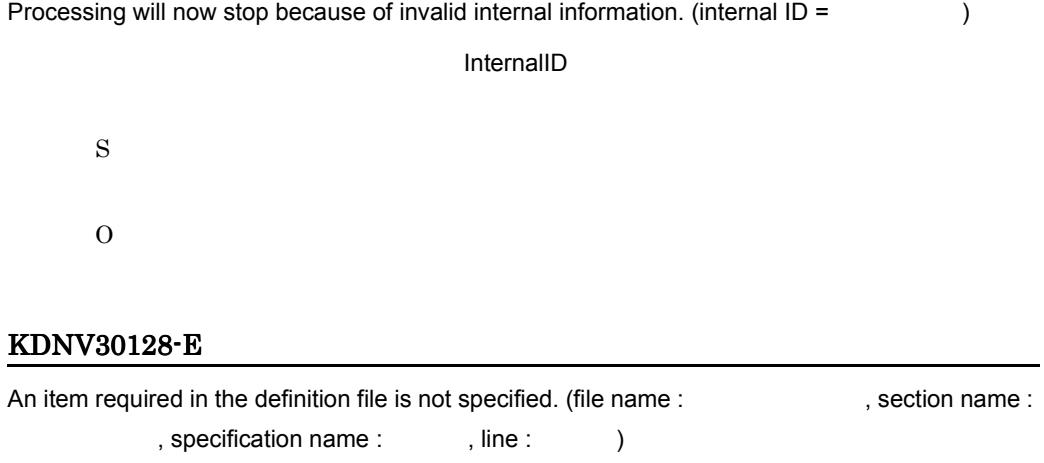

S  $JP1/Cm2/NC$  - Adaptor O

# KDNV30129-E

S

A section name in the definition file is invalid. (file name : example : example , section name :  $, line :$  )

 $3.$ 

 $JP1/Cm2/NC$  - Adaptor

O

#### KDNV30130-E

An item specified in the definition file has already been specified. (file name : section name :  $\qquad \qquad$ , specification name :  $\qquad \qquad$ , line :  $\qquad \qquad$ )

> S  $JP1/Cm2/NC$  - Adaptor O

# KDNV30131-E

The definition file contents are invalid. A specified value is too long. (file name : section name :  $\qquad \qquad$ , pecification :  $\qquad \qquad$ , line :  $\qquad \qquad$ )

S

 $JP1/Cm2/NC$  - Adaptor

O

#### KDNV30132-E

A specification in the definition file is invalid. A section is invalid. (file name :  $\frac{1}{2}$ , specification : , line : (1)

S

 $JP1/Cm2/NC$  - Adaptor

O

#### KDNV30133-E

A specification in the definition file is invalid. (file name : example : example , section name : value of the specification : The set of the set of the set of the set of the set of the set of the set of the set of the set of the set of the set of the set of the set of the set of the set of the set of the set of the se **•** 指定値が指定できる範囲を超えている。 **•** 指定値が数値として認識できない。 S  $JP1/Cm2/NC$  - Adaptor O

# KDNV30134-E

A specification in the definition file is invalid. An item name is invalid. (file name : specification : The specification : The specification is the specification of  $\mathcal{L}$ , line :  $\mathcal{L}$ )

S JP1/Cm2/NC - Adaptor O

#### KDNV30135-E

The same switch name has already been specified in the definition file. (file name :

, section name : The specification : The specification :  $\qquad \qquad$ , line :  $\qquad$ )

switch\_name

switch\_name

S

 $JP1/Cm2/NC$  - Adaptor

O

switch\_name

#### KDNV30136-E

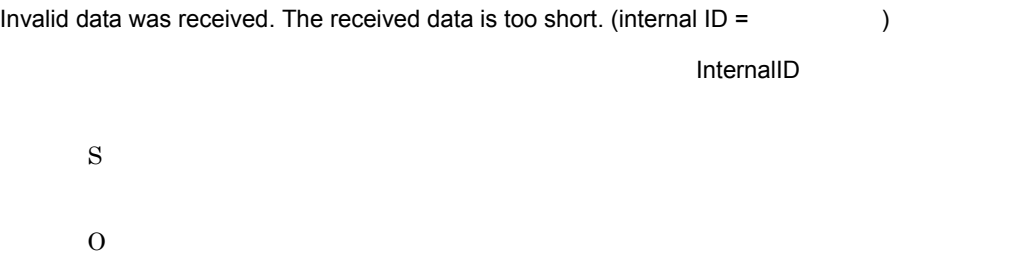

#### KDNV30137-E

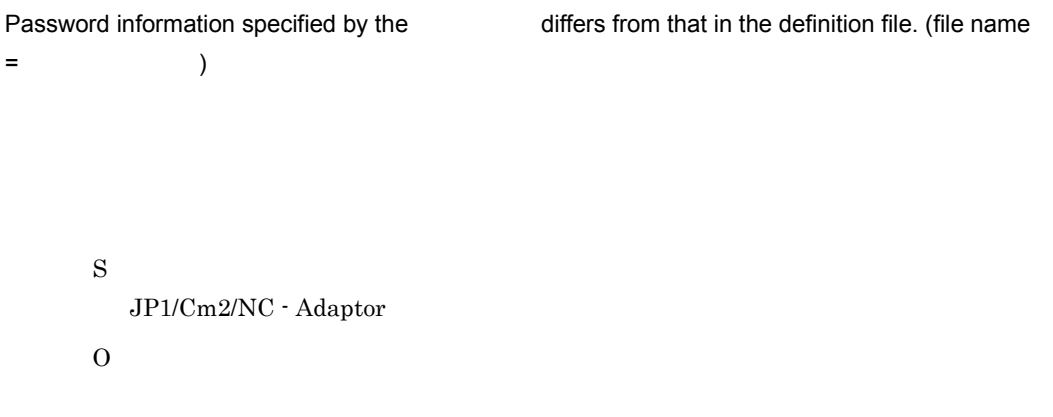

# KDNV30138-E

A specification in the definition file is invalid. No valid value is specified. (file name =

)

S

 $JP1/Cm2/NC$  - Adaptor

O

#### KDNV30139-E

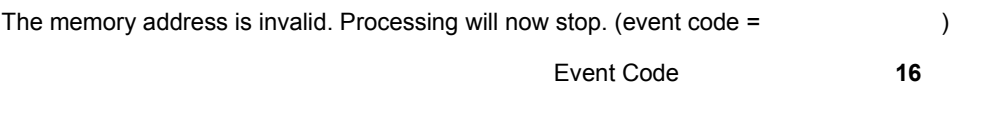

S  $JP1/Cm2/NC$  - Adaptor

O

#### KDNV30141-E

The manager's host name or address is incorrect.

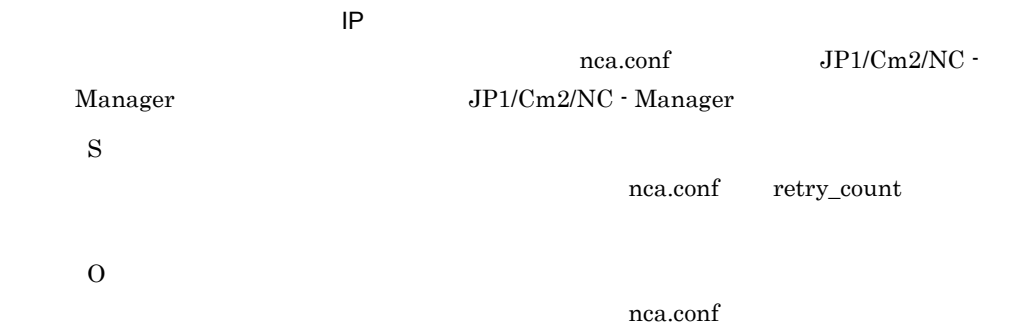

#### KDNV30142-E

An attempt to connect to the manager has failed.

JP1/Cm2/NC - Manager S nca.conf retry\_count O

# KDNV30143-E

The number of retries for connecting to the manager has reached the maximum.

JP1/Cm2/NC - Manager

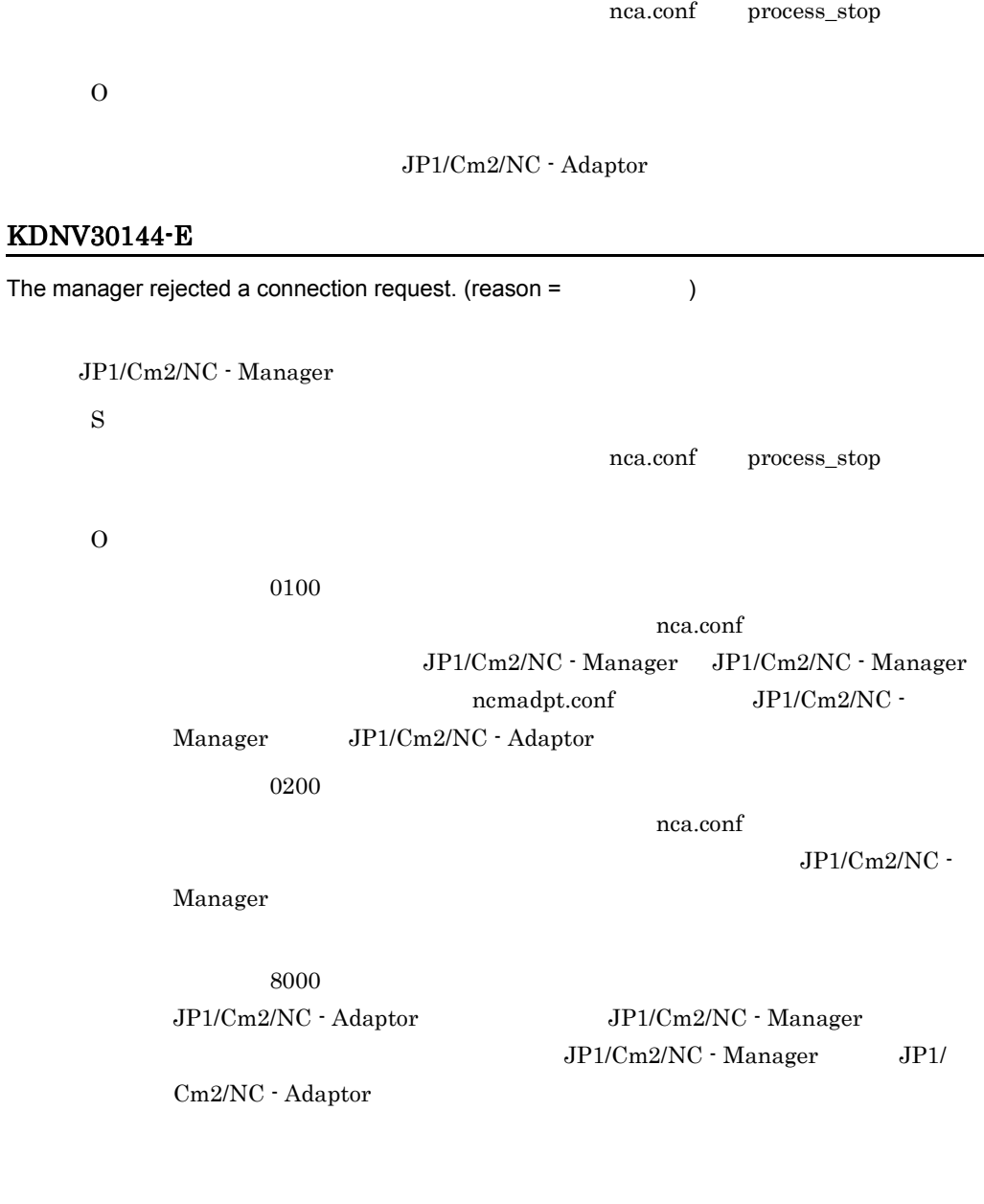

# KDNV30145-E

S

The system cannot connect to the manager because the The System cannot recognize the manager version. (
The same of the same of the same of the same of the same of the same of the same of the same of the same of the same of the same of the same of the same of the same of the same of the same of the same of

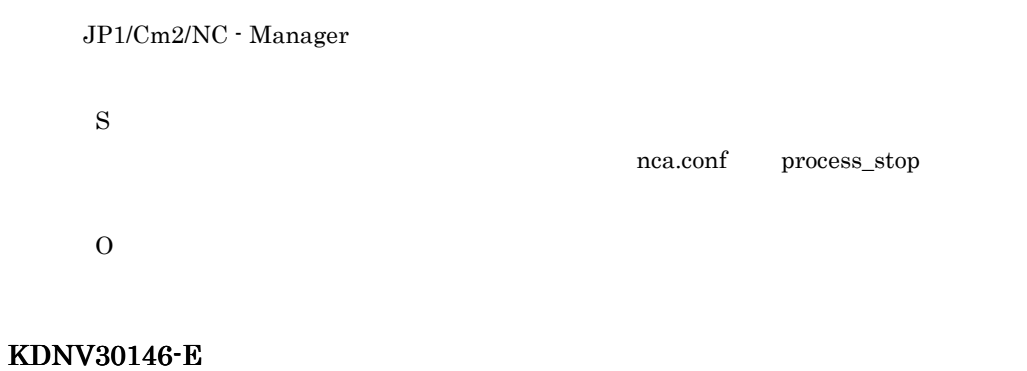

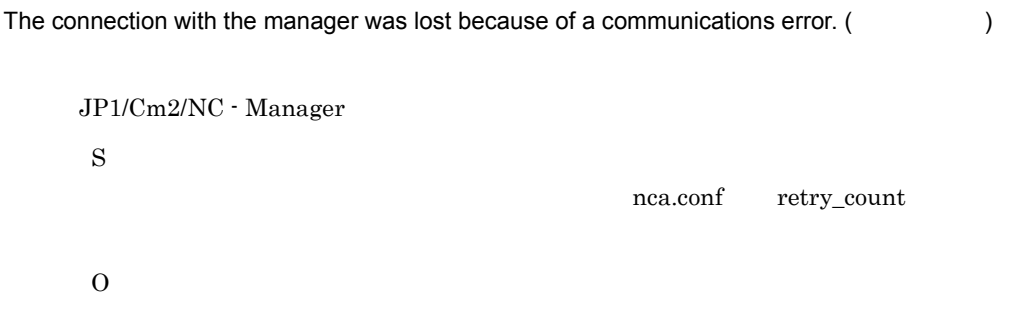

# KDNV30147-E

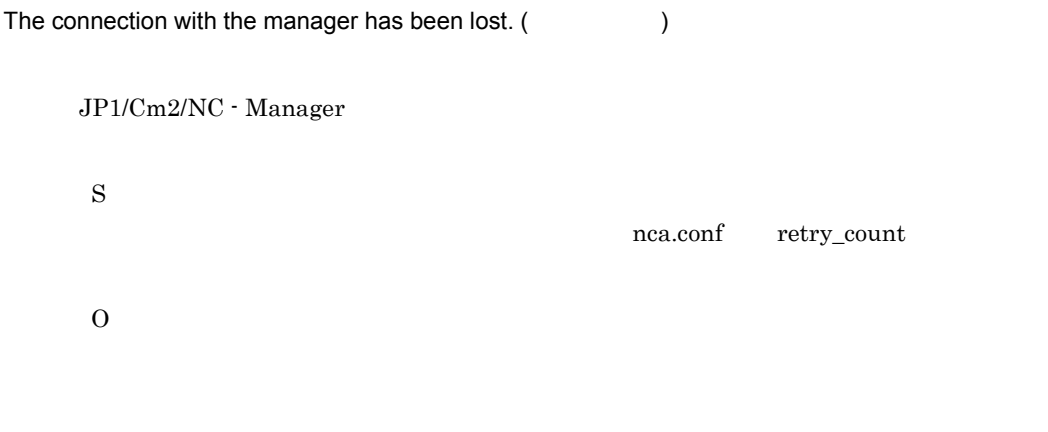

# KDNV30148-E

Invalid data was received. (  $\qquad \qquad$ )  $JP1/Cm2/NC$  - Manager S nca.conf process\_stop

# O

#### KDNV30149-I

A connection with the manager has been established.

 $JP1/Cm2/NC$  - Manager

S

# KDNV30150-I

A connection release request was received from the manager.

JP1/Cm2/NC - Manager JP1/Cm2/NC - Manager

S

#### nca.conf retry\_count

#### KDNV30152-E

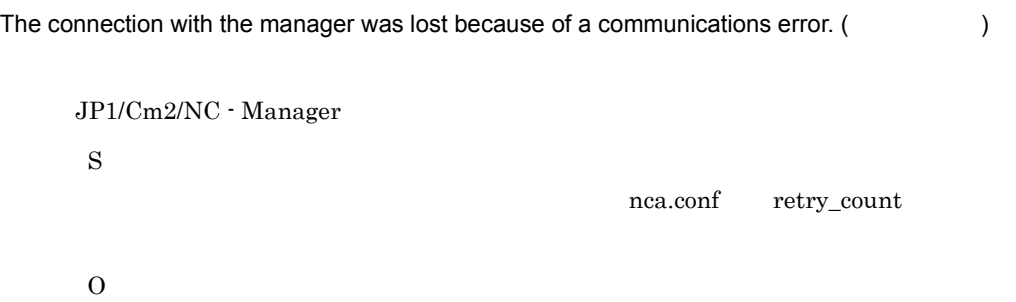

#### KDNV30153-E

Invalid internal processing occurred. (reason = The state of )

#### O

#### KDNV30154-I

The status changed to "waiting for the service to stop".

```
JP1/Cm2/NC - Manager JP1/Cm2/NC - Adaptor
nca.conf process_stop N
S
O
  JP1/Cm2/NC - Adaptor
```
#### KDNV30155-E

The specified number of sections used for the switch definition in the definition file exceeds the  $maximum.$  (file name =  $n =$  , maximum number =  $n =$  )

定義ファイル内のスイッチ定義用セクション数が多過ぎます。定義ファイル名 : 定義ファイル名

```
S
   JP1/Cm2/NC - Adaptor
\Omega
```
定義可能数 : 定義可能な最大セクション数

#### KDNV30156-E

Invalid data was received. A switch ID is invalid. (internal  $ID =$  )

InternalID:

S

 $\overline{O}$ 

#### KDNV30157-E

No response from the manager.  $JP1/Cm2/NC$  - Manager S nca.conf retry\_count O

#### KDNV30158-E

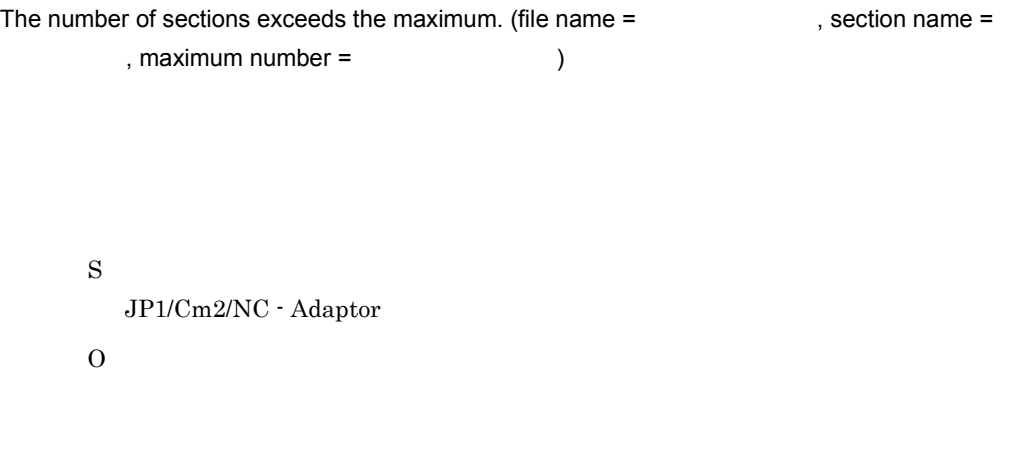

#### KDNV30159-E

The same value has already been specified in the definition file. (file name : example of , section name :  $\qquad \qquad$ , specification :  $\qquad \qquad$ , line :  $\qquad \qquad$ )

S  $JP1/Cm2/NC$  - Adaptor

O

#### KDNV30160-E

A specification in the definition file is invalid. The specified character is invalid. (file name : (a) section name :  $\rho$ , specification :  $\rho$ , line :  $\rho$ )

S  $JP1/Cm2/NC$  - Adaptor O

KDNV30161-E

All of the data could not be read from the pipe.

S

O

#### KDNV30162-E

All of the data could not be written to the pipe.

S  $\Omega$ 

#### KDNV30163-E

Startup processing for the child process has failed.

 $JP1/Cm2/NC$  - Adaptor

O

#### KDNV30164-E

The startup processing for the child process has timed out.

S  $JP1/Cm2/NC$  - Adaptor O

#### KDNV30165-E

The child process terminated abnormally. (
(
)  $($ S  $JP1/Cm2/NC$  - Adaptor O

#### KDNV30166-E

An attempt to create the outbound pipe has failed.

S  $JP1/Cm2/NC$  - Adaptor O

#### KDNV30167-E

An attempt to create the inbound pipe has failed.

 $JP1/Cm2/NC$  - Adaptor

 $\Omega$ 

#### KDNV30168-E

An attempt to connect to the outbound pipe has failed.

```
S
  JP1/Cm2/NC - Adaptor
O
```
#### KDNV30169-E

An attempt to connect to the inbound pipe has failed.

```
S
  JP1/Cm2/NC - Adaptor
O
```
#### KDNV30170-E

The processing to connect the outbound pipe timed out.

```
S
    JP1/Cm2/NC - Adaptor
\overline{O}
```
#### KDNV30171-E

The processing to connect the inbound pipe timed out.

S

 $JP1/Cm2/NC$  - Adaptor

# O

# KDNV30172-E

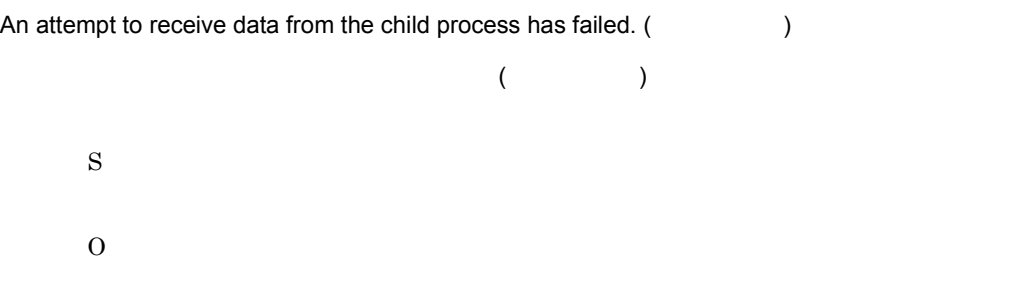

# KDNV30173-E

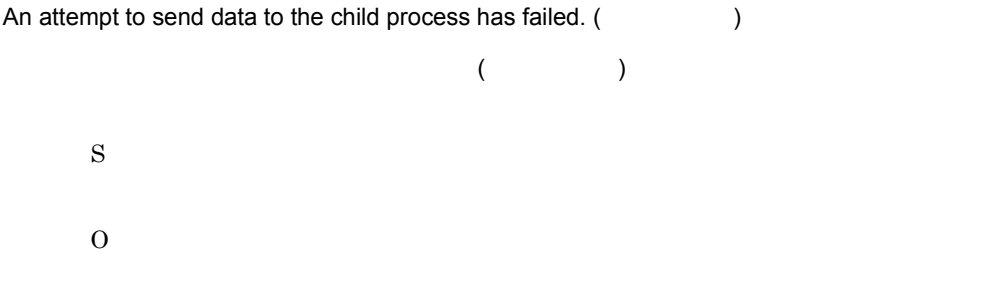

# KDNV30185-E

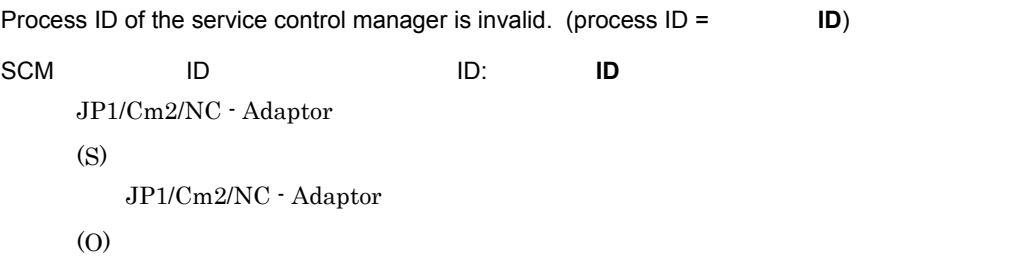

# KDNV31000-E

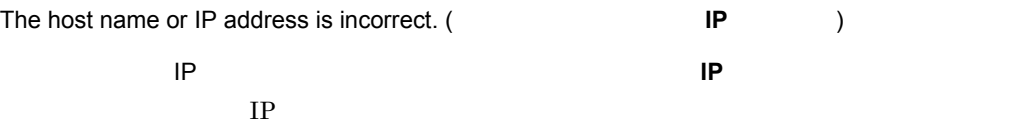

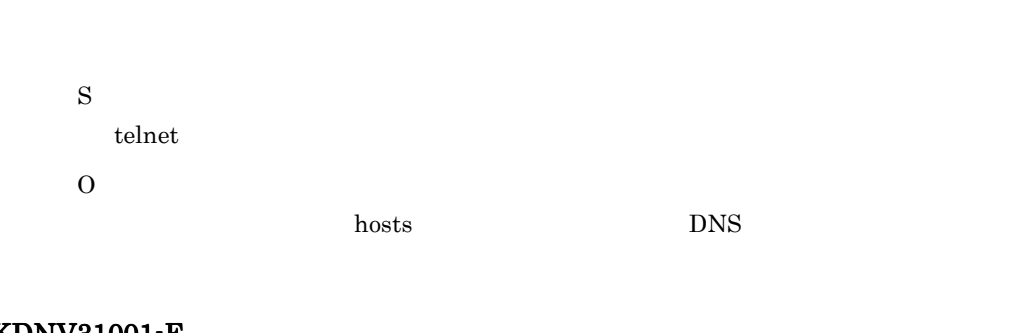

# KDNV31001-E

 $3.$ 

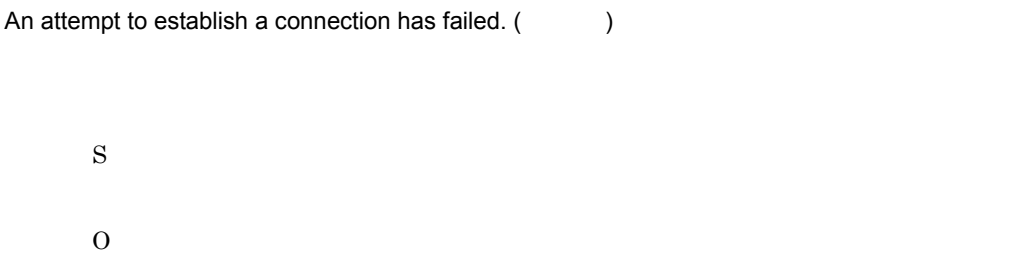

# KDNV31002-E

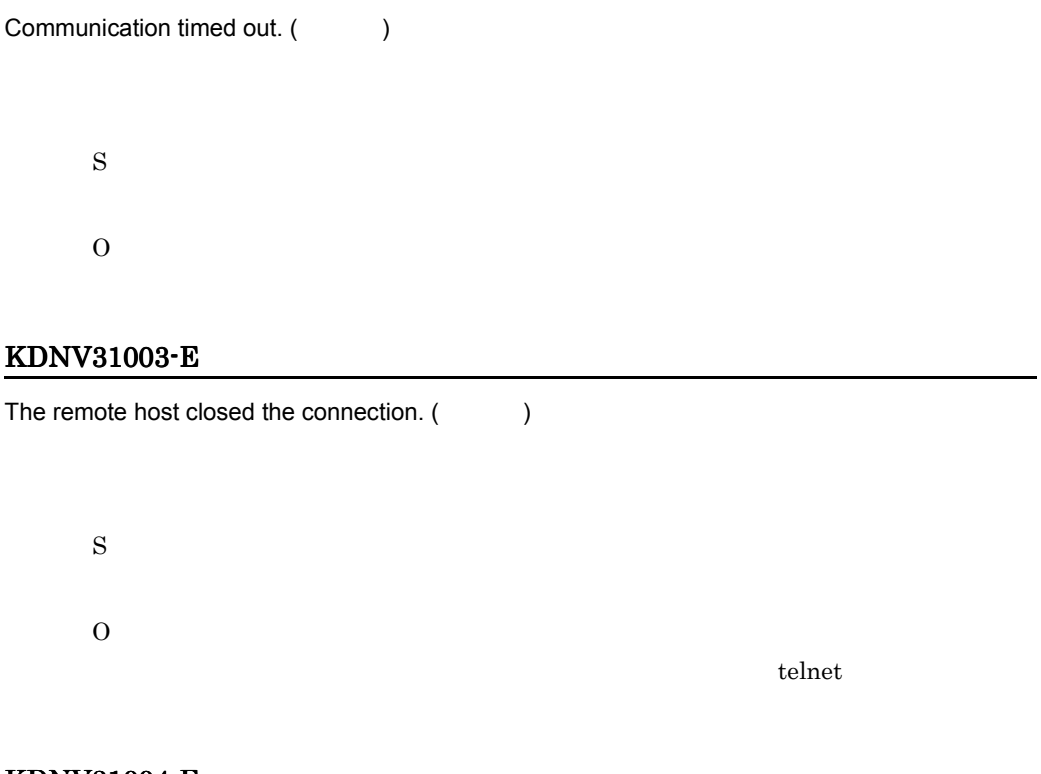

# KDNV31004-E

A communication error occurred. (  $\qquad \qquad , \qquad \qquad )$ 

S

O

# KDNV31005-E

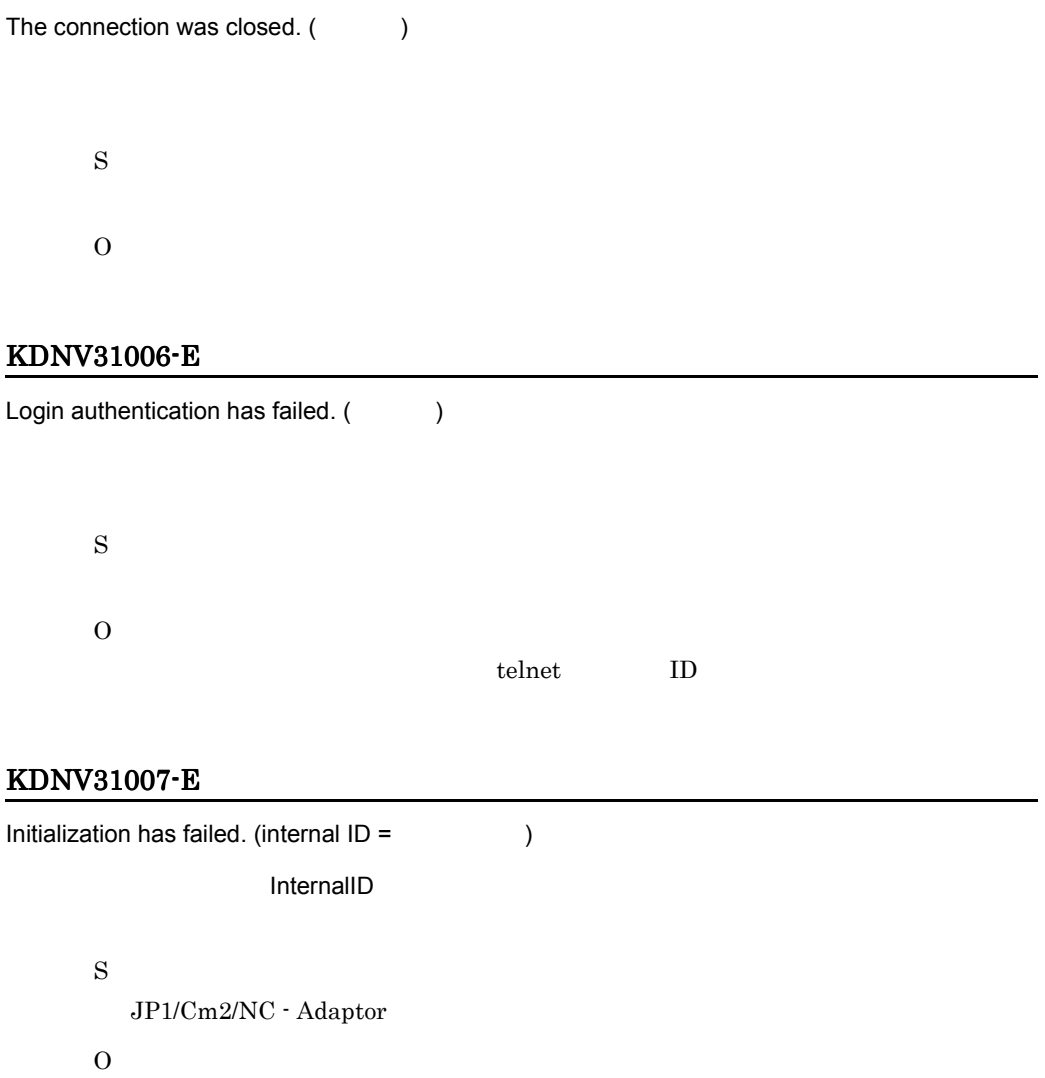

# $3.$

# KDNW31009-E

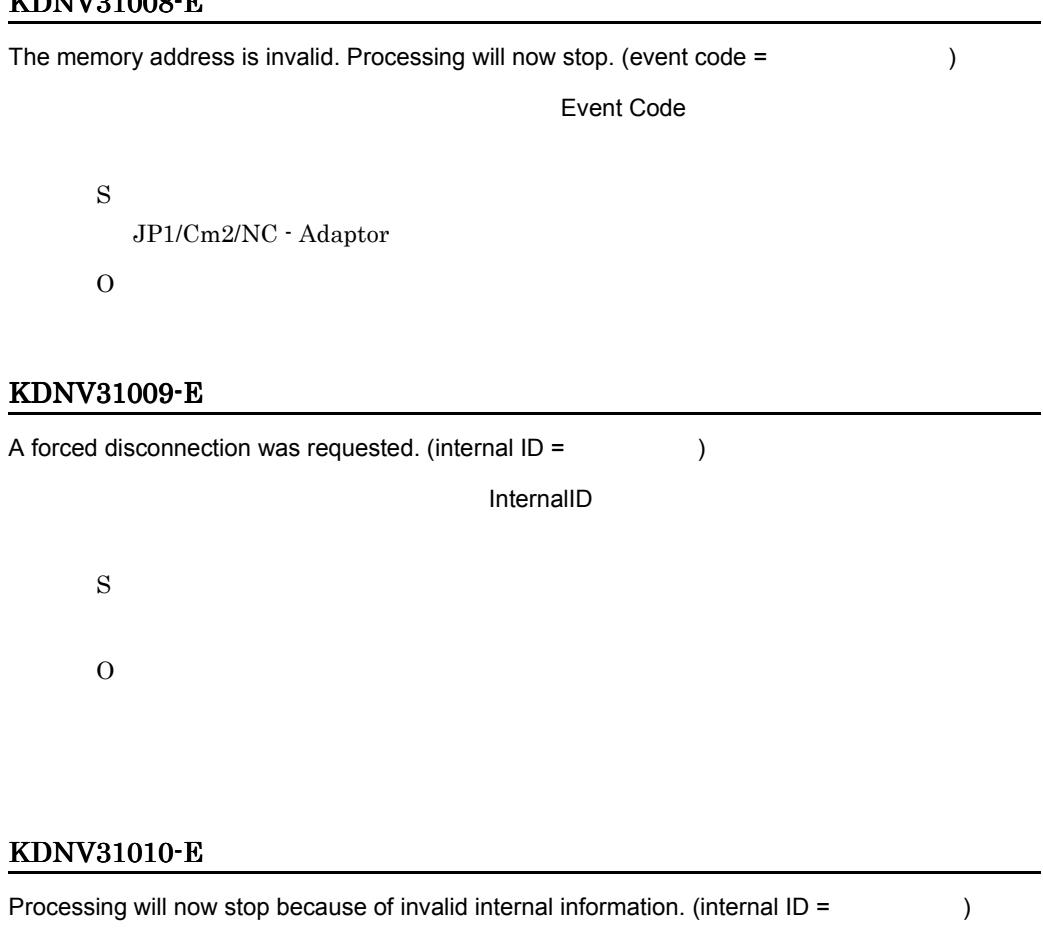

InternalID S

O

# KDNV31011-E

An error occurred in processing for transmission to a switch. (internal  $ID =$  )

InternalID

S

JP1/Cm2/NC - Manager JP1/Cm2/NC - View

# KDNV31013-E

O

An error occurred in transmission processing of a command. (command =  $\qquad \qquad$  )

Command

S O

#### KDNV31014-E

An error occurred in response analysis processing of a command. (command =  $\hspace{1.5cm}$ )

Command

S

 $\Omega$ 

JP1/Cm2/Network Element Configuration JP1/Cm2/Network Element Configuration

# KDNV31019-E

O

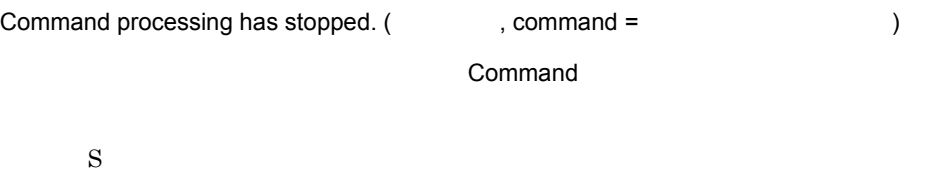

# JP1/Cm2/NC - Adaptor ncaaxpwd ncabipwd  $\blacksquare$ JP1/Cm2/NC - Adaptor enable  $JP1/Cm2/NC$  -Adaptor  $JPI/$ Cm2/NC - Adaptor  $JP1/Cm2/NC$  - Adaptor ncaaxpwd ncabipwd

#### KDNV31020-E

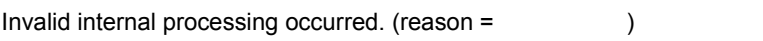

S

 $\overline{O}$ 

#### KDNV31021-E

The connection was closed because the amount of data received from a switch exceeded the  $maximum.$  (  $)$ 

S

 $\Omega$ 

#### KDNV31022-E

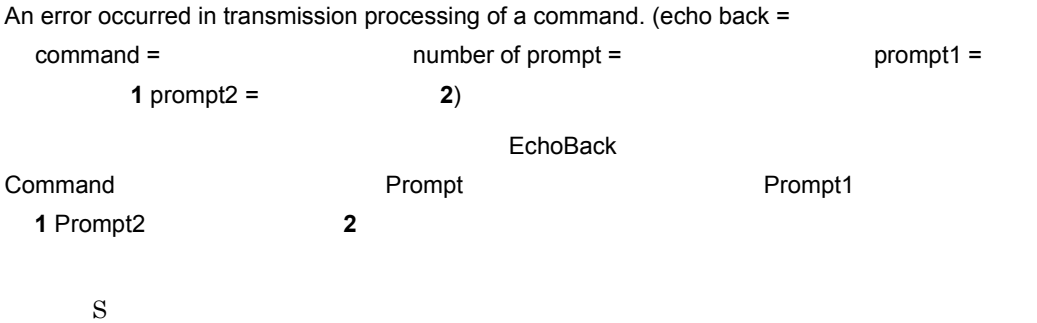

 $3.$ 

O

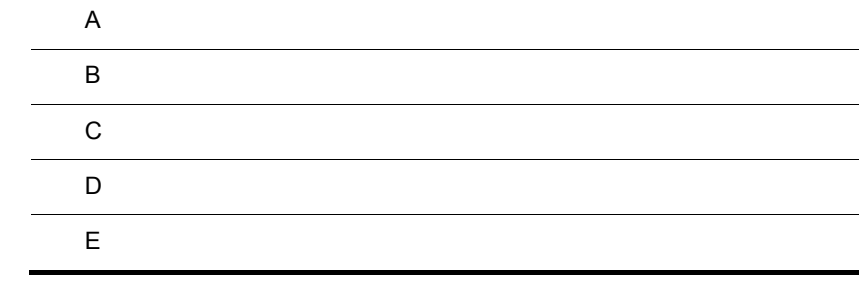

# $\overline{A}$

 $JP1/Cm2/NC$ 

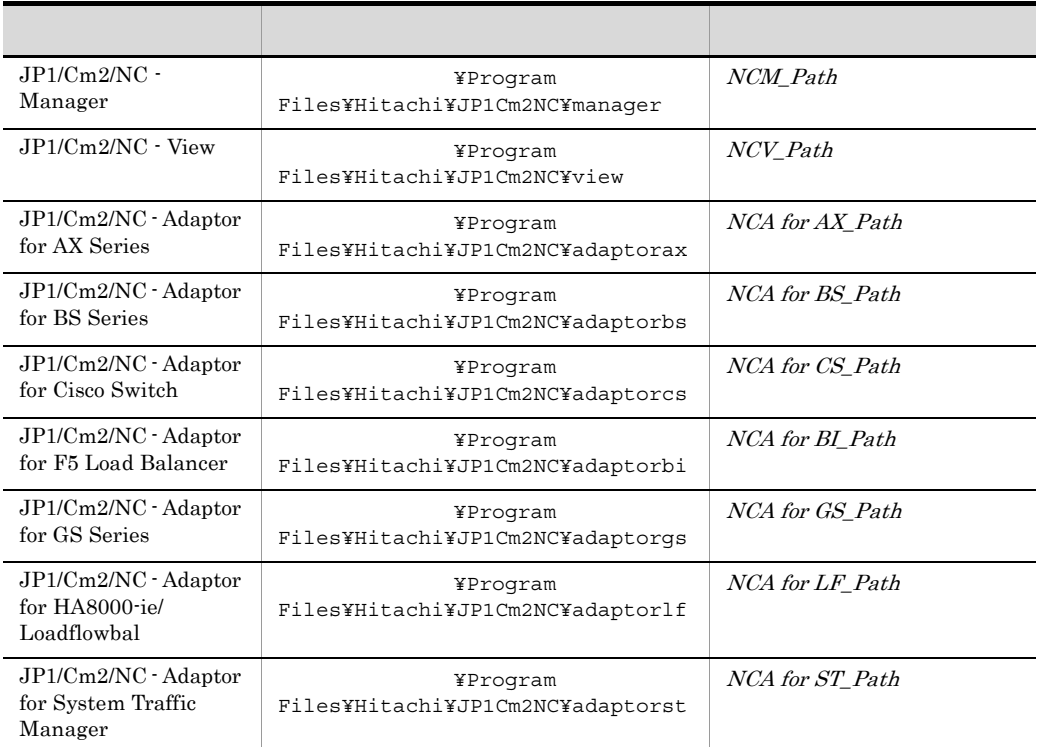

 $JP1/Cm2/NC$ 

 $1$ 

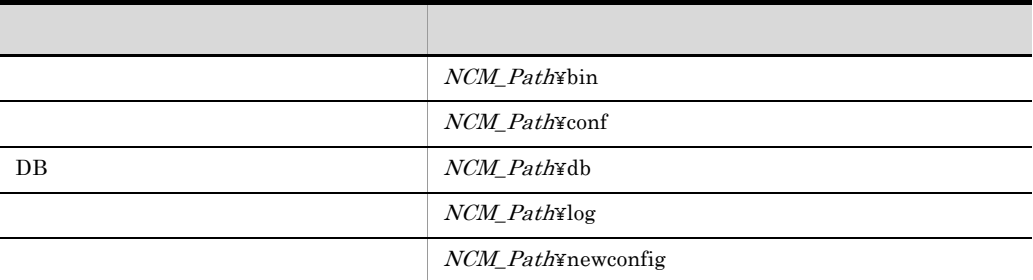

# A-1 JP1/Cm2/NC - Manager

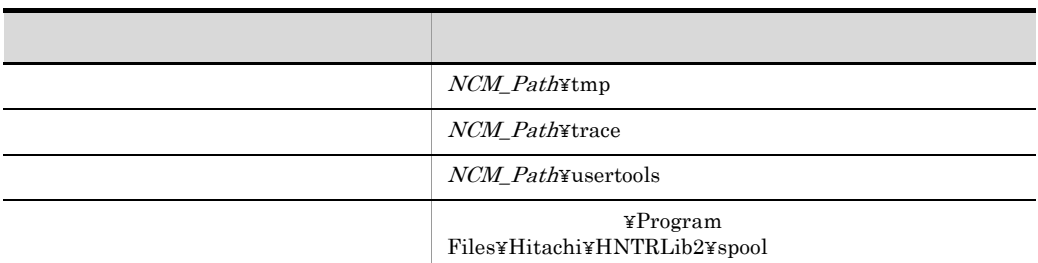

# A-2 JP1/Cm2/NC - View

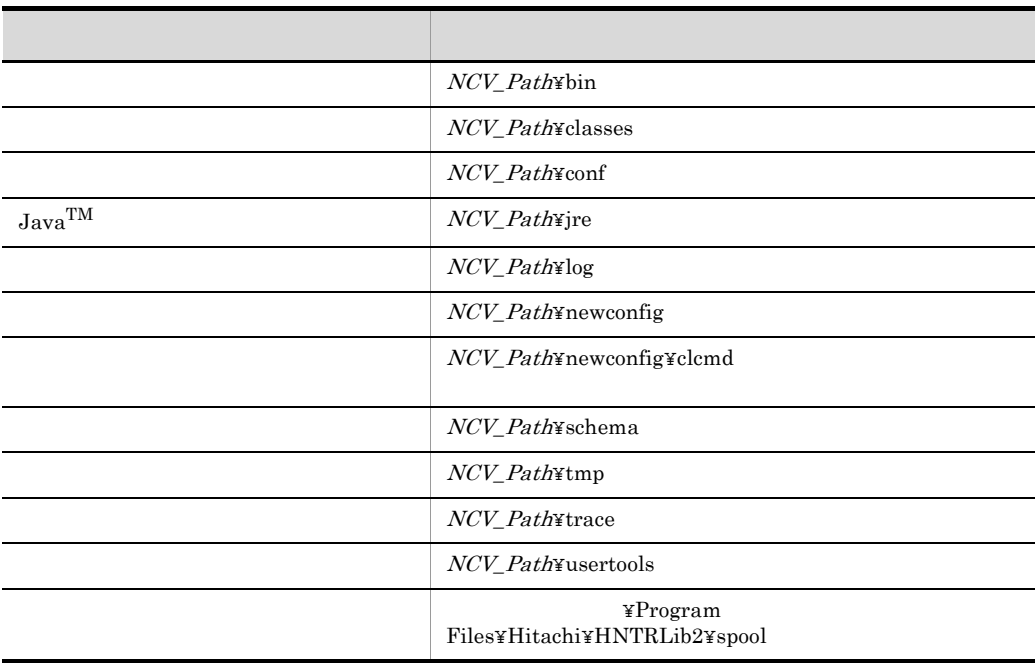

#### A-3 JP1/Cm2/NC - Adaptor for AX Series

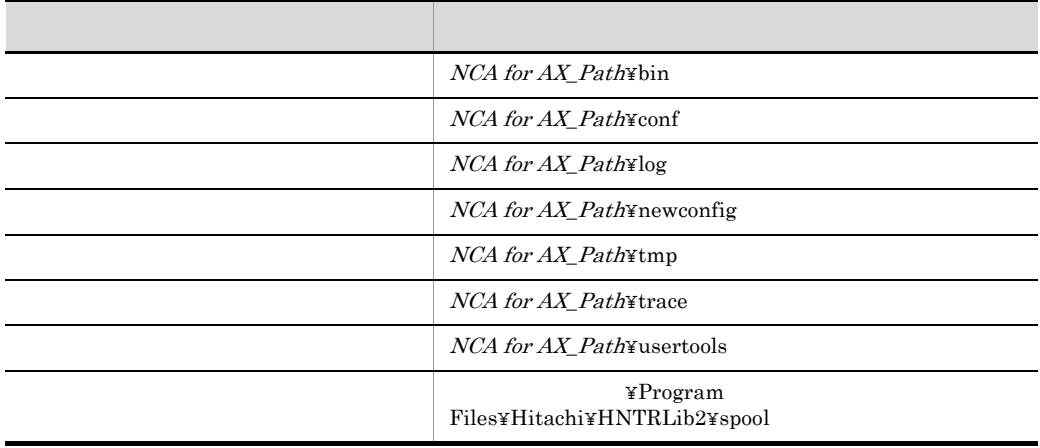

#### A-4 JP1/Cm2/NC - Adaptor for BS Series

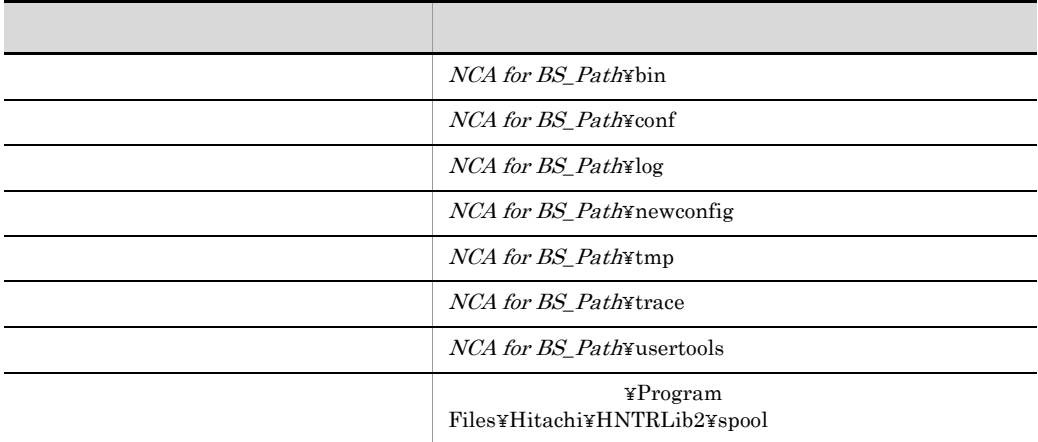

A-5 JP1/Cm2/NC - Adaptor for Cisco Switch

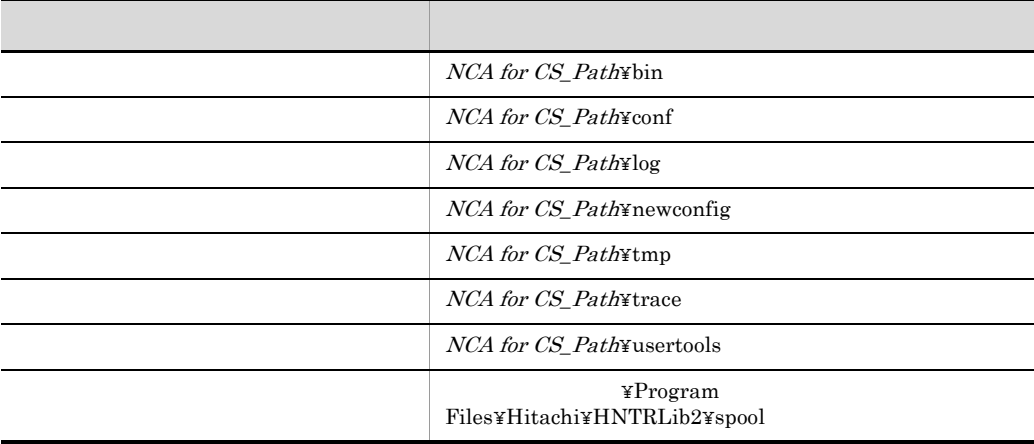

A-6 JP1/Cm2/NC - Adaptor for F5 Load Balancer

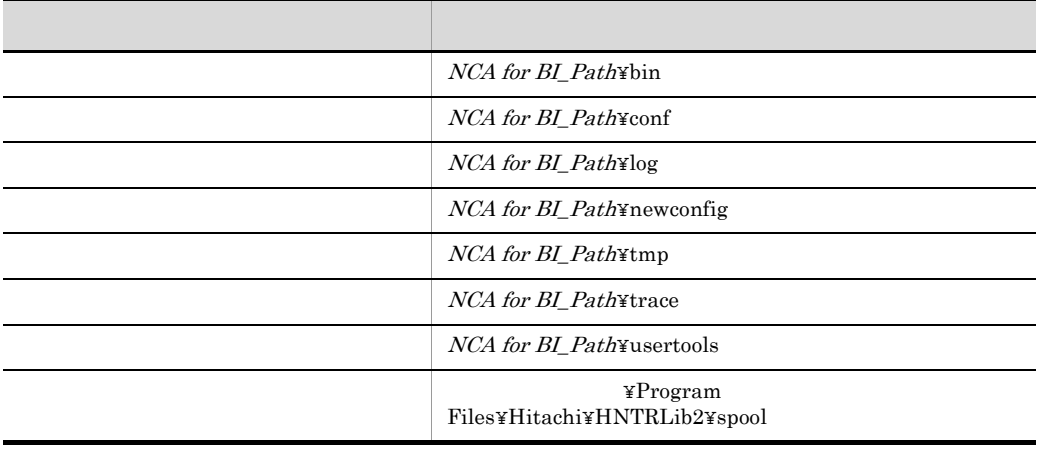

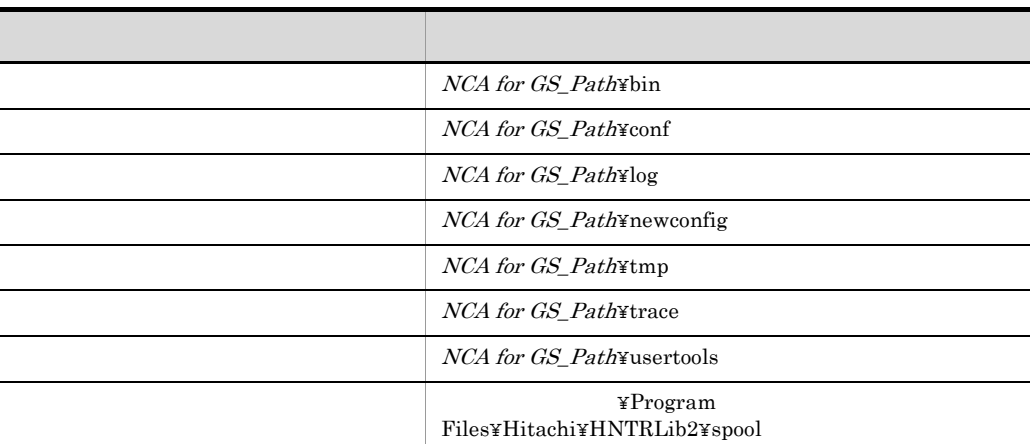

#### A-7 JP1/Cm2/NC - Adaptor for GS Series

#### A-8 JP1/Cm2/NC - Adaptor for HA8000-ie/Loadflowbal

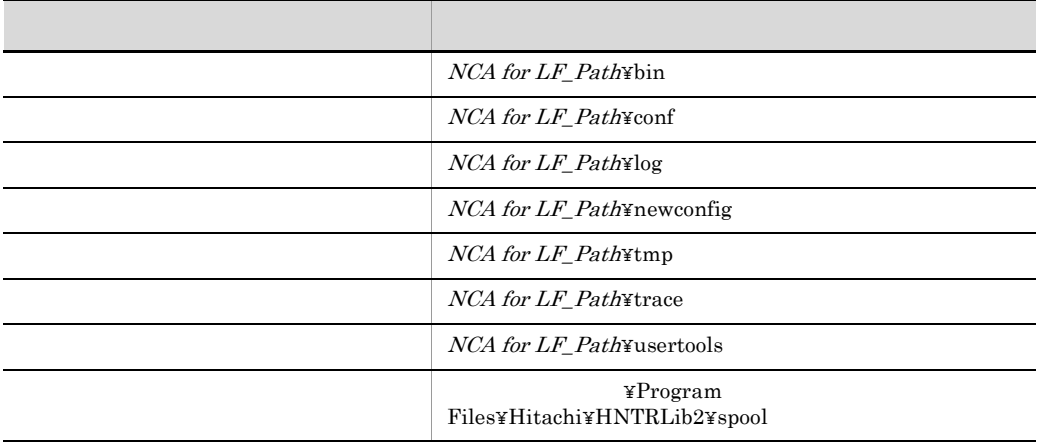

# A-9 JP1/Cm2/NC - Adaptor for System Traffic Manager

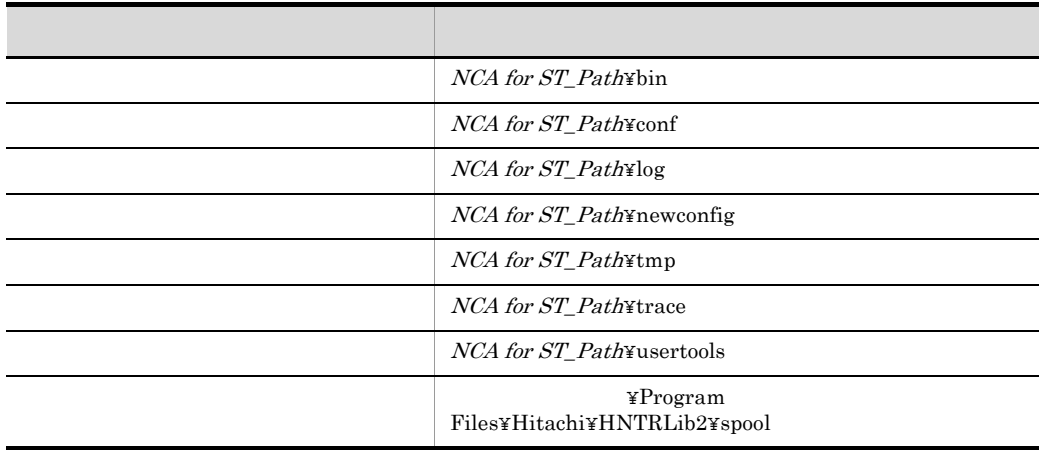

# 2 ISAM

 $JP1/Cm2/NC$  ISAM

A-10 ISAM

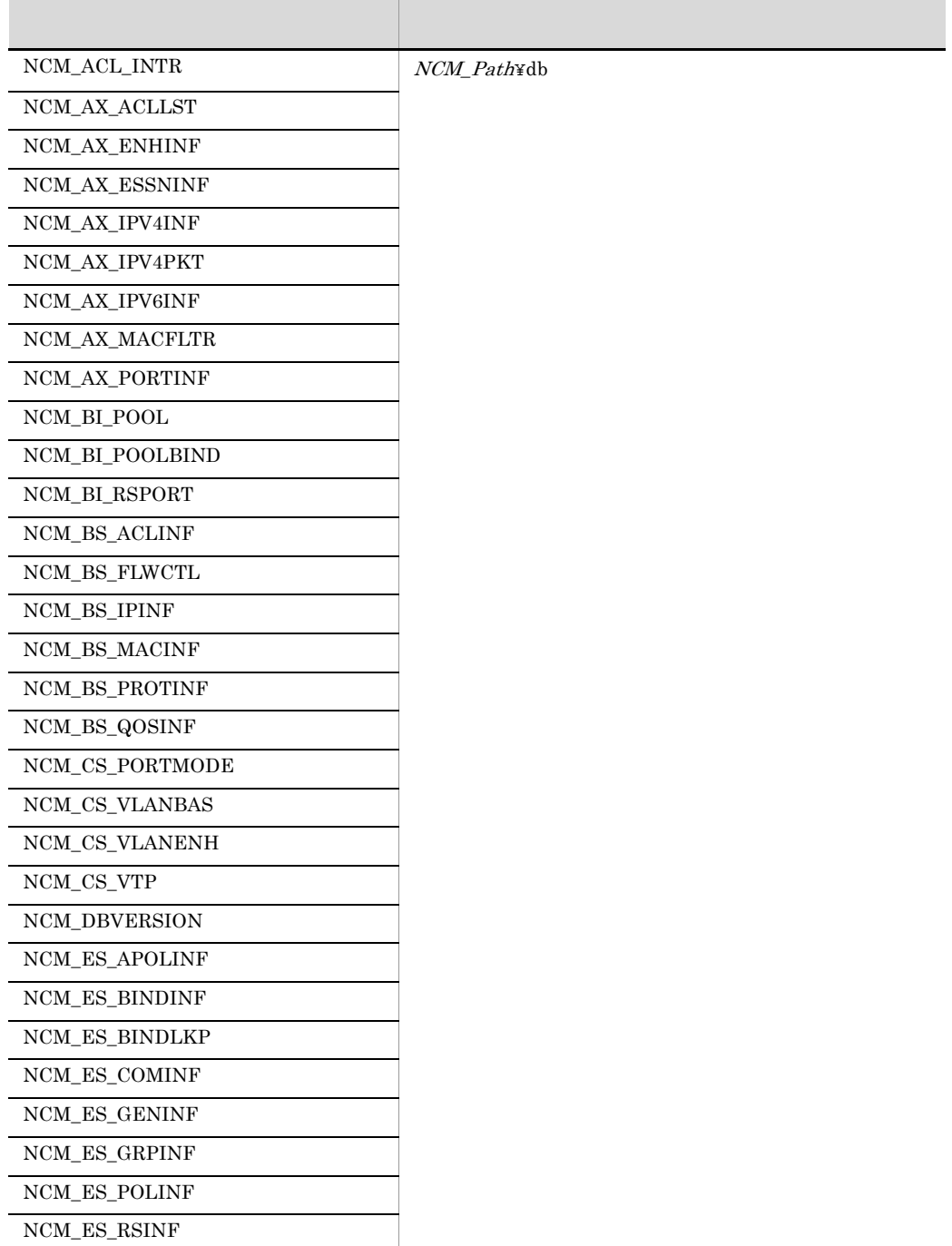

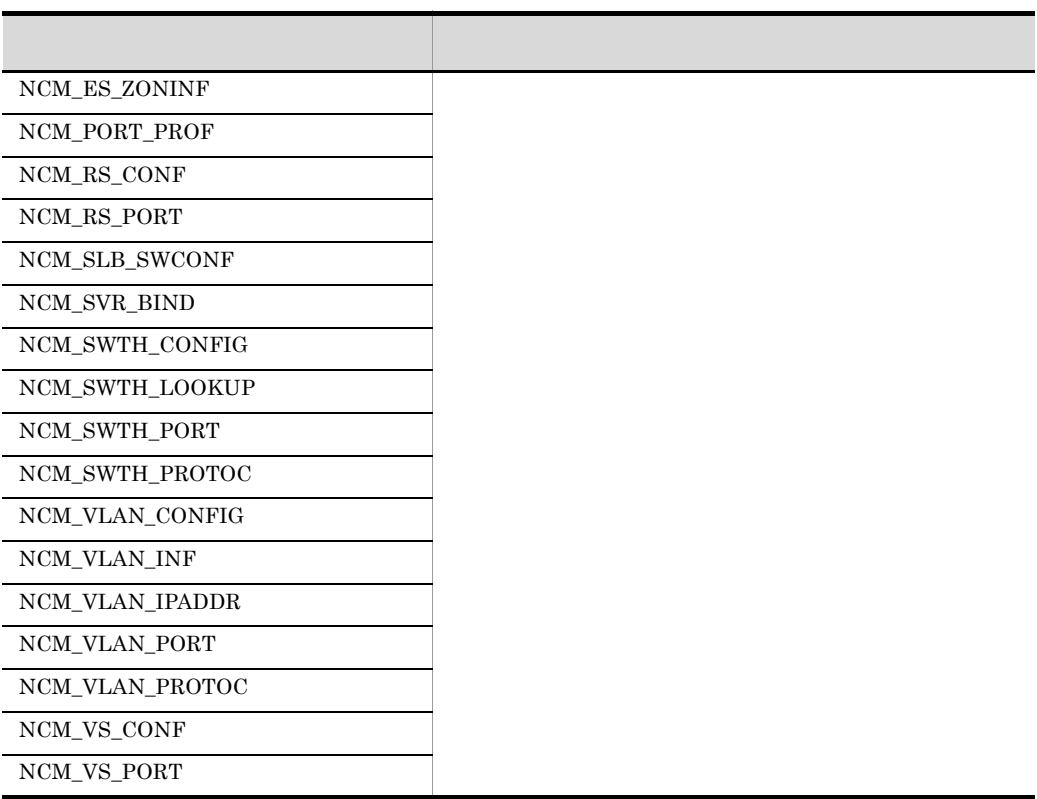

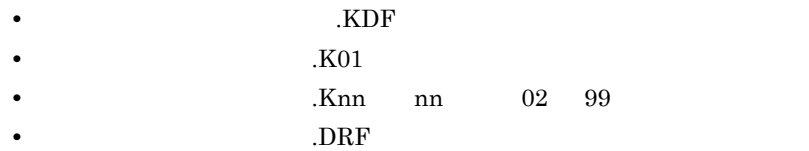

# 付録 B ポート番号一覧

 $JP1/Cm2/NC$ 

 $JPI/Cm2/NC$ 

#### TCP/IP

# B.1 JP1/Cm2/NC

B-1 JP1/Cm2/NC

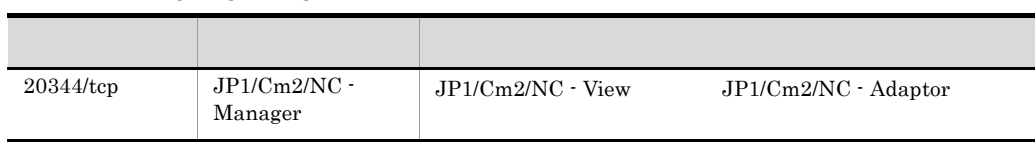

 $B.2$ 

#### $B-2$

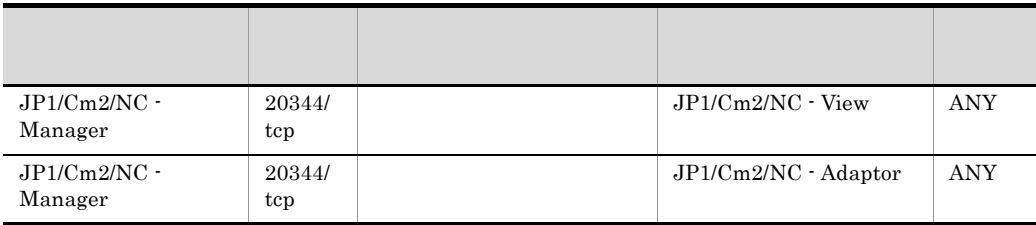

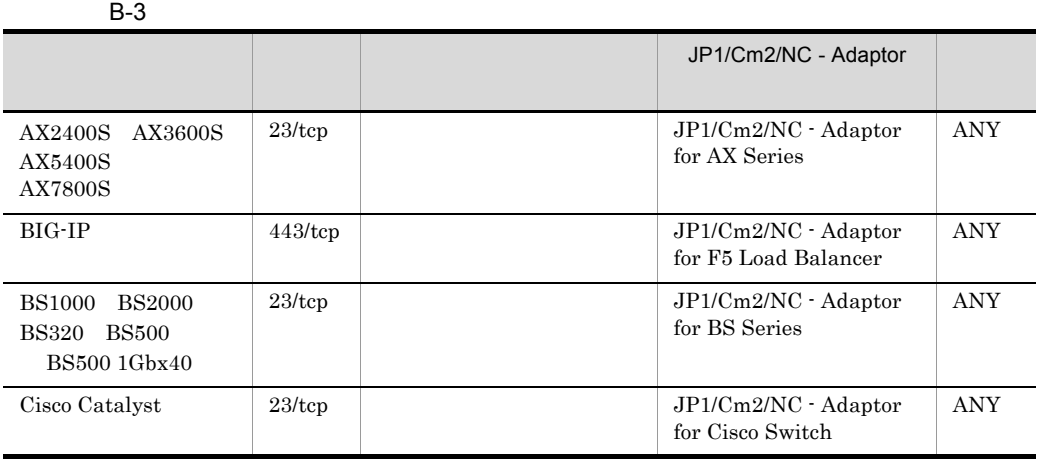

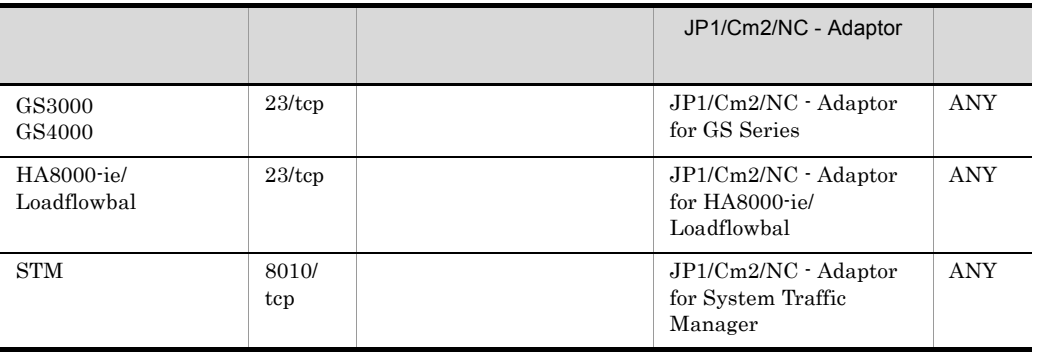

 $\overline{\text{ANY}}$  and  $\overline{\text{OS}}$ 

 $\cos$ 

# C コマンド・コマンド C コマンド

 $JP1/Cm2/NC$ 

- $JP1/Cm2/NC$
- HNTRLib2
- ISAM
- CLI
- **•** トラブルシューティング関連のコマンド

JP1/Cm2/Network Element Configuration

JP1/Cm2/Network Element Configuration

 $CLI$ 

JP1/Cm2/Network Element Configuration CLI

C-1 JP1/Cm2/NC JP1/Cm2/NC JP1/Cm2/NC - Manager

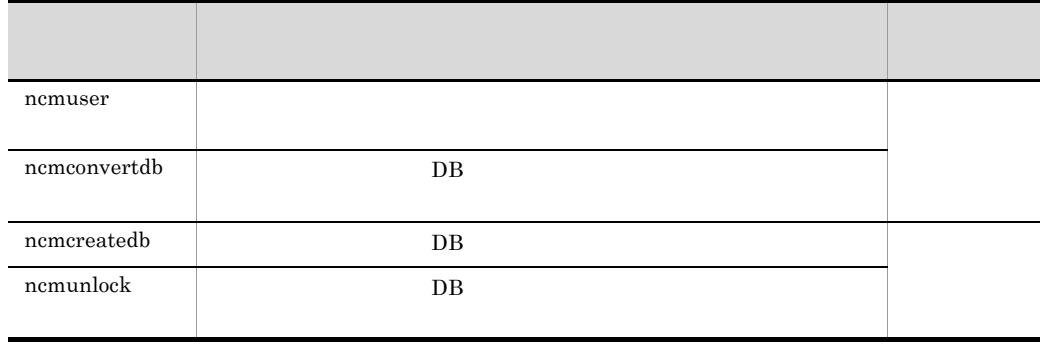
### <span id="page-252-3"></span><span id="page-252-2"></span>C-2 JP1/Cm2/NC JP1/Cm2/NC JP1/Cm2/NC - Adaptor

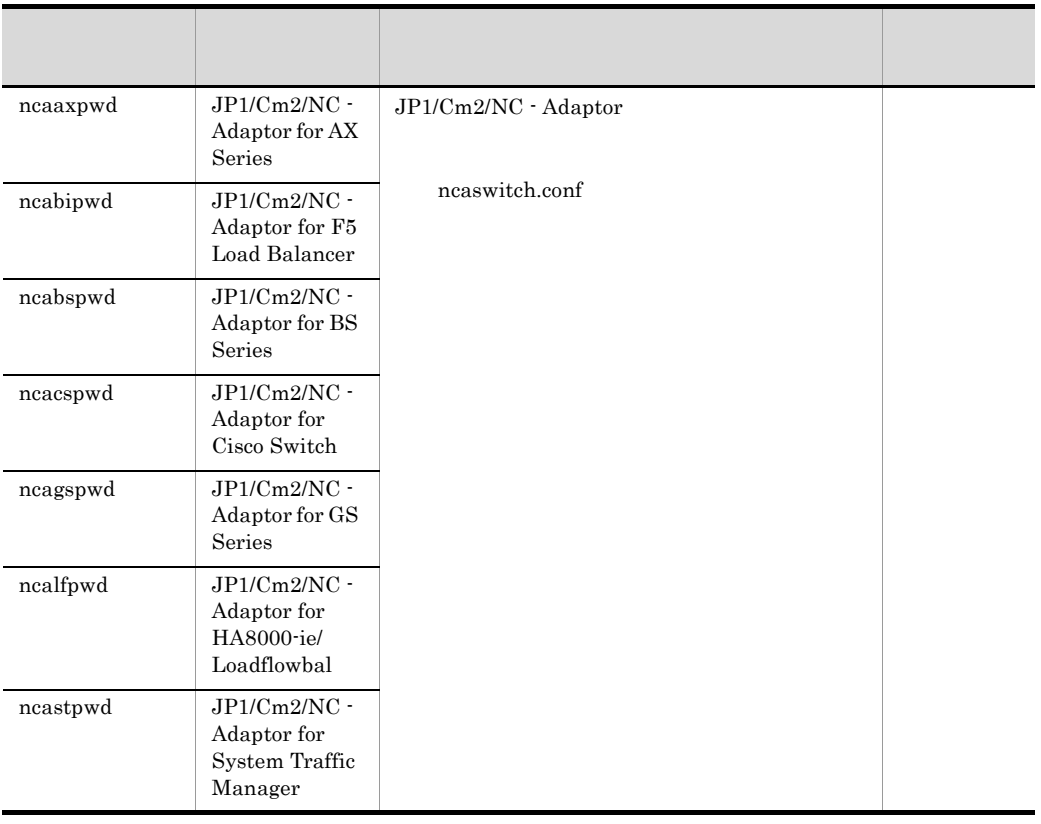

### C-3 HNTRLib2

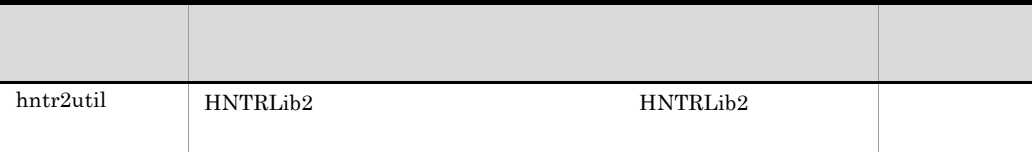

#### <span id="page-252-4"></span><span id="page-252-1"></span><span id="page-252-0"></span>C-4 ISAM

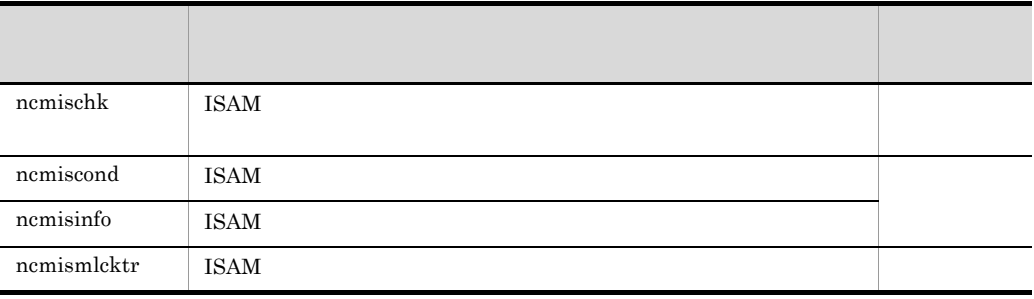

<span id="page-253-1"></span>C-5 CLI

| ncvclcmd   | CLI | <b>CLI</b> |
|------------|-----|------------|
| ncvclsetup | CLI |            |

<span id="page-253-0"></span> $C$ -6  $\blacksquare$ 

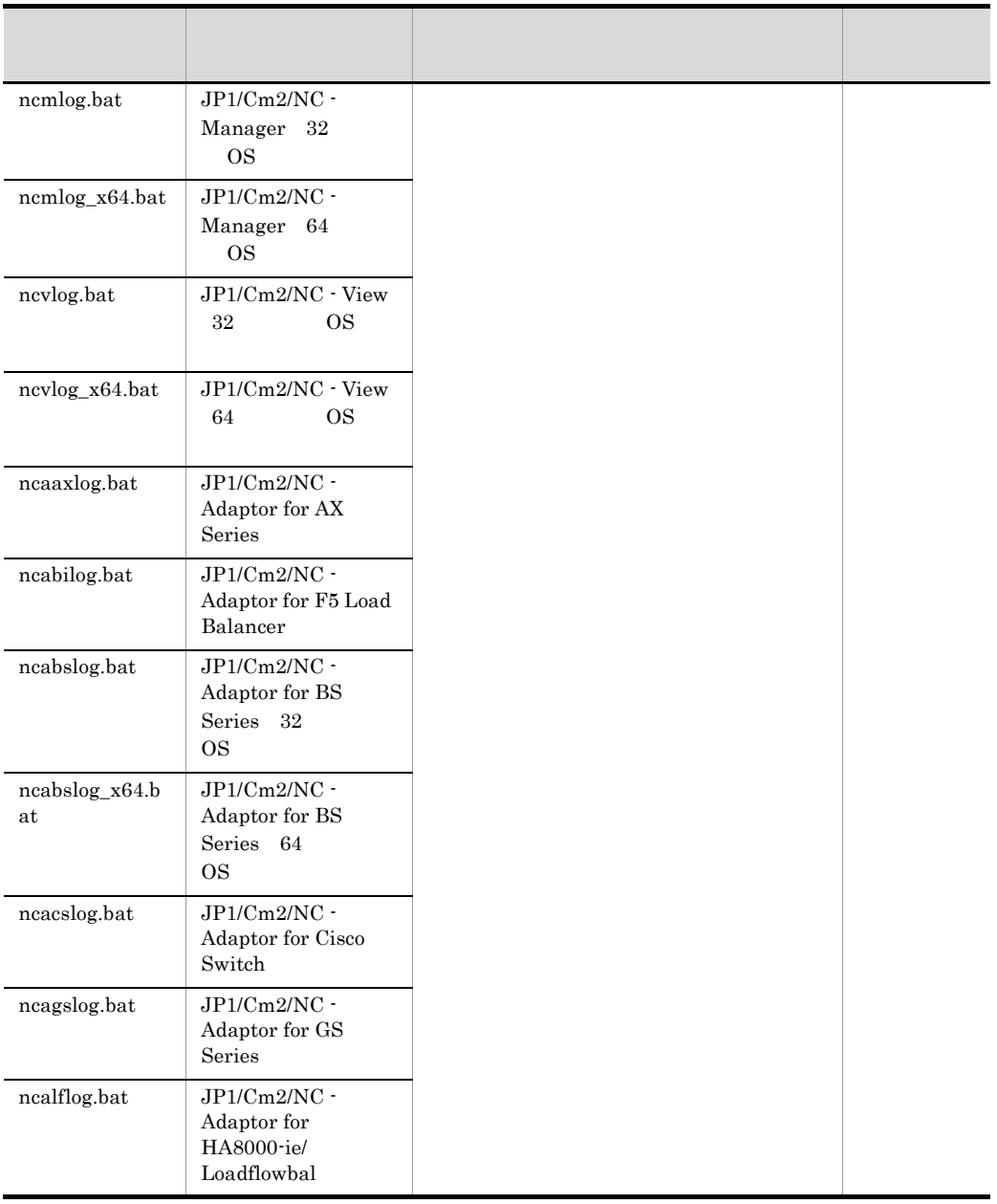

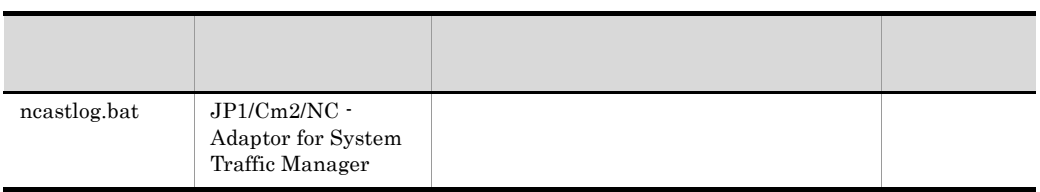

#### 付録 D 各バージョンの変更内容

## D A  $\Box$

```
1 09-01
    • KDNV10703-E
2 09-00
    • JP1/Cm2/NC - Adaptor for BS1000 JP1/Cm2/NC - Adaptor for BS
      Series BS2000 eries BS2000
    • JP1/Cm2/NC · Manager OS Windows Server 2003(x64) Windows Server
     2003 R2(x64) Windows Server 2008
    • JP1/Cm2/NC -View 0S Windows Server 2003(x64) Windows Server 2003
     R2(x64) Windows Vista Windows Server 2008
    • • トラブルシューティング トラブルシューティング
     ncabslog_x64.bat ncmlog_x64.bat ncvlog_x64.bat
    • • \mathcal{O}(\mathcal{O}_X)KDNV10755-E KDNV11288-E KDNV11322-E KDNV20111-E
     KDNV20729-E KDNV20827-E KDNV30080-E KDNV30081-E
     KDNV30082-W
    • • \mathcal{R}KDNV19000-E KDNV19001-E KDNV19005-E KDNV19006-E
     KDNV19007-I KDNV19008-I KDNV19009-I KDNV19010-E KDNV19011-I
     KDNV19012-E KDNV19013-I KDNV19014-I KDNV19015-E KDNV19016-E
     KDNV19017-E KDNV19020-E KDNV19021-E KDNV19022-E
     KDNV19023-E KDNV19024-E KDNV19025-E KDNV19026-E
     KDNV19027-E KDNV19028-E KDNV19029-E KDNV19030-E
     KDNV19031-E KDNV19041-E KDNV19052-E KDNV19064-E
     KDNV19065-E KDNV19066-E KDNV19067-I KDNV19068-E
     KDNV19069-E KDNV19070-E KDNV19071-E KDNV19072-E
     KDNV19073-I KDNV19074-I KDNV21003-E KDNV21015-E KDNV21016-E
    • 次のメッセージの説明を変更した。
     KDNV10124-E KDNV10701-E KDNV10703-E KDNV30054-E
     KDNV30062-E
308-10• \overline{BS} BS320
    • • \mathcal{O}(\mathcal{O}_X)KDNV10573-E KDNV10575-E KDNV10578-E KDNV10580-E
     KDNV10729-E KDNV10730-E KDNV10731-E KDNV10732-E
     KDNV10733-E KDNV10734-E KDNV10735-E KDNV10736-I KDNV10737-I
     KDNV10738-E KDNV10739-E KDNV10740-E KDNV10741-E
```
KDNV10742-E KDNV10753-I KDNV10754-E KDNV11260-I KDNV11261-I KDNV11275-E

KDNV10701-E KDNV10703-E KDNV10811-E KDNV10817-E

4 08-00

• **•**  $\mathcal{O}(\mathcal{O}_X)$ 

KDNV10570-E KDNV10572-E KDNV10574-E KDNV10579-E KDNV10695-E KDNV10700-E KDNV10717-I KDNV10724-I KDNV10728-E KDNV10819-E KDNV10820-E KDNV20610-E KDNV30185-E

KDNV10003-E KDNV10004-E

• **•**  $\mathcal{O}(\mathcal{O}_X)$ 

• <sub>\*</sub>

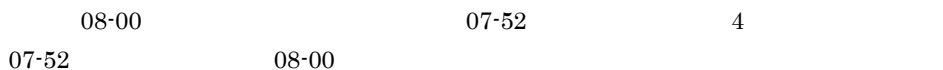

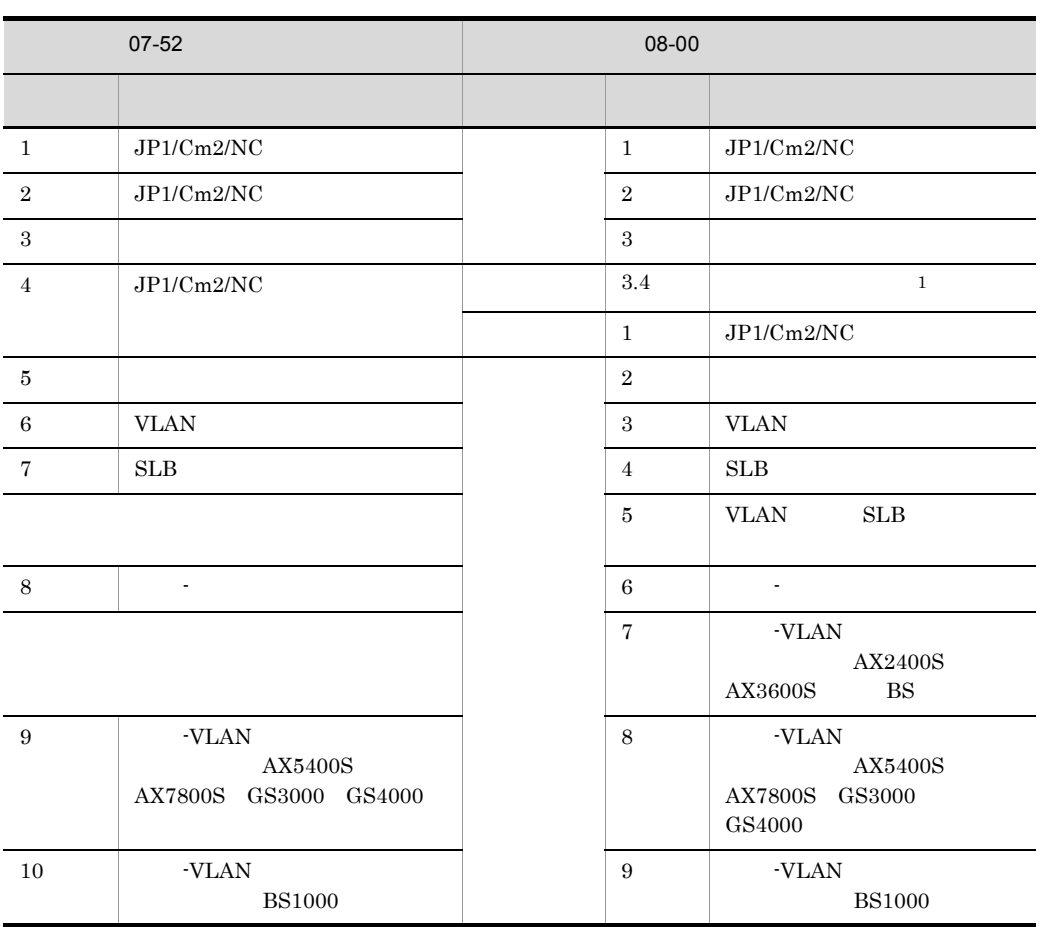

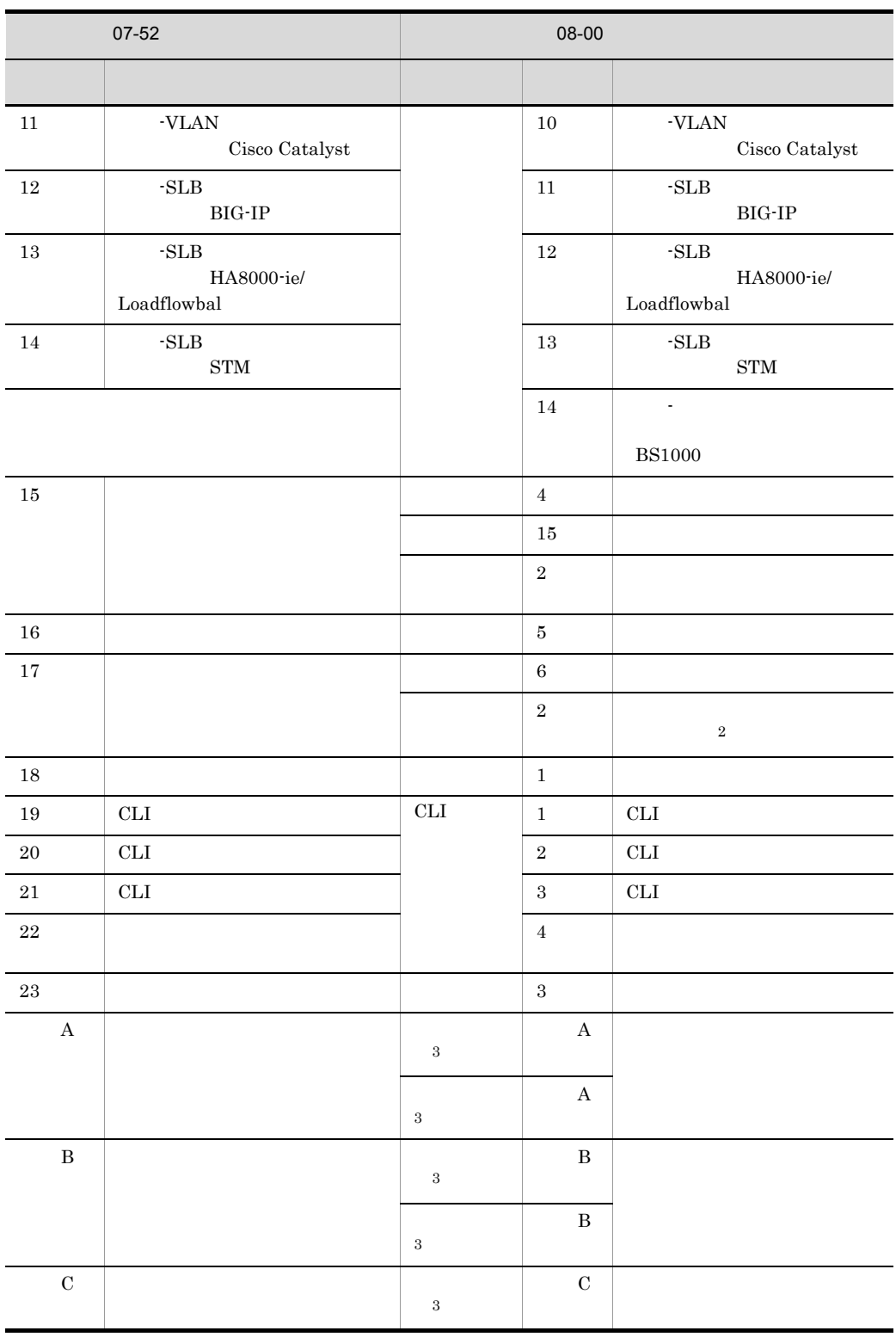

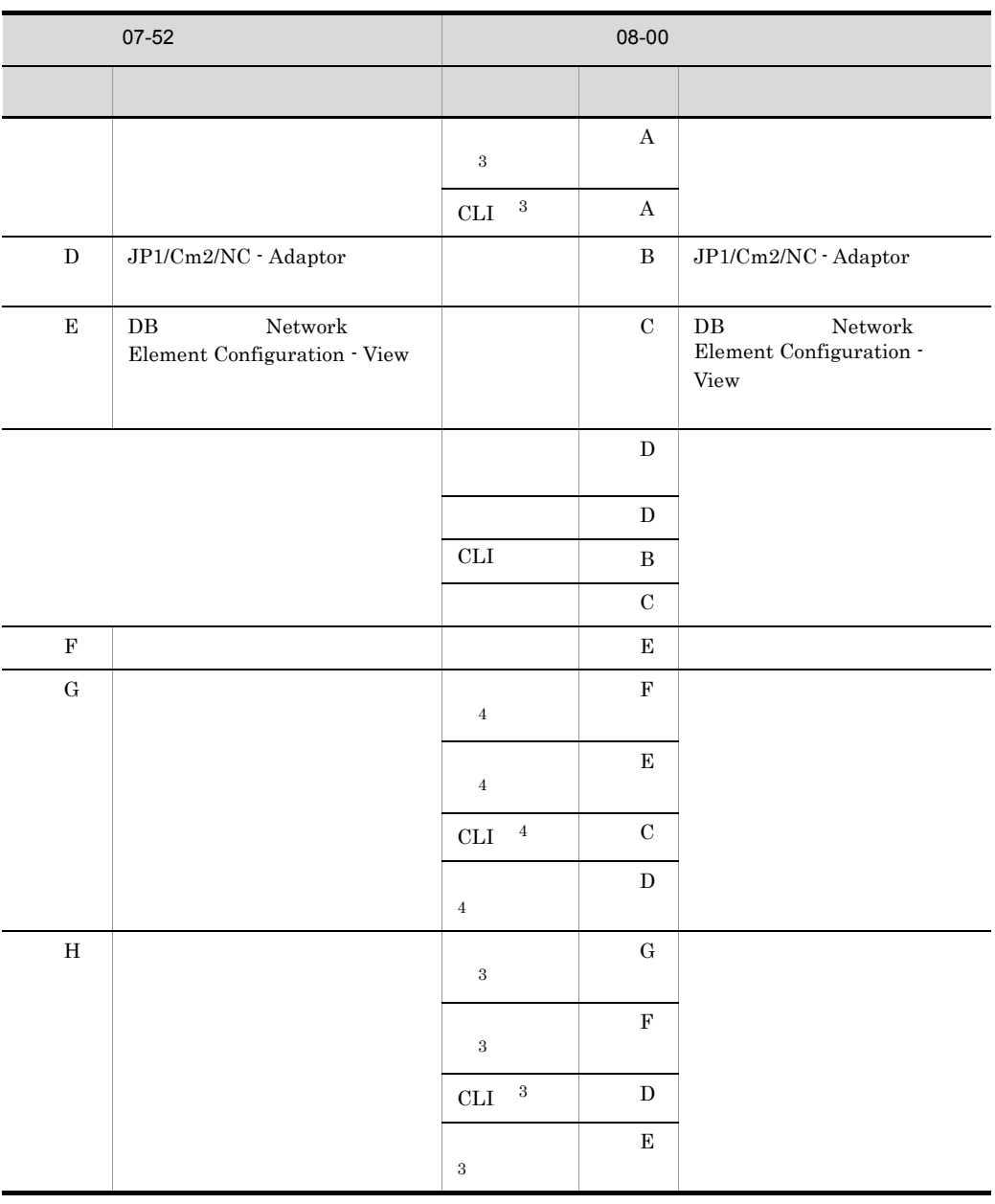

 $07 - 52$ 

 $JPI/Cm2/N$ etwork Element Configuration  $JP1/Cm2/N$ etwork Element Configuration CLI JP1/Cm2/Network Element Configuration CLI JP1/Cm2/Network Element Configuration  $\mathbf 1$ 

07-52  $4.4$ 

D A  $\Box$ 

 $\overline{2}$ 07-52 17.1.7 JP1/Cm2/NC - Manager for Cosminexus  $\overline{3}$  $\overline{4}$ 08-00 08-00 08-00 08-00 08-00 08-00 08-00 08-00 08-00 08-00 08-00 08-00 08-00 08-00 08-00 08-00 08-00 08-00 08

5 07-52

- **•** サポートする管理対象スイッチに,STM を追加した。 • JP1/Cm2/NC JP1/Cm2/NC - Adaptor for System Traffic Manager
- **•**  $\mathcal{O}(\mathcal{O}_X)$

KDNV10685-E KDNV10686-E KDNV10687-E KDNV10688-E KDNV10689-I KDNV10690-E KDNV10691-E KDNV10692-E KDNV10693-E KDNV10694-E

6 07-51

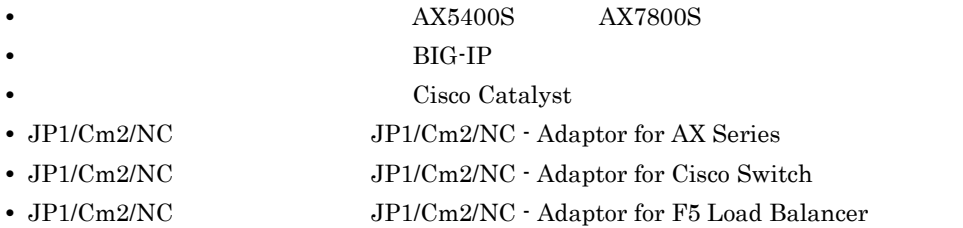

• CLI Command Line Interface  $JPI/AJS2$ 

• <sub>\*</sub>

• **•**  $\mathcal{O}(\mathcal{O}_X)$ 

```
KDNV10129-E KDNV10133-E KDNV10137-E KDNV10307-E
KDNV10310-E KDNV10528-E KDNV10567-E KDNV10637-E
KDNV10684-E KDNV10816-E KDNV10818-E KDNV11000-E
KDNV11006-E KDNV11012-E KDNV11025-E KDNV11031-E
KDNV11100-E KDNV11108-E KDNV11109-E KDNV11111-E KDNV11119-E
KDNV11125-E KDNV11200-I KDNV11249-I KDNV11251-I
KDNV11257-E KDNV11300-E KDNV11304-E KDNV11306-E
KDNV11309-E KDNV11311-E KDNV11321-E KDNV20110-E
KDNV20728-E KDNV20826-E KDNV21017-E KDNV30161-E
KDNV30173-E
```
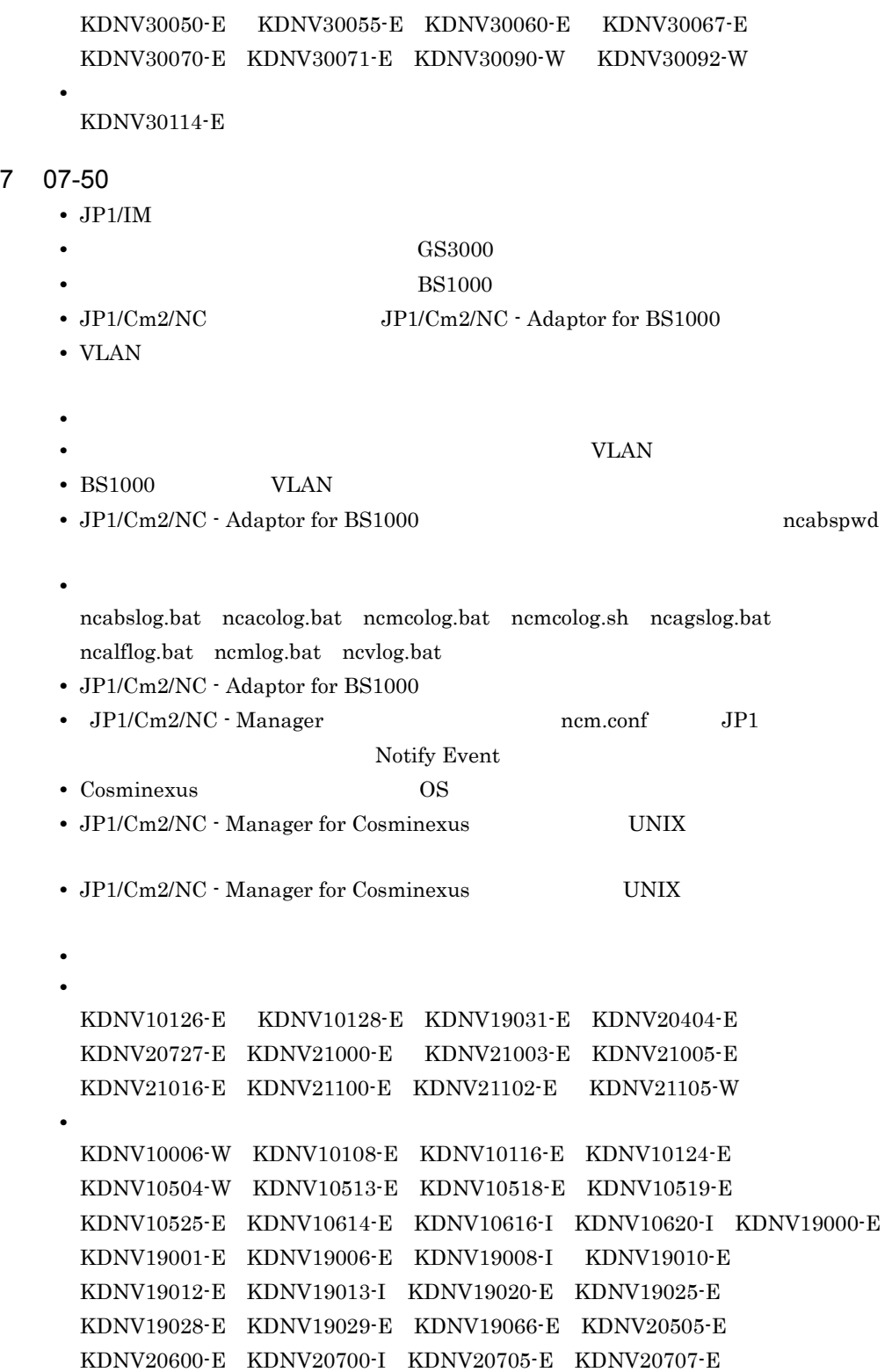

KDNV20709-E KDNV20711-E KDNV20714-E KDNV20716-E KDNV20719-E KDNV20721-E KDNV20723-E KDNV20725-E KDNV20726-E KDNV20805-I 8 07-11 •  $JPI/Cm2/NC$   $SLB$ **•** 他製品との連携機能を追加した。 **HA8000-ie/Loadflowbal** • JP1/Cm2/NC  $JPI/Cm2/NC$  - Adaptor for HA8000-ie/Loadflowbal • JP1/Cm2/NC Network Element Configuration -View VLAN SLB **•** ネットワーク構成ツリーのルートを「ネットワーク」から「ルート」に変更した。 • **• •**  $\mathbf{e} = \mathbf{e} \cdot \mathbf{e} + \mathbf{e} \cdot \mathbf{e} + \mathbf{e} \cdot \mathbf{e} + \mathbf{e} \cdot \mathbf{e} + \mathbf{e} \cdot \mathbf{e} + \mathbf{e} \cdot \mathbf{e} + \mathbf{e} \cdot \mathbf{e} + \mathbf{e} \cdot \mathbf{e} + \mathbf{e} \cdot \mathbf{e} + \mathbf{e} \cdot \mathbf{e} + \mathbf{e} \cdot \mathbf{e} + \mathbf{e} \cdot \mathbf{e} + \mathbf{e} \cdot \mathbf{e} + \mathbf{e} \cdot \$ • **•** The contract of the contract of the contract of the contract of the contract of the contract of the contract of the contract of the contract of the contract of the contract of the contract of the contract of the cont • JP1/Cm2/NC - View • **•**  $\bullet$ **telnet** • JP1/Cm2/NC - Manager ncmconvertdb • JP1/Cm2/NC · Adaptor for HA8000-ie/Loadflowbal ncalfpwd • JP1/Cm2/NC - Adaptor for HA8000-ie/Loadflowbal • **•**  $\mathcal{O}(\mathcal{O}_X)$ KDNV10124-E KDNV10125-E KDNV10600-I KDNV10605-E KDNV10608-I KDNV10617-E KDNV10620-I KDNV10628-I KDNV10634-I KDNV10636-W KDNV10939-E KDNV19000-E KDNV19001-E KDNV19005-E KDNV19017-E KDNV19020-E KDNV19030-E KDNV19041-E KDNV19052-E KDNV19064-E KDNV19074-I KDNV20015-E KDNV20016-E KDNV20201-E KDNV20203-E KDNV20505-E KDNV20600-E KDNV20602-E KDNV20604-I KDNV20700-I KDNV20726-E KDNV30157-E KDNV30160-E KDNV31022-E **•** 次のメッセージ本文を変更した。 KDNV20801-E •  $JPI/Cm2/NC$ 

**•** ネットワーク構成ツリーを再構成したときに取得する情報一覧を追加した。

付録 D 各バージョンの変更内容

# <span id="page-262-0"></span> $E$

JP1 Version 9 JP1/Cm2/Network Element  $\text{Configuration}$  3020-3-T05-30

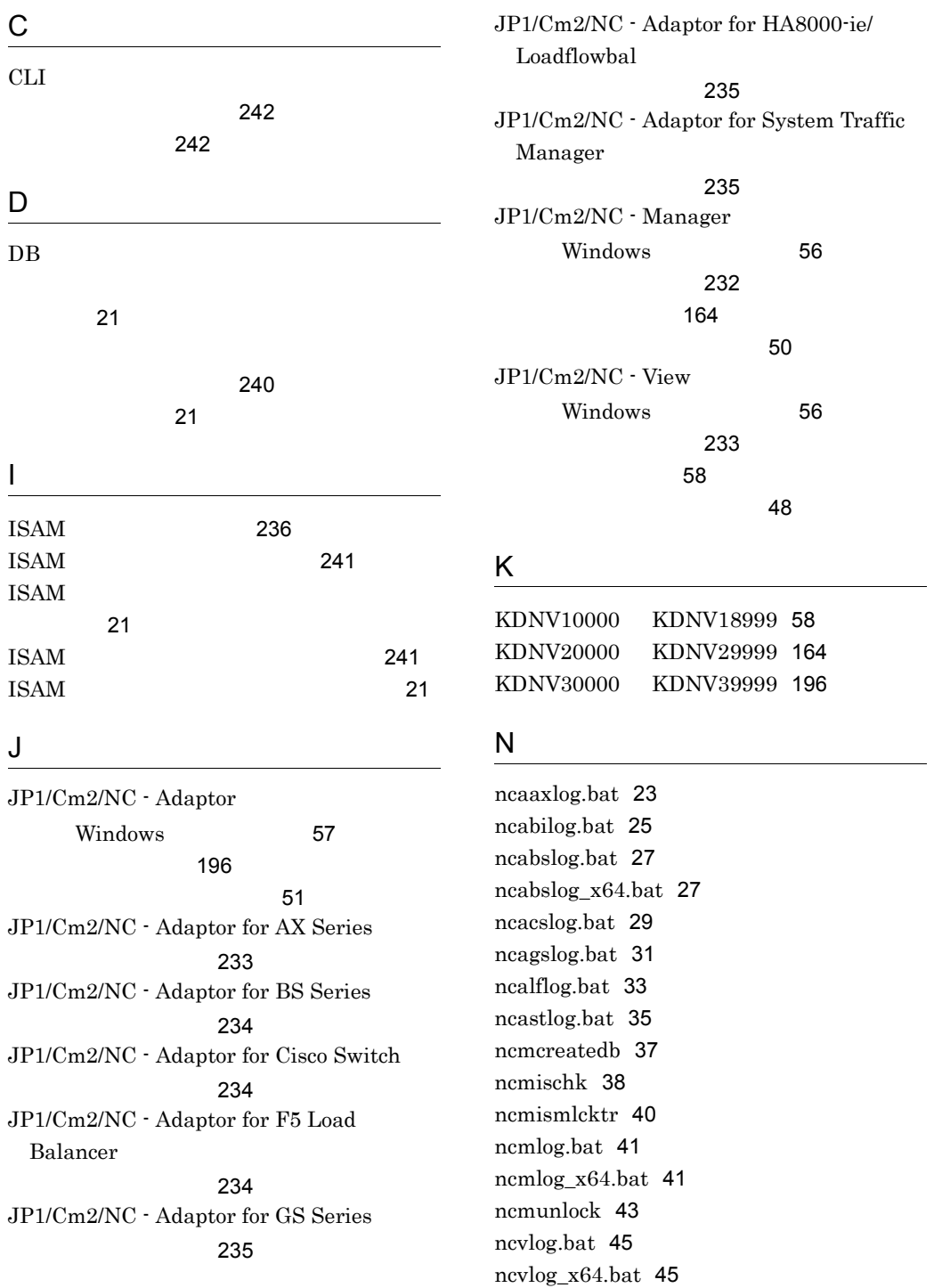

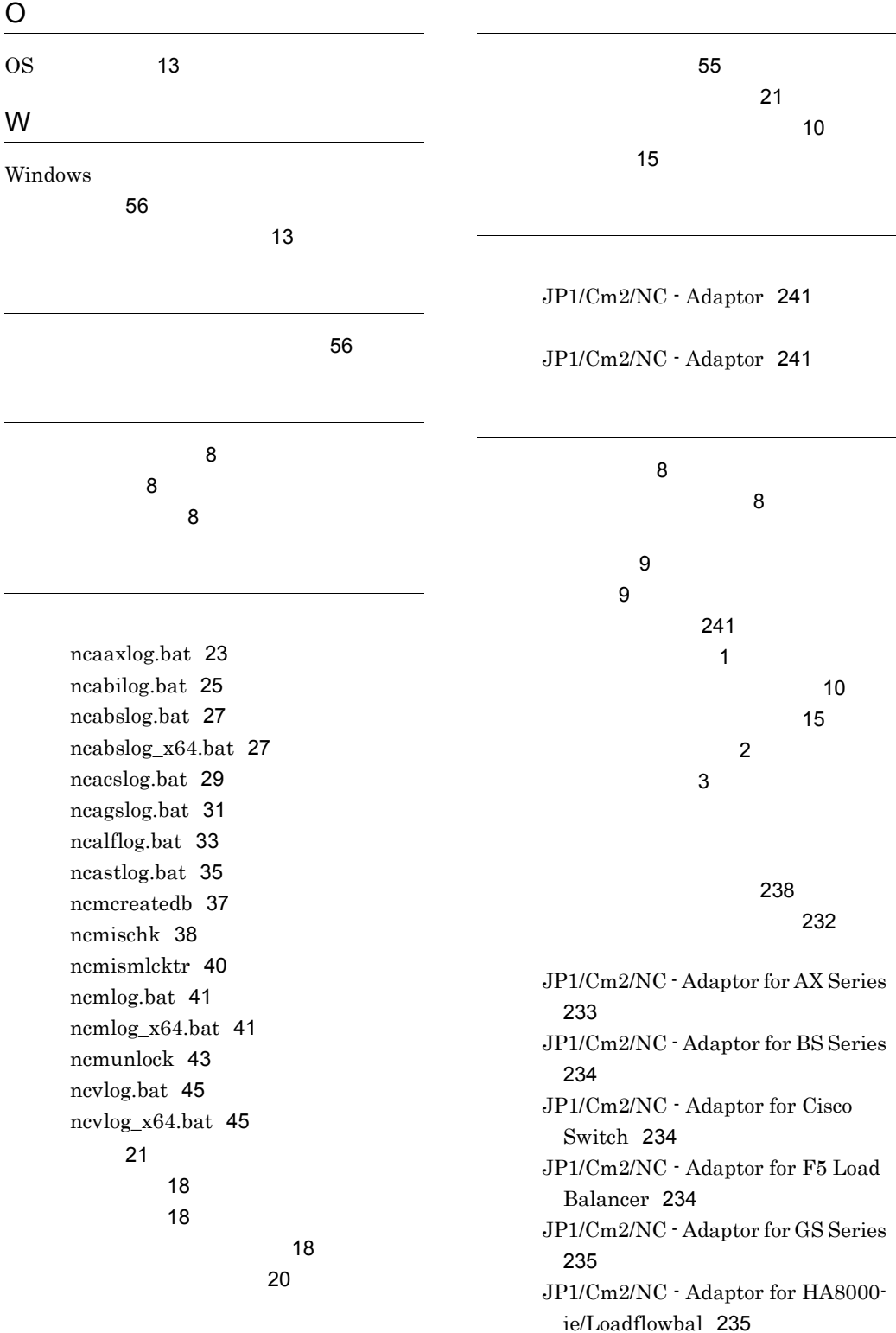

JP1/Cm2/NC - Adaptor for System Traffic Manager [235](#page-246-2) JP1/Cm2/NC - Manager [232](#page-243-0) JP1/Cm2/NC - View [233](#page-244-1)

ポート番号一覧 [238](#page-249-1)

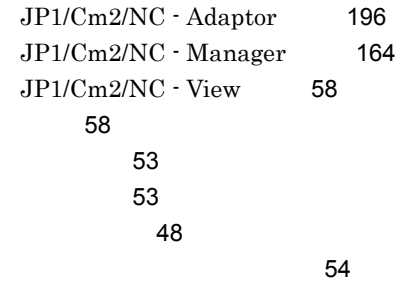

用語解説 [251](#page-262-0)

 $240$ 

 $8<sup>8</sup>$  $8<sup>8</sup>$